## *Lothar Englisch*

# Das Maschinensprache Buch

# für Fortgeschrittene zum C64 & PC128

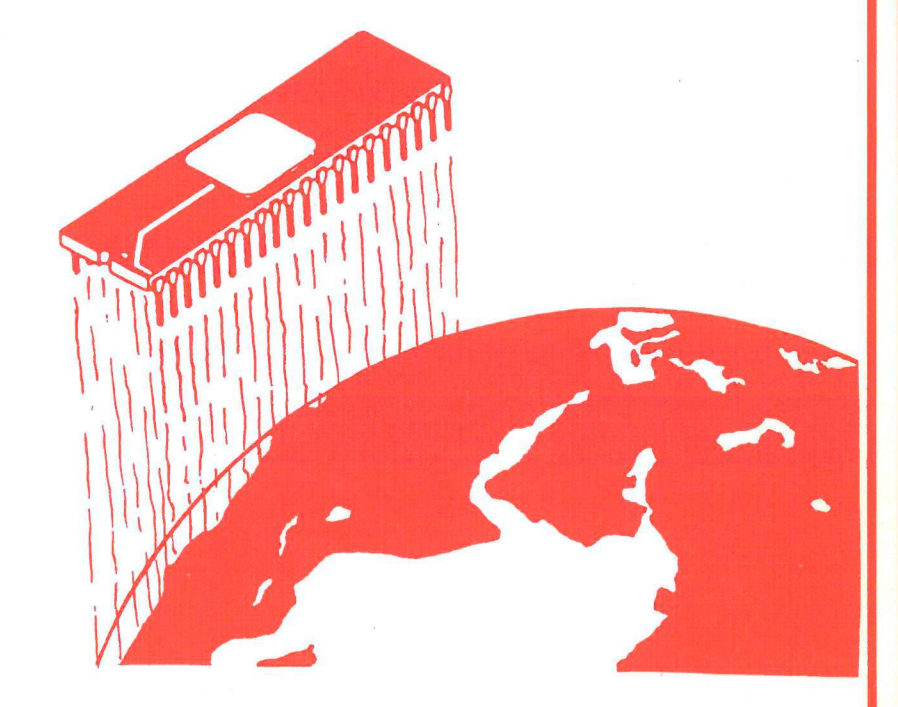

## *EIN DATA BECKER BUCH*

#### *DAS STEHT DRIN:*

In diesem Buch wird von der Problemanalyse bis zum Maschinensprachealgorithmus in die Grundlagen der professionellen Maschinenspracheprogrammierung eingeführt. Interessant und wichtig für diejenigen, die wirklich alle Möglichkeiten ihres C-64 und PC-128 ausschöpfen wollen.

#### Aus dem Inhalt:

- Zahlendarstellung
- Die Rechenroutinen des BASIC-Interpreters
- Fließkommafunktionen des BASIC-Interpreters
- Interruptprogrammierung
- Die Benutzung der Timer
- Betriebssystem- und BASIC-Erweiterungen
- Strukturierte Programmierung
- Verwendung neuer Schlüsselworte
- Die Vektoren des Betriebssystems
- Druckerspooling

#### *UND GESCHRIEBEN HAT DIESES BUCH:*

Lothar Englisch ist Systemprogrammierer in der DATA BECKER Entwicklungsabteilung. Vor allem aber ist er Bestsellerautor (DAS MASCHINENSPRACHBUCH, 64 TIPS & TRICKS, 64 INTERN) und seine Bücher sind anerkannte Standardwerke.

 $\label{eq:2.1} \frac{1}{\sqrt{2}}\int_{0}^{\pi} \frac{1}{\sqrt{2\pi}}\left(\frac{1}{\sqrt{2\pi}}\right)^{2\pi} \frac{1}{\sqrt{2\pi}}\int_{0}^{\pi} \frac{1}{\sqrt{2\pi}}\left(\frac{1}{\sqrt{2\pi}}\right)^{2\pi} \frac{1}{\sqrt{2\pi}}\frac{1}{\sqrt{2\pi}}\int_{0}^{\pi} \frac{1}{\sqrt{2\pi}}\frac{1}{\sqrt{2\pi}}\frac{1}{\sqrt{2\pi}}\frac{1}{\sqrt{2\pi}}\frac{1}{\sqrt{2\pi}}\frac{1}{\sqrt{2\$  $\label{eq:1} \mathcal{H} = \mathcal{H} \left( \mathcal{H} \right)$ 

# *Englisch*

# Das Maschinensprache Buch

für Fortgeschrittene zum C64 & PC128

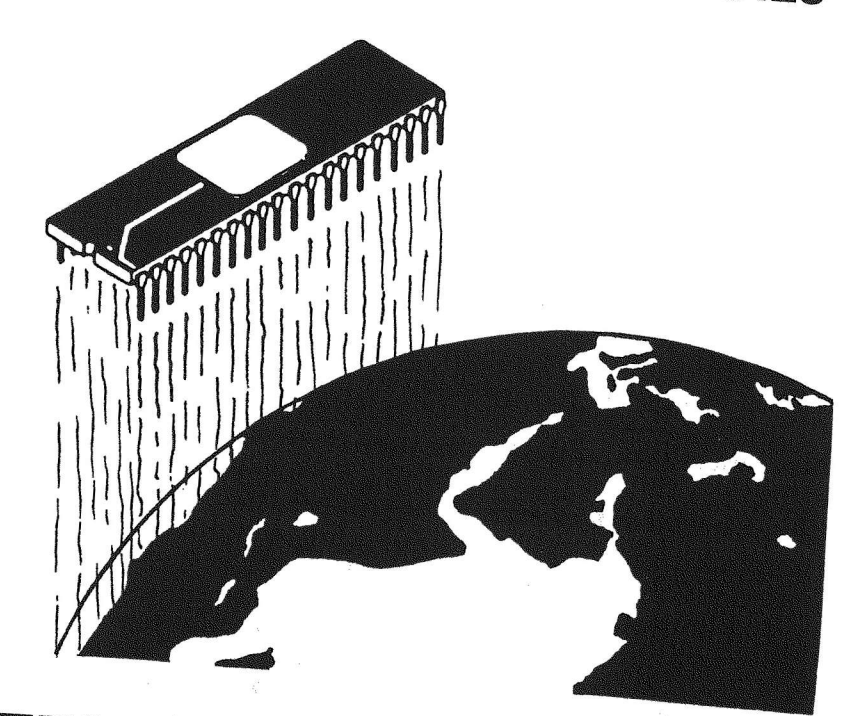

*EIN DATA BECKER BUCH* 

#### ISBN 3-89011-022-3

#### 2. erweiterte und überarbeitete Auflage

#### Copyright (C) 1985 DATA BECKER GmbH Merowingerstr. 30 4000 Düsseldorf

Alle Rechte vorbehalten. Kein Teil dieses Buches darf in irgendeiner Form (Druck, Fotokopie oder einem anderen Verfahren) ohne schriftliche Genehmigung der DATA BECKER GmbH reproduziert oder unter Verwendung elektronischer Systeme verarbeitet, vervielfältigt oder verbreitet werden.

#### Wichtiger Hinweis!

Die in diesem Buch wiedergegebenen Schaltungen, Verfahren und Programme werden ohne Rücksicht auf die Patentlage Die in diesem Buch wiedergegebenen schantungen, verranten und<br>Programme werden ohne Rücksicht auf die Patentlage rrogramme werden ome Rucksicht auf die rateilinge<br>mitgeteilt. Sie sind ausschließlich für Amateur- und Lehrzwecke bestimmt und dürfen nicht gewerblich genutzt werden.

Alle Schaltungen, technische Angaben und Programme in diesem Buch wurden von den Autoren mit größter Sorgfalt erarbeitet zusammengestellt und unter Einschaltung wirksamer Kontrollmaßnahmen reproduziert. Trotzdem sind Fehler nicht ganz auszuschließen. DATA BECKER sieht sich deshalb gezwungen, darauf hinzuweisen, daß weder eine Garantie noch die juristische Verantwortung oder irgendeine Haftung für Folgen, die auf fehlerhafte Angaben zurückgehen, übernommen werden kann. Für die Mitteilung eventueller Fehler ist der Autor jederzeit dankbar.

 $\mathcal{L}^{\text{max}}_{\text{max}}$  and  $\mathcal{L}^{\text{max}}_{\text{max}}$  $\langle 0.25\rangle$ 

## Inhaltsverzeichnis

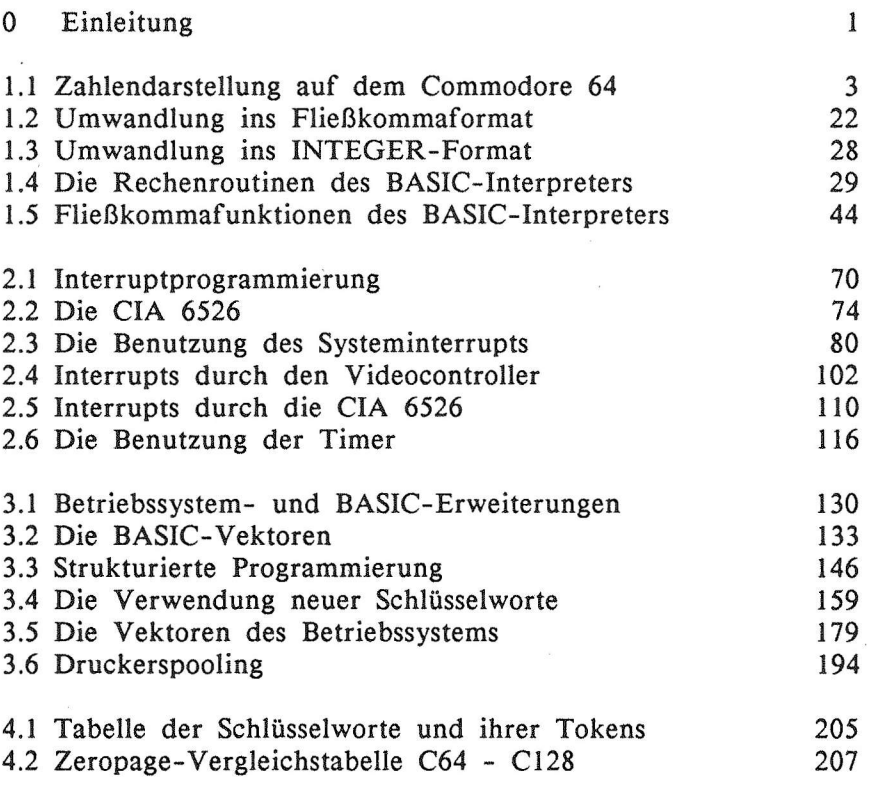

 $\label{eq:3.1} \begin{array}{cc} \mathbb{R} & \mathbb{R}^3 \\ \mathbb{R}^3 & \mathbb{R}^3 \end{array}$ 

 $\label{eq:2.1} \mathcal{L}_{\mathcal{A}}(\mathcal{A})=\mathcal{L}_{\mathcal{A}}(\mathcal{A})\otimes\mathcal{L}_{\mathcal{A}}(\mathcal{A})\otimes\mathcal{L}_{\mathcal{A}}(\mathcal{A})\otimes\mathcal{L}_{\mathcal{A}}(\mathcal{A})\otimes\mathcal{L}_{\mathcal{A}}(\mathcal{A})\otimes\mathcal{L}_{\mathcal{A}}(\mathcal{A})\otimes\mathcal{L}_{\mathcal{A}}(\mathcal{A})\otimes\mathcal{L}_{\mathcal{A}}(\mathcal{A})\otimes\mathcal{L}_{\mathcal{A}}(\mathcal{A})\otimes\mathcal{$ 

 $\sigma$ 

### <sup>0</sup> **Einleitung**

Nachdem in "Das Maschinensprache Buch zum Commodore 64" die Grundlagen der Maschinenprogrammierung beschrieben wurden, liegt nun ein Buch vor Ihnen, das auf diesen Kenntnissen aufbaut und auf die besonderen Möglichkeiten und Fähigkeiten<br>des Commodore 64 eingeht und versucht, mit Hilfe der Commodore 64 eingeht und versucht, mit Hilfe der Maschinensprache alle Möglichkeiten Ihres Rechners zu nutzen.

Besitzer des neuen Commodore 128 können die Beispiele im 64er-Modus direkt übernehmen und ihren Nutzen daraus ziehen. Da BASIC und Betriebssystem im 128er-Modus eigentlich nur Erweiterungen des 64er Betriebssystems sind, dürfte das Übertragen der Programme in den 128er-Modus nicht schwer fallen. Die Tabelle im Anhang sowie das Buch '128 intern' können Ihnen dabei behilflich sein. Im Text wird an entsprechenden Stellen auf Gemeinsamkeiten und Unterschiede zum 128er hingewiesen.

Das Buch ist in drei große Kapitel aufgeteilt, die das Hauptthema dieses Buches sind. Das erste Kapitel über die Zahlendarstellung auf dem Commodore 64 beschreibt ausführlich, wie Ihr Rechner rechnet und wie man seine Arithmetikroutinen auch von Maschinensprache nutzen kann. Neben der Übergabe und Umwandlung von Zahlen in den unterschiedlichen Formaten liegt der Schwerpunkt dieses Kapitels im<br>Schreiben eigener arithmetischer Funktionen, die über die Schreiben eigener arithmetischer Funktionen, die über USR-Funktion angesprochen werden können.

Das zweite Kapitel beschäftigt sich mit einem Thema, das eine Domäne des Maschinenprogrammierers ist, der Interrupttechnik. Nach einer Begriffsklärung werden Systeminterrupt sowie die zur Auslösung eines Interrupts dargestellt. Durch viele Beispielprogramme wird gezeigt, welche Möglich-

**- 1 -**

keiten sich hier dem Programmierer bieten. Zum Abschluß dieses Kapitels wird ein Maschinenprogramm vorgestellt, das es ermöglicht, auch in BASIC Unterprogramme interruptgesteuert ablaufen zu lassen.

Das dritte große Kapitel stellt das Konzept der Vektoren in BASIC-Interpreter und Betriebssystem vor. Die einzelnen Vektoren werden beschrieben und mit Beispielprogrammen wird das Einbinden eigener Befehle erläutert. Als Beispiel mag die Implementierung der REPEAT-UNTIL Struktur dienen.

 $\sim$   $\sim$   $\sim$   $\sim$ 

### **1.1 Zahlendarstellung** auf Commodore **64 & 128**

Commodore 64 und 128 kennen zwei Arten der internen Zahlendarstellung:

Die erste Darstellung ist Ihnen bereits bekannt und wird bei Variablen vom Typ INTEGER benutzt. Diese Variablen können nur ganzzahlige Werte von - 32768 bis + 32767 erhalten und können mit zwei Bytes dargestellt werden. Von diesen 16 Bits dient das oberste Bit zur Darstellung des Vorzeichens.

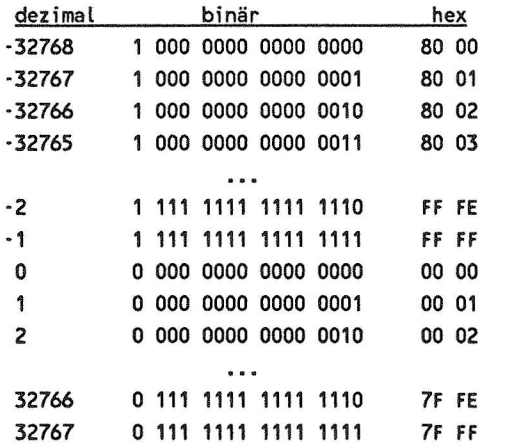

Wir haben es hier also mit vorzeichenbehafteten 16-Bit-Zahlen zu tun, ähnlich wie wir es schon von den entsprechenden 8-Bit Zahlen her kennen, die Werte von -128 bis +127 darstellen konnten und z.B. bei der relativen Adressierung Anwendung finden.

Diese Ganzzahlen mit begrenztem Wertebereich sind jedoch für allgemeine Berechnungen nicht geeignet, da in vielen Fällen auch Nachkommastellen sowie ein größerer Wertebereich benötigt werden. Um diesen Forderungen gerecht zu werden, hat man die Fließkommazahlen eingeführt. Diese Darstellungsweise kennen wir z.B. auch vom Taschenrechner mit Exponentialdarstellung. Sehen wir uns das Prinzip einmal näher an.

Da wir normalerweise im Dezimalsystem rechnen, fangen wir damit an. Wollen wir eine Zahl darstellen, so schaut man nach, wie oft die Basis des Zahlensystems, also die Zehn, in der Zahl als Faktor enthalten ist und zerlegt die Zahl in zwei Anteile. Ein Beispiel soll dies verdeutlichen:

 $15 = 1.5 * 10<sup>1</sup>$  $230 = 2.3 * 10<sup>2</sup>$ 

Wenn wir die Potenzdarstellung auch auf negative Exponenten ausdehnen, so können wir sämtliche Zahlen so darstellen:

$$
5 = 5 * 100
$$
  
0.7 = 7 \* 10<sup>-1</sup>

Da die Basis des Zahlensystems bekannt ist, ist eine Zahl durch die sogenannte Mantisse, das ist z.B. die 7 in unserem letzten Beispiel, sowie den Exponenten - hier die -1 eindeutig gekennzeichnet. Diese nennt man auch normalisierte Darstellung. Dabei ist der Faktor vor dem Exponenten immer ein Wert zwischen 1 und der Basis des Zahlensystems, in unserem Falle also zehn. Für diese Zahlen gelten die unserem Falle also zehn. Für diese Zahlen bekannten Rechenregeln aus der Mathematik: z.B. können zwei normalisierte Fließkommazahlen dadurch miteinander multipliziert werden, daß man die Mantissen multipliziert und die Exponenten einfach addiert. Ergibt sich bei den Mantissen ein Wert von größer als zehn, so wird wieder der Faktor zehn in den Exponenten übernommen. Wenn wir die letzten beiden Beispielzahlen miteinander multiplizieren, sieht das so aus:

 $5 * 10^0$  mal  $7 * 10^{-1}$ 

Durch Multiplikation der Mantissen erhält man 35, die Exponenten ergeben addiert -1 . Das Ergebnis ist also 35 \* 10<sup>-1</sup>. Diese Zahl muß also noch normalisiert werden. Man erhält dann 3.5 \* 10°; also 3.5. Das Normalisieren kann man sich einfach als Verschieben des Kommas vorstellen. Wir haben also in unserer Zahl das Komma um eine Stelle nach links verschoben und zum Ausgleich dafür den Exponenten um eins erhöht. Analog muß beim Verschieben des Kommas nach rechts der Exponent um eins vermindert werden.

Wollen wir unsere Zahlen addieren, so wissen wir aus der Mathematik, daß nur Zahlen mit gleichen Exponenten addiert werden können. Die Exponenten müssen also zuerst angeglichen werden.

Wenn wir uns auf den größten Exponenten einigen, sieht das so aus:

Aus  $7 * 10^{-1}$  wird  $0.7 * 10^{0}$ . Nun brauchen wir nur die Mantissen zu addieren:

 $5 + 0.7 = 5.7 * 10^0$ 

Da die Zahl schon normalisiert ist, haben wir als Ergebnis 5.7 mal 10° oder einfach 5.7. Wollen wir dieses Verfahren auch auf einen Mikroprozessor übertragen, so müssen wir uns Gedanken machen, wie wir dies am besten realisieren können.

Da der Prozessor jedoch besser mit Binärzahlen umgehen kann, wollen wir einmal sehen, ob wir dieses Prinzip auch auf die Binärzahlen übertragen können.

**- 5 -**

Wir wählen also als Basis unseres Zahlensystems die 2. Bevor wir nun Fließkommazahlen auf dem Mikroprozessor implementieren, sollten wir uns zuerst einmal Gedanken machen, welchen Wertebereich unsere Zahlen überschreiten und mit welcher<br>Genauigkeit die Zahlen gespeichert werden sollen. Beim Genauigkeit die Zahlen gespeichert werden Betrachten der Exponentialdarstellung wird uns schnell klar, daß der Exponent für den Wertebereich zuständig ist, während die Mantisse entscheidet, wieviel Stellen einer Zahl noch dargestellt werden können. Zum Problem der Genauigkeit und der Darstellbarkeit von Dezimalzahlen im Fließkommaformat werden wir später noch ausführlicher kommen.

Eine Fließkommazahl in Binärdarstellung hat also folgendes Aussehen:

1.011101 \* 2<sup>10010</sup>

oder 1.011101 \* 2<sup>18</sup>

das sind also

 $1 * 2^{18} = 262144$  $+ 0 * 2^{17} = 0$  $+ 1 * 2^{16} = 65536$  $+ 1 * 2^{15} = 32768$  $+ 1 * 2^{14} = 16384$  $+ 0 * 2^{13} = 0$  $+ 1 * 2<sup>12</sup> = 4096$ ---------- $= 380928$ 

Auch gebrochene Binärzahlen können so verwendet werden, z.B.

**- 6 -**

 $1.011 * 2^0$  $1 * 2^0 = 1$  $+ 0 * 2^{-1} = 0$  $+ 1 * 2^{-2} = 0.25$  $+ 1 * 2^{-3} = 0.125$ 1.375

Wollen wir aber Zahlen darstellen, die kleiner als eins sind, deren Exponent also kleiner als Null ist, so müssen wir eine Form finden, in der wir solche Exponenten ablegen können. Dazu erinnern wir uns, wie wir sonst negative Zahlen gespeichert haben. Eine Möglichkeit dazu ist das Zweierkomplement. Wenn wir für unseren Exponenten ein Byte, also 8 Bit bereitstellen, so könnten wir Zweierexponenten von -128 bis +127 darstellen. Welcher Zahlenbereich läßt sich damit darstellen? Dazu brauchen wir bloß die entsprechenden Zweierpotenzen bilden:

 $2^{127} = 1.7 * 10^{38}$ <sup>2</sup>**-128=** 3 9 \* 1Q**-39** 

Wenn wir also ein Byte für den Exponenten reservieren und mit Zweierexponenten von -128 bis 127 arbeiten, lassen sich damit Zahlen darstellen, die im Dezimalsystem 38 Stellen vor dem Komma haben bzw. die erst auf der 39. Stelle hinter dem Komma beginnen. Mit diesen Zahlen überschreiten wir wohl den Bereich, der in der normalen Rechenpraxis vorkommt.

Der Commodore 64 verwendet bei seinen Fließkommazahlen nicht das Zweierkomplement zur Darstellung des Exponents, sondern einen Offset. Dazu addiert man zu jedem Exponenten die Zahl 129 oder hex \$81 und betrachtet das Ergebnis als<br>vorzeichenlose positive Zahl. In der Praxis bedeutet dies vorzeichenlose positive Zahl. In der Praxis bedeutet

**- 7 -**

eine Vereinfachung bei der Manipulation der Exponenten. Die folgende Tabelle gibt die Zuordnung des gespeicherten Exponenten zum echten Zweierexponenten wieder. Wir benutzen dazu der Einfachheit halber die Hexadezimaldarstellung.

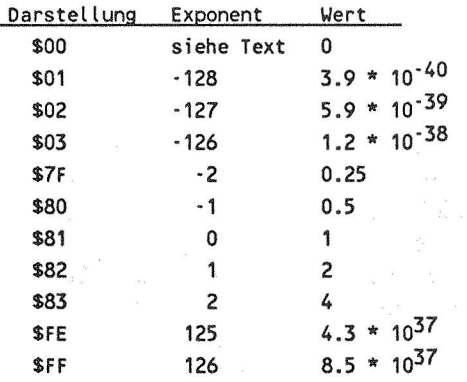

Ist der gespeicherte Wert für den Exponenten null, so ist vereinbarungsgemäß die Zahl gleich null.

Nachdem wir den Exponenten abgehandelt haben, können wir uns um die Mantisse Gedanken machen.

Da die Mantisse über die Rechengenauigkeit entscheidet, müssen wir bestimmen, wieviel Bytes zur Speicherung der Mantisse benutzt werden sollen. Nun - der Commodore 64 verwendet dazu 4 Bytes. Wir können damit also 32 Binärziffern darstellen. Welcher Genauigkeit einer Dezimalzahl entspricht dies nun?

Dazu vergleichen wir die dezimalen Werte zweier binärer Fließkommazahlen, die sich in unterscheiden. unterscheiden.

#### 1.111 1111 1111 1111 1111 1111 1111 1111

und

#### 1.111 1111 Ul i 1111 1111 1111 1111 1110

Die beiden Zahlen unterscheiden sich also in der letzten Stelle, die einen Wert von  $2^{-31}$  hat. Das ist dezimal ca.

 $4.6566129 * 10^{-10}$ 

oder

 $0.46566129 * 10^{-9}$ 

Die beiden Zahlen haben einen Wert von etwas unter 2; sie unterscheiden sich um 5 Einheiten der zehnten Dezimalstelle. Wir können also davon ausgehen, daß wir mit einer Mantisse von 4 Byte eine dezimale Genauigkeit von etwa 9 Stellen erhalten. Dies dürfte für die meisten Anwendungen ausreichend<br>sein. Die Genauigkeit von 9 Stellen ist eine relative sein. Die Genauigkeit von 9 Stellen ist Genauigkeit und unabhängig vom Exponenten. Wenn wir die dezimalen Zahlen normieren, d.h. vor dem Komma steht eine Ziffer zwischen 1 und 9, so können wir noch Zahlen, die sich in der neunten Stelle hinter dem Komma unterscheiden, mit unseren binären Fließkommazahlen unterscheiden.

Bis jetzt haben wir also die Möglichkeit, einen Exponenten zwischen -128 und +126 zu benutzen sowie eine Mantisse mit 4 Bytes, die eine dezimale Genauigkeit bis auf die neunte Stelle erlaubt. Was uns noch fehlt, ist die Möglichkeit, das Vorzeichen der Mantisse mit einzubeziehen. Durch einen kleinen Trick können wir das Vorzeichen noch in die Mantisse mit einbeziehen, ohne daß wir an Genauigkeit verlieren.

Unsere Mantisse wird immer normiert dargestellt, d.h. vor dem Komma erscheint immer eine Ziffer zwischen 1 und eins weniger als die Basis des Zahlensystems. Beim Binärsystem mit der Basis 2 kann also immer nur eine 1 erscheinen. Das machen wir uns zunutze und speichern diese eins nicht mit ab, sondern verwenden dieses Bit für das Vorzeichen. Dabei gilt die übliche Konvention, daß eine "0" eine positive Zahl bedeutet, während eine "1" eine negative Zahl kennzeichnet.

Jetzt haben wir alle Informationen, die wir benötigen, um Dezimalzahlen ins binäre Fließkommaformat umzuwandeln. Probieren wir es einmal mit verschiedenen Zahlen.

 $1 = 1 * 2^0$ 

- 1.000 0000 0000 0000 0000 0000 0000 0000 \* 2°

Wir ersetzen jetzt die erste 1 vor dem Komma gegen das Vorzeichen, berücksichtigen noch den Offset beim Exponenten und erhalten

0000 0000 0000 0000 0000 0000 0000 0000 1000 0001

Wenn wir jetzt noch den Exponenten zuerst schreiben, so wie das bei der Abspeicherung von Fließkommazahlen im Rechner geschieht, erhalten wir das folgende Bild:

1000 0001 0000 0000 0000 0000 0000 0000 0000 0000

Der besseren Übersicht wegen wandeln wir die Binär- in die Hexadezimaldarstellung um.

81 00 00 00 00

Dies ist die Darstellung der Fließkommazahl eins. Versuchen wir es jetzt mal mit der Zahl 10. Die Zweierpotenzen sieht so aus:

$$
10 = 8 + 2
$$
  
= 2<sup>1</sup> + 2<sup>3</sup>  
= 1 \* 2<sup>3</sup> + 0 \* 2<sup>2</sup> + 1 \* 2<sup>3</sup>  
= 1.01 \* 2<sup>3</sup> binär

Mit Exponent und vollständiger Mantisse erhalten wir folgendes Ergebnis:

1000 0100 0010 0000 0000 0000 0000 0000 0000 0000

bzw.

84 20 00 00 00

Nehmen wir jetzt eine negative Zahl, -5.5

 $-5.5 = -(4 + 1 + 0.5)$  $= - (2^2 + 2^0 + 2^{-1})$  $= - (1 * 2^2 + 0 * 2^1 + 1 * 2^0 + 1 * 2^{-1})$  $=$  - 1.011  $*$  2<sup>2</sup> binär

=> 1000 0011 1011 0000 0000 0000 0000 0000 0000 0000

bzw.

83 B0 00 00 00

Negative Zahlen erkennt man also daran, daß das erste Byte der Mantisse größer oder gleich \$80 ist.

Mit diesen Erkenntnissen können wir leicht den dezimalen Wert jeder Fließkommazahl berechnen. Wenn wir die einzelnen Bytes wie folgt bezeichnen,

> **EX** M1 **«2 H3 M4 83 BO 00 00 00**

gibt uns diese Formel den Wert:

 $X = (-SGN (M1 AND 128)*2+1)*2*(EX-129) *$ (1+ ((Ml AND 127)+(M2+(M3+M4/256)/256)/256)/128)

Sie sehen deutlich, daß das Vorzeichen aus dem obersten Bit des höchstwertigsten Bytes der Mantisse (Ml) geholt wird. Beim Zweierexponenten wird der Offset von 129 berücksichtigt. Bei der Mantisse selbst wird die unterschiedliche Gewichtung der einzelnen Bytes berücksichtigt; das jeweils folgende Byte der einzelnen Bytes berucksichtigt; das jeweils folgende Bytes.<br>hat nur ein 256tel des Wertes des vorangegangenen Bytes. Probieren wir unsere Formel einmal mit der letzten Probieren wir unsere Formel<br>Fließkommazahl aus.

 $X = (-5GN (176 AND 128)*2+1)* 2*(131-129) *$  $(1+ ((176 \text{ AND } 127)+(0+(0+0/256)/256)/256)/128)$ 

Sie sehen, wir erhalten wieder unseren Wert von -5.5.

Bis jetzt haben wir bei der Umwandlung von Dezimalzahlen in binäre Fließkommazahlen noch keine Probleme gehabt. Versuchen wir jetzt mal, den Wert 0.4 umzuwandeln.

Wir gehen dabei systematisch vor und ziehen jeweils die größte Zweierpotenz ab, die in der Zahl enthalten ist.

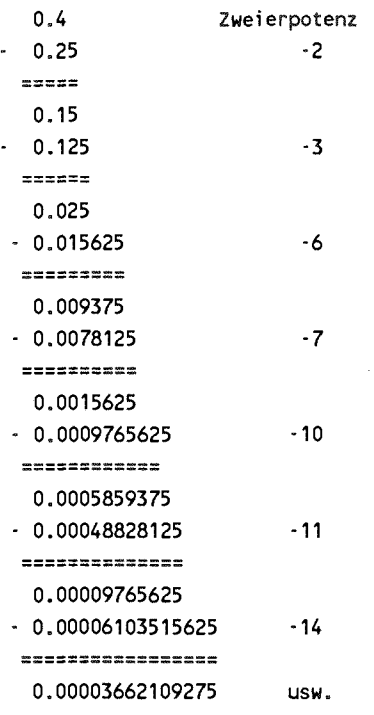

Diese Rechnung können wir beliebig fortführen, die Zahlenfolge bei der Konvertierung bricht nicht ab. Wir erhalten den periodischen Wert

1. 1001 1001 1001 1001 1001 1001 1001 1001 1001 ... \* 2"<sup>2</sup>

Wir können die Zahl 0.4 also nicht exakt als binäre Fließkommazahl darstellen. Wir müssen unsere Ziffernfolge bei der 3 1. Stelle hinter dem Komma abbrechen und erhalten dann

1. 1001 1001 1001 1001 1001 1001 1001 100 \* 2' <sup>2</sup>

Um die Genauigkeit etwas zu erhöhen, schneiden wir die Ziffernfolge nicht einfach ab, sondern runden auf oder ab. Bei binären Werten wird dann aufgerundet, wenn die folgende<br>Ziffer eine eins ist, bei einer null bleibt die Zahl Ziffer eine eins ist; bei einer null bleibt die bestehen. In unserem Falle müssen wir also aufrunden.

1. 1001 1001 1001 1001 1001 1001 1001 101 \* 2"<sup>2</sup>

Wenn wir jetzt noch den Exponenten und das Vorzeichen berücksichtigen, erhalten wir die Folge

Oll i 1111 0100 1100 1100 1100 1100 1100 1100 1101

oder hexadezimal

7F 4C CC CC CD

Daß man mit binären Fließkommazahlen nicht alle Dezimalzahlen exakt darstellen kann, liegt nicht an der Basis 2, sondern ist ein generelles Phänomen bei der Umwandlung von einem Zahlensystem in ein anderes. Versuchen Sie einmal, den Bruch 1/3 im Dezimalsystem darzustellen - es wird Ihnen nicht exakt gelingen. Die Ziffernfolge

0.33333 33333 33333

muß irgendwann abgebrochen werden. In einem Zahlensystem mit der Basis 3 ist dies jedoch ohne weiteres möglich - wir erhalten einfach

#### 0.1

was wir als  $1 * 3^{-1}$  gleich ein Drittel interpretieren.

**- 14 -**

Nachdem wir nun etwas über die Grundlagen der Fließkommazahlen gehört haben, wollen wir sie jetzt praktisch nutzen. Da ein Großteil des eingebauten BASIC-Interpreters sich mit der Konvertierung der verschiedenen Zahlenformate sowie mit der Fließkommaarithmetik beschäftigt. liegt es nahe, sich der Fließkommaarithmetik beschäftigt, liegt diese Routinen zunutze zu machen.

Der BASIC-Interpreter hat zwei sogenannte Fließkommaakkumulatoren (floating point accu), meist kurz FAC genannt, denen die Zahlen zur Verarbeitung gespeichert werden. Der FAC#1 wird bei jeder Operation benutzt: benötigt eine FAC#1 wird bei jeder Operation benutzt; benötigt Operation, wie z.B. die Addition, zwei Operanden, so steht der zweite im FAC $#2$ . Das Ergebnis wird immer im FAC $#1$ abgelegt. Oft wird der Fließkommaakku#1 auch nur als FAC bezeichnet und FAC#2 wird ARG (Argument) genannt. In diesen<br>Fließkommaakkumulatoren werden die Zahlen nicht in der Fließkommaakkumulatoren werden die Zahlen nicht in der Frienkölnmaakkunfulatoren werden die Zamen mehr in der<br>verkürzten 5-Byte-Form abgespeichert, sondern für das verkurzten 5-Byte-Form abgespeichert, sondern für das<br>Vorzeichen wird ein zusätzliches Byte verwendet. Die sonst<br>dassl der Verweichen ausstate eine von den Kennen wird debei durch das Vorzeichen ersetzte eins vor dem Komma wird dabei wieder rekonstruiert. Zusätzlich wird noch ein Rundungsbyte verwendet, um bei verschiedenen Operationen eine Rundung zu ermöglichen. Die Fließkommaakkumulatoren benutzen die folgenden Speicherstellen in der Zeropage:

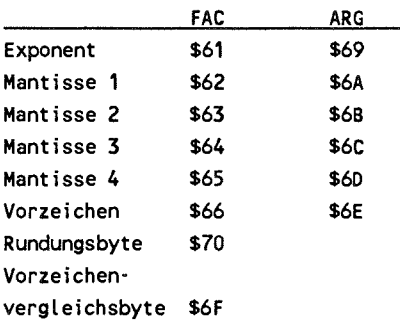

Das Vorzeichenvergleichsbyte wird bei Operationen mit zwei Operanden benötigt und ist \$00 bei gleichen Vorzeichen und \$ FF bei ungleichen Vorzeichen.

Der BASIC-Interpreter hat eine Vielzahl von Routinen, die mit Der BASIC-Interpreter hat eine vierzahl von Koutinen, die ihrt<br>den Fließkommazahlen hantieren. Fangen wir zuerst mit der den Fliebkommazahlen nahlieren, Fangen wir zuerst ihn der<br>Routine an, die eine Dezimalzahl liest und in eine Routine an, die eine Dezimalizahl liest und in eine<br>Fließkommazahl umwandelt. Diese Routine wird bei jeder Zahleneingabe benutzt. Vorher sehen wir uns noch kurz eine Routine namens 'CHRGET ' an, die ein beliebiges Zeichen aus einer eingegebenen Zeile oder aus dem BASIC-Text liest. Die Routine steht ebenfalls in der Zeropage und hat die Aufgabe, ein Zeichen zu lesen und verschiedene Prüfungen durchzuführen. Die Routine hat noch einen zweiten Einsprungpunkt mit dem Namen 'CHRGOT', über den das zuletzt gelesene Zeichen nochmals geholt werden kann.

```
CHRGET 
CHRGOT 
EXIT 
        INC TXTPTR 
         SNE CHRGOT 
         INC TXTPTR+1 
         LOA TEXT 
         CMP #n . ii 
         BCS EXIT 
          CMP #«« " 
          BEQ CHRGET 
          SEC 
          SBC #$30 
          SEC 
         SBC #$00 
         RTS
```
Der Trick bei dieser Routine, der auch der Grund dafür ist, daß sie im RAM stehen muß, besteht in der Selbstmodifiktion. Die Adresse TXTPTR, der Zeiger auf die aktuelle Position, von der das Zeichen geholt werden soll, befindet sich in der Routine selbst. Das wird sofort deutlich, wenn wir uns den Opcode ansehen.

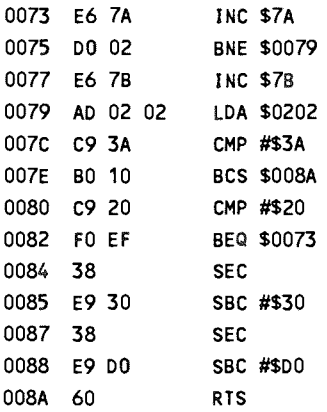

Wenn wir die Routine CHRGET aufrufen, wird also zuerst das Adressfeld des Ladebefehls an der Adresse CHRGOT um eins erhöht und dann der Inhalt dieser Speicherstelle gelesen. Nun folgen verschiedene Prüfungen. Zuerst wird mit dem Doppelpunkt verglichen. Ist der ASCII-Kode des gelesenen Zeichens größer oder gleich. so wird direkt zur RTS-Anweisung größer oder gleich, so wird direkt zur RTS-Anweisung<br>verzweigt. Es ist also das Carry-Flag gesetzt. War das verzweigt. Es ist also das Carry-Flag gesetzt. War Zeichen ein Doppelpunkt, so ist zusätzlich noch das Zero-Flag gesetzt. Da der Doppelpunkt das Ende einer Anweisung kennzeichnet, kann dies leicht mit Hilfe des Zero-Flags getestet werden. Ist das Zeichen kleiner als der Doppelpunkt, so wird als nächstes mit dem Leerzeichen verglichen. Fällt der Vergleich positiv aus, so wird wieder nach CHRGET<br>verzweigt, also das nächste Zeichen geholt. Leerzeichen nächste Zeichen geholt. Leerzeichen<br>dich vom Interpreter überlesen. Die werden also grundsätzlich vom Interpreter überlesen. nächsten beiden Subtraktionen verändern den Wert nicht, sondern haben lediglich die Aufgabe, das Carry-Flag zu beeinflußen. Das Carry-Flag wird immer dann gelöscht, wenn das gelesene Zeichen eine ASCII-Ziffer zwischen "0" und "9" entsprechend \$30 und \$39 war.

Fassen wir die Ergebnisse noch einmal zusammen: Die rassen wir die Ergebnisse noch einmar zusammen. Die<br>CHRGET-Routine erhöht den Textzeiger TXTPTR und übergibt das Zeichen im Akku. Handelt es sich dabei um einen Doppelpunkt oder ein Nullbyte, die das Ende eines Statements oder einer<br>Zeile anzeigen, so ist das Zero-Flag gesetzt; war das oder ein Nunoyle, die das Ende eines Statements oder einer<br>Zeile anzeigen, so ist das Zero-Flag gesetzt; war das gelesene Zeichen eine Ziffer, so ist das Carry-Flag gelöscht.

Doch kommen wir jetzt wieder zu unserer Konvertierungsroutine. Ehe wir diese Routine aufrufen können, muß der Akku das erste Zeichen der Zahl enthalten und die Flags müssen entsprechend der CHRGET-Routine gesetzt sein. Der Textzeiger TXTPTR muß natürlich auf unsere Zahl zeigen. Das folgende kleine Programm liest eine Zahl ein und konvertiert diese ins Fließkommaformat.

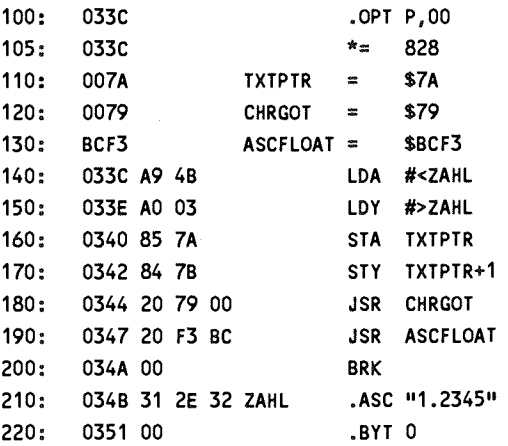

Wenn wir diese Routine assemblieren und vom Monitor aus mit

**G 033C** 

starten, so wird die Zahl 1.2345 ins Fließkommaformat gewandelt und im FAC#1 abelegt, den wir uns mit

**M 0061 0066** 

ansehen können. Wir erhalten die folgenden Werte:

**>: 0061 81 9E 04 18 93 00** 

Probieren wir nochmal unsere 0.4. Dazu müssen wir ab Adresse \$034B die Ziffernfolge ablegen und durch ein Nullbyte abschließen:

**M 034B 034B >: 034B 30 2E 34 00** 

Wir erhalten als Ergebnis

**>: 0061 7F CC CC CC CC 00** 

Das Vorzeichen ist als sechstes Byte seperat abgespeichert ist bei positiven Zahlen null. Bei dieser Zahlenkonvertierung können wir auch Zahlen mit Zehnerexponenten verabeiten, z.B. -1.4E-7 oder 1E12. Nehmen wir als nächstes Beispiel eine negative Zahl, z.B. -1E8. Jetzt erhalten wir

**>: 0061 9B BE BC 20 00 FF** 

Diesmal wird das negative Vorzeichen durch \$FF gekennzeichnet.

Betrachten wir noch einmal kurz das Ergebnis beim Wert von 0.4. Wir haben wir einen Wert erhalten, der um eine Einheit der letzten Stelle kleiner ist als dies bei der manuellen Umwandlung der Fall war. In unserer Routine wird keine automatische Rundung vorgenommen, es wird lediglich im Rundungsbyte vermerkt, ob ein Übertrag in die nächsten Stellen vorhanden ist. Setzen Sie nochmal 0.4 ein und schauen in Adresse \$70 nach, welchen Wert das Rundungsbyte hat. Wir erhalten \$80. Das bedeutet, daß das Ergebnis um eine Einheit der letzten Stelle erhöht werden muß. Auch dafür steht bereits eine Routine zur Verfügung. Hängen wir diese noch an unser kleines Programm an, so wird der konvertierte Wert automatisch gerundet.

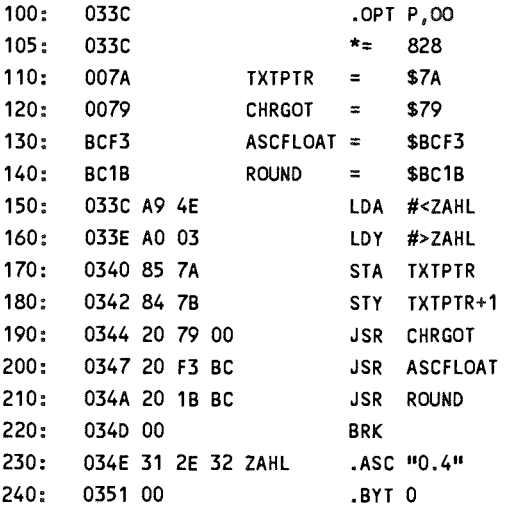

Schauen wir uns den FAC an, so haben wir das gewünschte Ergebnis.

**>: 0061 7F CC CC CC CD 00** 

Durch das Runden wird natürlich das Rundungsbyte gelöscht, wovon Sie sich leicht überzeugen können.

Nachdem wir Ziffernstrings in das interne Fließkommaformat wandeln können, lernen wir jetzt das umgekehrte Verfahren kennen, die Umwandlung vom Fließkommaformat zurück in einen String mit Dezimalziffern. Auch dafür sind bereits Routinen vorhanden. Diese Aufgabe übernimmt die Routine FLOATASC mit der Adresse \$BDDD. Durch den Aufruf dieser Routine wird die<br>Umwandlung in einen Zahlenstring veranlaßt, der ab der Umwandlung in einen Zahlenstring veranlaßt, der ab Adresse \$0100 abgelegt wird. Probieren wir das einmal aus. Dazu schreiben wir folgende Werte in den FAC:

**>: 0061 90 8F 00 00 00 80** 

Schauen wir uns nach dem Aufruf der Routine das Ergebnis an,

**>M 0100 0107 >: 0100 20 33 36 36 30 38 00 -36608** 

Der obige Wert im FAC bedeutet also die Dezimalzahl -36608. Nach dem Aufruf dieser Routine enthalten Akku und Y-Register immer die Adresse, wo der String abgelegt wurde, hier konstant A=0 und Y=l (low/high-Byte). Jetzt können wir den String z.B. auf dem Bildschirm ausgeben. Auch dazu können wir eine vorhandene BASIC-Routine benutzen: STROUT mit der Adresse \$AB1E.

Bevor wir dazu kommen, mit unseren Fließkommazahlen zu rechnen, wollen wir erst noch die verschiedenen Routinen des BASIC-Interpreters kennenlernen, die eine Konversion von verschiedenen Ganzzahlformaten ins Fließkommaformat ermögliehen. Dies ist besonders für unsere eigenen Maschinenprogramme wichtig, da zum einen sämtliche Arithmetik des BASIC-Interpreters mit den Fließkommazahlen vonstatten geht, Ein- und Ausgaben für diese Routinen aber oft im INTEGER¬ Format bereitgestellt bzw. erwartet werden.

#### **1.2. Umwandlung ins Fließkommaformat Ein-Byte-Wert mit Vorzeichen**

Mit der folgenden Routine kann ein vorzeichenbehafteter Ein-Byte-Wert ins Fließkommaformat gewandelt werden. Es kann<br>Ein-Byte-Wert ins Fließkommaformat gewandelt werden. Es kann also ein Ergebnis zwischen -128 und +127 auftreten. Der Byte-Wert wird im Akku übergeben.

**LDA #BYTE JSR \$BC3C** 

Ein Wert von \$80 wird zu -128, \$FF wird zu -1 und \$7F wird zu 127 konvertiert.

**Ein-Byte-Wert ohne Vorzeichen** 

Soll das Vorzeichen nicht berücksichtigt werden, so muß zur Konvertierung folgende Routine benutzt werden:

**LOY #BYTE JSR SB3A2** 

Mit dieser Routine wird aus \$00 null, \$80 wird zu 128 und aus **SFF** wird 255.

**Zwei-Byte-Wert mit Vorzeichen** 

Ein Zwei-Byte-Wert mit Vorzeichen läßt sich mit der folgenden Routine ins Fließkommaformat wandeln:

LDY #LOW **LDA #HIGH JSR \$B395** 

Das niederwertige Byte muß also im Y-Register bereitgestellt werden, während im Akku das höherwertige Byte steht.

Folgende Beispiele demonstrieren die Umwandlung:

**A Y FUeßkommawert 00 00 0 00 01 1 00 FF 255 01 00 256 7F FF 32767 80 00 -32768 FF FF -1** 

**Zwei-Byte-Wert ohne Vorzeichen** 

Soll das Vorzeichen nicht beachtet werden, kommt folgende Routine zum Einsatz:

**LDY #LOW LDA #HIGH STY \$63 STA \$62 LDX #\$90 SEC JSR \$BC49**  Bei dieser Umwandlung wird das Vorzeichen nicht berücksichtigt und wir bekommen Werte von 0 bis 65535.

#### **Drei-Byte-Werte mit Vorzeichen**

Obwohl in der Praxis kaum mit 3-Drei-Werten gearbeitet wird, sollen trotzdem die Routinen zur Umwandlung solcher Daten ins Fließkommaformat erwähnt werden.

**LOA #LOW LDX #MID LDY #HIGH STY \$62 STX \$63 STA** \$64 **LDA \$62 EOR #\$FF ASL A LDA #0 STA \$65**  LDX **#\$98 JSR \$BC4F** 

Die Konversionstabelle sieht so aus:

**Y X A** FLießkommawert **00 00 00 0 00 00 FF 255 00 FF FF 65535 7F FF** FF**<sup>8388607</sup> 80 00 00 -8388608 FF FF FF** -1

Wir können mit 3-Byte-Werten bzw. 24-Bit-Zahlen den Wertebereich von -8 388 608 bis 8 388 607 abdecken.

**Drei-Byte-Werte ohne Vorzeichen** 

Soll das Vorzeichen nicht verwendet werden, so kann folgende Routine benutzt werden.

**LDA #LOU LDX #MID**  LDY **#HI GH JSR SAF87 JSR** \$AF7E

Hier können wir Werte zwischen 0 und  $2^{24}-1 = 16$  777 215 darstellen.

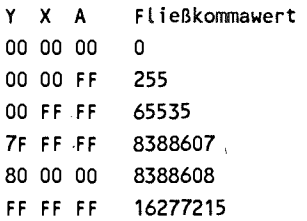

#### **Vier-Byte-Werte** mit **Vorzeichen**

Der Vollständigkeit halber soll auch noch die Konversion von 32-Bit INTEGER-Werten durchgeführt werden. Hier sehen die Routinen ähnlich aus. Da hier vier Bytes übergeben werden müssen, geht die Routine davon aus, daß diese Werte schon im<br>FAC von Adresse \$62 (höchstwertiges Byte) bis \$65 Adresse \$62 (höchstwertiges Byte) (niederwertigstes Byte) stehen.

**LDA \$62 EOR #\$FF ASL A LDA** #0 **LDX #\$A0 JSR** \$BC4F

Wir erhalten dann folgende Umwandlungstabelle.

```
$62 63 64 65 Fließkommawert 
00 00 00 00 0 
00 00 00 FF 255 
00 00 FF FF 65535 
00 FF FF FF 16777215 
7F FF FF FF 2147483647 (2.14748365E+09) 
80 00 00 00 -2147483648 <-2.41748365E+09) 
FF FF FF FF -1
```
**Vier-Byte-Werte ohne Vorzeichen** 

Zum Schluß soll auch diese Konversionsroutine vorgestellt werden. Auch hier müssen die Werte schon im FAC vorliegen.

**SEC LDA #0**  LDX #\$A0 **JSR** SBC4F

Hier können wir den Wertebereich von 0 bis  $2^{32} - 1 = 4294967$ 295 verwenden.

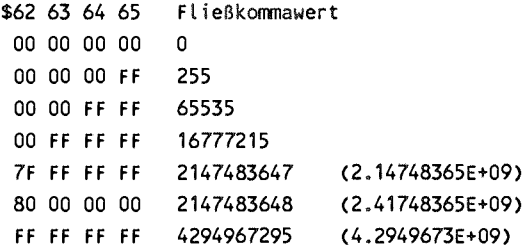

Die bis jetzt besprochenen Routinen sind nützlich, wenn man Ein- bis Vier-Byte-Werte aus eigenen Maschinenroutinen als Argumente für die Fließkommaroutinen des BASIC-Interpreters benutzen will. Der umgekehrte Wert - die Konvertierung von Fließkommawerten in INTEGER-Zahlen - soll nun besprochen werden.
#### **1.3** Umwandlung ins **INTEGER-**Format

Für die Umwandlung vom Fließkomma- ins INTEGER-Format benötigt man nur eine Routine. Das Ergebnis dieser Umwandlung ist grundsätzlich eine 4-Byte-Zahl mit Vorzeichen. Wenn die umzuwandelnde Zahl im FAC steht, genügt der Aufruf von

JSR SBC9B

um die Konvertierung durchzuführen. Da sich nur Zahlen kleiner als 231 fehlerfrei in INTEGER-Werte wandeln lassen, sollte vorher der Exponent der Zahl darauf überprüft werden, ob er kleiner als \$A0 ist. Das Ergebnis der Umwandlung steht dann in \$62 (höchstwertiges Byte inklusive Vorzeichen) bis \$65 (niederwertigstes Byte). Sehen wir uns ein Beispiel an.

Der FAC soll den Fließkommawert 10 enthalten:

**EX M1** M2 **M3** M4 **SGN >: 0061** 84 **A0 00 00 00 00** 

Nach dem JSR \$BC9B erhalten wir

**>: 0061 84 00 00 00 0A 00** 

Enthält der FAC keinen ganzzahligen Wert, so wird der Nachkommaanteil wie bei der INTEGER-Funktion abgeschnitten, z.B. wenn im FAC 321.25 steht:

**EX M1 M2 M3 M4 SGN >: 0061 89 A0 A0 00 00 00** 

Als Ergebnis erhalten wir

**>: 0061 89 00 00 01** 41 **00** 

also \$41 + \$100 = 65 + 256 = 321. Bei negativen gebrochenen Zahlen wird ebenfalls zum nächstkleineren ganzzahligen Wert hin abgeschnitten, so wird aus -0.5 eine -1.

EX **M1 H2 M3 H4 SGN >: 0061 80 80 00 00 00** FF

Als Ergebnis erhalten wir

**>• 0061 80** FF **FF** FF **FF FF** 

also eine minus eins.

Bei den Routinen des BASIC-Interpreters werden wir später noch Routinen kennenlernen, die vor der Umwandlung ins INTEGER-Format noch Bereichsprüf ungen vornehmen, z.B. auf den Bereich 0 bis 255 oder -32768 bis 32767.

## 1.4 Die Rechenroutinen des BASIC-Interpreters

Nachdem wir uns bis jetzt mit der Zahlenein- und ausgäbe sowie mit der Konvertierung von Zahlen beschäftigt haben, wird es Zeit, daß wir die ersten Berechnungen durchführen.

Der Interpreter kennt fünf arithmetische Grundoperationen mit zwei Operanden, das sind Addition, Subtraktion, Multiplikation, Division und Potenzierung. Wenn wir diese Funktionen benutzen wollen, so muß der erste Operand im FAC stehen, während der zweite in ARG erwartet wird. Nach dem Aufruf der Routine steht das Ergebnis im FAC. Hier die Adressen der Routinen:

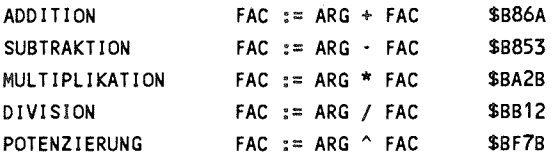

Vor dem Aufruf dieser Routinen muß der Akku den Exponenten von FAC (\$61) enthalten. Ist dieser Exponent null, so ist vereinbarungsgemäß auch der Wert im FAC gleich null und es können Sonderfälle abgehandelt werden ( $ARG + 0 = ARG$ ; ARG;  $ARG *$  $0 = 0$ ; ARG / 0 erzeugt 'DIVISION BY ZERO'; ARG  $\land$  0 ergibt 1). Wenn wir später Routinen benutzen, die FAC und ARG mit Werten versorgen, so stellen diese automatisch den Exponenten im Akku zur Verfügung. Doch versuchen wir einmal zwei Werte zu multiplizieren, z.B.  $7*13 = 91$ .

**7 = 83 E0 00 00 00 00 13 =** 84 **DO 00 00 00 00** 

Wir versorgen die Fließkommaakkumulatoren mit den Werten, laden den Akku mit dem Exponenten von FAC und rufen die Routine auf.

**>: 0061 83** E0 **00 00 00 00 >: 0069 84 DO 00 00 00 00** 

**>, 1000 A5 61 LDA \$61 >, 1002 20 2B BA JSR SBA2B >, 1005 00 BRK** 

**>G 1000** 

**B\*** 

**PC IRQ SR AC XR YR SP NV-BDIZC** 

>; 1006 EA31 A0 87 B6 00 F8 10100000

>: 0061 87 B6 00 00 00 00 00

Wandeln wir das Ergebnis in eine Dezimalzahl um.

 $1.0110110 * 2^6 = 1011011$  $= 64 + 16 + 8 + 2 + 1 = 91$ 

Versuchen wir nun eine Potenzierung, z.B.  $3^7 = 2187$ 

 $3 = 82 C0 00 00 00 00$  $7 = 8E E0 00 00 00 00$ 

Werte übergeben  $N$ un können wir die und die Potenzierungsroutine aufrufen.

>: 0061 83 E0 00 00 00 00 >: 0069 82 CO 00 00 00 00  $> 1000$ A5 61 LDA \$61  $> 1002$ 20 78 BF JSR \$BF7B  $> 1005$  $00$ BRK  $>G$  1000  $R^*$ PC IRQ SR AC XR YR SP NV-BDIZC >; 1006 EA31 22 00 61 00 F8 10100000 >: 0061 8C 88 B0 00 02 00 00

Wir erhalten also

 $1.000$  1000 1011 0000 0000 0000 0000 0010  $*$  2<sup>11</sup> = 1000 1000 1011. 0000 0000 0000 0000 0010

 $= 2^{11} +2^7 +2^3 +2^1 +2^0 +2^0$  $= 2048 + 128 + 8 + 2 + 1 + 1.9*10^{-6}$  $= 2187.0000019$ 

Sie sehen also, daß das Ergebnis nicht exakt stimmt - es besteht eine Abweichung in der vorletzten Stelle. Da bei der Umwandlung von Binär- in Dezimalzahlen jedoch nur 9 Stellen angezeigt werden, erhalten wir bei der Anweisung

PRINT 317

als Ergebnis 2187, die Rechnung

PRINT 3t7 - 2187

hat jedoch

1.90734863E-06

zum Ergebnis und offenbart den Unterschied. Wenn wir die Routine für die Exponentiation genauer analysieren, so können wir erkennen, daß folgender Algorithmus verwendet wird:

A  $\uparrow$  B => EXP( B  $*$  LOG( A))

Da der BASIC-Interpreter sowohl die EXP- als auch die LOG-Funktion nur näherungsweise berechnen kann - wie wir später noch sehen werden - ist es nicht verwunderlich, daß sich dabei Abweichungen ergeben. Da für die Potenzfunktion zwei andere Funktionen berechnet werden müssen, ist diese Routine auch eine der langsamsten arithmetischen Routinen,

sie braucht im Mittel mehr als 50 Millisekunden. Deshalb empfiehlt es sich bei ganzzahligen und einfachen Exponenten, die Potenzierung auf eine Multiplikation zurückzuführen einmal der Geschwindigkeit wegen, zum anderen der Genauigkeit halber.

 $3 \nmid 2$  berechnet man besser als  $3 * 3$ 

Die Multiplikation ist hier mehr als 20mal schneller. Eine Übersicht über die Ausführungszeiten finden Sie später.

Damit wir unsere Kenntisse praktisch anwenden können, hier Damit wir unsere Kenntisse praktisch anwenden konnen, hier<br>zuerst noch etwas über die Variablenverwaltung des zuerst noch etwas über die Variablenverwaltung des<br>BASIC-Interpreters. Dazu existieren in der Zeropage eine Reihe von Zeigern, die die Bereiche für BASIC-Programm, normale Variablen, indizierte Variablen und Strings benormale Variablen, indizierte Variablen stimmen. Die entsprechenden Werte für den 128er-Modus können Sie aus der Tabelle im Anhang entnehmen. Die Aufteilung sieht folgendermaßen aus.

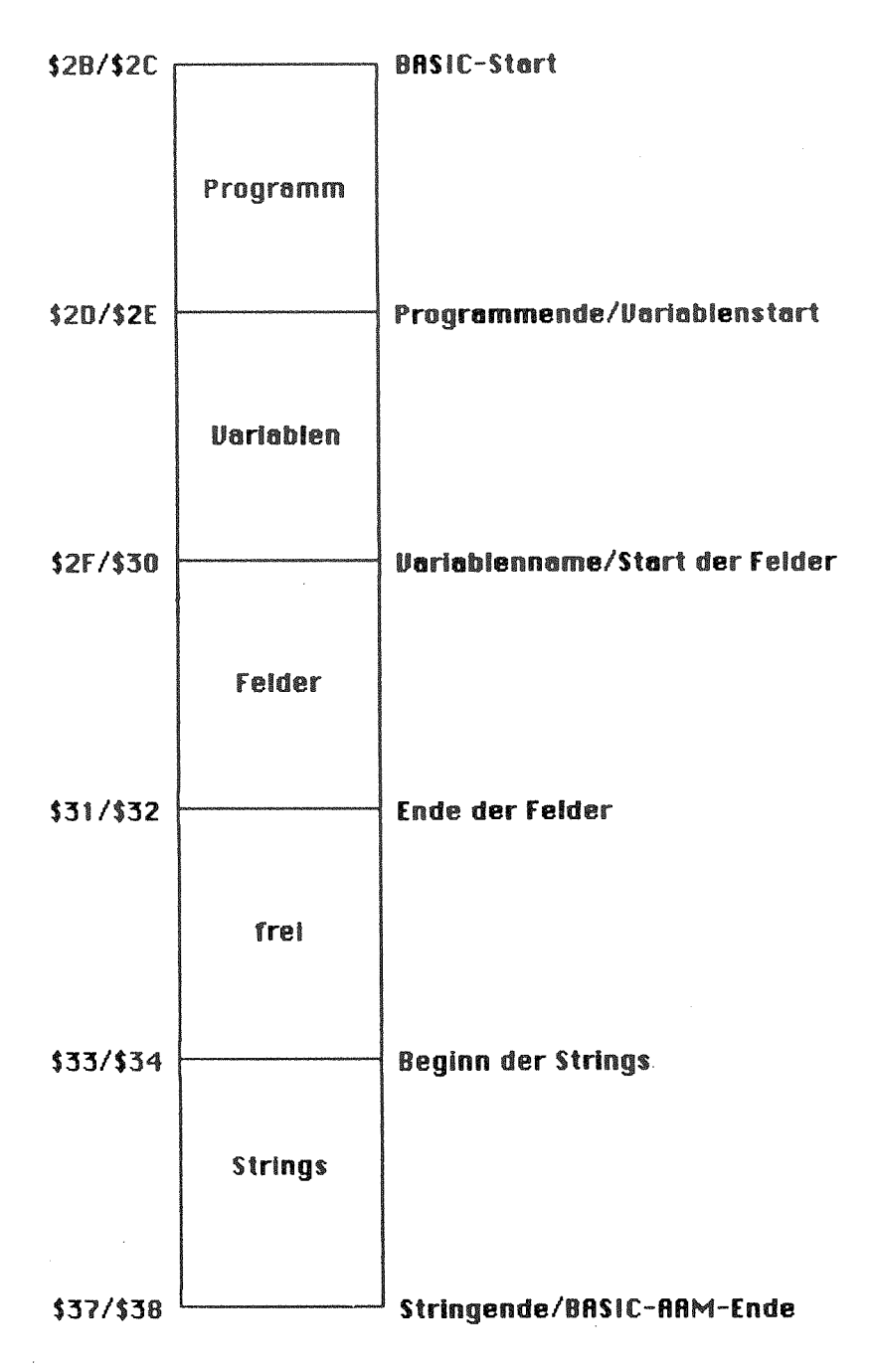

**- 34 -**

Nach dem Einschalten des Rechners liegt der BASIC-Start bei  $$0801 = 2049$  und das BASIC-Ende auf  $$A000 = 40960$ . Wenn Sie eine Programmzeile

 $10 A=1$ 

eingeben, so wird sie folgendermaßen abgelegt:

Ab dem BASIC-Start \$0801 steht

Adresse der nächsten Zeile Zeilennummer Programmzeile 0

Vom Monitor aus sieht das so aus:

**>M 0800 080**F **>: 0800 00 09 08 0A 00 41 B2 31 >: 0808 00 00 00** 

Die Programmzeiger haben folgende Werte:

**>M 002B 0037 >: 002B 01 08 OB 08 OB 08** OB**<sup>08</sup> >: 0033 00 A0 00 00 00 AO** 

Versuchen wir einmal, diesen Inhalt zu interpretieren. Ab Adresse (\$2B/\$2C) = \$0801 steht zuerst die Adresse der nächsten Programmzeile im Format lo/hi, also \$0809. Dann folgt die Zeilennummer, ebenfalls im  $\text{lo/hi-Format} = $000\text{A} =$ 10. Nun folgt der Programmtext \$41 = "A", \$B2 ist der Interpreterkode für "=", während \$31 die "1" im ASCII-Kode ist. Zur Kennzeichnung des Zeilenendes dient ein Nullbyte.

Die nächste Programmzeile folgt nach dem gleichen Schema. Da wir aber nur eine Programmzeile eingegeben haben, finden wir hier als Adresse der nächsten Programmzeile \$0000. Damit wird vereinbarungsgemäß das Ende des Programms gekennzeichnet. Die darauffolgende Adresse \$080B steht in (\$2D/\$2E) und kennzeichnet das Programmende und gleichzeitig den Beginn der normalen Variablen. Da wir noch keine Variablen definiert haben, haben die Zeiger für Variablenende und Feldende die gleichen Werte. Wenn wir mit RUN unser Programm laufen lassen, wird die Variable A angelegt.

**>M 0800 0810 >: 0800 00 09 08 0A 00** 41 B2 31 **>: 0808 00 00 00 41 00 81 00 00 >: 0810 00 00** 

**>M** 002B **0037 >: 002B 01 08 OB 08 12 08 12 08 >: 0033 00 A0 00 00 00 A0** 

Jetzt zeigt der Variablenstart (S2D/S2E) auf \$080B und das Variablenende (\$2F/\$30) auf \$0812. Die Variablentabelle ist also  $$0812 - $080B = $0007 = 7$  Bytes lang und hat folgenden Inhalt:

**>: 080B 41 00** 81 **00 00 00 00** 

Die Einträge jeder Variablen sind generell 7 Bytes lang. Dabei bedeuten die ersten beiden Bytes den Namen Variablen, bei uns \$41 \$00 = A. Variablennamen, die nur ein Zeichen lang sind, enthalten als zweites Zeichen also eine<br>Null. Anschließend folgt die Fließkommadarstellung des Null. Anschließend folgt die Fließkommadarstellung Wertes, und zwar in der verkürzten 5-Byte-Form, bei der das Vorzeichen in das oberste Bit der Mantisse gepackt ist. Der Wert 81 00 00 00 00 steht also für die eins.

**- 36 -**

Sehen wir gleich nochmal, was passiert, wenn wir INTEGER-Variablen verwenden. Dazu ändern wir unsere Programmzeile in

**10 A%=1** 

**>M 002B 0037**  >: 002B 01 **08 0C 08 13** 08 **13** 08 **>: 0033 00 A0 00 00 00 A0 >M 0800** 0810 **>: 0800** 00 0A **08 0A 00 41** 25 B2

**>: 0808 31 00 00 00 C1 80 00 01** 

**>: 0810 00 00 00** 

Das Programm ist also durch das Prozentzeichen um ein Byte länger geworden. Aber sehen wir uns den Variableneintrag an. Er ist ebenfalls 7 Bytes lang. Erkennen Sie noch den Namen A bzw. A% in der Tabelle ? Nun, wenn Sie das Bitmuster \$C1 \$80 mit \$41 \$00 vergleichen, so sehen Sie, daß in beiden Bytes mit 541 500 vergieichen, so sehen Sie, daß in beiden Bytes<br>das oberste (siebte) Bit gesetzt ist. Damit wird eine das oberste (siebte) Bit gesetzt ist. Damit wird eine<br>INTEGER-Variable gekennzeichnet. Die nächsten beiden Bytes enthalten den 16-Bit INTEGER-Wert \$0001, wobei zuerst das höchstwertige Byte kommt. Die nächsten drei Bytes sind bei INTEGER-Variablen ungenutzt. Wenn Sie mit normalen INTEGER¬ Variablen arbeiten, haben Sie dadurch also keine Speicherplatzersparnis. Auch bringen INTEGER-Variablen keine Erhöhung der Rechengeschwindigkeit, im Gegenteil - sämtliche Rechenoperationen laufen in Fließkommaarithmetik ab, so daß zusätzlich noch Konversionen erforderlich werden.

Gehen wir in diesem Zusammenhang noch kurz auf die Stringvariablen ein. Schreiben Sie dazu folgende Programmzeile:

10 A\$="STRING"

Starten Sie das Programm und sehen Sie sich das Ergebnis mit dem Monitor an.

**>H 002B 0037 >: 002B 01 08 13 08 1A 08 1A 08 >: 0033 00 AO 00 00 00 AO >M 0800 0810 >: 0800 00 11 08 OA 00** 41 **24 B2** 

**>: 0808 22 53 54 52 49 4E 47 22 >: 0810 00 00 00 41 80 06 09 08 >: 0818 00 00** 

Schauen Sie auf die Zeiger für den Stringbereich, so hat sich dort nichts getan. Die Variablentabelle beginnt bei \$0813 und sieht so aus:

**>: 0813 41 80 06 09 08 00 00** 

Die ersten beiden Bytes repräsentieren wieder den Namen der Die ersten beiden Bytes repräsentieren wieder den Namen der<br>Variablen. Sicher haben Sie schon erkannt, daß zur Kennzeichnung einer Stringvariablen im zweiten Zeichen des Kennzeichnung einer Stringvariabien im zweiten Zeichen des<br>Namens das oberste Bit gesetzt wird - aus \$41 \$00 wird \$41<br>\$800 Pierre statistischen Auslinklanden felsondarmaßen zu Namens das oberste bit gesetzt wird - aus 541 500 wird 541<br>\$80. Die nächsten drei Werte sind folgendermaßen zu \$80. Die nächsten drei Werte sind folgendermaßen zu<br>interpretieren: Der erste Wert, \$06, gibt die Länge des Strings an: 6 Zeichen. Die nächsten beiden Byte zeigen auf die Adresse, an der der String zu finden ist: \$0809. Sie die Adresse, an der der String zu finden ist: \$0809. Sie<br>zeigen also ins Programm direkt hinter das erste ale Adresse, an der der string zu finden ist. \$0009. Sie<br>zeigen also ins Programm direkt hinter das erste zeigen also ins Frogramm direkt innter das erste<br>Anführungszeichen. Das ist auch der Grund dafür, daß der Stringbereich noch leer bleibt. Anders wird es jedoch, wenn der String verändert wird, z.B.

Hier beginnt die Variablentabelle bei \$0822.

**>: 0822 41 80 03 FD 9F 00 00** 

Nach dem Namen folgt wieder die Länge, diesmal 3 und anschließend die Adresse des Strings \$9FFD, was gleichzeitig die Untergrenze der Strings ist. Schauen wir dort nach, so finden wir da unseren neuen String "STR".

**>: 9FFD 53 54 52** 

Wie sind nun Variablenfelder organisiert? Löschen wir dazu unser Programm und schreiben

10 DIM A(500)

Wir erhalten folgende Speicherbelegung:

>M 002B **0037** 

**>: 0028 01 08 10 08 10 08 E0 11 >: 0033 00 AO 00 00 00 AO** 

Da hierbei noch keine normalen Variablen definiert sind, haben Start- und Endvektoren den gleichen Wert von \$0810. Dies ist auch der Beginn des Arraybereichs. Der Arraybereich geht bis  $$11E0$ , ist also  $$11E0 - $0810 = $09D0 = 2512$  Bytes lang. Der Anfang sieht so aus:

**>M 0810 0820 >: 0810** 41 **00 DO 09 01 01 F5 00 >: 0818 00 00 00 00 00 00 00 00 >: 0820 00 00 00 00 00 00 00 00** 

Wir erkennen in den ersten beiden Bytes wieder den Namen des Arrays A wieder. Die folgenden beiden Bytes geben den vom Array belegten Speicherplatz an, jene \$09D0 Bytes, die wir oben berechnet hatten. Die nächste eins bedeutet, daß wir es mit einem eindimensionalen Array zu tun haben. Nun folgt die Anzahl der Arrayelemente \$01F5 = 501. Fünfhundertundeins deshalb, weil auch ein Element mit dem Index 0 existiert A(0) desnaib, weil auch ein Element mit dem Index 0 existiert A(0)<br>- A(500). Anschließend folgen die Werte des Feldes beginnend - A(500). Anschliebend folgen die werte des Feldes beginnend<br>mit dem Nullelement. Geben wir im Direktmodus mit dem Nullelement. Geben wir im Direktmodus  $A(0)=10:A(1)=11$  ein, so erkennen wir die Fließkommawerte:

**>M 0810 0820 >: 0810 41 00 DO 09 01 01 F5 84 >: 0818 20 00 00 00 84 30 00 00 >: 0820 00 00 00 00 00 00 00 00** 

**84 20 00 00 00 => 10; 84 30 00 00 00 => 11** 

Wie sieht die Speicherbelegung bei mehrdimensionalen Arrays aus? Dazu löschen wir das Programm und geben im Direktmodus

 $DIM B(1,2,3)$ 

ein. Unsere Arraytabelle beginnt bei \$0803 und sieht so aus:

**>M 002B 0037**  >: 002B **01 08 03 08 03 08 86 08 >: 0033 00 AO 00 00 00 AO** 

**>M 0803 0813**  >: 0803 **42 00 83 00 03 00 04 00**  >: 080B **03 00 02 00 00 00 00 00 >: 0813 00 00 00 00 00 00 00 00** 

Wir erkennen wieder den Namen "B" gleich \$42. Die Länge der Arraytabelle ist diesmal \$0083 = 131 Bytes. Dann folgt eine 3, die anzeigt, daß unser Array dreidimensional ist. Nun kommen die Indexgrenzen, und zwar beginnend mit dem letzten Index \$0004, dann \$0003 und \$0002 entsprechend 3, 2 und 1. Wie werden die Werte abgelegt? Durch Experimentieren kann man diese Reihenfolge ermitteln:

 $B(0,0,0)$ B(1,0,0)  $B(0,1,0)$ B(1,1,0)  $B(0, 2, 0)$ B(l,2,0)  $B(0,0,1)$ B(1,0,1)  $B(0,1,1)$  $B(1,1,1)$  $B(0,2,1)$  $B(1,2,1)$  $B(0,0,2)$ 

 $B(1,0,2)$  $B(0,1,2)$  $B(1,1,2)$  $B(0, 2, 2)$  $B(1,2,2)$ B(0,0,3)  $B(1,0,3)$  $B(0,1,3)$  $B(1,1,3)$  $B(0, 2, 3)$  $B(1,2,3)$ 

Sie können erkennen, daß der am weitesten vorne stehende Sie konnen erkennen, dan der am weitesten vorhe stehende<br>Index am häufigsten wechselt, der an weitesten hinten stehende an wenigsten.

Benutzen wir Arrays mit INTEGER-Variablen, so werden hier für jedes Arrayelement nur 2 Bytes reserviert, so daß sich hier gegenüber Fließkommaarrays ergibt. Bei Stringarrays werden nur drei Bytes pro Element gebraucht,<br>jeweils für Länge und Adresse des Strings. Dazu kommt und Adresse des Strings. Dazu kommt natürlich noch der Platz für die Strings selber. Mit diesen<br>Erkenntnissen können wir den Platzbedarf eines beliebigen Erkenntnissen können wir den Platzbedarf eines Arrays ermitteln:

 $P = 5 + 2*N + T * PROD(N, +1)$ 

Dabei ist P der erforderliche Platzbedarf des gesamten Dabel ist P der erforderliche Platzbedart des gesamten<br>Arrays, N die Anzahl der Dimensionen, T der spezifische Platzbedarf eines Elements (2 für INTEGER, 5 für REAL und 3 für STRING) und PROD $(N_1+1)$  das Produkt der Indexgrenzen + 1.

Die Formel erklärt sich folgendermaßen:

Die Konstante 5 setzt sich zusammen aus 2 Bytes für den Namen, 2 Bytes für die Länge und ein Byte für die Anzahl der Dimensionen. Dann werden für jede Dimension zwei Bytes für die Indexgrenzen benötigt. Der Platz für die Elemente selbst ist im letzten Term enthalten. Probieren wir unsere Formel mit dem ersten Array A(500) aus.

 $P = 5 + 2 \cdot 1 + 5 \cdot (501)$  $P = 2512$  Bytes

Unser dreidimensionales Array B(l,2,3) hat dann folgenden Speicherplatzbedarf:

 $P = 5 + 2*3 + 5*(2*3*4)$  $P = 131$  Bytes

Ein Array vom Typ A%(10,10,10) benötigt diesen Speicherplatz.

 $P = 5 + 2*3 + 2*(11*11*11)$ <br>  $P = 2673$  Bytes

 $\mathbb{R}^n$  and  $\mathbb{R}^n$ Ein Stringarray A\$(100,100) würde kaum in den Speicher passen

 $P = 30603$ 

Hier würde die Arraytabelle also 30 KByte beanspruchen; für Hier würde die Arraytabelle also 30 KByte beanspruchen; für<br>die 10201 Elemente selbst stünden nur noch 8 KByte zur die 10201 Elemente selbst stünden nur noch 8 KByte zur<br>Verfügung. Verfügung.

# 1.5 Fließkommafunktionen des BASIC-Interpreters

Nachdem wir bereits wissen, wie man die Grundrechenarten in Fließkommaarithmetik durchführt, sind jetzt die Funktionen an der Reihe.

Eine Funktion kann allgemein so beschrieben werden:

 $Y = F(X)$ 

Dabei ist X das Argument, F die Funktion und Y das Ergebnis. Die Fließkommafunktionen sind so geschrieben, daß Argument X im FAC bereit stehen muß, bevor die Funktion aufgerufen werden kann. Das Ergebnis des Funktionsaufrufs steht anschließend wieder im FAC zur Verfügung.

Der BASIC-Interpreter stellt uns eine ganze Reihe Funktionen zur Verfügung, die wir Ihnen nun vorstellen möchten.

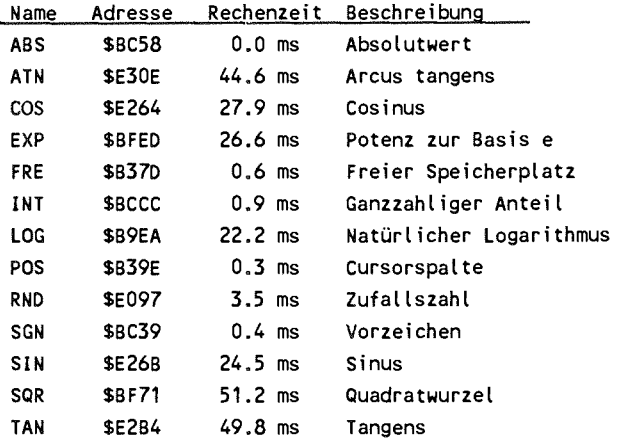

Die Rechenzeiten wurden mit Pi als Argument ermittelt. Wie Sie anhand der Tabelle sehen können, unterscheiden sie sich doch gewaltig. Vor allem die sogenannten transzendeten doch gewaltig. Vor allem die sogenannten transzendeten<br>doch gewaltig. Vor allem die sogenannten transzendeten doch gewähig. Vor anem die sogenannten transzendeten<br>Funktionen wie COS, EXP, LOG, SIN, TAN und ATN benötigen relativ viel Zeit. Diese Funktionen können durch die vier<br>Grundrechenarten nicht mehr exakt berechnet werden. Man Grundrechenarten nicht mehr exakt berechnet werden. Man arbeitet dabei mit Näherungsverfahren, die eine endliche arbeitet dabei mit Näherungsverfahren, die eine endliche<br>Genauigkeit ergeben. Die meisten Funktionen werden dabei Genauigkeit ergeben. Die meisten Funktionen werden durch Polynome angenähert, das sind Funktionen der Form

 $y = a_0 + a_1^*x + a_2^*x^2 + a_3^*x^3 + a_4^*x^4 + a_5^*x^5 + \dots$ 

Je mehr Glieder eine solche Reihe hat, desto genauer wird das Ergebnis, desto länger dauert aber auch die Berechnung.

Wollte man solch ein Polynom so berechnen, wie es geschrieben wird, so wären z.B. bei dem dargestellten Polynom 5. Grades

 $1 + 2 + 3 + 4 + 5 = 15$  Multiplikationen und 5 Additionen erforderlich.

Aus der Mathematik kennt man ein rationelleres Verfahren, das unter dem Namen 'Horner-Schema' bekannt ist. Dazu formuliert man die obige Gleichung um.

 $y = (((a_5 * x + a_4) * x + a_3) * x + a_2) * x + a_1 * x + a_0$ 

Die Klammern sind dabei nur erforderlich, wenn man Punkt- vor Strichrechnung gehen läßt. Hierbei sind also Multiplikationen und 5 Additionen erforderlich, allgemein bei einen Polynom N. Grades N Multiplikationen und N Additionen gegenüber N\*(N-l)/2 Multiplikationen und N Additionen.

**- 45 -**

Die Einfachheit dieses Verfahrens kann man an einem entsprechenden BASIC-Programm zeigen.

> $100 Y = A(N)$ 110 FOR  $I = N-1$  TO 0 STEP  $-1$ 120 Y = Y  $*$  X + A(I) 130 NEXT

Das Programm berechnet den Wert des Polynoms Nten Grades für den Wert X und gibt das Ergebnis in Y zurück. Das Feld A(0) bis A(N) enthält die Koeffizienten a<sub>0</sub> bis a<sub>N</sub>.

Diese Routine zur Polynomauswertung ist das Kernstück sämtlicher transzendenter Funktionen, die der BASIC-Interpreter berechnen muß.

Wollen wir diese Routine benutzen, so muß das Argument, für das wir den Polynomwert berechnen wollen, im FAC bereit gestellt werden. Die Polynomkoeffizienten müssen in folgendem Format im Speicher stehen:

> Polynomgrad n Koeffizient n. Grades Koeffizient n- $\frac{1}{1}$ . Grades Koeffizient 1. Grades Koeffizient 0. Grades

Der Polynomgrad ist als Ein-Byte-Wert gespeichert, die Koeffizienten müssen als 5-Byte Fließkommazahlen folgen. Beim Aufruf muß die Adresse dieses Koeffizientenfeldes übergeben werden. Im Akku muß dazu das Lo-Byte stehen, im Y-Register das Hi-Byte. Mit diesen Kenntnissen können wir schon eine Routine schreiben, die ein beliebiges Polynom berechnet.

Mit einen normalen Assembler ist es relativ umständlich, Fließkommawerte im Objektkode abzulegen. Wir können dabei so vorgehen, daß wir einer Variablen die Werte zuweisen, mit Hilfe des Monitors die Variablentabelle suchen, die entsprechenden 5 Bytes des Variablenwerts notieren und diese dann mittels des .BYT-Befehls in den Quelltext einfügen. Mit mittels des BYT-Berenis in den Quellext einrugen. Mit<br>PROFI-MAT 2.0 haben Sie jedoch die Möglichkeit, Fließkomma-PROFI-MATZ.0 naben sie jedoch die Moglichkeit, Fließkomma-<br>konstanten direkt einzusetzen. Dies geschieht mit dem .FLP-Befehl (floating point). Der Assembler übernimmt dann die Umwandlung in die interne 5-Byte-Darstellung.

Versuchen wir einmal, unsere Kenntnisse in die Praxis umzusetzen und berechnen folgendes Polynom:

 $y = 0.7 + 2.5 * x + 8.2 * x<sup>2</sup> - 2.3 * x<sup>3</sup> + 0.5 x<sup>4</sup>$ 

**PROFI-ASS** 64 **V2.0** SEITE **1** 

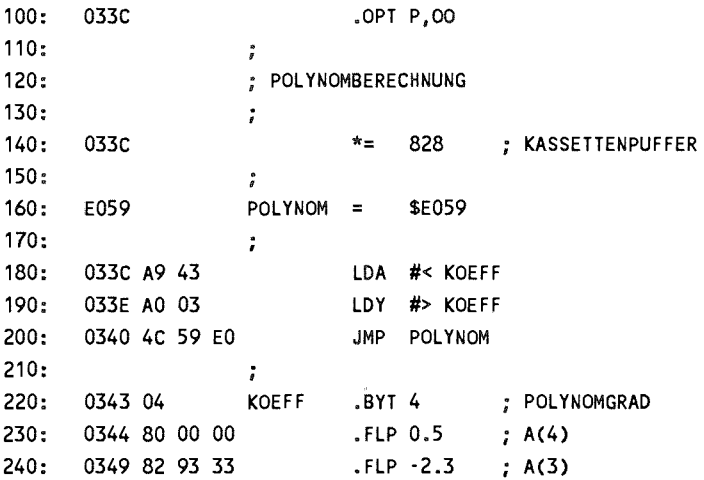

**250 034E** 84 **03 33 .FLP 8.2 A(2) .FLP** 2.5 **A(1) 260**  0353 **82 20 00 .FLP 0.7 A(0)**  270 **0358 80 33 33 280:**   $\ddot{i}$ **1033C-035D NO ERRORS** 

Die ganze Routine beschränkt sich also auf die Übergabe der Startadresse und den Aufruf der Polynomfunktion; es folgen<br>dann die Koeffizienten des Polynoms in absteigender die Koeffizienten des Polynoms in Reihenfolge.

Doch wie können wir unsere neue Funktion anwenden? Mit dem SYS-Befehl geht es offensichtlich nicht - wie sollten wir das Funktionsargument übergeben und wie den Funktionswert zurückerhalten? Wir brauchen eine Funktion eingebauten Funktionen wie SIN, EXP usw.

Dieser Fall wurde bereits im Interpreter berücksichtigt. Es gibt dazu die USR-Funktion, die der Anwender (User) frei giot dazu die OSK-Fulktion, die der Anwender (Oser) frei<br>definieren kann. Wir brauchen dazu dem Interpreter nur der mieren Kann. Wir brauchen dazu dem Interpreter hur<br>mitzuteilen, an welcher Adresse unsere eigene Funktion mitzutellen, an weicher Adresse unsere eigene Funktion<br>startet. Diese Startadresse wird in der üblichen Form Lo/Hi-Byte an den Adressen 785/786 (\$0311/50312) hinterlegt und schon können wir unsere neue Funktion benutzen.

POKE 785,828 AND 255 : POKE 786,828/256

Geben Sie jetzt, nachdem Sie das obige Programm assembliert haben, einmal ein:

? USR(l)

Sie erhalten den Wert 9.6. Eine Überprüfung obiger Formel

bestätigt die Richtigkeit des Ergebnisses,

 $y = 0.7 + 2.5 + 8.2 - 2.3 + 0.5 = 9.6$ 

Zur weiteren Kontrolle können Sie folgende Schleife eingeben.

FOR I=-5 TO  $5$ : PRINT USR(I): NEXT

793.2<br>397.1 169.6 54.9 9.2 9.2 9.6 28.1 60.4 122.7 122.7<br>743.7 243.2

Dieses Verfahren zur Berechnung von Polynomen empfiehlt sich immer dann, wenn ein Programm ein Polynom wiederholt berechnen muß. Die Ausführungzeit dieser Funktion ist mit 12.5 ms sogar noch kürzer als viele andere eingebaute 12.5 ms sogar noch kürzer als viele andere Funktionen. Die Berechnung in BASIC braucht ca. 45 ms. Je komplizierter die Formel wird, um so schneller ist im Vergleich die Maschinenspracheversion.

Wie Sie aus dem obigen Beispiel entnehmen konnten, müssen die Koeffizienten einschließlich ihrer Vorzeichen in absteigender Reihenfolge (d.h. mit dem Koeffizienten der höchsten Potenz beginnend) verwendet werden. Fehlt eine Potenz von x im Polynom, so ist anstelle dessen der Wert null einzusetzen. Das nächste Beispiel soll die Fakultät-Funktion berechnen. Die Fakultät ist eine Funktion, die zunächst nur für ganzzahlige positive Werte definiert ist und aus dem Produkt aller Zahlen von eins bis zum berechnenden Wert besteht, z.B.

 $5! = 1 * 2 * 3 * 4 * 5 = 120$ 

oder

 $7! = 1 * 2 * 3 * 4 * 5 * 6 * 7 = 5040$ 

In der Mathematik hat man die Definition der Fakultät auch auf nichtganzzahlige Werte ausgedehnt, die wiederum durch ein Polynom näherungsweise berechnet werden können. Dieses Polynom ist jedoch nur für Werte zwischen  $0$  und eins definiert; Funktionswerte von anderen Argumenten müssen dabei zurückgerechnet werden, z.B.

 $4.3! = 4.3 * 3.3 * 2.3 * 1.3 * 0.3!$ 

Die Fakultät von 0.3 kann mit einem Polynom achten Grades berechnet werden, das folgende Koeffzienten hat:

$$
a_0 = 1
$$
  
\n
$$
a_1 = -.57719 1652
$$
  
\n
$$
a_2 = .98820 6891
$$
  
\n
$$
a_3 = -.89705 6937
$$
  
\n
$$
a_4 = .91820 6857
$$
  
\n
$$
a_5 = -.75670 4078
$$
  
\n
$$
a_6 = .48219 9394
$$
  
\n
$$
a_7 = -.19352 7818
$$
  
\n
$$
a_8 = .03586 8343
$$

Diese Polynomfunktion können wir nun programmieren.

**100** 033C **.OPT** P1.00 **110 ; 120** ; POLYNOM ZUR **FAKULTAET-BERECHNUNG**   $130:$   $\qquad \qquad ;$ **<sup>140</sup>**033C **\*=** 828 **; KASSETTENPUFFER**   $150:$  $\ddot{\phantom{0}}$ **160: E059 POLYNOM = \$E059**  $170:$   $\qquad \qquad ;$ 180 **033C A9 43 LDA #< KOEFF**  190 **033E AO 03 LDY #> KOEFF 200 0340 4C 59 EO** JHP **POLYNOM**  210 *<sup>s</sup>* 220 0343 **08 KOEFF .BYT 8 ; POLYNOM 8.GRADES 230 0344 7C 12 EA . FLP .035868343 240 0349 7E C6 2C .FLP -.193527818**  250 **034E 7F 76 E2 .FLP .482199394 260 0353 80** C1 **B7 .FLP -.756704078**  270 **0358 80 6B OF .FLP** .918206857 **280 0350 80 E5 A5** .FLP -.897056937 **290 0362 80** 7C **FB . FLP .988206891 300 0367 80 93 C2 . FLP -.577191652**  310 036C **81 00 00 . FLP 1 1033C-0371 NO ERRORS** 

Mit PRINT USR(X) können wir schon die Fakultätwerte für Argumente zwischen 0 und 1 berechnen, z.B.

 $?USR(.1) \Rightarrow 0.951350564$  $?USR(.5) \Rightarrow 0.886227246$ 

PROFI-ASS 64 **V2.0** SEITE 1

Mit einer kleinen BASIC-Routine können wir auch die Fakultätwerte für Zahlen außerhalb dieses Bereichs berechnen.

```
10 INPUT "ARGUMENT"; X 
20 I F X<0 OR X>33 THEN 10 
30 IF X=0 THEN Y=1 : GOTO 70 
40 Y=X : IF X<1 THEN Y = USR(X) :GOT070 
50 X=X-1 : IF X>1 THEN Y=Y*X : GOTO 50 
60 IF X <>1 THEN Y = Y * \text{USR}(X)70 PRINT "FAKULTAET = "; Y
```
In Zeile 20 werden negative Werte, sowie Werte, deren Fakultät größer als 1E38 ist, abgefangen. Der Wert ergibt definitionsgemäß eins (Zeile 30). In Zeile 50 wird solange multipliziert und um eins vermindert, bis der Wert kleiner oder gleich eins ist. In Zeile 60 wird geprüft, ob es sich um einen ganzzahligen Wert handelt. Ist dies nicht der Fall, so muß noch mit dem Polynomwert multipliziert werden, und in Zeile 70 kann dann das Ergebnis ausgegeben werden, z.B.

 $0 = > 1$  $1 \equiv 1$  $1.5$  =>  $1.32934087$  $2 \Rightarrow 2$  $3 \Rightarrow 3$  $0.5$  => .886227246  $7.35 \rightarrow 10287.3151$ 

Nachdem wir bereits das Polynom mit einer eigenen Nachdem wir bereits das Forynom int einer eigenen<br>Maschinenspracheroutine berechnet haben, wollen wir versuchen, ob wir nicht das komplette BASIC-Programm durch ein Maschinenprogramm ersetzen können. Dabei werden wir weitere Routinen der Fließkommaarithmetik kennenlernen.

Dazu entwerfen wir ein Ablaufdiagramm.

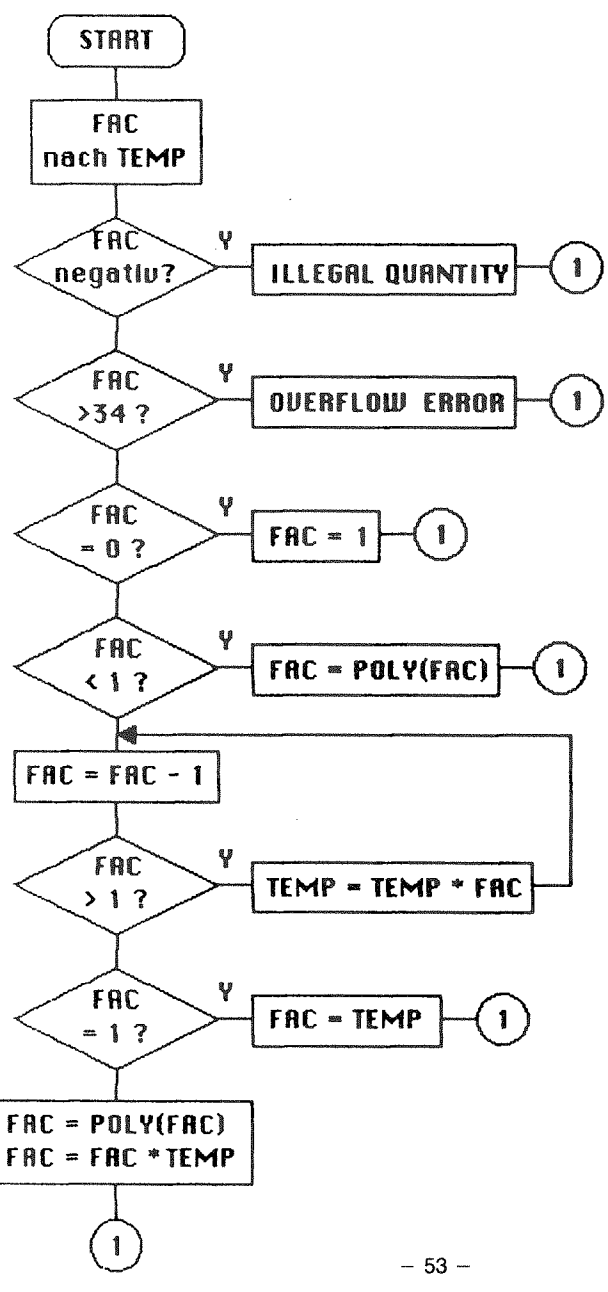

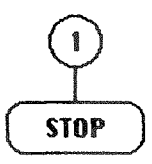

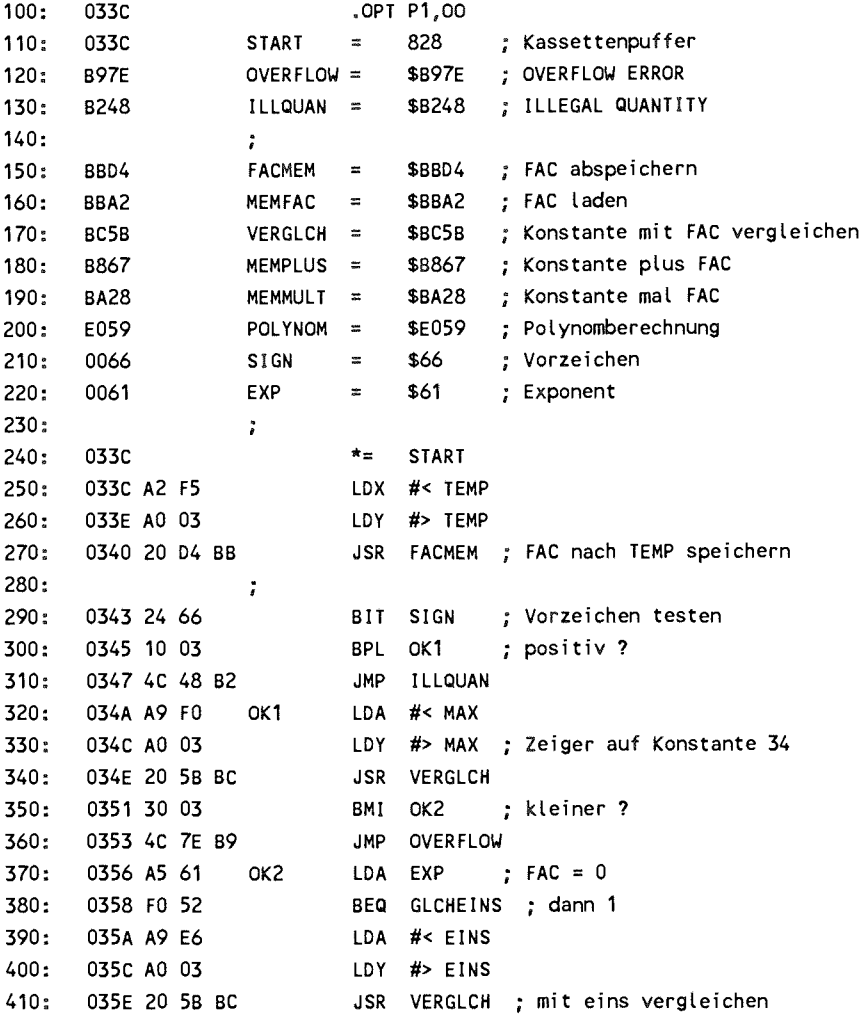

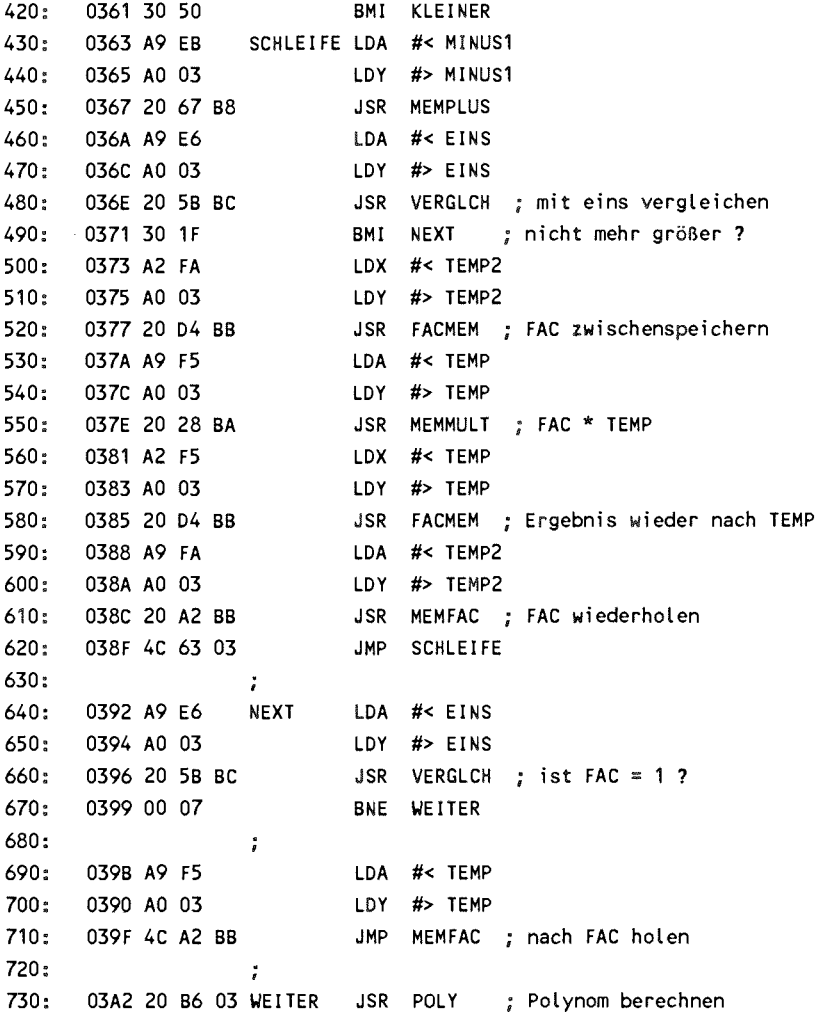

 $\sim$ 

#### **PROFI•ASS 64 V2.0 SEITE 3**

```
740: 03A5 A9 F5 LDA #< TEMP 
750: 03A7 AO 03 LDY #> TEMP 
760: 03A9 4C 28 BA JMP MEMMULT 
770: 
                 \frac{1}{\sqrt{2}}780: 03AC A9 E6 GLCHEINS LDA #< EINS 
790: 03AE AO 03 LDY #> EINS 
800: 03B0 4C A2 BB , JMP MEMFAC ; 1 i n FAC 
810: 
                 \ddot{ }820: 03B3 4C B6 03 KLEINER JMP POLY ; FAC = POLY(FAC) 
830: 
                 \mathbf{r}840: ; Polynom zur Fakultät-Berechnung 
850: 
860: 03B6 A9 BD POLY LDA #< KOEFF 
870: 03B8 AO 03 LDY #> KOEFF 
880: 03BA 4C 59 EO JMP POLYNOM 
890: 
                 \ddot{ }900: 03BD 08 KOEFF .BYT 8 ; Polynom 8.Grades 
910: 03BE 7C 12 EA .FLP .035868343 
920: 03C3 7E C6 2C .FLP -.193527818 
930: 03C8 7F 76 E2 .FLP .482199394 
940: 03CD 80 C1 B7 .FLP -.756704078 
950: 03D2 80 6B OF .FLP .918206857 
960: 03D7 80 E5 A5 .FLP -.897056937 
970: 03DC 80 7C FB .FLP .988206891 
980: 03E1 80 93 C2 .FLP -.577191652 
990: 
1000: ; weitere Fließkommakonstanten 
1010: 03E6 81 00 00 EINS .FLP 1 
1020: 03EB 81 80 00 MINUS1 .FLP -1 
1030: 03F0 86 08 00 MAX .FLP 34 
1040: 
                 \ddot{z}
```
 $\mathbf{v}$ 

**PROFI-ASS 64** V2.0 **SEITE 4 1060 1050 1070** 03 FA **03F5 ; Speicherplat z für temporäre Variabl e TEMP \*= \*+5 TEMP2 \*= \*+5 1033C-03FF**  NO **ERRORS** 

Probieren wir unsere neue Funktion direkt einmal aus! (Vergessen Sie vorher jedoch nicht, den USR-Vektor an Adresse 785/786 auf unsere Routine zu setzen - nach dem Einschalten des Rechners zeigt dieser Vektor immer auf 'ILLEGAL OUANTITY'.)

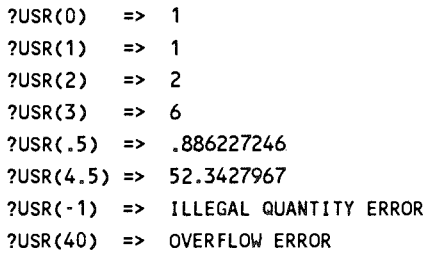

Was wir vorher noch mit einem relativ umständlichen was wir vorner noch mit einem reiativ unstandichen<br>BASIC-Programm erledigen mußten, geschieht nun bedeutend schneller und komfortabler durch den Aufruf einer einzigen Funktion. In dem Maschinenprogramm haben wir einige neue Routinen verwendet, die wir kurz besprechen wollen.

FACMEM - Diese Routine speichert den Inhalt des FACMEM – Diese Koutine spetchert den Innant des<br>Fließkommaakkus FAC an die Adresse, die in X (lo-Byte) und Y (hi-Byte) angegeben wird. Der Inhalt des FAC wird in der verkürzten 5-Byte-Form abgelegt.

MEMFAC - Damit wird die umgekehrte Aufgabe erledigt. Es wird eine Fließkommazahl aus dem Speicher in den FAC geholt. Diesmal müssen A (lo-Byte) und Y (hi-Byte) die Speicheradresse enthalten.

VERGLCH - Mit diesem Unterprogramm des BASIC-Interpreters können wir zwei Fließkommazahlen mit einander vergleichen. Die erste Zahl steht dabei im Speicher und wird wieder durch A (lo-Byte) und Y (hi-Byte) adressiert. Die zweite Zahl muß sich im FAC befinden. Sind beide Zahlen gleich, so enthält der Akku (nicht der Fließkommaakku!) eine Null und das Z-Flag ist gesetzt. Ist der erste Wert kleiner als die Zahl im FAC, so enhält der Akku -1 (\$FF) und das N-Flag ist gesetzt. War dagegen die Zahl im FAC größer, enhält der Akku eins und das N-Flag ist gelöscht. Diese Routine haben wir in unserem Programm ausgiebig angewendet.

MEMPLUS - Diese Routine faßt zwei Unterprogramme zusammen. Zum ersten wird die Fließkommazahl, auf die A und Y zeigen (lo/hi), nach ARG geholt und anschließend wird die Routine zur Addition von FAC und ARG aufgerufen, die das Ergebnis im FAC läßt.

MEMMULT - Zur Multiplikation einer Zahl im Speicher mit dem FAC dient diese Routine. Die Logik entspricht dabei der von MEMPLUS.

Die Adressen OVERFLOW und ILLQUAN rufen die entsprechenden Routinen zur Ausgabe der Fehlermeldungen auf. Genau genommen war es in unserem Falle sogar unnötig, das Funktionsargument auf größer 34 zu prüfen, da im Laufe der Multiplikationen diese Fehlermeldung automatisch erschienen wäre.

Die Funktion zur Polynomberechnung gibt es noch in einer abgewandelten Form, die folgende Formel entwickelt:

$$
y = a_0 * x + a_1 * x^3 + a_2 * x^5 + a_3 * x^7 + \dots
$$

Diese Funktion leitet sich aus der normalen Polynomberechnung dadurch ab, daß man als Argument  $x_2$  nimmt und das Ergebnis nochmal mit x multipliziert.

y = x \*( a0 + \* (x2) + a2 \* (x2) <sup>2</sup> + a3 \* (x2) <sup>3</sup> + ... )

Diese Routine wird bei den meisten eingebauten Funktionen benutzt, da das Näherungspolynom oft von dieser Form ist. Vorher werden die Argumente meist noch in einen bestimmten Wertebereich gebracht, für den diese Funktion nur definiert ist und anschließend wird das Ergebnis entsprechend dem Ursprungswert noch modifiziert.

Berechnen wir mit dieser Routine folgende Formel:

 $y = 6 * x + 0.5 * x^3 - 0.11 * x^7$ 

Beachten Sie, daß hier ein Glied der Reihe fehlt (das mit dem Exponenten 5), wir müssen hierfür Null als Koeffizient einsetzen.

PROFI-ASS 64 V2.0 SEITE 1

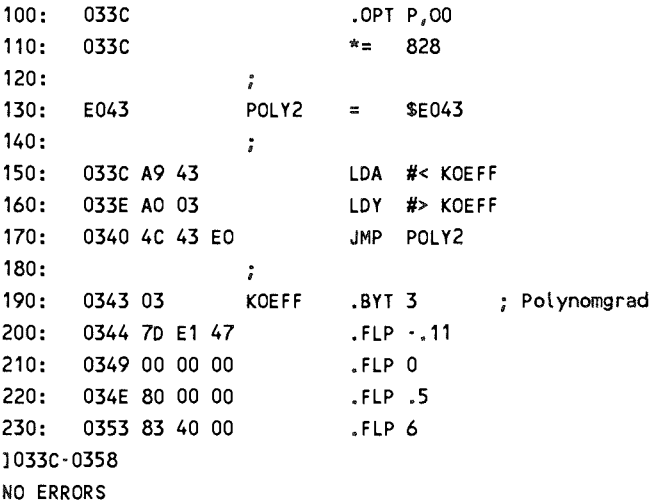

Beachten Sie hierbei, daß der Polynomgrad sich aus der Nummer des höchsten Koeffizienten ergibt, nicht aus der höchsten Potenz, da wir ja x ausgeklammert haben und als Argument x<sub>2</sub> verwenden.

Zur Kontrolle hier ein paar Funktionswerte:

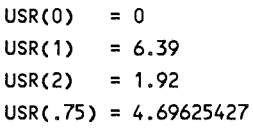

 $-60-$ 

Zum Abschluß unserer Betrachtung über die Fließkommazahlen wollen wir noch ein Problem aufgreifen, das bei der Programmierung häufig auftritt: Das Sortieren von Zahlenfeldern. Wir versuchen den folgenden Algorithmus in Maschinensprache zu implementieren.

**100 FOR 1=1 TO N : FL=0 110 FOR J=N TO I STEP -1 120 IF ACJ-1)>A(J) THEN H=A(J):A<J)=A(J-1):A(J-1 )=H : FL=1 130 NEXT J 140 IF FL=0 THEN RETURN 150 NEXT I : RETURN** 

Das Programm sortiert das Feld A(N) und kann als Unterprogramm mit GOSUB 100 aufgerufen werden. Das Programm arbeitet nach dem sogenannten Bubble-Sort Algorithmus. Dabei werden je zwei nebeneinanderstehende Feldelemente verglichen.<br>Ist das zuerst stehende Element größer als das darauf zuerst stehende Element größer folgende, so werden die beiden Elemente ausgetauscht und ein Flag gesetzt. Dies geschieht in zwei geschachelten Schleifen. War innerhalb eines inneren Schleifendurchlaufs kein Tausch erforderlich, so ist das Feld schon sortiert. In diesem Falle<br>bleibt das Flag auf null und der Sortiervorgang kann erforderlich, so ist das Feld schon sortiert. In diesem Falle<br>bleibt das Flag auf null und der Sortiervorgang kann vorzeitig abgebrochen werden. Ansonsten befindet sich nach dem ersten Durchlauf der kleinste Wert im ersten Element A(0). Nun wird der gleiche Durchlauf für die Elemente 1 bis N, dann 2 bis N usw. durchgeführt. Wissen Sie noch, wie in BASIC Feldelemente gespeichert werden? Nun - es existiert ein Zeiger, der den Beginn der Arraytabelle kennzeichnet. Damit wir diese Tabelle nicht erst nach dem richtigen Feld zeiger, der den beginn der Arraytabelle kennzeichnet. Dannt<br>wir diese Tabelle nicht erst nach dem richtigen Feld wir diese Tabelle nicht erst nach dem richtigen Feld<br>durchsuchen müssen, einigen wir uns darauf, daß unser zu sortierendes Array als erstes dimensioniert werden muß, so daß es auch als erstes in der Tabelle steht.

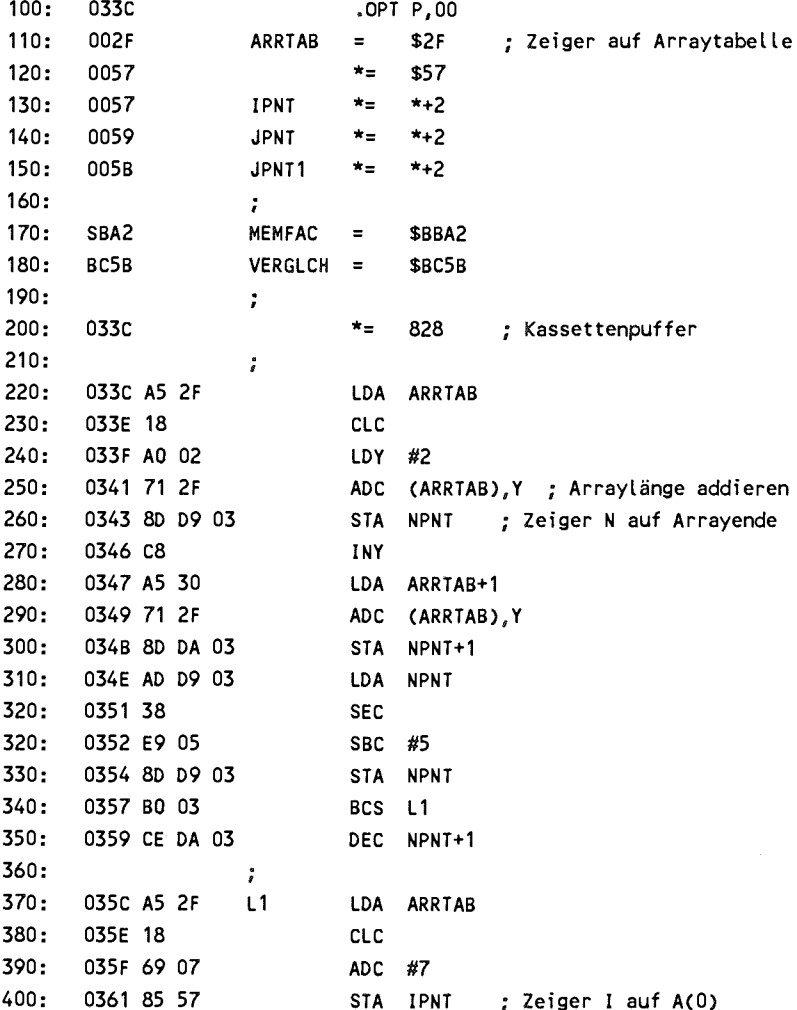

 $-62-$ 

### **PROFI-ASS** 64 **V2.0 SEITE 2**

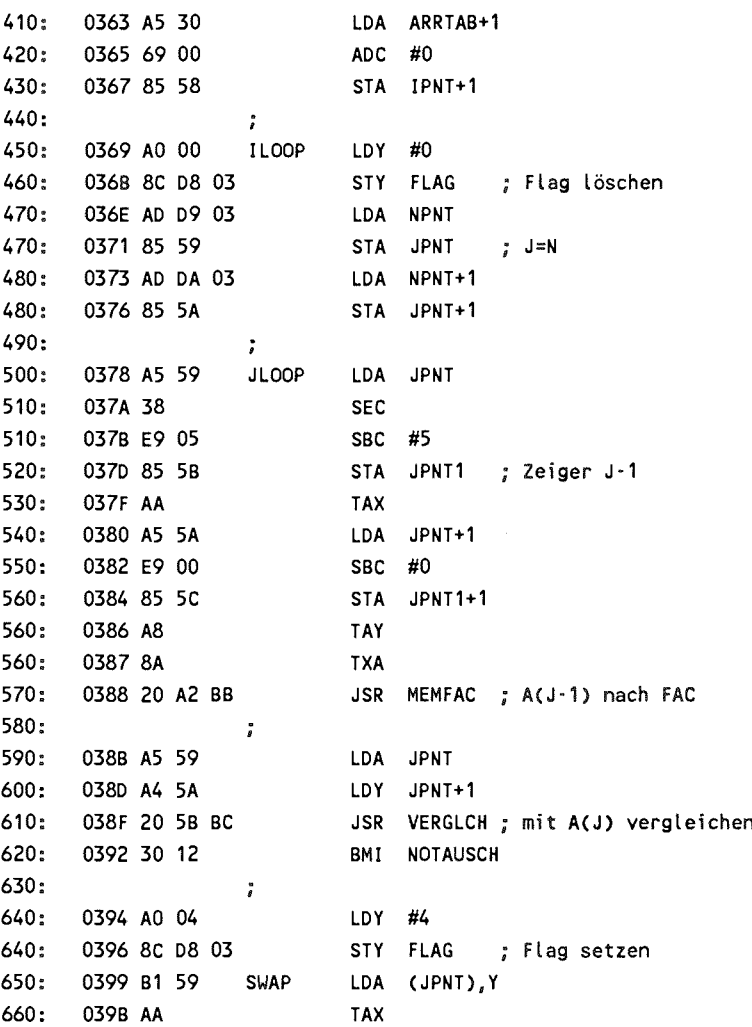
### PROFI-ASS 64 V2.0 SEITE 3

monuments are

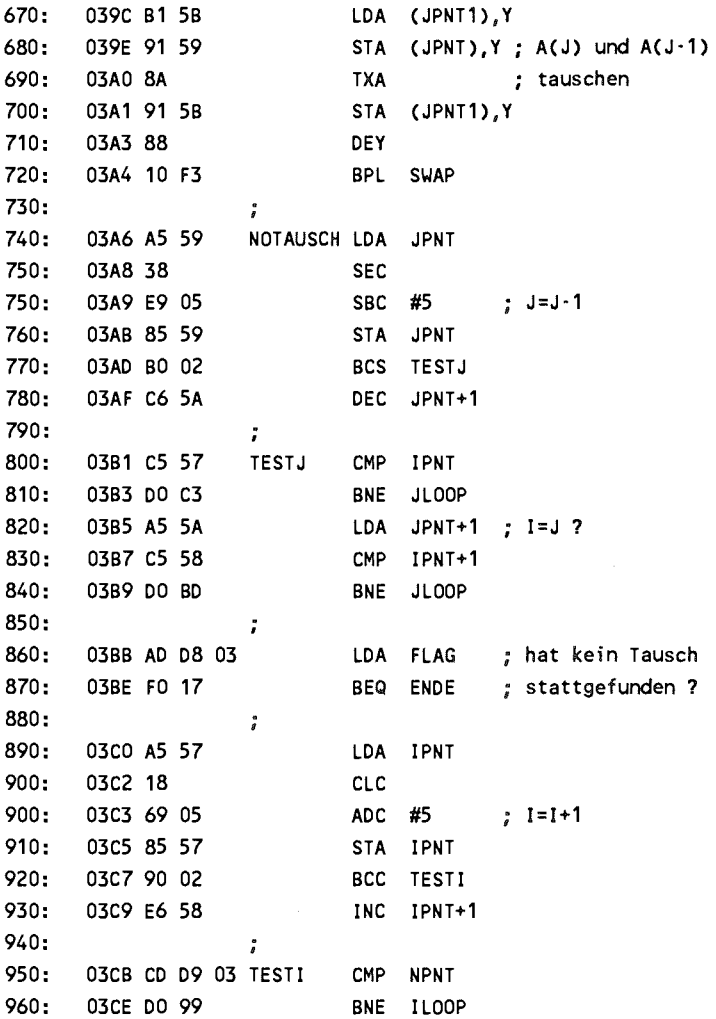

 $-64-$ 

```
PROFI-ASS 64 V2.0 SEITE 4 
970: 03D0 A5 58 LDA IPNT+1 
980: 03D2 CD DA 03 CMP NPNT+1 
990: 03D5 DO 92 BNE ILOOP 
1000 i
1010 03D7 60 ENDE RTS 
1020 8
1030 03D8 FLAG *= *+1 
1040 03D9 NPNT *= 4+2 
]033C-03DS 
NO ERRORS
```
Das Programm übernimmt die Aufgabe des obigen<br>PASIC-Unternassesmus Dany muß wie seesste dee zu Das Frogramm ubernmint die Aurgabe des obigen<br>BASIC-Unterprogramms. Dazu muß, wie gesagt, das zu sortierende Array als erstes dimensioniert sein. Das Programm sortierende Array als erstes dimensioniert sein. Das Programm<br>prüft nicht, ob das Array überhaupt angelegt wurde und ob es pruit ment, ob das Array uberhaupt angelegt wurde und ob es<br>eindimensional ist, das liegt in der Verantwortung des Benutzers.

Soll ein Array sortiert werden, so genügt einfach der Aufruf der Routine mit

## SYS 828

Um eine ungefähre Vorstellung von der Geschwindigkeit des Um eine ungeranne vorstenung von der Geschwindigkeit des<br>Programms zu bekommen, haben wir verschieden große Arrays mit Programms zu bekommen, naben wir verschieden grobe Arrays mit<br>Zufallszahlen einmal in BASIC, zum anderen mit der Zufallszahlen einmal in BASIC, zum anderen mit der<br>Maschinenroutine sortiert. Die Ergebnisse finden Sie in der folgenden Tabelle.

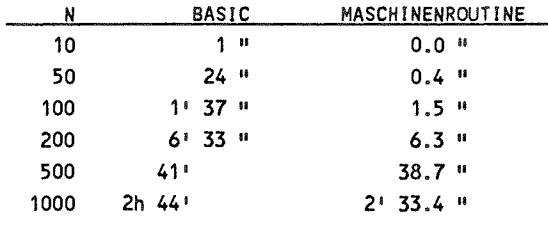

Aus der Tabelle kann man gut erkennen, wie die Sortierzeit etwa quadratisch ansteigt, d.h. für doppelt soviel Elemente benötigt man ca. viermal soviel Zeit. Sobald Sie größere Arrays sortieren müssen, kommt bald der Punkt, bei dem Zeitbedarf in BASIC im Stundenbereich liegt. Hier ist unsere Maschinenroutine im Schnitt gut sechzigmal schneller. Haben Sie sehr große Arrays und ist Ihnen die Maschinenroutine immer noch zu lang, so müssen Sie zu aufwendigeren Algorithmen übergehen, deren Zeitverhalten günstiger ist, z.B. Quicksort.

Versuchen Sie doch zur Übung einmal, unsere Routine dahingehend zu modifizieren, daß Sie INTEGER-Arrays sortieren können. Was muß dazu geändert werden? Zum einen muß der veränderte Platzbedarf eines Elements berücksichtigt werden es müssen jeweils 2 statt 5 Bytes addiert bzw. subtrahiert werden. Zum anderen können wir den Vergleich der Elemente selbst durchführen. Dadurch entfällt die Umwandlung ins selbst durchführen. Dadurch entfällt die Umwandlung ins<br>Fließkommaformat und der aufwendigere Vergleich von selbst durchfuhren. Dadurch entfallt die Umwandlung ins<br>Fließkommaformat und der aufwendigere Vergleich von Fließkommarormat und der aurwendigere vergielten von<br>Fließkommazahlen, wir brauchen also nur die Zwei-Byte-Werte direkt zu vergleichen. Dadurch wird die Routine außerdem noch schneller als die Fließkommasortierung.

 $-66 -$ 

Zum Nachschlagen für Ihre eigenen Anwendungen finden Sie nun eine Tabelle, die alle Funktionen und Operationen des BASIC-Interpreters enthält, die sich mit der Arithmetik befassen.

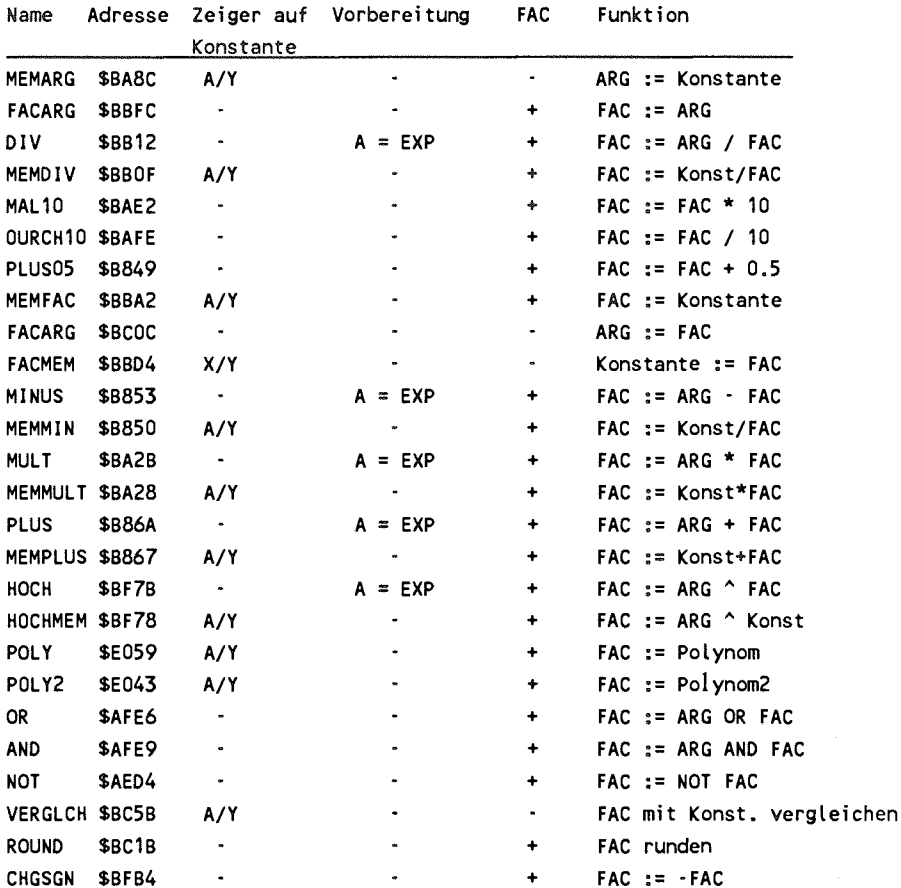

Konversionen und Standardfunktionen sind dabei nicht mehr enthalten, da sie bereits an anderer Stelle aufgeführt sind. Zur besseren und einfacheren Anwendung sind die Übergabeparameter und die genaue Funktion der Routinen beschrieben.

Das '+' in der Spalte FAC bedeutet, daß der Inhalt des FAC verändert wird, bei '-' bleibt er gleich. Soll eine Operation ARG und FAC miteinander verknüpfen, so ist vor dem Aufruf der Akku mit dem Exponenten von FAC (\$61) zu laden.

Bei den logischen Operationen AND, OR und NOT werden die Argumente zuerst in 16-Bit-Integerzahlen umgewandelt, dann die Operation bitweise durchgeführt und das Ergebnis nach der Rückwandlung in eine Fließkommazahl wieder im FAC abgelegt.

Der BASIC-Interpreter beinhaltet eine Reihe von Fließkommazahlen für eigene Anwendungen. Die folgende Tabelle ermöglicht die Nutzung dieser Konstanten.

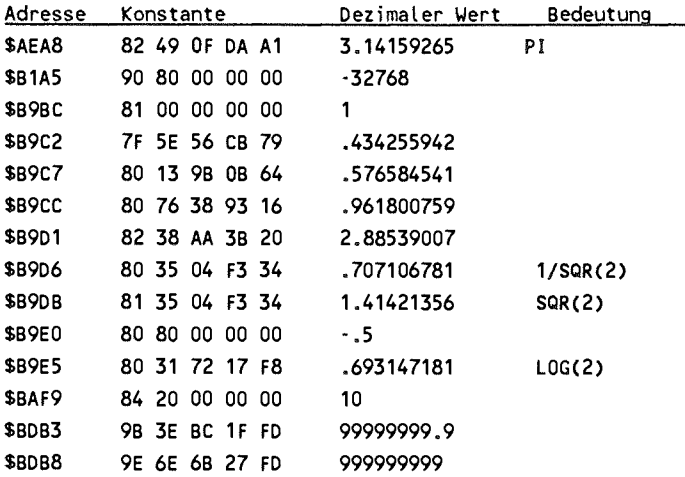

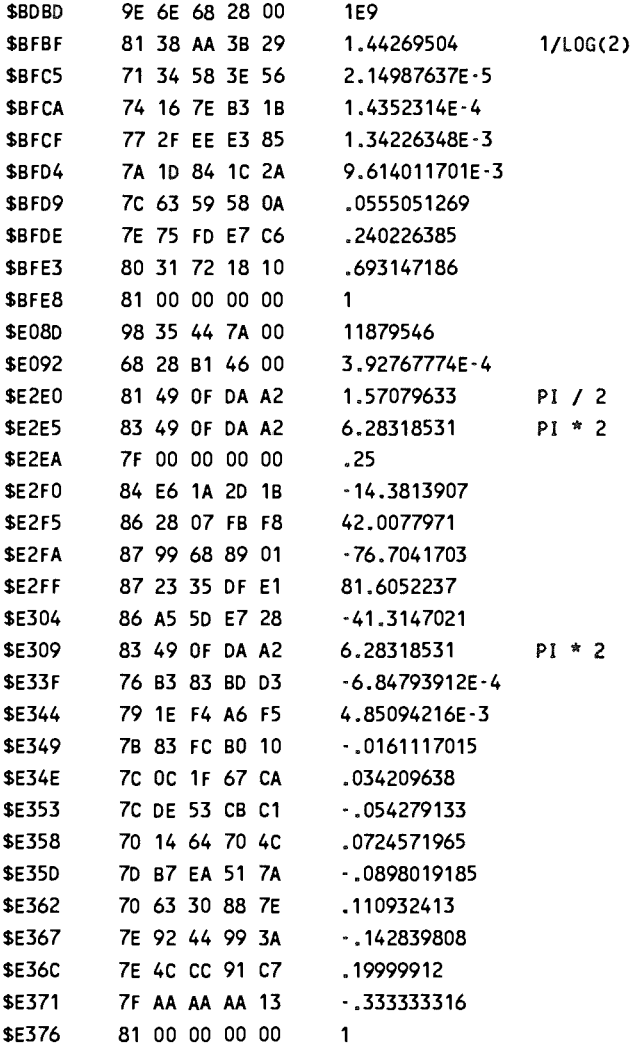

# 2.1 Interruptprogrammierung

Ein Gebiet, das von vielen Maschinenprogrammierern gemieden wird, ist die Programmierung von Interrupt-Routinen. Diesem Umstand wollen wir abhelfen, die Prinzipien aufzeigen und beweisen, daß die Abneigung dagegen ganz und gar unbegründet ist.

Wir werden Ihnen erklären, was ein Interrupt ist und welche Möglichkeiten dem Maschinenprogrammierer durch diese neue Technik eröffnet werden.

Das Wort Interrupt kommt aus dem Englischen und bedeutet schlicht und ergreifend 'Unterbrechung'. Was unterbrochen? Nun - ganz einfach das laufende Maschinenprogramm. Diese Unterbrechung eines laufenden Programms wird hardwaremäßig erreicht und kann an jeder beliebigen Stelle eines Programms auftreten. Wer oder was kann ein Maschinenprogramm unterbrechen? Dazu müssen wir kurz den hardwaremäßigen Aufbau des Prozessors betrachten.

Der 6502 bzw. 6510 Mikroprozessor ist in einem 40poligen Gehäuse untergebracht, von denen 2 Pins die Bezeichnung

IRQ und NMI

haben. Das sind die Abkürzungen für

Interrupt Request = Interrupt Anforderung

und

Non maskable Interrupt = nicht maskierbarer Interrupt

Tritt von außen ein Impuls an einem dieser Pins auf, so spielt sich folgendes ab.

## 1. Impuls am Pin NMI

Der Prozessor führt den augenblicklichen Befehl zu Ende aus und macht dann folgendes:

Der augenblickliche Wert des Programmzählers wird auf dem Stack abgelegt (erst Hi-Byte, dann Lo-Byte). Anschließend wird der Prozessorstatus (die Flags) ebenfalls auf den Stack gelegt. Nun holt sich der Prozessor den Inhalt der Adressen SFFFA und \$FFFB und interpretiert sie als neuen Wert des Programmzählers, er führt also einen indirekten Sprung aus: JMP (SFFFA). Das ab dieser Adresse stehende Programm wird dann ausgeführt.

Dieses Programm 'bedient' die Interruptanforderung, doch dazu später.

## **2.** Impuls am Pin IRQ

Hier passiert etwas ähnliches wie bei einem NMI. Der Fier passiert etwas anniches wie bei einem NMI. Der<br>augenblickliche Befehl wird zu Ende ausgeführt, ehe auf den augenoneknene Berein wird zu Ende ausgerunt, eine auf den<br>Interrupt reagiert wird. Bei einem IRQ prüft der Prozessor merrupt reagiert wird, bei einem IKQ pruit der Prozessor<br>jedoch das Interrupt-Flag (Bit 3 im Statusregister). Ist jedoch das Interrupt-Flag (Bit 3 im Statusregister). Ist dieses Flag gesetzt, so ignoriert er die Interruptanforderung und fährt mit der Abarbeitung des laufenden Programms fort. War das Flag jedoch nicht gesetzt, so wird analog wie beim NMI verfahren: Der Inhalt des Programmzählers und die Flags werden auf dem Stack abgelegt. Nun wird das I-Flag gesetzt, so daß eine weitere Interrupt-Anforderung innerhalb der so dan eine weitere interrupt-Antorderung innernalb der<br>Interruptroutine ignoriert wird. Den neuen Wert des interruptroutine ignoriert wird. Den neuen wert des<br>Programmzählers holt der Prozessor sich von der Adresse \$FFFE

und SFFFF. Der Wert, auf den diese Adresse zeigt, wird als neuer Wert des Programmzählers genommen.

Wie kann in das unterbrochene Programm zurückgekehrt werden? Dazu gibt es den speziellen Befehl

RTF - Return form Interrupt

Dieser Befehl macht das Umgekehrte wie beim Auslösen des Interrupts. Der Wert des Statusregisters wird vom Stack Dieser Berein macht das Omgekeifte wie beim Auslosen des<br>Interrupts. Der Wert des Statusregisters wird vom Stack merrupts. Der wert des statusregisters wird vom stack<br>geholt. Anschließend wird noch der Inhalt des Programmzählers vom Stack geholt und ab dieser Adresse im Programm weitergemacht. Das unterbrochene Programm 'merkt' von alledem<br>nichts, da sich nichts geändert hat. Der Prozessor selbst nichts, da sich nichts geändert hat. rettet dabei nur den Status - die anderen Register, falls sie in der Interruptroutine benutzt werden, müssen vom Programmierer selbst in Sicherheit gebracht werden und vor dem Rücksprung mit RTI wieder zurückgeholt werden, z.B. so

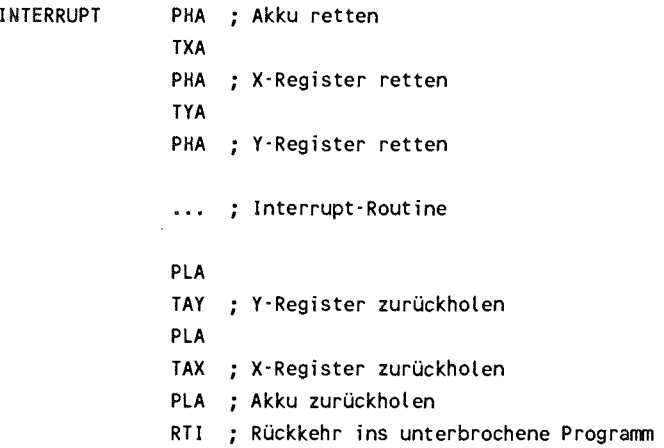

**- 72 -**

Die Struktur einer Interrupt-Routine ist also der eines Unterprogramms ähnlich. Der Hauptunterschied ist jedoch der, daß ein Unterprogramm vom Hauptprogramm aus an einer bestimmten Stelle aufgerufen wird, während die Interruptroutine von außen per Hardware ausgelöst wird und an jeder beliebigen Stelle das Hauptprogramm unterbrechen kann. Im Gegensatz zu einem Unterprogrammaufruf wird bei einem Interrupt zusätzlich zur Rücksprungadresse noch der augen-<br>blickliche Prozessorstatus mit abgespeichert, da sonst das blickliche Prozessorstatus mit abgespeichert,<br>unterbrochene Programm anschließend nicht anschließend nicht ordnungsgemäß weiterarbeiten könnte. Doch jetzt zu der wichtigsten Frage.

### Durch was kann ein Interrupt ausgelöst werden?

Dazu gibt es in Ihrem Commodore 64 mehrere Möglichkeiten. Schauen wir uns dazu an, wodurch ein IRQ ausgelöst werden kann. Das können der

#### Videocontroller VIC 6569

und der I/O-Baustein

### CIA 6526

Gemeint ist hier die CIA mit der Adresse \$DC00.

Einen nicht maskierbaren Interrupt (NMI) auslösen können die

CIA 6526 (Adresse \$DD00)

sowie die

RESTORE-Taste

Um erfolgreich eigene Interruptroutinen programmieren zu können, ist es unerläßlich, über die Möglichkeiten und<br>Eigenschaften dieser Peripheriebausteine genau Bescheid zu Eigenschaften dieser Peripheriebausteine genau Bescheid<br>wissen. Wir werden die verschiedenen Bausteine in sov Wir werden die verschiedenen Bausteine in soweit besprechen, wie es für unsere Programmierung erforderlich ist. Näheres können Sie dem Buch '64 intern' entnehmen.

## 2.2 Die CIA 6526

Die CIA (Complex Interface Adapter) 6526 ist ein<br>Peripheriebaustein der 65XX-Familie, der über zwei Die CIA (Complex Interface Adapter) 6526 ist ein<br>Peripheriebaustein der 65XX-Familie, der über zwei<br>8 Bit Ein (Ausgebonerte ein equiplies 8 Bit Sekiebe Begister einpheriebaustein der 63AA-ramme, der doer zwei<br>8-Bit-Ein/Ausgabeports, ein serielles 8-Bit-Schiebe-Register, zwei kaskadierbare 16-Bit-Timer, eine Echtzeituhr und diverse Steuerleitungen verfügt.

Die CIA hat 16 Register, die vom Prozessor wie fortlaufende Speicherzellen angesprochen werden können. Der Commodore hat gleich zwei dieser Bausteine; der erste ist unter den speicherzeiten angesprochen werden konnen. Der Commodore hat<br>gleich zwei dieser Bausteine; der erste ist unter den gielch zwei dieser bausteline; der erste ist unter den<br>Adressen \$DC00 bis \$DC0F zu erreichen, der zweite läßt sich von SDDOO bis SDDOF ansprechen.

er den nächsten Seiten finden Sie nun eine kurze Auf den nachsten seiten finden sie hun eine Kurze<br>Beschreibung dieser 16 Kontrollregister, auf die wir bei den Programmen dann näher eingehen.

- Register 0 Port Register A Zugriff: READ/WRITE Der Inhalt dieses Registers spiegelt den Zustand des Ein/Ausgabe-Ports A wieder.
- Register 1 Port Register B<br>Zugriff: READ/WRITE Der Inhalt dieses Registers spiegelt den Zustand des Ein/Ausgabe-Ports B wieder.
- Register 2 Datenrichtungsregister A Zugriff: READ/WRITE Mit diesem Register kann jede der acht Leitungen des Port A auf Eingabe oder Ausgabe geschaltet werden. Dazu muß das entsprechende Bit des<br>Datenrichtungsregisters 0 (=Eingabe) oder 1 Datenrichtungsregisters 0 (=Eingabe) oder (=Ausgabe) sein.
- Register 3 Datenrichtungsregister B Zugriff: READ/WRITE Dieses Register hat dieselbe Funktion wie Register 2, allerdings für den Port B.

Register 4 Timer A Lo-Byte Zugriff: READ Beim Lesezugriff gibt der Inhalt dieses Registers den augenblicklichen Stand des Timers A (Lo-Byte) wieder. Zugriff: WRITE Mittels eines Schreibbefehls kann man in dieses Register das Lo-Byte des Wertes laden, von dem

der Timer aus auf Null zählen soll.

Register 5 Timer A Hi-Byte

Zugriff: READ

Beim Lesezugriff gibt der Inhalt dieses Registers den augenblicklichen Stand des Timers A (Hi-Byte) wieder.

Zugriff: WRITE

Mittels eines Schreibbefehls kann man in dieses Register das Hi-Byte des Wertes laden, von dem der Timer aus auf Null zählen soll.

Register 6 Timer B Lo-Byte

Dieses Register entspricht in der Funktion dem Register 5, bezieht sich jedoch auf den Timer B.

Register 7 Timer B Hi-Byte Dieses Register entspricht in der Funktion dem Register 6, bezieht sich jedoch auf den Timer B.

Register 8 Time of Day (Echtzeituhr) Zehntel Sekunden Zugriff: READ Beim Lesezugriff geben die Bits 0 bis 3 den augenblicklichen Stand der Echtzeituhr wieder, und zwar die Zehntelsekunden im BCD-Format. Die Bits 4-7 sind immer null. Zugriff: WRITE zugnin: wikinen<br>Beim Schreiben in das Register 8 können Sien<br>aktörer benn schreiben in das Register 8 konnen sie<br>abhängig von der Vorwahl durch das abhängig von der Vorwahl durch das<br>Kontroll-Register B (Register 15) entweder die Zehntelsekunden der Uhrzeit setzen (Uhr stellen) oder die Alarmzeit vorwählen. Die Zehntelsekunden müssen dabei im BCD-Format angegeben werden, die Bits 4 bis 7 müssen null sein.

Register 9 Time of Day Sekunden

Zugriff: READ

zugini, KEAD<br>Beim Lesezugriff auf dieses Registers erhalten<br>Sie die Selwaden der eltwellen Ubreeit im Benn Lesezugini auf dieses Registers erhalten<br>Sie die Sekunden der aktuellen Uhrzeit im Sie die Sekunden der aktuellen Uhrzeit im<br>BCD-Format. Die Bits 0 bis 3 stellen dabei die Einerstelle dar, während die Bit 4 bis 7 die Zehnerstelle repräsentieren.

Zugriff: WRITE

Beim Schreibzugriff können Sie analog dem Register 8 entweder die Uhrzeit setzen oder die Alarmzeit vorwählen. Die Sekundenzahl muß dabei im BCD-Format vorliegen.

Register 10 Time of Day Minuten

<u>nsternengiger i 10 ist analog</u> zu Register 9<br>organisiert ist jedoch für die Minuten zuorganisiert, ist jedoch für die Minuten zu-<br>ständig ständig.

Register 11 Time of Day Stunden

Zugriff: READ

Beim Lesen gibt diesen Register den aktuellen<br>Stundenwert der Echtzeituhr wieder. Dabei Echtzeituhr wieder. repräsentieren die Bits 0 bis 3 die Einerstelle. Da die Uhr nur von eins bis zwölf Stunden zählt, ist für die Zehnerstelle nur ein Bit erforderlich, nämlich Bit 4. Bit 7 dient entsprechend der amerikanischen Zeitdarstellung als Flag für vormittags (AM, Bit 7=0) oder nachmittags (PM, Bit  $7=1$ ).

Zugriff: WRITE

Der Schreibzugriff geschieht analog den anderen Registern der Echtzeit, jedoch ist die Bedeutung der einzelnen Bits analog dem Lesezugriff.

Register 12 Serielles Schieberegister

In dieses Register werden die Daten geschrieben, die über den seriellen Port bitweise herausgeschoben werden. Beim Lesen können die hineingeschobenen Daten dort abgeholt werden.

Register 13 Interrupt Control Register

Zugriff: READ (Interrupt-Daten)

- Bit 0 Unterlauf von Timer A<br>Bit 1 Unterlauf von Timer B
- Bit 1 Unterlauf von Timer B<br>Bit 2 Gleichheit von Uhrz
- Gleichheit von Uhrzeit und gewählter Alarmzeit
- Bit 3 Schieberegister voll (bei Eingabe) oder leer (bei Ausgabe)
- Bit 4 Impuls am Pin FLAG aufgetreten<br>Bit 5-6 immer 0
- Bit 5-6 immer 0<br>Bit 7 Bit si
	- Bit sieben ist dann gesetzt, wenn mindestens ein Bit der Bits 0 bis 4 sowohl im Interrupt Control Register als auch im Interrupt Masken Register auf eins ist.

Achtung! Beim Lesen dieses Registers werden alle Bits gelöscht!

Zugriff: WRITE (Interrupt-Maske)

Die Bedeutung der Bits 0 bis 4 ist gleich. Wenn zusätzlich Bit sieben gesetzt ist, so kann man damit den Interrupt für die gewählte Funktion freigeben.

Ist Bit sieben gelöscht, so löscht ein Eins-Bit die entsprechende Interruptmöglichkeit.

Register 14 Control Register A

Zugriff:  $READ/WRITE$ <br>Bit 0 0= Timer A Ste

 $0 =$  Timer A Stop,  $=$ 1 Timer A Start

- Bit  $1 =$  1= Unterlauf von Timer A wird an PB6 signalisiert
- Bit 2 0= jeder Unterlauf von Timer A erzeugt an PB6 einen Hi-Impuls, 1= jeder Unterlauf von Timer A invertiert den Zustand von PB6
- Bit 3 1= Timer A zählt nur einmal vom Ausgangswert auf null und bleibt dann stehen (one shot),  $0=$  Timer A startet nach jedem Unterlauf automatisch nach jedem Unterlauf wieder (continuous mode)
- Bit 4 1= unbedingtes Laden eines neuen Wertes von Timer A
- Bit 5 0= Timer zählt Systemtaktpulse, 1= Timer zählt steigende Flanken an CNT<br>0= serieller Port ist Eingang,
- Bit  $6 \t 0$  = serieller Port ist Eingang,  $1 =$ serieller Port ist Ausgang
- Bit 7  $0$ = Echtzeituhr läuft mit 60 Hz, 1= Echtzeituhr läuft mit 50 Hz

## Register 15 Control Register B

Zugriff: READ/WRITE

- Bit 0 bis 4 Gleiche Bedeutung wie die entsprechenden Bits des Control Registers A, jedoch für Timer B und PB7
- Bit 5 und 6 Diese Bits bestimmen die Triggerquelle von Timer B. 00= Timer zählt Systemtakte, 01= Timer B zählt steigende CNT-Flanken, 10= Timer B zählt Unterläufe von Timer A, 11= Timer B zählt Unterläufe von Timer A wenn CNT=1 ist.
- Bit 7 0= Uhrzeit setzen, 1= Alarmzeit setzen.

## 2.3 Die Benutzung des Systeminterrupts

Die einfachste Möglichkeit, eine eigene Interruptroutine zu programmieren, besteht darin, sich einfach in teminterrupt mit 'einzuhängen'. Wer löst den Systeminterrupt aus und welche Aufgaben hat er zu erfüllen?

Der Systeminterrupt ist von einem Timer in der CIA 1 gesteuert. Ein Timer ist einfach ein Zähler, der bei jedem Maschinentakt, das ist etwa jede Mikrosekunde, um eins vermindert wird. Ist der Timer bis auf Null heruntergezählt, so gibt er einen Impuls an den IRQ-Eingang des Prozessors. Das laufende Programm wird unterbrochen und es wird in eine Interruptroutine verzweigt, die ab Adresse \$EA31 zu finden ist. Der Timer besteht aus zwei 8-Bit-Registern und kann deshalb Zeiten bis zu 2<sup>16</sup> Mikrosekunden gleich 65 Milli-<br>sekunden liefern. Der Systeminterrupt wird kontinuierlich liefern. Der Systeminterrupt wird alle sechzigstel Sekunden, das ist ca. alle 16 ms ausgelöst. Welche Aufgaben hat diese Routine zu erfüllen?

Als erstes wird geprüft, ob die STOP-Taste gedrückt ist. Ist dies der Fall, so wird ein Flag in der Zeropage gesetzt. Dieses Flag wird vor der Ausführung jedes BASIC-Statement geprüft. Ist es gesetzt, so wird das laufende BASIC-Programm abgebrochen. Die Routine zur Abfrage der STOP-Taste erhöht ebenfalls die interne Uhr TI, die die Zeit in sechzigstel zweite Aufgabe betrifft den Cursor. Befindet sich der Rechner im Direktmodus oder wird eine Eingabe erwartet, so blinkt der Cursor. Dazu wird bei jedem 20. Aufruf der Interruptroutine die Darstellung des Zeichens, an dem der Cursor steht, invertiert. Der Cursor blinkt also 60/20 = 3 mal in der Sekunde. Eine weitere Aufgabe besteht in der Überwachung der Datasette. Falls die Datasette nicht unter Programmkontrolle ist (z.B. LOAD oder SAVE), so wird

abhängig davon, ob eine Taste an der Datasette gedrückt ist oder nicht, der Motor der Datasette ein- oder ausgeschaltet. letzte und vielleicht wichtigste Aufgabe Die der Interruptroutine besteht in der Abfrage der Tastatur. Ist eine Taste gedrückt, so wird der Tastenkode ermittelt und der Wert im Tastaturpuffer abgelegt. Dieser Tastaturpuffer ist zehn Zeichen lang. Dadurch ist es möglich, daß Sie schon mehrere Tasten 'im voraus' drücken können, die erst dann auf dem Bildschirm erscheinen, wenn das Programm die Zeichen erwartet. Die Anzahl der Zeichen im Tastaturpuffer wird ebenfalls vermerkt. Sind diese Aufgaben alle erledigt, wird die Interruptroutine verlassen und im unterbrochenen Programm weitergemacht.

Wie wir bereits erwähnten, holt sich der Prozessor die Adresse der Interruptroutine von den Speicherstellen \$FFFE und \$FFFF, also aus dem ROM. Wie können wir diese Werte ändern? Sehen wir uns dazu an, was nach dem Interrupt passiert. Die Adresse, auf die der Interruptvektor zeigt, ist **SFF48.** 

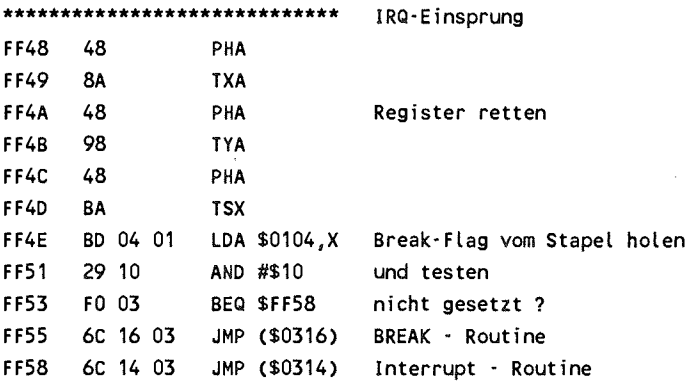

Zuerst werden also die Inhalte der Register auf den Stack gerettet. Dann wird der Inhalt des Statusregisters, das beim Interrupt automatisch auf den Stack gerettet wurde, gelesen<br>und Bit 4 isoliert. Dies ist das BREAK-Flag, das beim und Bit 4 isoliert. Dies ist das BREAK-Flag, das beim<br>BRK-Befehl gesetzt wird. Der BRK-Befehl simuliert per gesetzt wird. Der BRK-Befehl simuliert per<br>n Interruptaufruf. Um ihn von einem echten Software einen Interruptaufruf. Um ihn von Interrupt zu unterscheiden, wird das BREAK-Flag gesetzt. Anhängig davon wird zu zwei indirekten Sprüngen verzweigt. War das Flag gesetzt, so wird über den Vektor \$316/5317 gesprungen, bei einem echten Interrupt über den Vektor \$314/5315.

Der Vektor S314/S315 ist der eigentliche Interrupt-Vektor und zeigt im Normalfall auf die oben erwähnte Adresse \$EA31.

Möchten wir, daß innerhalb der Interruptroutine noch eine weitere Aufgabe erfüllt wird, so können wir folgendermaßen vorgehen:

Wir ändern den Interruptvektor so, daß er auf unsere eigene Routine zeigt. Ist unsere Routine abgearbeitet, so springen Routine zeigt, ist unsere Routine abgearbeitet, so springen<br>wir zur Systeminterruptroutine, damit diese Aufgaben wir zur systemmerruptroutine, damit diese Aurgaben<br>weiterhin erfüllt werden. Mit diesem Verfahren können wir also einen zweiten 'Job' unabhängig vom Hauptprogramm sechzigmal in der Sekunde ausführen lassen. Diese Routine darf natürlich selbst nicht länger als eine sechzigstel sechzigmal in der Sekunde ausruhren lassen. Diese Koutine<br>darf natürlich selbst nicht länger als eine sechzigstel dart naturlich selbst nicht länger als eine sechzigstel<br>Sekunde dauern, da sonst ja keine Zeit für das Hauptprogramm mehr übrig bliebe. Eine lange Interruptroutine macht sich in einer Verlangsamung des Hauptprogramms bemerkbar.

Was könnte der Rechner zusätzlich sechzigmal pro Sekunde ausführen? Hier sind Ihrer Phantasie keine Grenzen gesetzt. Sie könnten z.B. den Bildschirm oder eine Schrift auf dem Bildschirm blinken lassen, ähnlich wie dies mit dem Cursor geschieht. Damit das Blinken nicht zu schnell geht, müssen wir wie beim Cursorblinken einen Zähler benutzen, der es uns gestattet, das Umschalten der Farbe nur bei z.B. jedem 30. Aufruf durchzuführen.

PROFI-ASS 64 V2.0 SEITE 1

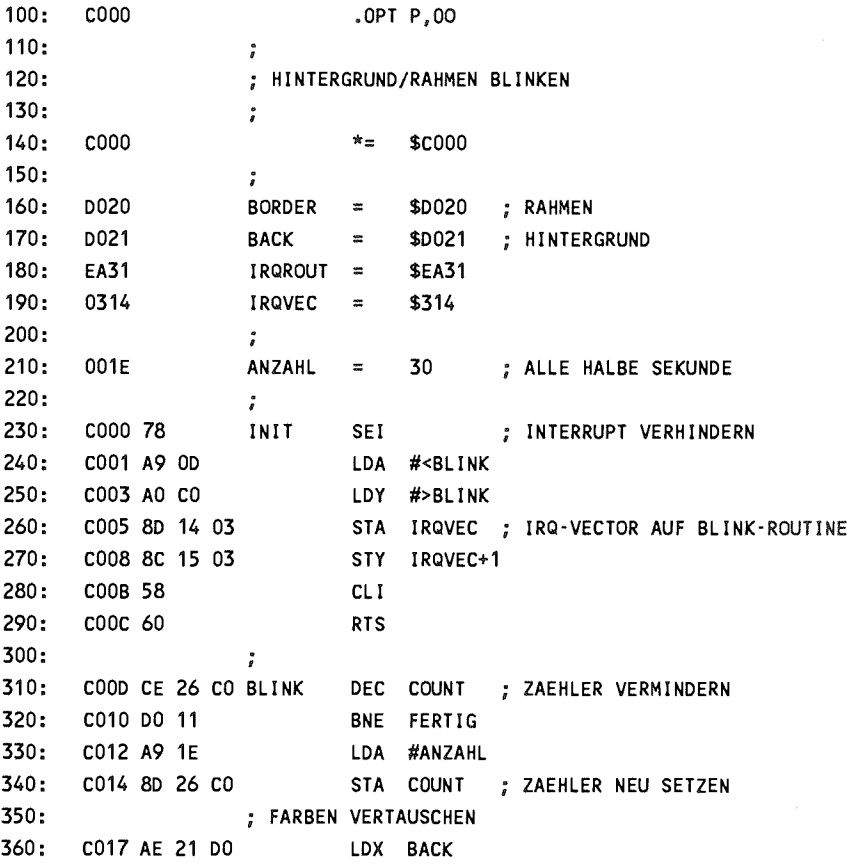

#### **PROFI-ASS 64 V2.0 SEITE 2**

```
370: C01A AD 20 DO 
380: C01D 8D 21 DO 
390: C020 8E 20 DO 
400: 
410: C023 4C 31 EA 
420: 
430: C026 1E 
K000-C027 
NO ERRORS 
                              LDA BORDER 
                              STA BACK 
                              STX BORDER 
                              FERTIG JMP IRQROUT 
                     I 
                     COUNT .BYT ANZAHL ; ZAEHLER
```
Sehen wir uns das Programm einmal genauer an. Die Routine besorgt die Initialisierung und setzt den Interrupt-<br>auf unsere Blinkroutine. Bitte beachten Sie, daß vektor auf unsere Blinkroutine. Bitte beachten Sie, daß während der Änderung des Interruptvektors ein Interrupt mit dem Befehl SEI gesperrt wird. Würde nämlich ein Interrupt ausgelöst, wenn das Lo-Byte schon auf den neuen Wert zeigt, während das Hi-Byte des IRQ-Vektors noch auf die alte Routine weist, so würde an eine undefinierte Stelle alte Routine weist, so würde an eine undefinierte gesprungen und der Rechner wird 'abstürzen'. Ist auch das H-Byte gesetzt, so wird der Interrupt mit CLI wieder freigegeben und wir kehren mit RTS zurück. Ab jetzt ist die neue Interrupt-Routine aktiv.

Beim nächsten Interruptaufruf passiert folgendes. Zuerst wird die Speicherstelle COUNT um eins vermindert. Hat sich kein Wert von Null ergeben, so wird zum Label FERTIG verzweigt und von da aus wird die normale Interruptroutine ausgeführt. War der Zähler jedoch auf Null, so wird er wieder mit dem Wert 30 geladen. Anschließend werden die Farben des Rahmens und des Hintergrunds vertauscht, was zu dem Blinkeffekt führt.

Aktivieren können wir unsere Routine durch den Aufruf von SYS 12\*4096. Ab sofort blinkt der Bildschirm zweimal in der Sekunde. Dieses Interruptprogramm läuft nun völlig unabhängig von einem BASIC- oder Maschinenprogramm solange, bis der Interruptvektor wieder auf den alten Wert zurückgesetzt wird. Dies kann z.B. durch Drücken von RUN/STOP-RESTORE geschehen.

Die Blinkfrequenz können wir einfach mit dem Label ANZAHL ändern; es gibt an, nach wieviel sechzigstel Sekunden jeweils die Farben vertauscht werden sollen.

Als zweites Beispiel einer Interruptroutine wollen wir den<br>Cursor einmal anders gestalten. Der Cursor soll nicht anders gestalten. Der Cursor blinken, sondern nur durch ein inverses Zeichen dargestellt werden. Dazu können wir nicht einfach unsere neue Routine vor die normale Interruptroutine setzen, sondern wir müssen den Teil ersetzen, der für das Cursorblinken zuständig ist.

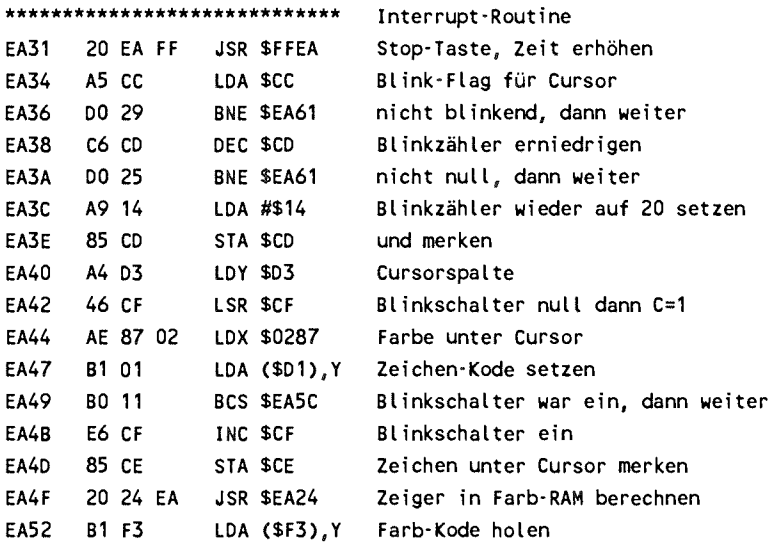

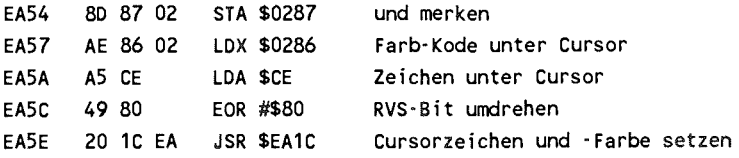

Das Cursorblinken wird also folgendermaßen realisiert. Zuerst wird geprüft, ob der Cursor überhaupt aktiv ist. Falls nicht, wird gepruit, op der Cursor uberhaupt aktiv ist. Fans meint,<br>so wird der folgende Teil übersprungen. Dann wird der Blinkzähler dekrementiert. Ist er nicht auf null, so wird<br>zähler dekrementiert. Ist er nicht auf null, so wird zähler dekrementiert. Ist er nicht auf null, so wird<br>ebenfalls der folgende Teil übersprungen. Ansonsten wird geprüft, ob der Cursor gerade in der invertierten Phase war. Abhängig davon wird der augenblickliche oder gespeicherte Wert invertiert und dargestellt. Im Farbram geschieht das gleiche mit der Zeichenfarbe und der augenblicklichen gleiche mit der Zeichenfarbe und Cursorfarbe.

Wir wollen die Routine nun so modifizieren, daß wir einen stehenden Cursor haben. Dies können wir mit dem folgenden Programm bewerkstelligen.

**PROFI-ASS 64 V2.0 SEITE 1** 

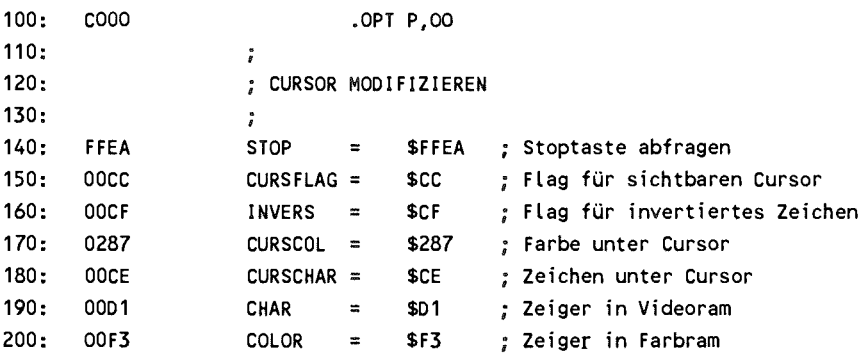

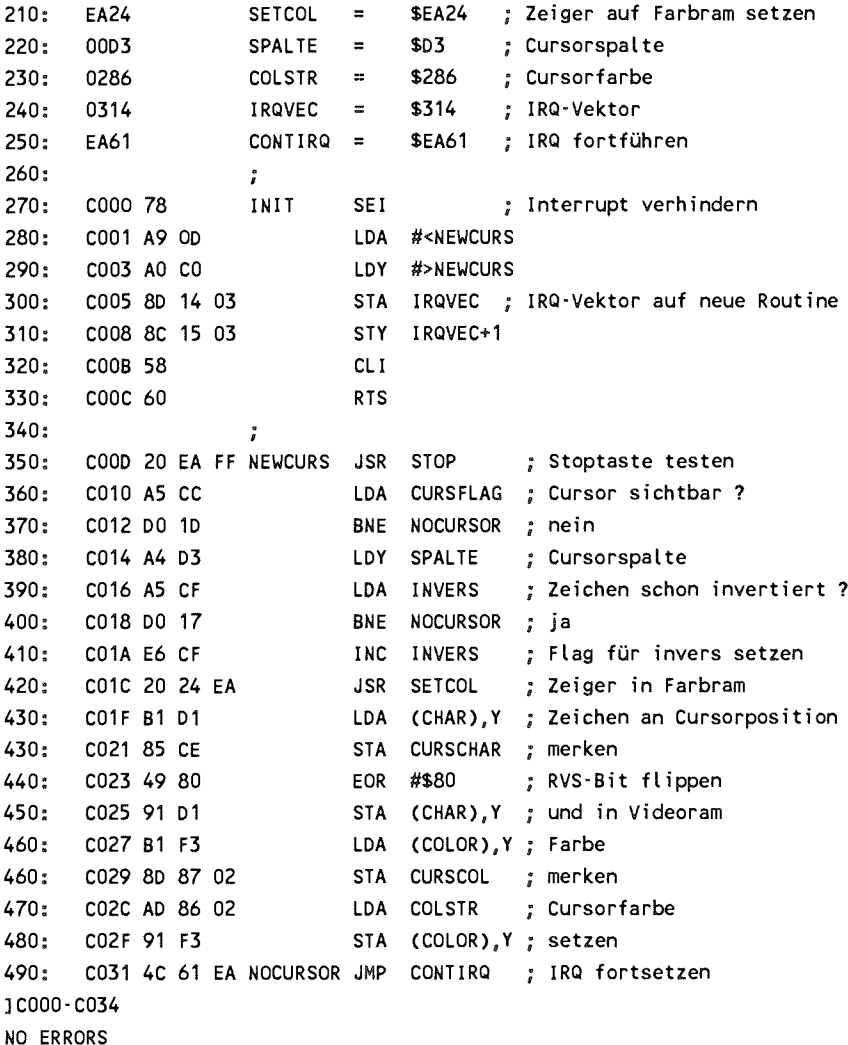

Wenn Sie diese Routine mit SYS 12\*4096 aktivieren, so wird der Cursor lediglich durch ein invertiertes Zeichen dargestellt. Sie können diese Routine jedoch nach Ihrem eigenen Geschmack modifizieren; z.B. braucht für das Zeichen nicht die aktuelle Cursorfarbe genommen werden, sondern z.B. immer die Farbe weiß. Auch anstelle der Inversdarstellung durch<br>Invertieren des obersten Bits könnten Sie etwas anders Invertieren des obersten Bits machen, z.B. ein Unterstreichungszeichen darstellen. Ebenso wäre es möglich, das Zeichen unverändert zu lassen und lediglich zwischen zwei verschiedenen Farben umzuschalten. Betrachten Sie diese Beispiele bitte nur als Anregung für Ihre eigenen Experimente mit der Interruptroutine.

Hier können wir auch noch kurz auf eine Möglichkeit eingehen,<br>die STOP-Taste zu blockieren, die Sie vielleicht schon blockieren, die Sie vielleicht schon kennen. Da die Abfrage auf die STOP-Taste als erstes in der Interruproutine geschieht, können wir durch Setzen des Interruptvektors auf die Adresse dahinter diesen Test umgehen und ein laufendes BASIC-Programm kann nicht mehr mit der STOP-Taste unterbrochen werden:

POKE 788, PEEK(788)+3

Der Vektor wird einfach um drei Bytes erhöht, so daß der Test übersprungen wird. Ein Nachteil bei dieser Methode ist jedoch, daß die interne Uhr TI und TIS dadurch stehenbleibt. Das Weiterzählen der Uhr um eine geschieht nämlich ebenfalls in dieser Routine.

Eine weitere Anwendung des Systeminterrupts ist die Auslösung einer bestimmten Aktion lediglich auf einen Tastendruck hin. Z.B. ist es möglich, durch Drücken einer Funktionstaste eine<br>Hardcopyroutine aufzurufen, die den Bildschirminhalt auf Hardcopyroutine aufzurufen, die den Bildschirminhalt einem Drucker ausgibt.

Dazu wird in der Interruptroutine geprüft, ob die Taste gedrückt ist. Ist das der Fall, so kann eine Routine aufgerufen werden, die die spezielle Aufgabe ausführt. Auch hier sind wieder manigfaltige Anwendungen möglich, z.B. könnte zwischen zwei Bildschirmseiten umgeschaltet werden. Versuchen wir, diese Möglichkeit einmal zu realisieren.

**PROFI-ASS** 64 V2.0 SEITE **1** 

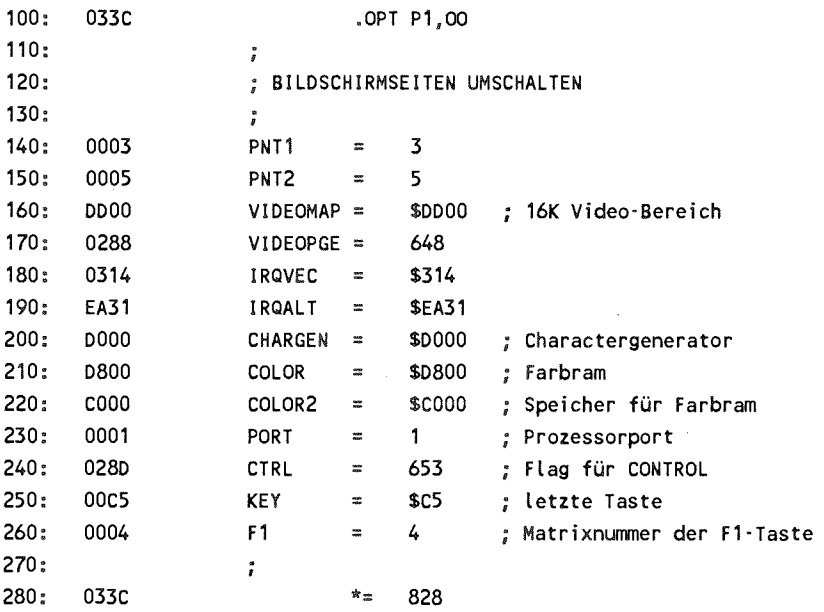

**PROFI-ASS 64 V2.0 SEITE 2** 

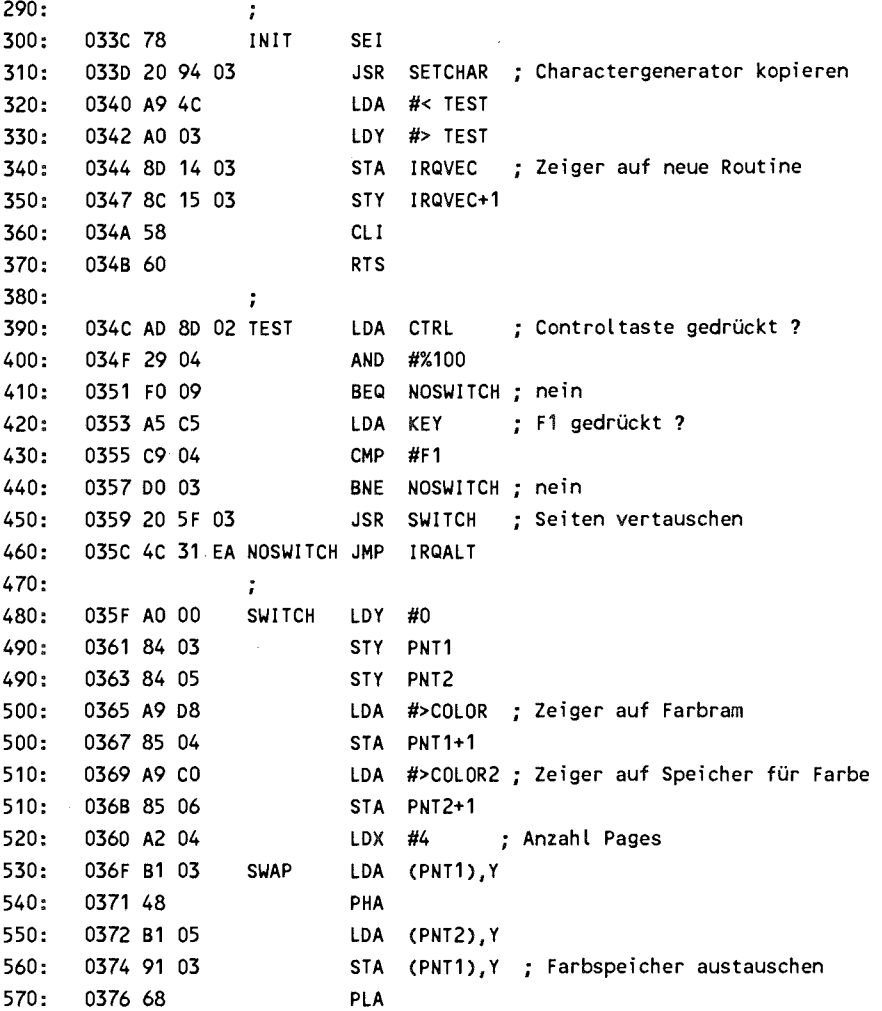

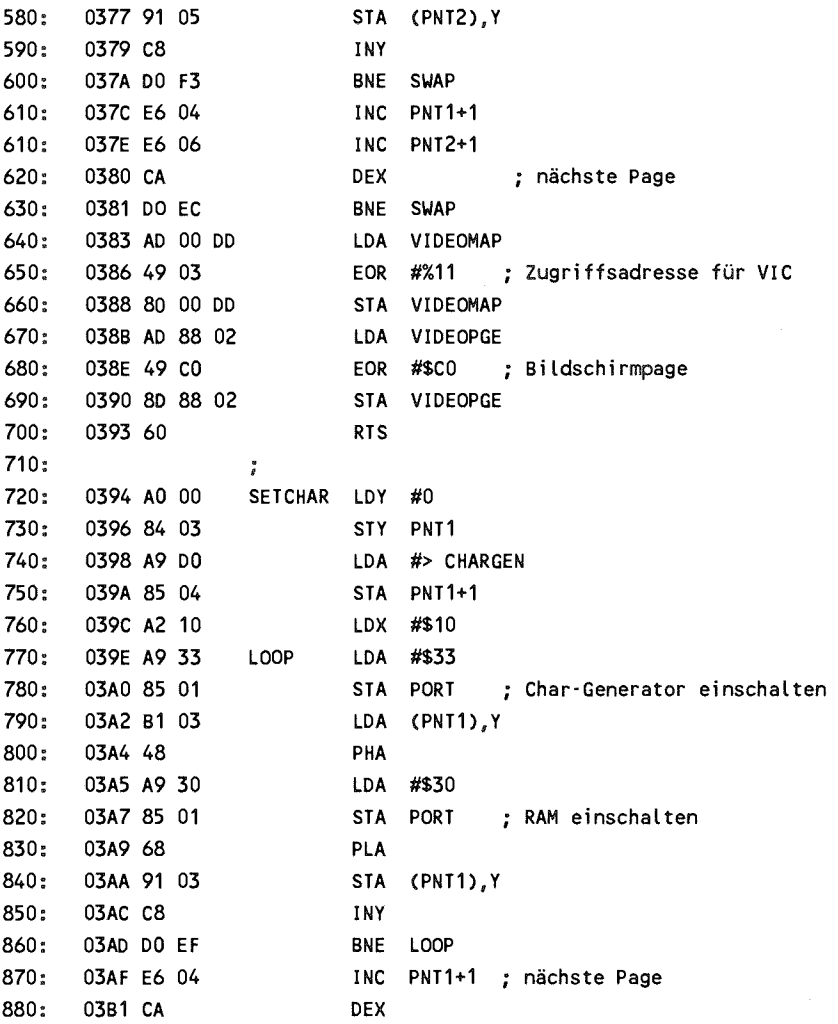

**PROFI-ASS** 64 **V2.0** SEITE **4** 

**890 03B2 DO EA 03B4 A9 37 03B6 85 01 910 STA PORT 03B8 60 920 RTS 3033C-03B9 NO ERRORS** 

**BNE LOOP 900 LDA #\$37 ; Standard Konfiguration** 

Wir schalten dabei zwischen zwei Bildschirmseiten um. Die erste Seite liegt wie gewöhnlich bei \$400, während wir die erste seite negt wie gewonnnen bei 5400, wannend wir die<br>zweite Seite nach Adresse SC400 gelegt haben. Es ist dabei zweite seite nach Adresse sc400 gelegt naben. Es ist dabei<br>auch möglich, für die zweite Seite eigene Sprites zu auch möglich, für die zweite Seite eigene Sprites zu aktivieren. Die Spritepointer müssen dann ab Adresse SC7F8 stehen und beziehen sich alle auf die Basisadresse \$C000. Für Sprites steht Ihnen z.B. der Adressraum von SC800 bis \$CFFF sprites stent innen z.B. der Adressraum von SCSUU bis SCFFF<br>zur Verfügung, der Platz für 32 verschiedene Spritemuster zur verrugung, der Platz für 32 verschiedene Spritemuster<br>bietet (Spritenummer 32 bis 63). Da das Farbram vom bietet (Spritenummer 32 bis 63). Da das Farbram vom<br>Videocontroller immer an der gleichen Adresse \$D800 erwartet wird, speichern wir die Farbe der nicht angezeigten Seite von \$C000 bis \$C3FF. Des weiteren müssen wir beachten, daß der VIC innerhalb der obersten 16 K von \$C000 bis \$FFFF nicht auf das Charactergenerator-ROM zugreifen kann. Wir kopieren daher bei der Initialisierung den Charactergenerator vom ROM in das an der gleichen Adresse liegende RAM.

Die eigentliche Interruptroutine prüft das Bit 2 im Flag für Die eigentliche interruptroutine pruit das Bit 2 im Flag für<br>die Controltaste. Ist dieses Bit gesetzt, so war die die Controltaste. Ist dieses Bit gesetzt, so war die<br>Controltaste gedrückt. Wenn dann zusätzlich noch die Controltaste gedrückt. Wenn dann zusätzlich noch die<br>gedrückte F1-Taste erkannt wird, so wird die Routine<br>abgerufen, die die Farbspeicher vertauscht sowie die gedruckte F1-1aste erkannt wird, so wird die Koutine<br>abgerufen, die die Farbspeicher vertauscht sowie die abgeruren, die die Farbspeicher vertauscht sowie die<br>Parameter zur Anzeige der jeweils anderen Bildschirmseite rarameter zur Anzeige der jeweils anderen Bildschirmseite<br>setzt. Anschließend wird in die normale Interruptroutine verzweigt.

Wenn Sie unser Programm assembliert und mit SYS 828 aktiviert haben, so können Sie durch gleichzeitiges Drücken von CTRL und F1-Taste auf eine zweite Bildschirmseite umschalten. Beim<br>ersten Mal sollten Sie den Bildschirm löschen, da noch ersten Mal sollten Sie den Bildschirm löschen, da noch zufällige Werte im Videoram stehen. Durch nochmaliges Drücken der beiden Tasten schalten Sie wieder auf die ursprüngliche Seite zurück. Der Cursor bleibt dabei an der gleichen Stelle stehen.

Als weitere Anregung könnten Sie einmal versuchen, während der Interruptroutine die Uhrzeit anzuzeigen. Sie haben dadurch ständig die aktuelle Uhrzeit unabhängig von anderen uuren standig die aktuelle Ontzeit unabhängig von anderen<br>Programmaktivitäten auf dem Bildschirm. Eine derartige Routine finden Sie in dem Buch '64 Tips & Tricks'.

eine sicherlich ebenso interessante Möglichkeit einer Eine sichernen ebenso interessante mognement einer<br>Interruptroutine gibt es in Zusammenhang mit den Sprites. Bei jedem Interrupt könnten ein oder mehrere Sprites bewegt werden. Analog bietet sich die Interruptroutine auch im werden. Analog bietet sich die Interruptroutine auch im<br>werden. Analog bietet sich die Interruptroutine auch im Zusammenhang mit der Programmierung des Sound-Chips an. Hier zusammennang mit der Frogrammerung des sound-Chips an. Fier<br>können Sie Soundsequenzen oder komplette Musikstücke konnen sie soundsequenzen oder kompiette Musikstucke<br>unabhängig vom anderen Programmablauf ablaufen lassen. Sie sehen, die Möglichkeiten, die sich Ihnen hier bieten, sind nahezu unerschöpflich. Ehe wir nun selbst Interrupts senen, die Mognenkeiten, die sich innen nier bieten, sind<br>nahezu unerschöpflich. Ehe wir nun selbst Interrupts nanezu unerschopflich. Ene wir nun selbst Interrupts<br>auslösen, noch zwei Routinen, die in den Systeminterrupt eingebunden sind.

Wenn Sie den Userport zum Anschluß eigener Geräte benutzen, kann das folgende Programm für Sie nützlich sein. Es ist in den Systeminterrupt eingebunden und zeigt Ihnen ständig den Zustand der einzelnen Bits des Userport auf dem Bildschirm an. In der ersten Bildschirmzeile wird das Richtungsregister dargestellt. Daraus können Sie entnehmen, welche Leitungen

auf Eingang (=0) oder auf Ausgang (=1) geschaltet sind. In der Zeile darunter wird der Zustand der Userportleitungen dargestellt; eine 0 bedeutet Lo-Pegel, ein Hi-Pegel wird durch eine 1 ausgedrückt. Beide Anzeigen finden Sie dahinter noch in der Hexdarstellung.

**PROFI-ASS 64 V2.0 SEITE 1** 

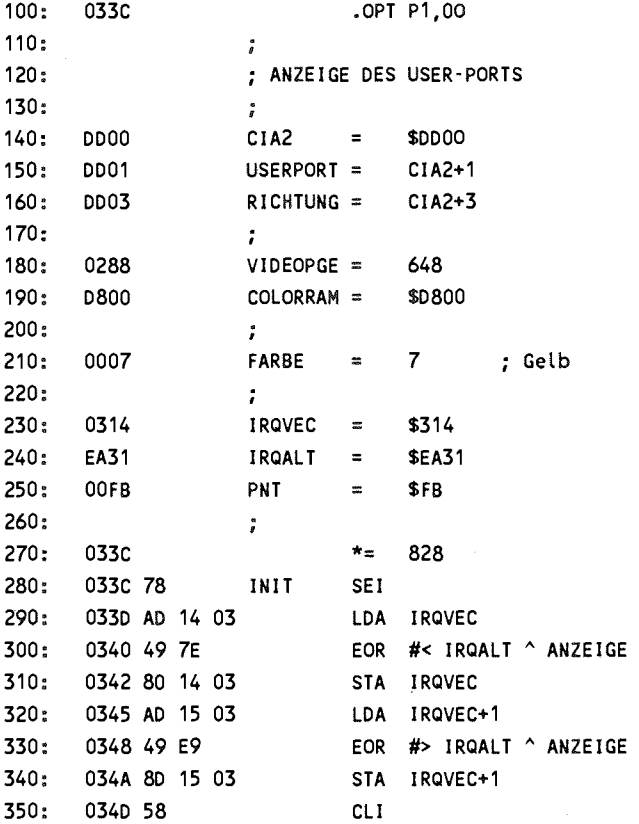

**PROFI-ASS 64 V2.0 SEITE 2** 

**360 034 E 60 RTS 370** *<sup>9</sup>* **380 034 F A5 FB ANZEIGE LDA PNT 390:** 0351 48 PHA *zeiger retten* **400 0352 A5 FC LDA PNT+1 410 0354 48 PHA 420 0355 A9 IC LDA #28 430 0357 85 FB STA PNT Zeiger i n Videoram 440 0359 AD 88 02 LDA VIDEOPGE 450. 035 C 85 FC STA PNT+1 460 035E AD 03 DD LDA RICHTUNG 470- 0361 AO 00 LDY #0 Richtung i n oberster Zeil <sup>e</sup> 480 0363 20 77 03 JSR DISPLAY ; anzeigen 490 0366 AD 01 DD LDA USERPORT 500. 0369 AO 28 LDY #40 Userport i n zweiter Zeil <sup>e</sup> 510 036B 20 77 03 JSR DISPLAY ; anzeigen 520 036E 68 PLA 530 036F 85 FC STA PNT+1 Zeiger zurückholen 540 0371 68 PLA 550 0372 85 FB STA PNT 560 0374 4C 31 EA JMP IRQALT ; zum normalen IRQ 570**  ; 580: 0377 48 DISPLAY PHA ; Wert für Hex-Anzeige merken **590 0378 A2 08 LDX #8 600 037A OA LOOP ASL oberstes Bi t in s Carry 610 03 76 48 PHA 620 037C A9 30 LDA #"0» Null anzeigen 630 037E 90 02 BCC NULL 640 0380 A9 31 LDA #"1" wenn C**=1 **dann Ein s anzeigen 650 0382 91 FB NULL STA (PNT),Y 660 0384 A9 07 LDA #FARBE ; und Farbe setzen 670 . 0386 99 1C D8 STA C0L0RRAM+28,Y** 

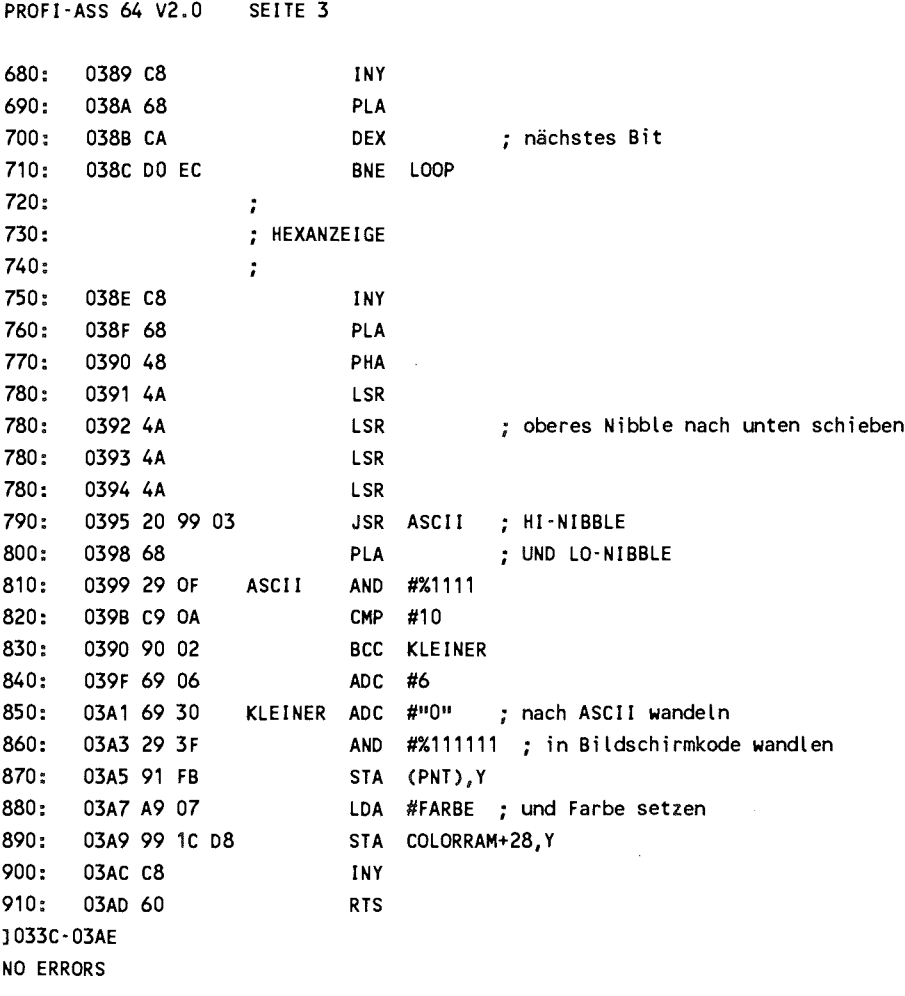

Die Initialisierung haben wir diesmal etwas anders gelöst.<br>Wir verknüpfen den alten Wert des IRQ-Vektors exklusiv oder

mit dem neuen Wert und erreichen dadurch bei jedem Aufruf von SYS 828 eine Umschaltung des IRQ-Vektors zwischen dem alten Wert \$EA31 und unserer neuen Routine ANZEIGE. Wenn Sie also die Anzeige abschalten wollen, geben Sie einfach nochmal SYS 828 ein und der Interruptvektor wird wieder auf \$EA31 gesetzt

Das Programm selbst besteht aus einem Hauptprogramm, das zu Beginn die benötigten Speicherzellen auf den Stack rettet, so daß andere Programme, die diese Adressen ebenfalls benutzen, nicht beeinträchtigt werden. Dann wird der Zeiger PNT auf die 28. Spalte in der ersten Bildschirmzeile gesetzt, der Wert des Datenrichtungsregisters geladen und das Unterprogramm zur Anzeige aufgerufen. Danach wird Y auf 40 gesetzt, damit die Anzeigeroutine nun eine Zeile tiefer schreibt, und der Inhalt des Userports übergeben. Jetzt werden die Zeiger wieder<br>zurückgeholt und es kann in die normale IRO-Routine die normale IRQ-Routine gesprungen werden.

Das Anzeigeprogramm soll den Wert im Akku einmal binär und Das Anzeigeprogramm son den wert im Akku einmar omar und<br>zum zweiten hexdezimal darstellen. Zur Binärdarstellung zum zweiten nexuezinal darstenen. Zur Binardarstenung<br>benutzen wir eine Schleife über die 8 Bitpositionen. Bei jedem Schleifendurchlauf wird das jeweils oberste Bit mit ASL ins Carry geschoben. War dieses Bit eine '1', so ist das Carry gesetzt und wir geben eine *'V* auf dem Bildchirm aus, ansonsten eine '0' . Nach der Binäranzeige wird der auf dem Stack zwischengespeicherte Wert nun hexadezimal angezeigt. Dazu wird das obere Nibble um vier Bits nach rechts in das geschoben, dann in die ASCII-Darstellung gewandelt und auf dem Bildschirm dargestellt. Das gleiche passiert dann noch mit dem unteren Nibble.

Wenn Sie unsere Routine mit SYS 828 aktivieren, erscheint z.B. folgende Darstellung auf dem Bildschirm:

00000000 00 11111111 FF

Dies ist der Wert nach dem Einschalten des Rechners. Der Userport ist auf Eingang geschaltet und die offenen Eingänge liefern einen Hi-Pegel. Schalten Sie den Userport auf Ausgabe und beschreiben Sie ihn mit 100.

POKE 56579, 255 POKE 56577, 100

Sie erhalten folgende Anzeige:

11111111 FF 01100100 64

Die Bits 2, 5 und 6 sind also gesetzt; dies entspricht der Hexzahl \$64.

Die nächste Routine arbeitet ähnlich. Sie soll uns ständig über den zur Verfügung stehenden Speicherplatz auf dem laufenden halten. Wir vollziehen daher bei jedem Interrupt die FRE-Funktion nach. Dabei berechnen wir lediglich die Differenz zwischen dem Ende der Arrayvariablen und dem Beginn der Strings. Im Gegensatz zur echten FRE-Funktion wird in der Interruptroutine kein Garbage Collect durchgeführt. Dies ist einmal zu zeitaufwendig, zum anderen würde es auch die Situation verfälschen. Wollen wir den berechneten freien Speicherplatz dezimal anzeigen, so wäre eine Umwandlung ins Fließkommaformat und weiter in die ASCII-Darstellung erforderlich. Dies braucht zum einen Zeit, die wir jedoch noch verschmerzen könnten. Der Hauptnachteil einer solchen Methode besteht jedoch darin, daß wir sämtliche benutzte Speicherzellen dabei auf den Stack retten müßten, da der

Interrupt ja das laufende BASIC-Programm an jeder Stelle unterbrechen kann. Wir hätten ca. 20 oder mehr Speicherplätze<br>zu retten, was einerseits viel Zeit und andererseits viel retten, was einerseits viel Zeit und andererseits viel Platz im Stack erfordern würde, den wir möglicherweise gar nicht mehr zur Verfügung haben. Wir zeigen daher den freien Speicherplatz einfach in Hexadezimaldarstellung an. Dies ist genauso informativ und bedeutend schneller.

**PROFI-ASS** 64 **V2.0 SEITE** 1

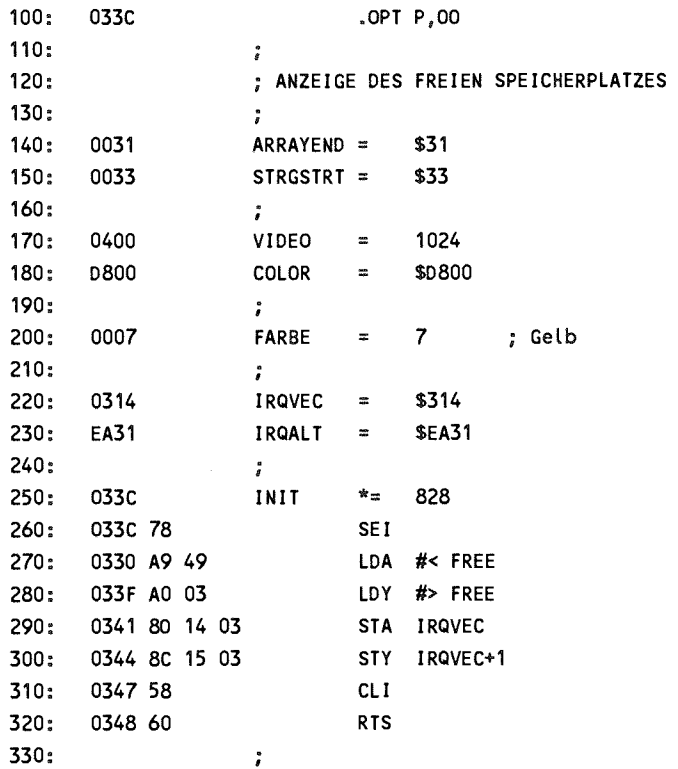
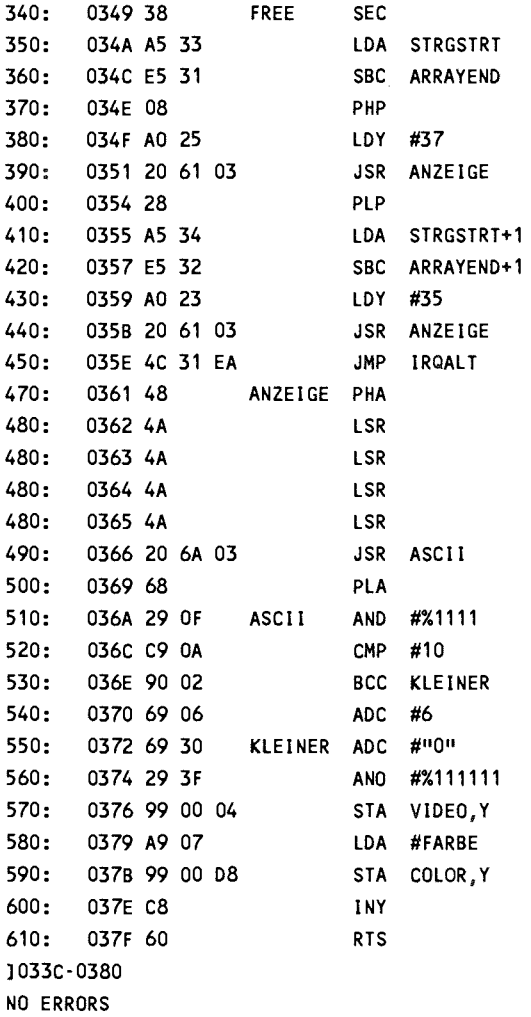

 $\Delta \sim 1$ 

 $\sim$  1000 mm  $^{-1}$  . The maximum state is a maximum state of  $\sim$ 

Nach Aufruf der Routine mit SYS 828 sind Sie ständig über den freien Speicherplatz im Bilde. Probieren Sie einmal folgendes BASIC-Programm.

100 DIM A\$(200) 110 FOR I=1 TO 200 :  $AS(I) = CHRS(1)$  : NEXT

und starten es mit RUN. Sie können sehr schön sehen, wie der zur Verfügung stehenede Speicherplatz immer weniger wird. Geben Sie jetzt ?FRE(0) ein. Während der ca. 4 Sekunden, die die Funktion benötigt, können Sie sehr schön beobachten, wie sich der freie Speicherplatz ständig ändert.

Wenn Sie mit PROFI-ASS 64 arbeiten, können Sie ebenfalls sehen, wie in Pass 1 die Symboltabelle erstellt wird, weil dazu die gleichen Zeiger wie in BASIC benutzt werden.

### 2.4 Interrupts durch den Videocontroller

Nachdem wir den timergesteuerten Systeminterrupt zusätzlich für unsere eigenen Zwecke benutzt haben, wollen wir jetzt versuchen, selbst einen Interrupt auszulösen und entversuchen, selbst einen Interrupt auszulösen<br>sprechende Routinen-daraufhin-auszuführen.

Dazu sehen wir uns nocheinmal die Chips an, die in der Lage sind, einen Interrupt auszulösen. Das sind zum einen die beiden CIAs 6526, wobei CIA 1 einen IRQ und CIA 2 einen NMI auslösen kann. Der Videocontroller VIC 6569 kann ebenfalls einen Interrupt auslösen. Die für den Interrupt zuständigen Register finden Sie in der folgenden Beschreibung.

### Register 18 Zugriff READ

Beim Lesezugriff erhalten Sie die Nummer der<br>Rasterzeile, die gerade auf dem Bildschirm Beim Lesezugriff ernalten sie die Nummer der<br>Rasterzeile, die gerade auf dem Bildschirm<br>demografik wird De die Nummer der Besternalte dargestellt wird. Da die Nummer der Rasterzeile größer als 255 sein kann, wird Register 17 Bit 7 für den Übertrag benutzt.

Zugriff WRITE

Wenn Sie dieses Register beschreiben, so können Sie damit die Rasterzeile festlegen, bei deren Darstellung der VIC einen IRQ auslösen soll.

# Register 25 Interrupt Request Register

Register signalisiert eine Interruptanforderung durch den VIC. Die einzelnen Bits anforderung durch den VIC. Die ein<br>stehen jeweils für eine Interruptquelle.<br>Bit – Osten Victorentrallen, beso

- stenen jewens rur eine interruptquelle.<br>Bit 0 Der Videocontroller beschreibt die Der videocontroller beschreibt die<br>Rasterzeile, die in Register 18 geschrieben wurde.
- Bit 1 Ein Sprite hat ein Hintergrundzeichen berührt. Die Nummer des Sprites wird in

- Register 31 vermerkt.<br>Zwei Sprites sind Register 31 vermerkt.<br>Bit 2 Zwei Sprites sind kollidiert. Die Nummern der beteiligten Sprites werden in Register 30 vermerkt.
- Bit 3 Am Lightpen wurde ein Strobe ausgelöst. Die X- und Y-Position wird dabei Register 19 und 20 vermerkt.
- Bit 7 Dieses Bit wird zusammen mit einem der anderen Bits gesetzt.

### Register 26 Interrupt Mask Register

Die Bedeutung der Bits entspricht dem Register 25. Ein Interrupt wird nur dann ausgelöst, wenn das entsprechende Bit im Interrupt Mask Register gesetzt ist und der Interrupt damit freigegeben ist.

### Register 30 Sprite-Sprite-Kollision

Wenn zwei Sprites kollidieren, so werden die Bits gesetzt, die den Nummern der beteiligten Sprites entsprechen. Außerdem wird Bit 2 in Register 25 gesetzt. Nach dem Bearbeiten des<br>Ereignisses müssen diese Bits wieder zurück-Ereignisses müssen diese Bits wieder gesetzt werden.

### Register 31 Sprite-Hintergrund-Kollision

Stößt ein Sprite mit einem Hintergrundzeichen zusammen, so wird die Nummer des Sprites in diesem Register vermerkt und gleichzeitig Bit 1 in Register 25 gesetzt. Auch dieses Register muß anschließend zurückgesetzt werden.

Der Videocontroller kann also auf vier verschiedene Ereignisse hin einen Interrupt auslösen:

- \* Rasterzeile
- **\* Sprite-Hintergrund-Kollosion**
- **\* Sprite-Sprite-Kollision**
- \* Light-Pen

Der Videocontroller vermerkt in Register 25, ob eins der vier verschiedenen Ereignisse aufgetreten ist. Ob daraus jedoch eine Interruptanforderung an den Prozessor wird, entscheidet das Interrupt Mask Register. Erst wenn in diesem Register ein Bit gesetzt ist, wird bei einem entsprechenden Ereignis ein Interrupt ausgelöst. Dieses Register läßt sich jedoch nicht wie eine RAM-Speicherzelle lesen und beschreiben. Wenn Sie ein Bit setzen oder löschen, d.h. einen Interrupt freigeben oder wieder sperren wollen, müssen Sie folgendermaßen vorgehen.

### **Setzen eines** Bits

Setzen Sie dazu das gewünschte Bit und zusätzlich Bit 7. Der resultierende Wert wird in das Interrupt Mask Register geschrieben. Sie wollen z.B. einen Interrupt durch eine<br>Sprite-Sprite-Kollision-erlauben (Bit 2) Sprite-Sprite-Kollision erlauben (Bit 2)

> LDA #%10000100 STA IMR

Sie setzen also das gewünschte Bit und zusätzlich Bit 7. Die anderen Bit (0, 1 und 3) bleiben davon unbeeinflußt.

### **Löschen eines Bits**

Wollen Sie einen Interrupt sperren, so muß das entsprechende Bit gelöscht werden. Dazu müssen Sie das gewünschte Bit ebenfalls setzen, Bit 7 muß dabei jedoch gelöscht sein, z.B. Sperren der Sprite-Sprite-Kollision.

 $LDA$  #%00000100 STA IMR

Auch hierbei bleiben nicht gesetzte Bits unberührt. Ein Lesen des Interrupt Mask Registers ist nicht möglich. Benötigt das Programm jedoch den Wert der Interruptmaske, so können Sie ihn parallel dazu im RAM abspeichern.

Die zweite Besonderheit ist beim Interrupt Request Register zu beachten. Hat der Videocontroller einen Interrupt ausgelöst, so muß dieses Register wieder zurückgesetzt zu beachten. Hat der Videocontroller einen Interrupt<br>ausgelöst, so muß dieses Register wieder zurückgesetzt ausgelost, so muis dieses Register wieder zurückgesetzt<br>werden, da sonst beim Verlassen der Interruptroutine sofort wieder ein neuer Interrupt ausgelöst wird. Ein gesetztes Bit wird dabei ähnlich wie im Interrupt Mask Register gelöscht, einfach indem man dieses Bit wieder in das Interrupt Request Register zurückschreibt. Dies geschieht am einfachsten, indem man den Wert liest und sofort wieder zurückschreibt, z.B.

### L DA IRR STA IRR

Jetzt hat man das Bitmuster im Akku und kann durch Maskieren die einzelnen Bits testen. Dies ist immer dann erforderlich, wenn mehrere Interruptquellen aktiv sind, z.B. der normale Systeminterrupt durch den Timer und ein weiterer Interrupt durch den Videocontroller. Da beide Interrupts über den durch den Videocontroller. Da beide Interrupts qurch den videocontroller. Da beide interrupts über den<br>gleichen Vektor gehen, müssen wir in der Interruptroutine als<br>sentes fortateller was den Interrupt expediate het und gielchen vektor genen, mussen wir in der Interruptroutine als<br>erstes feststellen, wer den Interrupt ausgelöst hat und<br>enterschend verweigen derhausen der Ganze nach etwer entsprechend verzweigen. Auch wenn das Ganze noch etwas kompliziert klingt, so wird ein Beispiel die Sache sicherlich verdeutlichen.

Wir wollen den Rasterinterrupt verwenden, um 16 Sprites wir wollen den Kasterinterrupt verwenden, um 16 sprites<br>gleichzeitig auf dem Bildschirm darzustellen. Da der

Videocontroller nur 8 Sprites gleichzeitig darstellen kann, so müssen wir durch geschicktes Umschalten zweimal je 8 Sprites nacheinander darstellen.

Das Ganze soll folgendermaßen funktionieren:

In der oberen Hälfte des Bildschirms sollen 8 Sprites dargestellt werden. Hat der Videocontroller die obere Hälfte dargestellt, so lösen wir einen Interrupt aus. In dieser dargestellt, so lösen wir einen Interrupt aus. In dieser<br>Interruptroutine setzen wir nun die Parameter für die Interruptroutine setzen wir nun die Parameter für die<br>Sprites, die in der unteren Hälfte des Bildschirms Sprites, die in der unteren Hälfte des Bildschirms<br>Sprites, die in der unteren Hälfte des Bildschirms sprites, die in der unteren Haffte des Bildschirms<br>dargestellt werden sollen. Gleichzeitig müssen wir den dargestellt werden sollen. Gleichzeitig mussen wir den<br>nächsten Rasterinterrupt für das Ende des Bildschirms<br>such auften damit wir wieden auf die aberen 8 Sprites nachsten Kasternherrupt für das Ende des Bridschrifts<br>vorbereiten, damit wir wieder auf die oberen 8 Sprites zurückschalten können.

**PROFI-ASS** 64 **V2.0 SEITE** 1

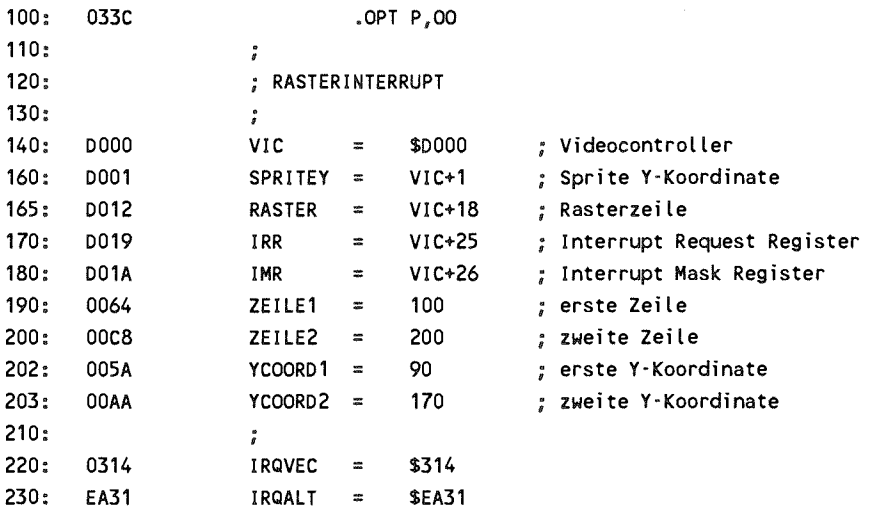

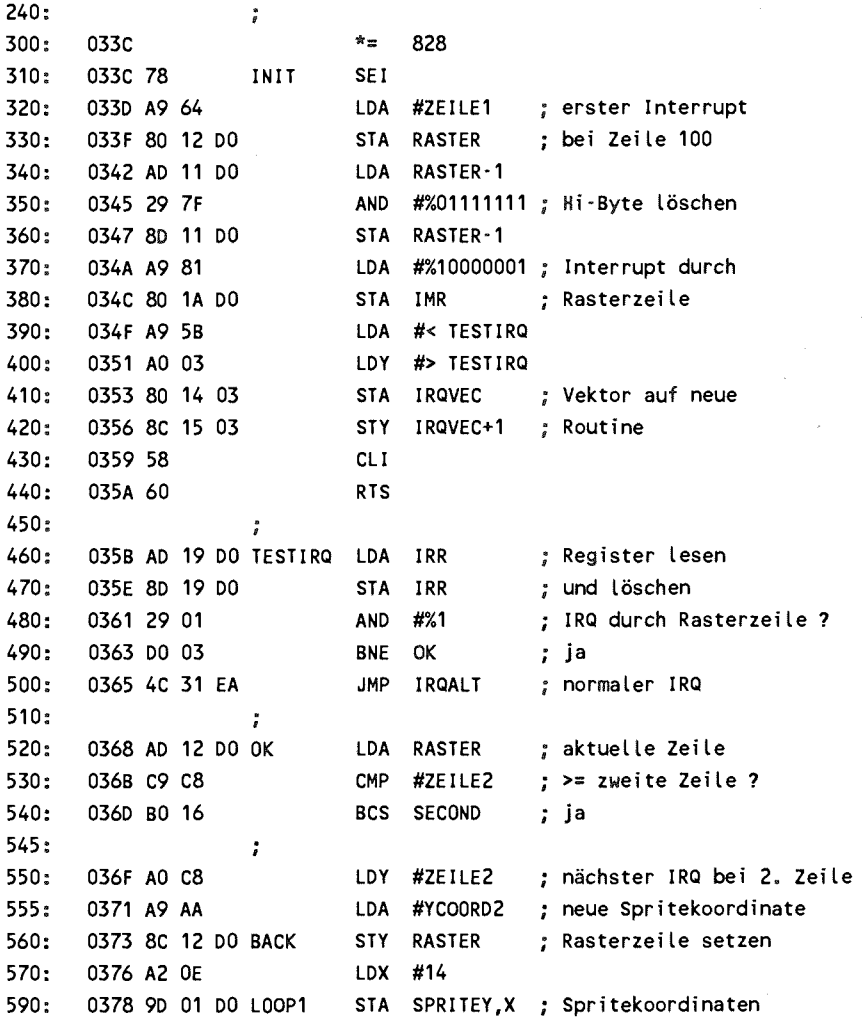

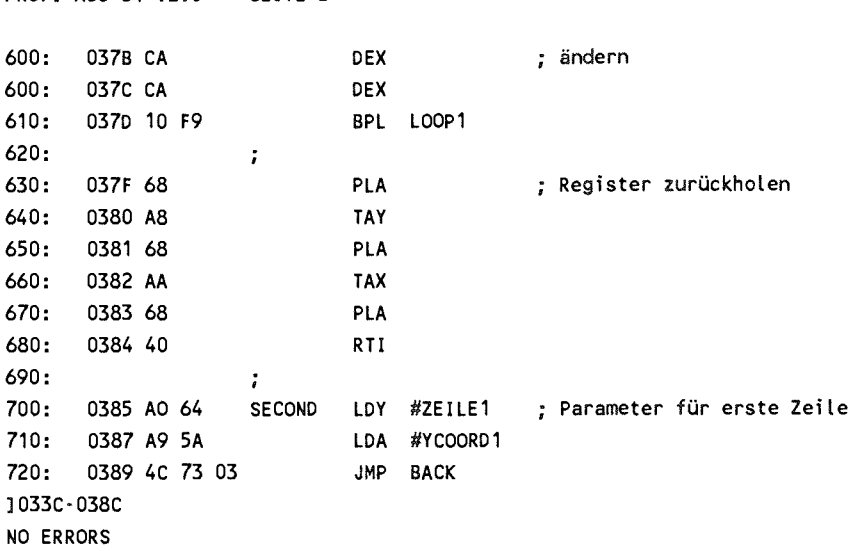

Um unsere Routine zu testen, können Sie mit dem folgenden Om unsere Routine zu testen, konnen sie hit dem Toigenden<br>Programm 8 Sprites aktivieren. Wenn Sie nun die Interruptrrogramm 8 spries aktivieren, wenn sie hun die meritupi-<br>routine mit SYS 828 starten, so erscheinen plötzlich 16 Fourine in Srb 828 starten, so erscheinen piotziten to<br>Sprites auf dem Bildschirm. Jeweils 8 stehen an der Sprites auf dem Bildschiffn. Jeweils 6 stehen an der<br>Y-Koordinate 90, die anderen 8 an der Y-Koordinate 170. Jedesmal wenn die oberen 8 Sprites dargestellt worden sind, verändern wir in der Interruptroutine die Spriteparameter so verandern wir in der interruptroutine die spriteparameter so<br>daß die gleichen Sprites noch einmal in der unteren Hälfte dab die gleichen Sprites noch einmal in der unteren Haltlie<br>des Bildschirms vom Videocontroller dargestellt werden des Bildschirms<br>können.

```
100 FORI=0TO7:POKE2040+I,12:NEXT 
110 V=53248 
120 POKEV+21,255 
130 FORI=0TO7:POKEV+2*I,(I+1)*30:POKEV+2*I+1,70:NEXT 
140 FORI=0TO7:POKEV+39+I,1:NEXT
```
Außer den Spritekoordinaten können Sie natürlich auch<br>Simtliche anderen Spriteneremeter ändere z.P. die Ferhe eder Auser den spriekoordinaten konnen sie naturien auch<br>sämtliche anderen Spriteparameter ändern, z.B. die Farbe oder die Größe. Selbstverständlich können Sie auch die Spritepointer verändern, so daß andere Spritemuster<br>werden können, evtl. auch in Multicolor. Aber werden können, evtl. auch in Multicolor. Aber nicht nur<br>Sprites lassen sich verändern. Wenn Sie in der Rasterwerden konnen, evit auch in Mutticolor. Aber nicht hur<br>Sprites lassen sich verändern. Wenn Sie in der Rastersprites lassen sich verandern, wenn sie in der Raster-<br>interruptroutine den Darstellungsmodus ändern, können Sie interruptroutine den Darstellungsmodus ändern, können Sie<br>z.B. einen geteilten Bildschirm verwenden. Die obere Hälfte des Schirms stellt eine hochauflösende Grafik dar, während Sie unten ein Textfenster haben. Wenn Sie die Zeile, bei der ein Rasterinterrupt ausgelöst wird, in einer Speicherzelle ein Rasterinterrupt ausgelost wird, in einer Speicherzelle<br>ablegen, so können Sie sogar von BASIC aus mit einer ablegen, so konnen Sie sogar von BASIC aus mit einer<br>POKE-Schleife den Wert kontinuierlich ändern, so daß die Grenze wandert. Damit könnten Sie Überblendeffekte erreichen. Sie sehen, auch hier gibt es wieder ungeahnte Möglichkeiten.

### 2.5 Interrupt durch die CIA 6526

Nachdem wir einige Möglichkeiten der Interruptauslösung durch den Videocontroller kennengelernt haben, wollen wir uns jetzt mit der CIA 6526 beschäftigen, die sehr vielseitige Interruptquellen hat.

Die CIA 6526 ist ein universeller Ein-Ausgabe-Baustein, der zwei parallele 8-Bit-Ports, ein serielles Schieberegister, Die CIA 6326 ist ein universeller Ein-Ausgabe-Baustein, der<br>zwei parallele 8-Bit-Ports, ein serielles Schieberegister, zwei 16-Bit-Timer, eine Echtzeituhr sowie mehrere Handshakeleitungen hat.

Die beiden parallelen 8-Bit-Ports dienen zur Ein- und Ausgabe von Daten. Von den insgesamt 4 Ports, die in den zwei CIAs enthalten sind, werden drei vom Betriebssystem benutzt; die beiden Ports der CIA 1 zur Abfrage der Tastaturmatrix sowie der Joysticks. Port A der CIA 2 liefert zum einen die 16K Adressauswahl für den Videocontroller (Bit 0 und 1); Bit 2 ist frei, während die Bits 3 bis 7 für den seriellen Bus benutzt werden. Port B steht als User-Port ganz dem Benutzer zur Verfügung, falls Sie nicht eine RS-232-Cartrigde seriellen Datenübertragung auf den User-Port gesteckt haben.

Die Timer werden vom Betriebssystem folgendermaßen genutzt:

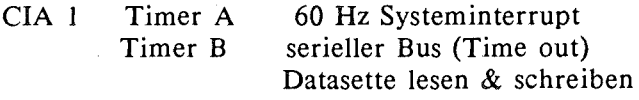

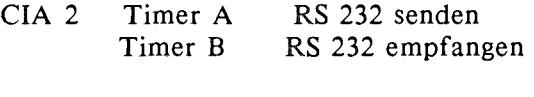

Wollen Sie die Timer für eigene Zwecke benutzen, so können Sie die CIA 2 benutzen. CIA 2 liefert jedoch keinen IRQ, sondern einen NMI. Wenn Sie jedoch während Ihrer Routine nicht gleichzeitig den seriellen Bus benutzen wollen, können nicht gielchzeitig den seriellen Bus benutzen wollen, konnen<br>Sie Timer B von CIA 1 benutzen und damit auch einen IRQ Sie Timer B von CIA I benutzen und damit auch einen IKQ<br>auslösen. In speziellen Fällen kann man sogar auf den Systeminterrupt verzichten und Timer A mit benutzen.

Die Echtzeituhr wird vom Betriebssystem nicht genutzt; es stehen Ihnen also zwei davon zur Verfügung. Mit der Alarmzeit können Sie also wahlweise einen IRQ (CIA 1) oder einen NMI (CIA 2) auslösen.

Auch die seriellen Schieberegister können Sie frei benutzen. Die Leitung FLAG, die als Handshakeeingang dient, setzt mit einer fallenden Flanke das entsprechene Bit im Interrupt Control Register der CIA 2.

Die Ein-Ausgabe- sowie die Handshakeleitungen dienen in zum Anschluß eigener Peripheriegeräte, Thema, das in dem Buch 'Der Commodore 64 und der Rest der dargestellt ist. Dabei kommt Interruptprogrammierung ausgiebig zum Einsatz. Wir werden später exemplarisch den Anschluß eines Druckers an User-Port beschreiben; das Hauptaugenmerk soll bei uns jedoch auf der Einbindung der Routinen ins Betriebssystem liegen, so daß wir die Geräte weiterhin mit den üblichen BASIC-Befehlen OPEN, PRINT# usw. ansprechen können.

Das nächste Beispiel benutzt die Echtzeituhr und die Alarmzeit, wir wollen uns damit einen 'Wecker' programmieren. Wir benutzen dazu CIA 2, die beim Erreichen der Weckzeit einen NMI auslösen soll.

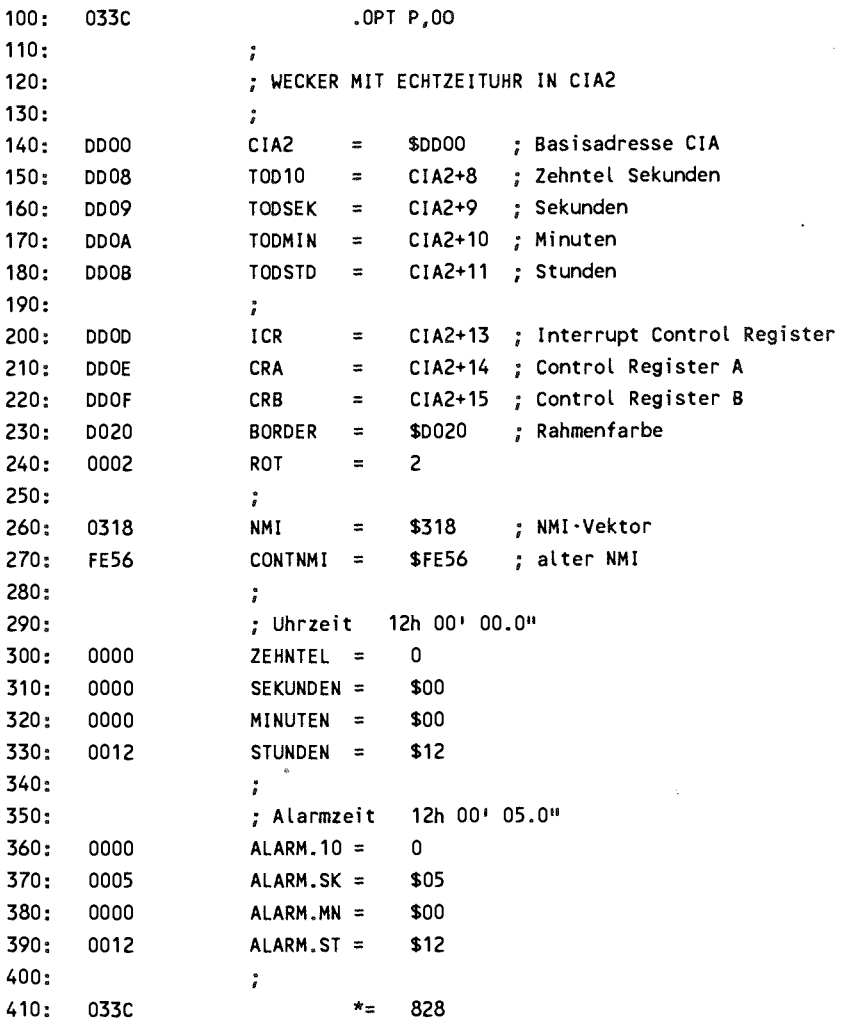

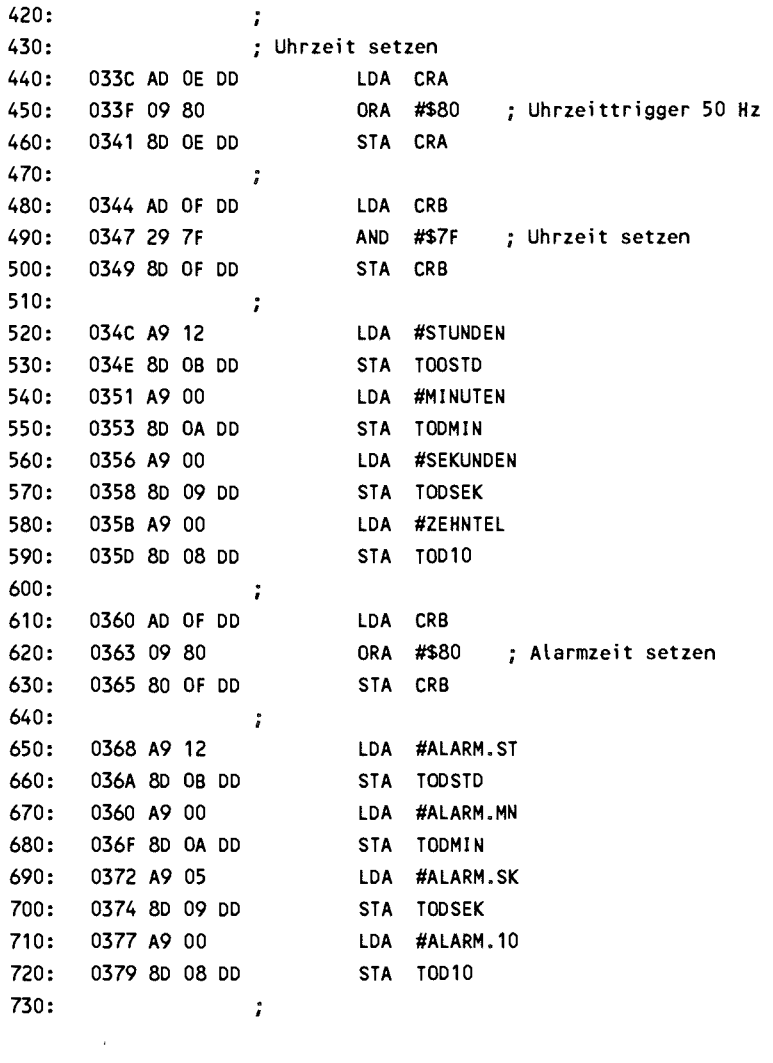

**740 037C A9 84 LDA #%10000100 ; Alarm**  750: 037E 80 OD DD STA ICR ; NMI freigeben **760** *<sup>3</sup>* **770 0381 A9 8C LDA #< TEST 780 0383 AO 03 LDY #> TEST 790 0385 8D 18 03 STA NMI ; neuer NMI-Vektor 800 0388 8C 19 03 STY NMI + 1 810 038B 60 RTS 820** *<sup>1</sup>* **830 038C 48 TEST PHA 840 0380 8A TXA**  850: 038E 48 PHA ; Register retten **860 038F 98 TYA 870 0390 48** PHA **880 0391 AC OD DD LDY ICR 880 0394 98 TYA 890 0395 29 04 AND #%100 ; Alarmbit gesetzt ? 900:** 0397 DO 03 BNE ALARM ; ja **910 0399 4C 56 FE JMP CONTNMI 920: ; 930 039C A9 02 ALARM LDA #ROT**  940: 039E 8D 20 DO STA BORDER ; Rahmenfarbe auf Rot **950** *<sup>l</sup>* **960 03 A1 68 PLA 960 03A2 A8 TAY 970 03A3 68 PLA 970 03A4** AA **TAX 980 03A5 68 PLA 980 03A6 40 RTI 3033C-03A7 NO ERRORS** 

Das Programm definiert zuerst die Adressen der Echtzeituhr und der Kontrollregister in der CIA 2. Dann werden die Uhrzeit auf 12 Uhr und die Alarmzeit auf 12 Uhr und 5 Sekunden gesetzt. Das Programm setzt als erstes den Uhrzeittrigger auf 50 Hz, damit die Uhr korrekt läuft. Dann wird im Control Register B Bit 7 gelöscht, um der CIA wird im Control Register B Bit 7 geloscht, um der CIA<br>anzuzeigen, daß wir die Uhrzeit eingeben wollen, was anzuzeigen, das wir die Onrzeit eingeben wollen, was<br>anschließend geschieht. Jetzt setzen wir Bit 7, programmieren die Alarmzeit und geben im Interrupt Control Register den NMI für die Alarmzeit frei. Dazu müssen Bit 2 sowie Bit 7 gesetzt werden. Abschließend wird noch der NMI-Vektor auf unsere neue Routine gesetzt und die Initialisierung ist beendet.

Die eigentliche NMI-Routine hat nicht mehr viel zu tun. Zuerst werden die Register auf den Stack gerettet, dann wird das Interrupt Control Register gelesen und Bit 2 geprüft. War das Bit gesetzt, so ist die Alarmzeit erreicht. Wir reagieren darauf, indem wir die Rahmenfarbe des Bildschirms auf Rot setzen. Nun werden die Register wieder zurückgeholt und mit RTI kann ins unterbrochene Programm zurückgekehrt werden.<br>Wurde der NMI nicht durch die Alarmzeit ausgelöst, so Wurde der NMI nicht durch die Alarmzeit ausgelöst, springen wir in die NMI-Routine des Betriebssystems. Dort wird geprüft, ob neben der RESTORE-Taste (die den NMI ausgelöst hat) noch die STOP-Taste gedrückt war. Ist dieser Test positiv, so wird ein Warmstart durchgeführt.

Die Aktion auf das Erreichen der Alarmzeit hin bleibt Die Aktion auf das Erreichen der Alarmzeit hin bleibt<br>natürlich Ihnen überlassen; Sie können z.B. das Programm als<br>Wester kennten inden Sie dan Samel Chin insendentale Täne Wecker benutzen, indem Sie dem Sound-Chip irgendwelche Töne entlocken. Allerdings sollten Sie dann bei der Aktivierung der Routine eine komfortablere Möglichkeit zur Eingabe von Uhr- und Alarmzeit vorsehen. Die Echtzeituhr hat übrigens eine sehr hohe Langzeitkonstanz, da sie netzsynchron läuft.

### **<sup>2</sup>**.6 **Die** Benutzung **der** Timer

Jede CIA enthält zwei 16-Bit Timer, nach deren Ablauf ein Interrupt ausgelöst werden kann. Diese Timer werden vom Betriebssystem ausgiebig verwendet. Die Timer werden jedem Prozessortakt um eins heruntergezählt. Wird der Wert Null erreicht, so wird das entsprechende Bit im Interrupt Control Register gesetzt und - falls durch die Maske im Interrupt Control Register erlaubt ausgelöst. Da der Commodore 64 in der deutschen PAL-Version<br>mit einer Taktfrequenz von ca. 985 kHz läuft, ist ein mit einer Taktfrequenz von ca. 985 kHz läuft, ist Taktzyklus 1.015 Mikrosekunden lang oder abgerundet eine Mikrosekunde. Da die Timer mit einem 16-Bit-Wert geladen werden können, lassen sich so Zeiten bis zu 65535 Taktzyklen, das sind ca. 65 ms oder etwa eine fünfzehntel Sekunde erreichen. Timer A der CIA 1 wird z.B. mit dem Wert \$4025<br>gleich 16421 Taktzyklen geladen, was einer sechzigstel gleich 16421 Taktzyklen geladen, was einer<br>Sekunde entspricht Bei der amerikanischen N entspricht. Bei der amerikanischen NTSC-Version beträgt die Taktfrequenz 1.02 MHz. Dort wird der Timer mit \$4295 gleich 17045 geladen, was bei der etwas höheren Taktfrequenz ebenfalls einer sechzigstel Sekunde entspricht.

Für die Timer gibt es nun verschiedene Betriebsarten, z.B. unterscheidet man den 'one shot' und den 'continuous' Mode. Beim one shot mode zählt der Timer nur einmal von Ausgangwert auf null und bleibt dann stehen; im continuous mode wird der Timer danach automatisch wieder mit dem Startwert geladen und neu gestartet. Neben dem Auslösen eines Interrupts können die Timer beim Nulldurchgang auch einen Impuls am Userport Damit kann z.B. ein Taktsignal für pheriegerät erzeugt werden. Die Timer können außerdem noch als Zähler eingesetzt werden. Dabei werden sie nicht durch<br>den Systemtakt dekrementiert, sondern durch von außen Systemtakt dekrementiert, sondern durch

angelegte Signale. Weiterhin kann man die Timer koppeln. Dabei zählt ein Timer immer dann weiter, wenn der andere Timer Null erreicht hat. Dadurch hat man praktisch einen 32-Bit-Timer, so daß Zeiten bis zu 2^32 Taktzyklen erreicht werden können, das sind 4 294 967 296 Zyklen oder ca. 4360 Sekunden bzw. 1 Std. und 12 Min.

Zum Abschluß unseres Kapitels über die Interruptprogrammierung wollen wir nun ein Maschinenprogramm schreiben, das es uns erlaubt, auch im BASIC Unterprogramme interruptgesteuert ablaufen zu lassen. Dabei werden wir sowohl etwas<br>über die Benutzung der Timer als auch die Arbeit des Timer als auch die Arbeit des BASIC-Interpreters lernen.

Dazu führen wir einen neuen BASIC-Befehl ein, der es uns pazu runren wir einen neuen BASIC-Beren ein, der es uns<br>erlaubt, ein normales BASIC-Unterprogramm immer dann erlaubt, ein hormales BASIC-Onterprogramm immer dann<br>ausführen zu lassen, wenn eine bestimmte Zeit vergangen ist. Vorweg jedoch ein klein wenig Theorie.

Der BASIC-Interpreter befindet sich bei der Abarbeitung eines BASIC-Programms in der sogenannten Hauptschleife, in der er jede Anweisung analysiert und ausführt. Nach jedem Statement prüft er, ob die Stoptaste gedrückt wurde. Hat er diese Taste erkannt, so verläßt er die Hauptschleife und kehrt in den Direktmodus zurück. Das Abfragen der Stoptaste geschieht über einen Sprungvektor. Diesen Vektor verändern wir nun so, daß er auf eine neue Routine zeigt. In dieser Routine wird nun geprüft, ob die Bedingung **zur** Ausführung des Interruptprogramms erfüllt ist - mit anderen Worten ob unser Timer programms erfullt ist - mit anderen worten op unser Timer<br>schon abgelaufen ist. Um dies zu erkennen, wird von einer schon abgelauren ist. Um dies zu erkennen, wird von einer<br>echten Interruptroutine nach Ablauf des Timers ein Flag gesetzt, das von der obigen Routine getestet werden kann.

Der neue BASIC-Befehl sagt nun, welche BASIC-Routine nach einem Interrupt ausgeführt werden soll. Als zweiten Parameter geben wir noch an, nach welcher Zeit ein Interrupt ausgelöst werden soll. Der Befehl sieht dann so aus.

#### IGOSUB 1000,100

Dabei dient das Ausrufungszeichen zur Unterscheidung vom Dabei dient das Ausrurungszeichen zur Unterscheidung vom<br>normalen GOSUB-Befehl. Die 1000 ist wie üblich die Zeilennummer des Unterprogramms und die 100 gibt die Zeit an, nach der ein Interrupt ausgelöst werden soll. Als Zeiteinheit wählen wir dabei eine fünfzigstel Sekunde. Mit diesem Wert laden wir einen Timer. Den zweiten Wert laden wir in den nächsten Timer, die wir zusammen als 32-Bit-Timer betreiben. Wir können dann Zeiten von einer fünfzigstel bis zu 65535 fünfzigstel Sekunden programmieren, das sind 0.02 bis 1311 Sekunden oder 21 Minuten und 51 Sekunden.

Unser Programm besteht also außer der Initialisierung aus drei Routinen. Die erste modifiziert den BASIC-Interpreter dahingehend, daß er unseren neuen Befehl versteht. Die zweite Routine prüft nach jedem Statement, ob das Flag für den abgelaufenen Timer schon gesetzt ist und verzweigt, falls erforderlich, in die BASIC-Subroutine. Das dritte Programm schließlich ist unsere Interrupt- bzw. NMI-Routine, die nach Ablauf der Timer das Flag für die zweite Routine setzt.

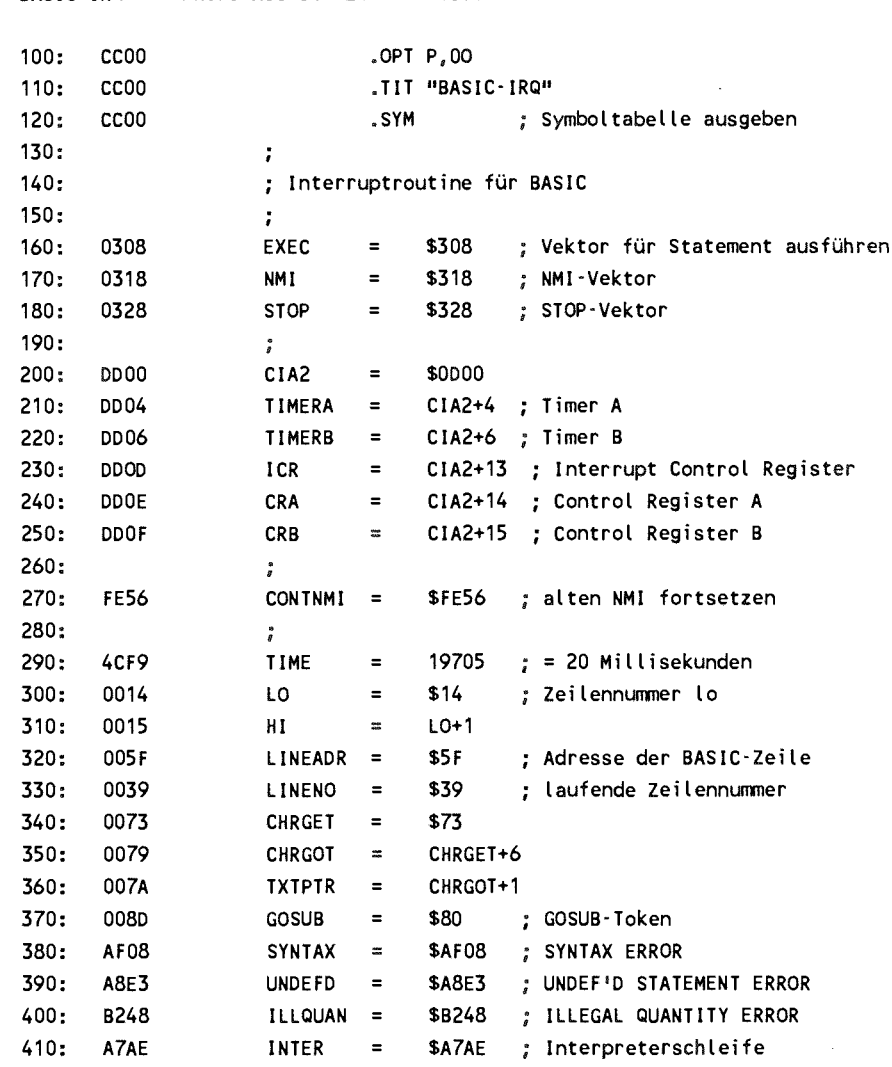

**BASIC-IRQ PROFI-ASS** 64 **V2.0 SEITE 2** 

 $\langle \cdot \rangle_{\rm c}$ 

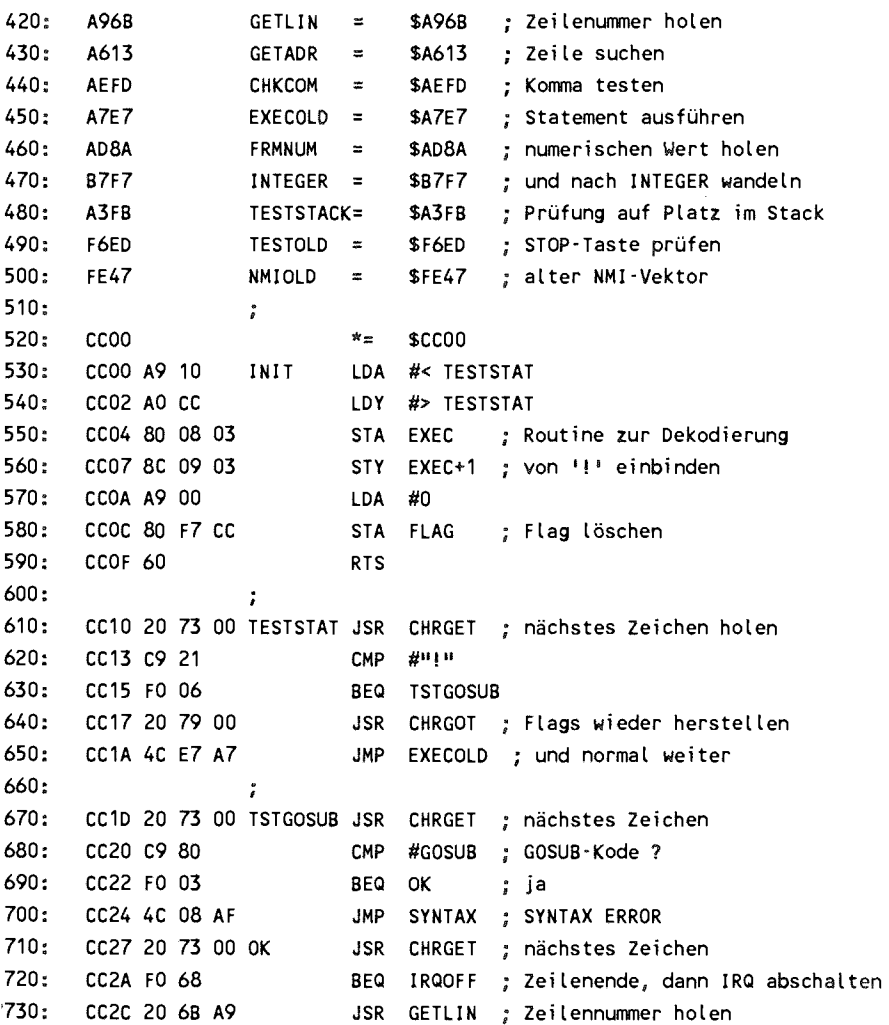

 $\ddot{\phantom{a}}$ 

**BASIC-IRQ PROFI-ASS 64** V2.0 **SEITE 3** 

740: CC2F 20 13 A6 750: **CC32 BO 03** 760: CC34 4C E3 A8 **770: CC37 A5 5F FOUND LDA 780: CC39 E9 01 SBC 790:** CC3B **8D F8 CC STA**  800: CC3E A5 60 **810: CC40 E9 00 SBC**  820: CC42 8D F9 CC 830: CC45 20 FD AE 840: CC48 20 8A AD **850: CC48 20 F7** 87 **JSR 860: CC4E A5 14 LDA 870: CC50 05 15 ORA**  880: **CC52 DO** 03 **BNE 890: CC54 4C 48** B2 **JMP**  900: CC57 A5 15 OK1 **910: CC59** 8D **07 DD STA 920: CC5C A5 14 LDA 930: CC5E** 8D **06** DD **STA 940: CC61 A9** 4C **LOA**   $950:$  CC63 8D 05 DD 960: CC66 A9 F9 970: CC68 80 04 DD 980: CC6B A9 11 **990: CC60** 80 **OE DD STA**  1000: CC70 A9 51 **1010: CC72** 80 **OF DD STA 1020: CC75** AD **OD DD LDA**  1030: CC78 A9 82 **1040: CC7A** 8D **OD DD STA 1050: CC7D A9 C9 LDA JSR** GETADR ; Adresse der Zeile holen FOUND **; gefunden ? UNDEFD ; nein,** UNDEF'D **STATEMENT** ERROR LDA LINEADR : Zeilenadresse *;* minus 1 STA LINESTR ; merken **LINEADR+1 #0 ; Hi-Byte**  STA LINESTR+1 **CHKCOM ; auf Komma« prüfen FRMNUM ; Wert holen INTEGER ; nach INTEGER wandeln LO f** Lo- und Hi-Byte null ? **OK1 ; nein ILLQUAN ; ILLEGAL QUANTITY** ERROR LDA HI **TIMERB+1**  LO **; Wert i n Timer B laden**  STA TIMERB **#> TIME ; Timer A mit**  STA **TIMERA+1 #< TIME ; 20 ms laden**  STA **TIMERA** LDA #%00010001 ; Timer A starten STA CRA **LDA #%01010001 ; Timer B starten CRB ; durch Timer A getrigger <sup>t</sup> ICR ; ICR löschen #7.10000010 ; NMI für Timer B ICR ; freigeben**  LDA #< TESTTIME

**BASIC-IRQ PROFI-ASS 64 V2.0 SEITE 4** 

**1060: CC7F AO CC LDY #> TESTTIME 1070: CC81 80 28 03 STA STOP ; STOP-Vektor setzen 1080: CC84 8C 29 03 STY STOP+1 1090: CC87 A9 BO LDA #< NMIROUT 1100: CC89 AO CC LDY #> NMIROUT 1110: CC8B 80 18 03 STA NMI ; NMI-Vektor setzen 1120: CC8E 8C 19 03 STY NMI + 1 1130:** CC91 4C AE A7 JMP INTER ; zur Interpreterschleife **1140:** *\** **1150: CC94 A9 7F IRQOFF LDA #%01111111**  1160: CC96 8D OD DD STA ICR ; alle Interrupts aus **1170: CC99 A9 ED LDA #< TESTOLD 1180: CC9B AO F6 LDY #> TESTOLD**  1190: CC90 80 28 03 STA STOP ; STOP-Vektor auf alten Wert **1200: CCAO 8C 29 03 STY STOP+1 1210: CCA3 A9 47 LDA #< NMIOLD 1220: CCA5 AO FE LDY #> NMIOLD 1230: CCA7 80 18 03 STA NMI ; NMI-Vektor auf alte n Wert 1240: CCAA 8C 19 03 STY NMI + 1 1250:** CCAO 4C AE A7 **JMP** INTER ; zur Interpreterschleife **1260:** *<sup>S</sup>* **1270: CCBO 48 NMIROUT PHA 1280: CCB1 8A TXA 1280: CCB2 48 PHA 1290: CCB3 98 TYA 1290: CCB4 48 PHA 1300: CCB5 AC OD DD LDY ICR 1310: CCB8 98 TYA 1320: CCB9 29 02 AND #%10 ; Timer B abgelaufen ? 1330: CCBB DO 03 BNE TIMEOUT**; ja **1340: CCBD 4C 56 FE JHP CONTNMI ; sonst normaler NMI 1350:**   $\ddot{\phantom{a}}$ 

**BASIC- IRQ PROFI-ASS 64 V2 .0 SEITE 5 1360: CCCO EE F7 CC TIMEOUT INC FLAG ; Flag setzen 1370: CCC3 68 PLA 1370: CCC4 A8 TAY 1380: CCC5 68 PLA 1380: CCC6 AA TAX 1390: CCC7 68 PLA 1390: CCC8 40 RTI 1400: ; 1410: CCC9 AD F7 CC TESTTIME LDA FLAG Flag gesetzt ? 1420: CCCC DO 03 BNE TIMEIRQ ; ja 1430: CCCE 4C ED F6 JMP TESTOLD 1440: ; 1450: CCD1 CE F7 CC TIME IRQ DEC FLAG Flag wieder löschen 1460: CCD4 68 PLA 1460: CCD5 68 PLA # Rücksprungadresse vom Stack 1470: CCD6 A9 03 LDA #3 1480:** CC08 20 FB A3 **JSR TESTSTACK** ; noch genügend Platz im Stack? **1490: CCDB A5 7B LDA TXTPTR+1 1500: CCDD 48 PHA f CHRGET-Pointer auf Stack 1510: CCDE A5 7A LDA TXTPTR 1520: CCEO 48 PHA 1530: CCE1 A5 3A LDA LINENO+.1**  1540: CCE3 48 **PHA** aktuelle Zeilennummer auf Stack **1550: CCE4 A5 39 LDA LINENO 1560: CCE6 48 PHA 1570: CCE7 A9 8D LDA #GOSUB 1580: CCE9 48 PHA** *1* **GOSUB-Kode auf Stack 1590: CCEA AD F8 CC** 1590: CCEA AD F8 CC LDA LINESTR<br>1600: CCED 85 7A STA TXTPTR ; Adresse der Subroutine **1610: CCEF AD F9 CC LDA LINESTR+1 1620: CCF2 85 7B STA TXTPTR+1 1630: CCF4 4C B1 A7 JMP INTER+3 ; zur Interpreterschleif e** 

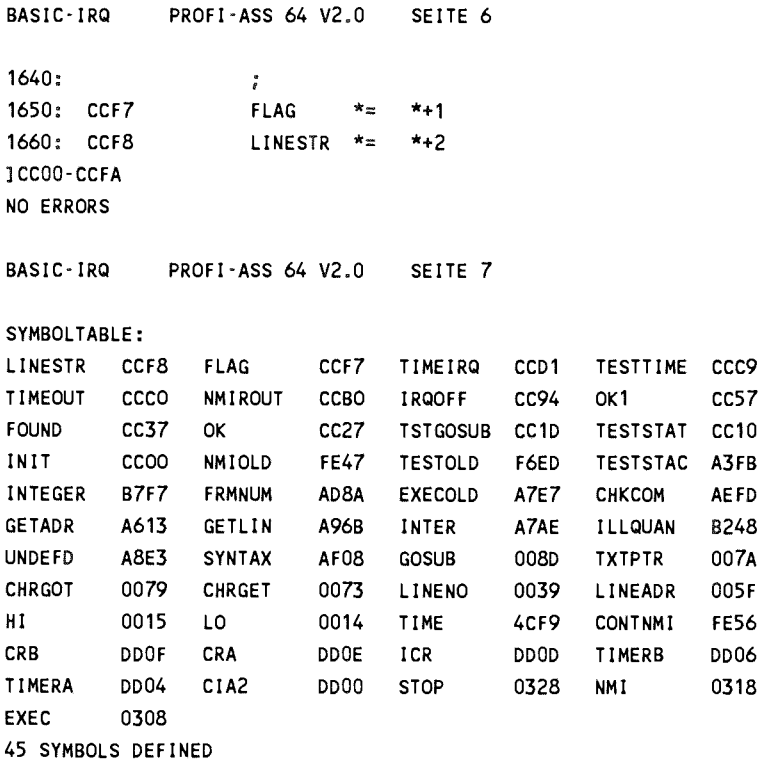

Bevor wir nun zur ausführlichen Besprechung des Programms kommen, hier ein erstes Demonstrationsprogramm.

**100 SYS 52224:REM ERWEITERUNG INITIALISIEREN 110 !GOSUB 200,50 120 1 = 1+1 : PRINT 1 : IF K100 GOTO 120 130 !GOSUB 140 END 200 J=J+1 : PRINT J ". IRQ-AUFRUF !» : RETURN** 

**- 124 -**

Wenn Sie dieses Programm mit RUN starten, so wird in Zeile wenn sie dieses Frogramm mit KON starten, so wird in Zeile<br>100 unsere Befehlserweiterung initialisiert. Zeile 110 no unsere Bereinserweiterung initialisiert. Zeite ITC<br>definiert das Unterprogramm ab Zeile 200 als Interruptderiniert das Onterprogramm ab Zeile 200 als Interrupt-<br>programm, das jede Sekunde (50 Fünfzigstel) ausgeführt werden programm, das jede sekunde (30 Funrzigstei) ausgefunrt werden<br>soll. Das eigentliche Hauptprogramm steht in Zeile 120 und son. Das eigentliche Hauptprogramm steht in Zeile 120 und<br>gibt die Zahlen von 1 bis 100 aus. Ist diese Schleife gibt die Zahlen von 1 bis 100 aus. Ist diese Schleife beendet, so wird die Interruptroutine durch !GOSUB ohne Parameter wieder abgeschaltet und das Programm beendet. Die Interruptroutine steht in Zeile 200. Sie gibt bei jedem Aufruf einen fortlaufenden Zähler mit einem Text aus bevor mit RETURN wieder ins unterbrochene Hauptprogramm zurückgekehrt wird.

Wenn Sie das Programm laufen lassen, so werden die Zahlen von 1 bis 100 ausgegegben, jedoch fünfmal unterbrochen durch die Ausgabe

1 . IRO-AUFRUF !

bis

5 . IRQ-AUFRUF !

Wenn Sie den zweiten Parameter in Zeile 110 verändern, so können Sie die Aufruffrequenz bestimmen. Es sind Werte zwischen 1 und 65535 zugelassen. Je kleiner der Wert wird, desto häufiger wird die Interruptroutine aufgerufen. Dabei darf die Zeit für das Ausführen der BASIC-Interruptroutine jedoch nicht länger sein als die Zeit zwischen zwei Aufrufen, da die Interruptroutine sonst durch sich selbst unterbrochen wird und der BASIC-Stack überläuft. Mit

110 'GOSUB 200,1

erhalten Sie folgende Ausgabe:

1<br>1 . IRQ-AUFRUF ! 2 . IRO-AUFRUF ! ....<br>22 . IRO-AUFRUF ! 23 . IRQ-AUFRUF !

### ? OUT OF MEMORY ERROR IN 200

 $\mathbf{F}$  of Memory experimental  $\mathbf{F}$ Je nach Länge der Interruptroutine darf also eine maximale<br>Aufruffrequenz nicht überschritten werden. Doch nun zur Aufruffrequenz nicht überschritten werden. Doch nun zur Besprechung des Maschinenprogramms.

Von Zeile 100 bis 500 werden Konstanten definiert. Dies betrifft NMI- und BASIC-Vektoren. Dann folgen die Register in der CIA2, die für den Timerinterrupt benötigt werden. Zeile 290 definiert unsere Zeiteinheit. Dann kommen BASIC-Adressen aus der Zeropage, sowie Fehlermeldungen und ROM-Adressen des BASIC-Interpreters. Von Zeile 520 bis 590 erfolgt die Initialisierung. Hierbei wird der Vektor, der auf die Routine zur Dekodierung und Ausführung eines BASIC-Statements zeigt, auf unsere eigene Routine 'umgebogen'. Diese Routine holt sich das nächste Zeichen aus dem BASIC-Text und vergleicht es mit dem Ausrufungszeichen. Haben wir dieses Zeichen nicht gefunden, so werden mit der CHRGOT-Routine die ursprünglichen Werte der Flags wieder hergestellt und an die Stelle im Interpreter gesprungen, an der normalerweise die Statements verarbeitet werden. Haben wir jedoch ein Ausrufungszeichen gefunden, so holen wir uns das nächste Zeichen und prüfen, ob es der Kode für GOSUB ist. Falls nicht, so springen wir zur Ausgabe von 'SYNTAX ERROR' . Das nächste Zeichen wird geholt. Handelt es sich um das Zeilenende, so wird zu der Routine

verzweigt, die den Interrupt wieder abstellt und die Vektoren auf den alten Wert zurücksetzt. Nun wird die Zeilennummer sowie deren Adresse geholt. Nachdem geprüft wurde, ob diese<br>Zeile überhaupt existiert (durch das gesetzte Carry-Flag überhaupt existiert (durch das signalisiert), wird die Zeilenadresse um eins vermindert und für später gespeichert. Jetzt kann auf das nächste Komma getestet sowie der zweite Parameter geholt werden. Nachdem wir uns vergewissert haben, daß er nicht null ist, wird damit Timer B geladen. Timer A wird nun mit dem Wert für eine fünfzigstel Sekunde geladen und beide Timer werden gestartet. Dabei wird Timer B so programmiert, daß er bei jedem Unterlauf von Timer A dekrementiert wird. Anschließend wird der NMI für Timer B durch Einschreiben des entsprechenden Bitmusters in das Interrupt Control Register freigegeben. Zum Schluß werden noch STOP- und NMI-Vektor auf die nachfolgenden neuen Routinen gesetzt, ehe wir in die Interpreterschleife zurückkehren.

Von Zeile 1150 bis 1250 finden Sie die Routine, die nach einem IGOSUB-Befehl ohne Parameter die Interrupts abschaltet und die Vektoren wieder auf die alten Werte setzt. Die eigentliche NMI-Routine steht von Zeile 1270 bis 1390. Es werden wie üblich zuerst die Register gerettet und dann durch Abfrage des Interrupt Control Registers getestet, ob Timer B den NMI ausgelöst hat. War das der Fall, so wird ein Flag gesetzt und aus der NMI-Routine zurückgekehrt. Ansonsten wird in die Standard-NMI-Routine verzweigt.

Das wichtigste Unterprogramm, daß vom BASIC-Interpreter nach jedem Statement aufgerufen wird, finden Sie ab Zeile 1410. Hier wird nun geprüft, ob die Zeit bereits abgelaufen ist und das entsprechende Flag von der NMI-Routine gesetzt wurde. Verläuft der Test negativ, so wird in die normale Routine zum der Stoptaste gesprungen. War

abgelaufen, wird als erstes das Flag wieder gelöscht und dann abgeraufen, wird als erstes das Flag wieder geloscht und dann<br>die eigene Rücksprungadresse vom Stack genommen. Nun wird das nachvollzogen, was der BASIC-Interpreter bei einem<br>nachvollzogen, was der BASIC-Interpreter bei einem nachvollzogen, was der BASIC-Interpreter bei einem<br>GOSUB-Befehl macht. Nachdem sichergestellt ist, daß noch genügend Platz auf dem Stack ist, werden der Zeiger in den BASIC-Text sowie die aktuelle Zeilennummer auf den Stack gebracht. Zur Unterscheidung von einer FOR-NEXT-Schleife, deren Parameter ebenfalls auf dem Stack abgelegt werden, kommt noch der GOSUB-Kode auf den Stack. Nun wird die bei der Definition berechnete und abgespeicherte Adresse des Unterprogramms in den BASIC-Textzeiger geladen und wieder zur Interpreterschleife verzweigt. Der BASIC-Interpreter führt n un das Unterprogramm aus und kann beim RETURN-Befehl wieder korrekt in das unterbrochene Programm zurückkehren.

Das Programm endet mit der Definition von zwei Variablen. Das Frogramm einer ihn der Derimtion von zwei variabien.<br>Durch den .SYM-Befehl in Zeile 120 erhalten Sie die Burch den STM-Berein in Zene 120 ernatien sie die<br>Symboltabelle mit allen verwendeten Symbolen und ihren Werten.

Mit dieser Befehlserweiterung stehen Ihnen in BASIC nun<br>Möglichkeiten effen die eerste der Meerkingerungle Mit dieser bereihserweiterung stehen innen in BASIC hun<br>Möglichkeiten offen, die sonst der Maschinensprache wingsteinkeiten orten, die sonst der Maschinensprache<br>vorbehalten waren. Sie können nun timergesteuert Untervorbenatien waren. Sie konnen nun timergesteuert Onter-<br>programme in BASIC aufrufen. Dabei haben Sie die weite Zeitspanne zwischen 20 Millisekunden und 21 Minuten zur Zeitspanne zwischen 20 Minisekunden und 21 Ministen zur<br>Verfügung. Wenn Sie also einmal ein Maschinenprogramm geladen verrugung. wenn sie also einmal ein Maschinenprogramm geladen<br>haben, so können Sie fortan timergesteuerte Interruptnaben, so konnen sie fortan timergesteuerte interrupt-<br>routinen in BASIC schreiben. Als Beispiel haben wir ein routinen in BASIC schreiben. Als Beispiel haben wir ein<br>Programm, das den Bildschirm blinken läßt, indem es Hintergrund- und Rahmenfarbe vertauscht.

100 SYS 52224 110 F1 = 53280 : F2 = F1 + 1 120 !GOSUB 1000,30

**- 128 -**

<sup>130</sup> **FOR 1=1** TO **1000 : PRINT I , : NEXT**  <sup>140</sup> **!GOSUB : END 1000 A=PEEK(F1> : POKE F1,PEEK(F2) : POKE F2,A : RETURN** 

Das Abschalten der BASIC-Interruptroutine mit IGOSUB sollte immer vor Beendigung des Programms geschehen. Wenn Sie später z.B. bei aktivierter Interruptroutine ein Programm listen aktivierter Interruptroutine ein Programm oder abspeichern wollen, so wird dies direkt durch unsere Interruptroutine unterbrochen, da bei diesen Befehlen ständig die Stoptaste abgefragt wird.

Das nächste Beispielprogramm gibt den Zeichensatz des Commdore 64 in Normal- und Reversdarstellung aus und schaltet dann per Interrupt zwischen der Standardtextdarstellung und dem Extended Color Mode um. Dies geschieht durch Setzen von Bit 6 im Register 17 des Videocontrollers. In diesem Modus können nicht mehr 256, sondern nur noch 64 verschiedene Zeichen dargestellt werden. Die frei werdenden obersten beiden Bits des Bildschirmkodes dienen nun zur Auswahl von vier verschiedenen Hintergrundfarben für ein Zeichen, die in den Registern 33 bis 36 des Videocontrollers abgelegt sind (Adressen 53281 bis 53284).

```
100 SYS 52224 
110 !GOSUB 170,25 
120 X=18 
130 PRINTCHRS(X);:X=X+128AND255 
140 F0RI=32T0 127:PRINTCHR$(I);:NEXT 
150 FORI=160TO 255:PRINTCHR$(I);:NEXT 
160 PRINT:GOTO130 
170 A=PEEK(53248+17):POKE53248+17,(AOR64)ANDNOT<AAND64) 
180 RETURN
```
### 3**.1** Betriebssystem- und BASIC-Erweiterungen

Der Commodore 64 hat gegenüber seinen "großen" Brüdern aus den CBM-Reihen 2000, 3000, 4000 und 8000 den Vorteil, daß man den BASIC-Interpreter und das Betriebssystem dieses Rechners auf einfachste Weise um eigene Routinen erweitern kann, die man in BASIC-Interpreter und Betriebssystem 'einbinden' kann.

Mit 'Einbinden' ist gemeint, daß nach der Initialisierung dieser Routinen die erweiterten Möglichkeiten durch neue oder erweiterte Befehlsworte genutzt werden können. Es ist dann also nicht mehr erforderlich, jeden neuen Befehl mit PEEK, POKE oder SYS anzusprechen. Zur Realisierung dieses Verfahrens gibt es zwei grundsätzliche Möglichkeiten.

Da der komplette Adressraum des Commodore 64 von 64 KByte mit R AM ausgestattet ist, kann man Änderungen im BASIC und Betriebsystem einfach dadurch vornehmen, daß man das BASIC und/oder das Betriebsystem aus dem ROM einfach in das an der gleichen Adresse liegende RAM kopiert, dort die gewünschten Änderungen vornimmt und dann einfach mittels des Prozessorports an der Adresse 1 auf das RAM 'umschaltet'. Diese Methode hat gegenüber der noch zu schildernden Methode sowohl Vor- als auch Nachteile.

Der Vorteil dieser Methode besteht darin, daß man völlige Freiheit bei der Modifikation hat. Das geht anstelle des BASIC eine komplette andere Sprache verwendet werden kann oder ein komplett neues Betriebssystem. Diese RAM-Bereiche werden sonst z.B. oft für Grafikdarstellungen benutzt. Der Nachteil dieser Methode liegt darin, daß dieser benutzt. Der Nachteil dieser Methode liegt darin, dass dieser<br>RAM-Bereich damit nicht mehr zur Verfügung steht. Eine KAM-Bereich damit nicht mehr zur Verfugung steht. Eine<br>Variante dieser Methode besteht darin, daß man in den

Adressbereich von \$8000 bis S9FFF oder von \$8000 bis \$BFFF ein oder zwei EPROMs legt, die eine BASIC- Erweiterung, eine andere Sprache oder ein anwenderspezifisches Programm enthalten. Dazu ist jedoch eine Karte erforderlich, die in den Expansionport gesteckt wird.

Die zweite Methode benötigt nicht das zusätzliche ROM, sondern benutzt schon vorgesehene Einsprungpunkte, um die wichtigsten Funktionen zu modifizieren. Dazu wird an diesen Schlüsselpositionen mit sogenannten Sprungvektoren gearbeitet, die vom Anwender geändert werden können. An diesen Stellen wird der indirekte Sprungbefehl verwendet, z.B.

### **JMP (VEKTOR)**

An der Adresse VEKTOR sind nun Lo- und Hi-Byte der eigentlichen Sprungadresse gespeichert. Diese Vektoren werden beim Einschalten des Rechners initialisiert und zeigen beim BASIC-Interpreter meist direkt hinter den indirekten Sprungbefehl. Wollen wir nun eine bestimmte Funktion ändern, so schreiben wir dazu eine eigene Routine und ändern den zugehörigen Sprungvektor so, daß er auf unsere neue Funktion zeigt. Das Prinzip ist also ähnlich wie wir es schon bei den Interruptvektoren kennengelernt haben.

Bei Benutzung der 'RAM-Methode' gibt Ihnen die folgende Tabelle Auskunft darüber, welches Bitmuster Sie in Adresse eins schreiben müssen, damit Sie die gewünschte Speicherkonfiguration erhalten.

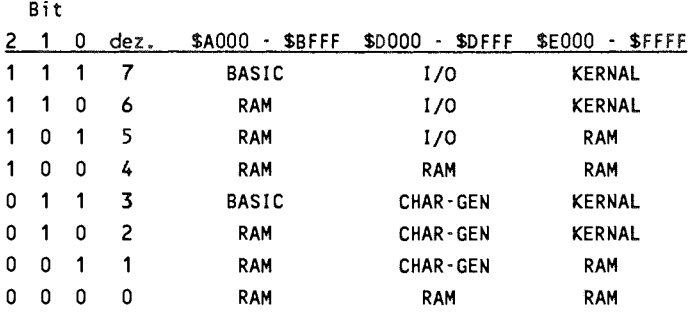

Die Tabelle enthält alle möglichen Kombinationen für die Speicherkonfiguration, die per Programm eingestellt werden können. Dabei ergeben die Kombinationen 4 und 7 das gleiche Ergebnis; der komplette Adressraum ist auf RAM geschaltet. Aus der Tabelle geht hervor, daß zwar das BASIC-ROM alleine gegen RAM ausgetauscht werden kann, das Kernal-ROM läßt sich jedoch nur zusammen mit dem BASlC gegen RAM austauschen. Dies ist zu beachten, wenn das Betriebssystem ersetzt werden soll. Der Adressbereich SD000 - SDFFF ist dreifach belegt: Einmal der I/O-Bereich, der sich wie folgt aufgliedert:

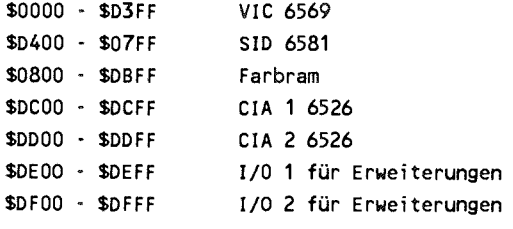

Desweiteren kann an dieser Adresse der Charctergenerator angesprochen werden. Zum dritten ist dieser Bereich ebenfalls mit RAM belegt, das sich allerdings nur dann ansprechen läßt, wenn der komplette Speicher auf RAM geschaltet ist.

## 3.2 Die BASIC-Vektoren

Der BASIC-Interpreter hat sechs Vektoren, die an den wichtigsten Stellen eine Einbindung von eigenen Routinen ermöglichen. Diese Vektoren sind in Page 3 abgelegt und haben folgende Bedeutung:

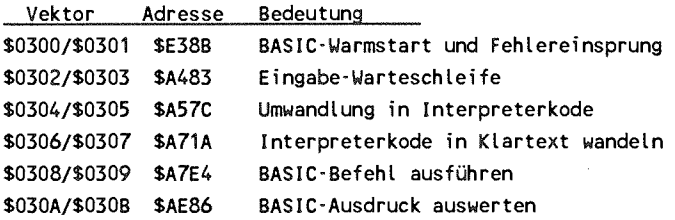

Mit Hilfe dieser 6 Vektoren hat man große Einflußmöglichkeiten auf den BASIC-Interpreter; man kann damit eigene Befehle und Funktionen hinzufügen. Wir werden die Bedeutung jedes Vektors kennenlernen und für Erweiterungen nutzen.

Damit Sie den größten Nutzen aus diesem Kapitel ziehen können, sollten Sie parallel zur Durcharbeitung dieses Kapitels das ROM-Listing des Commodore 64, wie Sie es in '64 intern' finden, zur Hand haben. Dadurch können wir uns auf die entsprechenden Routinen des BASIC-Interpreters beziehen.

Der Warmstart- und Fehlervektor \$300/\$301

Über diesen Vektor wird nach END sowie nach dem Auftreten eines Fehlers gesprungen. Ist ein Fehler aufgetreten, so muß das X-Register die Fehlernummer enthalten. Diese Nummern gehen von eins bis 29 und haben folgende Bedeutung:

2、生産の試験 こうきん

**a<sub>r</sub>**. Fehlermeldung<br>**1** TOO MANY FILES **1 TCO MANY FILES 2 FILE OPEN 3 FILE NOT OPEN 4 FILE NOT FOUND 5 DEVICE NOT PRESENT 6 NOT INPUT FILE 7 NOT OUTPUT FILE 8 MISSING FILENAME 9 ILLEGAL DEVICE NUMBER 10 NEXT WITHOUT FOR 11 SYNTAX 12 RETURN WITHOUT GOSUB 13 OUT OF DATA 14 ILLEGAL QUANTITY 15 OVERFLOW 16 OUT OF MEMORY 17 UNDEF'D STATEMENT 18 BAD SUBSCRIPT 19 REDIM'D ARRAY 20 DIVISION BY ZERO 21 ILLEGAL DIRECT 22 TYPE MISMATCH**  23 STRING TOO LONG **24 FILE DATA 25 FORMULA TOO COMPLEX 26 CAN'T CONTINUE 27 UNDEF'D FUNCTION 28 VERIFY 29 LOAD** 

Die Fehlermeldungen 1 bis 9 sind Ein/Ausgabe-bezogene Fehler und werden vom Betriebssystem übermittelt, während die Fehler 10 bis 29 vom BASIC-Interpreter stammen. Wird vom BASIC-

Interpreter ein Fehler erkannt, so wird das X-Register mit der Fehlernummer geladen und nach Adresse SA437 gesprungen, an der der indirekte Sprung JMP (\$0300) steht. Wird das Programm jedoch normal mit END beendet, so wird das X-Register zur Unterscheidung von einem Fehler mit einem negativen Wert geladen (\$80). Dies wird in der Fehlerroutine geprüft und abhängig davon wird die Fehlerausgabe übergangen und direkt die Meldung 'READY.' ausgegeben und dann in die Eingabe warteschleife verzweigt.

Der Fehlervektor kann von uns zu verschiedenen Zwecken benutzt werden. Zum einen könnten wir die Texte der Fehlermeldungen ändern, z.B. wäre es möglich, deutsche Fehler-<br>meldungen auszugeben. Eine andere, sicher interessantere auszugeben. Eine Möglichkeit besteht darin, beim Auftreten eines Fehlers das Programm nicht abzubrechen, sondern zu einer bestimmten BASIC-Zeile zu verzweigen, wo auf den Fehler entsprechend<br>reagiert werden kann. Eine solche Konstruktion ist meist reagiert werden kann. Eine solche Konstruktion ist unter dem Namen

ON ERROR GOTO ...

bekannt und kann z.B. zum Abfangen von Fehlern benutzt werden, die durch Peripheriegeräte verursacht werden.

Die Eingabewarteschleife S302/S303

Wenn der Rechner über den Fehler- und Warmstartvektor \$300 eine evtl. Fehlermeldung und sein anschließendes 'READY. ' gebracht hat, so springt er über den Vektor \$302/\$303. Der Rechner wartet dann auf die Eingabe einer Zeile, die durch Return abgeschlossen ist. Dabei wird überwacht, daß die eingegebene Zeile nicht länger als 88 Zeichen, die Länge des BASIC-Eingabepuffers von \$200 bis \$258 ist. Wird diese Länge
überschritten, so wird die Fehlermeldung 'STRING TOO LONG' ausgegeben. Das erste Zeichen der eingegebenen Zeile ausgegeben. Das erste Zeichen der eingegebenen Zeile<br>entscheidet nun darüber, wie die Zeile weiter verarbeitet<br>wird. War das erste Zeichen eine Ziffer, so geht der entscheidet hun daruber, wie die Zeite weiter verarbeitet<br>wird. War das erste Zeichen eine Ziffer, so geht der wird. war das erste Zeichen eine Ziffer, so geht der<br>Interpreter davon aus, daß wir eine neue BASIC-Zeile eingeben interpreter davon aus, dan wir eine neue BASIC-Zeile eingeben<br>wollen. In diesem Falle wird die komplette Zeilennummer wollen. In diesem Falle wird die komplette Zeilennummer gelesen und nachgesehen, ob diese Zeile schon existiert. Falls ja, so wird die Zeile aus dem Programm gelöscht. Folgt hinter der Zeilennummer nichts mehr, sollte also nur eine Zeile gelöscht werden, so ist die Arbeit schon beendet und es wird wieder an den Beginn der Schleife verzweigt. Folgt noch weiterer Text hinter der Zeilennummer, so wird dieser Text in den Interpreterkode umgewandelt und die Programmzeile in den BASIC-Text eingefügt, ehe auch hier wieder zum Schleifenanfang gesprungen wird.

War das erste eingegebene Zeichen jedoch keine Ziffer, so wird die Zeile als BASIC-Befehl im Direktmodus interpretiert. Die Zeile wird in den Interpreterkode gewandelt, dann wird an die Stelle des Interpreters verzweigt, die einen BASIC-Befehl ausführt.

Auch diesen Vektor können wir für Erweiterungen nutzen. Z.B. wäre es damit möglich, daß die Programmeingabe nicht von der Tastatur erwartet wird, sondern von einem sequentiellen File von Diskette oder vom Userport, an den ein anderer Rechner angeschlossen ist. Dadurch könnte man das Übernehmen von BASIC-Programmen von anderen Rechner entschieden vereinfachen. Das langwierige und fehlerträchtige Abtippen eines Listings entfiele. Bei der direkten Kopplung zweier Rechner brauchte der Senderechner sein Programm lediglich über eine geeignete Schnittstelle zu listen. Ganz besonders würde sich dazu die eingebaute RS-232-Schnittstelle eignen, über die die meisten Rechner verfügen.

Eine weitere Anwendung dieses Vektors ist der AUTO-Befehl. Dieser Befehl erleichtert die Eingabe von Programmen dadurch, daß er nach der Eingabe einer BASIC-Zeile automatisch die Zeilennummer vorgibt und den Cursor positioniert.

## Umwandlung in den Interpreterkode \$304/\$305

Wie Sie sicher wissen, wird eine Programmzeile nicht so<br>abgespeichert, wie sie eingegeben wird, sondern jedes wie sie sicher wissen, wird eine Frogrammzene mehr so<br>abgespeichert, wie sie eingegeben wird, sondern jedes abgespeichert, wie sie eingegeben wird, sondern jedes<br>Befehlswort wird durch einen Ein-Byte-Wert abgekürzt. Das hat gegenüber der direkten Speicherung zwei Vorteile. Zum einen bedeutet es eine Speicherplatzersparnis, wenn statt 5 Bytes für das Wort 'PRINT' nur ein Byte für den Interpreterkode benötigt werden. Der zweite Vorteil macht Programmausführung bemerkbar. Wenn der BASIC-Interpreter ein Programm abarbeitet und auf einen Interpreterkode stößt, so kann er daraufhin sofort den zugehörigen Befehl ausführen. Ist der Befehl dagegen im Klartext abgespeichert, so muß das komplette Wort lesen werden. Dann muß der Interpreter seine Befehlstabelle durchsuchen und nachschauen, ob das gelesene Wort als Befehlswort in seiner Tabelle vorhanden ist. Dadurch würde der Programmablauf wesentlich langsamer. Wird<br>Programmzeile dagegen bei der Eingabe in diese Ko der Eingabe in diese Kodes umgewandelt, so ist diese Wandlung nur einmal erforderlich und nicht bei jeder Ausführung des Befehls. Außerdem ist der Interpreter bei der Programmeingabe sowieso die meiste Zeit mit dem Warten auf unsere Eingabe beschäftigt, so daß die Umwandlung hier am wenigsten stört.

Wollen wir nun neue Befehle nach diesem Verfahren ebenfalls in einen Interpreterkode umwandeln, so können wir diesen Vektor ändern. Unsere Routine muß dann die gelesenen Worte aus der Eingabe mit der Tabelle der

vergleichen. Wird dabei ein neuer Befehl gefunden, so wird das Befehlswort in der Eingabezeile durch den Interpreterkode ersetzt.

Umwandlung des Interpreterkodes in Klartext \$306/\$307

Dieser Vektor ist nun für die umgekehrte Aufgabe wie oben zuständig. Wenn wir ein Programm listen wollen, so müssen wir den Interpreterkode wieder zurück in das Befehlswort wandeln. Dabei wird der Befehlskode als Zeiger in die Tabelle der Befehlsworte verwendet. Dieser Vektor betrifft also nur den LIST-Befehl. Wir müssen ihn ändern, wenn wir eigene Interpreterkodes benutzt haben, damit diese richtig Interpreterkodes benutzt haben, damit diese richtig<br>aufgelistet werden können. Eine weitere Anwendung wäre eine aufgelistet werden können. Eine weitere Anwendung ware eine<br>Modifizierung des LIST-Befehls. Wir könnten dabei zur Modifizierung des LIST-Befehls. Wir könnten dabei zur<br>besseren Lesbarkeit des Listings grundsätzlich nach jedem Befehlswort ein Leerzeichen einfügen oder Schleifenstrukturen durch Einrücken sichtbar machen. Ebenso wäre es möglich, für jedes durch Doppelpunkt getrennte Statement eine eigene Zeile zu verwenden.

# Ausführung eines Befehls \$308/\$309

Dieser Vektor ist einer der wichtigsten überhaupt. Der Vektor zeigt auf die Stelle des Interpreters, die einen BASIC-Befehl ausführt. Normalerweise wird dort ein Zeichen aus dem ausführt. Normalerweise wird dort ein Zeichen aus dem BASIC-Text geholt und geprüft, Interpreterkode eines Befehls handelt. Diesen Interpreterkode bezeichnet man oft auch als 'Token'. Handelt es sich um kein Token, so geht der Interpreter davon aus, daß es sich um eine Zuweisung der Form 'A = ...' handelt und verzweigt zum LET-Befehl. Wird ein Token erkannt, so wird das Token als LET-Berent. wird ein Token erkannt, so wird das Token als<br>Index in eine Tabelle benutzt, die die Startadressen der mdex in eine rabelle benutzt, die die startadressen der<br>BASIC-Befehle enthält. Diese Befehle werden dann als Subroutine ausgeführt und es kann dann wieder an den Anfang der sogenannten Interpreterschleife zurückgesprungen werden, wo das nächste Statement in gleicher Weise behandelt werden kann.

Mit Hilfe dieses Vektors kann man auf einfache Weise eigene BASIC-Befehle einfügen. Diese kann man durch ein spezielles Zeichen kennzeichnen, z.B. ein Ausrufezeichen '!'. Wir prüfen dann in unserer Routine auf dieses Zeichen und können bei positivem Test den neuen Befehl ausführen.

Haben wir über den oben besprochenen Vektor \$304/5305 für Interpreterkode eingeführt, so ist auch ein spezielles Sonderzeichen nicht mehr erforderlich. Wir prüfen zuerst auf unsere neuen Befehle und verzweigen dann, falls kein neuer Befehl zum Zuge kommt, in die ursprüngliche Routine zur Verarbeitung eines Befehls.

#### Auswerten eines BASIC-Ausdrucks \$30A/\$30B

Was der obige Vektor für einen BASIC-Befehl war, ist dieser Vektor für eine Funktion. Dieser Vektor wird benutzt, wenn ein Element eines Ausdruck berechnet werden soll. Dieses Element kann z.B. eine Zahl sein, eine BASIC-Variable oder eine Funktion. Wollen wir neue Funktionen hinzufügen, so eine Funktion. Wollen wir neue Funktionen hinzufügen, so<br>müssen wir die Einbindung über diesen Vektor vornehmen. Dabei mussen wir die Einomaung doer diesen verktor vorhennen. Dabei<br>kann es sich sowohl um numerische als auch um kann es sich sowohl um numerische als auch um<br>Stringfunktionen handeln. An dieser Stelle müßte man auch einsetzen, wenn man Variablen auf andere Weise abgespeichert hat. Ebenso könnte man eine andere Zahleneingabe realisieren, z.B. mit Hexziffern.

SPILLWEST SERVICE TO

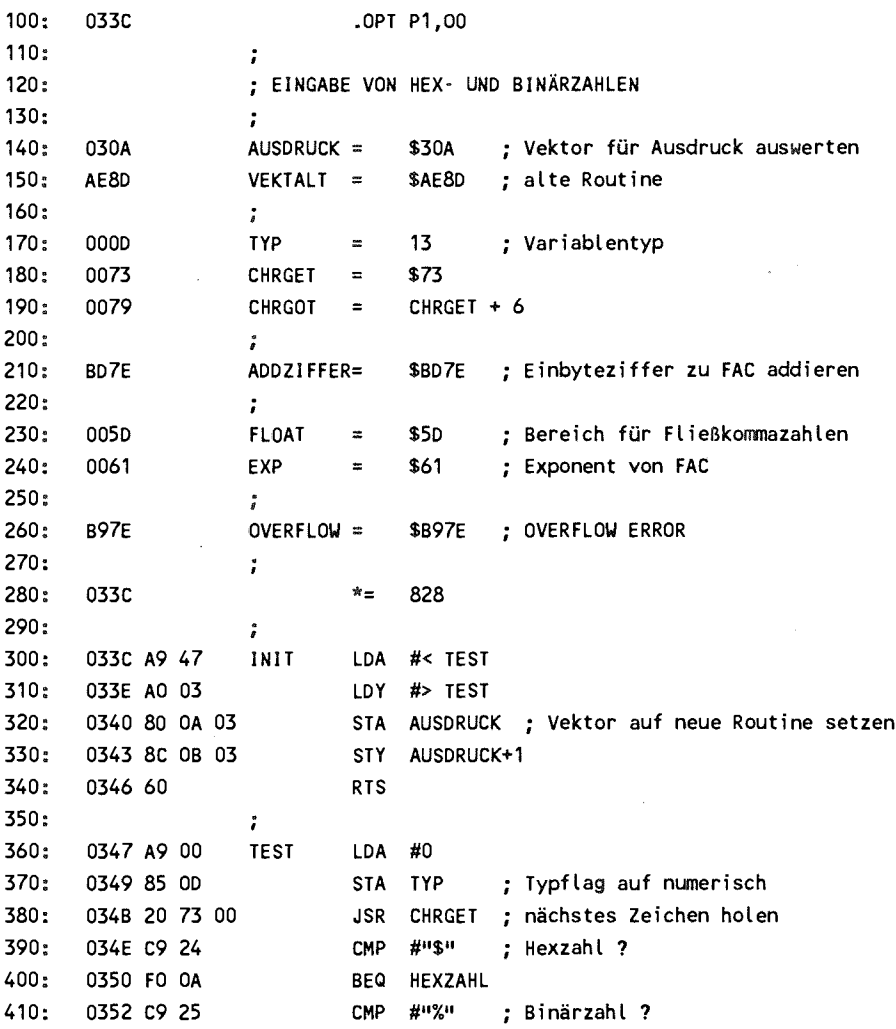

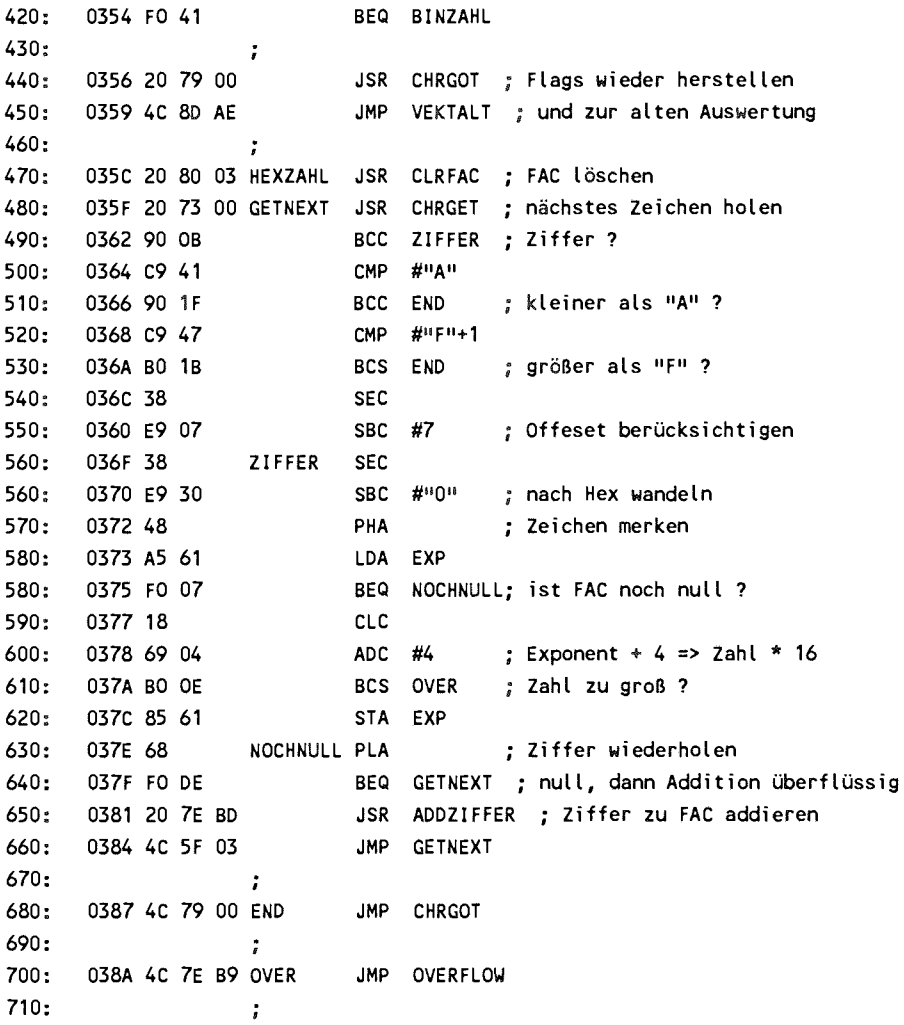

**720 0380 A9** 00 **CLRFAC LDA #0 730 038F A2 OA LDX #10 740 0391 95** 5D LOOP **STA FLOAT.X ; Fließkommabereich löschen 750 0393 CA** DEX **760 0394 10 FB BPL LOOP 770 0396 60 RTS**  780 *<sup>S</sup>* **790 0397 20 80 03 BINZAHL JSR CLRFAC ; FAC löschen 800 039A 20 73 00 GETBIN JSR CHRGET ; nächstes Zeichen holen 810 039D C9 32 CMP #"2" 820 039F BO E6 BCS** END **größer al <sup>s</sup>** "1 " ? **830 03 A1 C9 30** CMP **#"0" 840 03A3 90 E2 BCC END kleine r al s "0" ? 850 03A5 E9 30** SBC **#"0" von ASCI I nach Hex 860 03A7 48 PHA 870 03A8 A5 61 LDA** EXP **i s t Zahl noch nul l ? 880 03AA FO** 04 **BEQ NULL 890 03AC E6 61 INC** EXP **Zahl verdoppeln**  <sup>900</sup>**03AE** FO DA **BEQ OVER zu groß ? 910** 03BO **68 NULL PLA <sup>920</sup>**0381 FO E7 **BEQ GETBIN ; nul l nich t addieren**  930: 03B3 20 7E BD **JSR ADDZIFFER** ; Ziffer addieren **940 03B6 4C 9A 03 JMP GETBIN ; und nächste Ziffe r holen**  1033C-03B9 **NO ERRORS** 

**PROFI-ASS** 64 **V2.0** SEITE **3** 

Die Routine arbeitet analog wie das Unterprogramm zur<br>Verarbeitung von Dezimalziffern, ist jedoch einfacher und Die Routine arbeitet analog wie das Onterprogramm zur<br>Verarbeitung von Dezimalziffern, ist jedoch einfacher und verarbeitung von Dezimalziriern, ist jedoch einracher und<br>überschaubarer, da keine gebrochenen Zahlen und keine überschaubarer, da keine gebrochenen Zahlen und keine<br>Exponenten berücksichtigt werden müssen. Wenn Sie das<br>Programm mit SYS 828 aktivieren, können Sie ab jetzt Programm mit SYS 828 aktivieren, können

sämtliche Zahleneingaben außer in dezimaler Schreibweise auch hexadezimal oder binär eingeben, z.B.

? SFFFF gibt 65535

? %101010 gibt 42

Sie sind dabei nicht auf vierstellige Hexzahlen beschränkt, sondern können den vollen Fließkommabereich für nutzen. Das bedeutet, daß eine Hexzahl maximal 31 Stellen umfassen kann, z.B.

?SFFFFFFFFFFFFFFFFFFFFFFFFFFFFFFF

ergibt

2.12676479E+37

Bei Binärzahlen können Sie in einer Eingabezeile den vollen Wertebereich gar nicht ausnutzen; eine Zahl mit 78 Binärziffern hat einen Wert von ca. 3E+23.

Mit dieser Befehlserweiterung können Sie Hex- und Binärziffern nicht nur in PRINT-Statements, sondern überall dort verwenden, so sonst Dezimalzahlen vonnöten waren. Besonders im Zusammenhang mit POKE , PEEK und SYS-Befehlen ist die neue Darstellung interessant. So läßt sich die Adresse \$D000 für den Videocontroller sicher leichter merken als 53248. Z.B können Sie Sprite 3 nun mit

POKE SD015, PEEK(SD015) OR %1000

aktivieren anstelle von

POKE 53248+21, PEEK(53248+21) OR 8

Die Hexeingabe hat allerdings noch einen kleinen 'Haken'.<br>Geben-Sie-einmal

### ? **SABCDEF**

ein. Sie erhalten einen 'SYNTAX ERROR' . Wie kommt es dazu ? Wenn Sie sich die Zahl genau ansehen, so erkennen Sie darin vielleicht das Befehlswort 'DEF' zur Definition von Funktionen. Da der Interpreter unsere Eingabe zuerst in den Interpreterkode wandelt, macht er aus der Folge 'DEF' den zugehörigen Interpreterkode und unsere neue Funktion bringt einen SYNTAX ERROR. Wir können diese Falle jedoch einfach umgehen, indem wir ein Leerzeichen einfügen:

#### ? SABCD EF

Jetzt erhalten wir den korrekten Wert 11259375. Das Einfügen von Leerzeichen ist möglich, da die CHRGET-Routine Leerzeichen überliest. Dies ist also auch bei normalen Dezimalzahlen der Fall.

Doch schauen wir uns jetzt einmal die Arbeitsweise der Routine an.

Nach der üblichen Initialisierung, die den Vektor auf unsere Routine setzt, wird analog zur Routine des Interpreters das Flag zur Kennzeichnung des Variablentyps gelöscht (auf numerisch gesetzt). Jetzt kann das nächste Zeichen geholt und getestet werden. Ist es ein Dollar- oder Prozentzeichen, womit Hex- bzw. Binärzahlen gekennzeichnet werden, so wird zu unseren neuen Routinen verzweigt. War dies nicht der Fall, werden mit CHRGOT die Flags wieder neu gesetzt und die ursprüngliche Auswertung des Interpreters fortgesetzt. Bei den neuen Routinen gehen wir folgendermaßen vor:

Zu Beginn wird der Fließkommaakku gelöscht, da in Ihm unser Ergebnis aufgebaut wird. Nun wird das nächste Zeichen geholt und geprüft, ob es eine Ziffer oder ein Buchstabe von "A" bis "F" ist. Falls diese Bedingung erfüllt ist, wird das Zeichen in den entsprechenden Hexwert umgewandelt; z.B. wird aus "1" der Wert \$01 und aus "A" wird \$0A. Nun wird der Inhalt des Fließkommaakkus mit 16 multipliziert, falls er nicht gleich null ist. Durch die Multiplikation mit 16 wird der Stellenwert korrekt berücksichtigt. Die Multiplikation lösen wir auf<br>besonders einfache und schnelle Weise. Statt eine Fließbesonders einfache und schnelle Weise. Statt kommamultiplikation aufzurufen, die mindestens eine Millisekunde dauern würde, überlegen wir uns, daß eine Multiplikation mit 16 einer Erhöhung des Zweierexponenten um 4 gleichkommt:  $16 = 2^4$ . Wir addieren also einfach 4 zum Exponenten des Fließkommaakkus, was nur ein paar Mikrosekunden dauert. Nachdem wir uns vergewissert haben, daß kein Überlauf vorgekommen ist, holen wir die gerade gelesene Ziffer wieder und addieren sie zum FAC. Handelt es sich bei der gerade gelesenen Zahl um eine Null, dann können wir die Addition übergehen. Dies geschieht in einer Schleife solange, bis die CHRGET-Routine ein Zeichen liest, welches nicht mehr Bestandteil unserer Zahl ist.

Die Umwandlung einer Binärziffer geschieht nach dem gleichen Schema und ist im Grunde noch einfacher. Hier ersetzen wir die Multiplikation mit zwei einfach durch ein Inkrementieren des Zweierexponenten. Das weitere Verfahren stimmt mit der Routine für die Hexzahlen überein.

# 3.3 Strukturierte Programmierung

Wir haben im Verlaufe des Buches bereits einiges über die<br>Arbeit des BASIC-Interpreters gehört, speziell über die Arbeit des BASIC-Interpreters gehört, speziell Ausführung einfacher Befehle. Was dabei jedoch noch nicht zur Sprache gekommen ist, ist die Realisierung von Programmstrukturen. Befehle zur strukturierten Programmierung kennt der Interpreter nur zwei:

#### GOSUB ... RETURN

und

#### FOR ... NEXT

Will man diese Strukturen verwirklichen, so muß der win man diese Strukturen verwirklichen, so muis der<br>Interpreter beim Ausführen des RETURN-Befehls wissen, von welcher Stelle aus das Unterprogramm mit GOSUB angesprungen wurde, damit der Rücksprung ordnungsgemäß vonstatten gehen kann. Beim NEXT-Befehl muß zusätzlich zur Adresse des Schleifenbeginns noch der Endwert und die Schrittweite bekannt sein, damit entschieden werden kann, wann die Schleife sein, damit entschieden werden kann, wann die abzubrechen ist. Man könnte nun diese von RETURN und NEXT gebrauchten Parameter an einer dafür vorgesehenen Stelle im<br>Speicher ablegen. Doch was passiert, wenn man mehrere ablegen. Doch was passiert, wenn man Unterprogramme oder Schleifen verschachteln will?

Bei jedem RETURN und NEXT muß dafür gesorgt sein, daß die Parameter der jeweils zuletzt angesprochenen Struktur geholt werden können. Was zuletzt gespeichert wurde, muß zuerst wieder geholt werden. Dieses Prinzip ist uns schon vom Stack her bekannt: LAST IN - FIRST OUT. Man benutzt deshalb einfach<br>den Stack, um die Parameter der Programmstrukturen zu den Stack, um die Parameter der Programmstrukturen speichern.

Welche Daten müssen bei einem GOSUB-Befehl auf dem Stack gespeichert werden? Zuerst einmal sicher die Adresse, von der aus der GOSUB-Aufruf erfolgte. Zum zweiten wird noch die augenblickliche Zeilennummer mit auf dem Stack damit sie nach dem Rücksprung wieder den korrekten Wert hat. Damit man später beim RETURN-Befehl die Daten eines GOSUB-Befehls von denen eines FOR-Befehls unterscheiden kann, legt man zur Identifizierung noch den GOSUB-Kode mit auf den Stack. Ein kompletter Datensatz im Stack sieht dann so aus:

Stapelzeiger – <del>• •</del><br>vor GOSUB-Befehl Programmzeiger hi

**vor GOSUB-Befehl** Programmzeiger **hi** 

**Zeilennummer** hi

**Zeilennummer hi** 

GOSUB-Kode \$8D

Stapelzeiger nach GOSUB-Befehl  $\longrightarrow$ 

Bei einem GOSUB-Befehl wird also Platz für 5 Bytes im Stack benötigt. Da der Stackpointer beim 6510 nur 8 Bit lang ist. kann er nur eine Page adressieren, von \$100 bis \$1FF. Dadurch wird schon klar, daß nicht beliebig viele Unterprogramme geschachtelt werden können. Maximal wären es 256/5 gleich 51 geschachtelt werden können. Maximal wären es 256/5 gleich 51<br>Unterprogramme. Da der Stack jedoch noch für andere Aufgaben Unterprogramme. Da der Stack jedoch noch für andere Aufgaben<br>benutzt wird, sind es nicht ganz soviel. Vor der Ausführung benutzt wird, sind es nicht ganz soviel. Vor der Ausführung<br>eines GOSUB-Befehl wird daher ein Unterprogramm aufgerufen, eines GOSUB-Befehl wird daher ein Unterprogramm aufgerufen,<br>welches den zur Verfügung stehenden Platz im Stack testet. weiches den zur verfügung stehenden Platz im Stack testet.<br>Diesem Unterprogramm übergibt man im Akku die halbe Anzahl<br>des benötigten Stackspeicherplatzes. Beim GOSUB-Befehl muß des benötigten Stackspeicherplatzes. Beim GOSUB-Befehl muß des benötigten Stackspeicherplatzes. Beim GOSUB-Befehl muß

man eine 3 einsetzen, man testet also auf 6 Bytes. Ist der benötigte Platz nicht mehr vorhanden, so wird die Meldung 'OUT OF MEMORY' ausgegeben. Diese Meldung ist leider gleichlautend mit der Meldung, die auftritt, wenn der Speicherplatz für Variable nicht mehr ausreicht. Eine Meldung wie 'STACK OVERFLOW wäre sicher aussagekräftiger.

Dem BASIC-Interpreter steht im Stack nur der Bereich von \$013E bis \$1FA zur Verfügung; der Speicherplatz von \$0100 bis \$0110 dient zur Umwandlung von Fließkommazahlen in Strings und der Platz von \$0100 bis \$013E wird zur Fehlerkorrektur beim Lesen von der Datasette benutzt.

Was passiert nun beim RETURN-Befehl? Zuerst wird geprüft, ob das oberste Stackelement den Kode für GOSUB enthält. Ist das nicht der Fall, so wird die Fehlermeldung 'RETURN WITHOUT GOSUB' ausgegeben. Ansonsten werden die nächsten vier Bytes vom Stack geholt und damit die Parameter für Zeilennummer und Programmzeiger versorgt. Der Stackpointer steht nun wieder auf dem Wert, den er vor dem Aufruf von GOSUB hatte. Wenn jetzt zur Interpreterschleife gesprungen wird, wird die Programmausführung automatisch nach dem GOSUB-Befehl fortgesetzt.

Bei einer FOR-NEXT-Schleife ist das Prinzip ähnlich; aufgrund von mehreren Parametern, die zwischengespeichert werden müssen, jedoch etwas komplizierter. Die benötigten Parameter werden in der folgenden Reihenfolge auf dem Stack abgelegt:

Stapelzeiger  $\longrightarrow$ <br>vor FOR-Befehl Programmzeiger hi

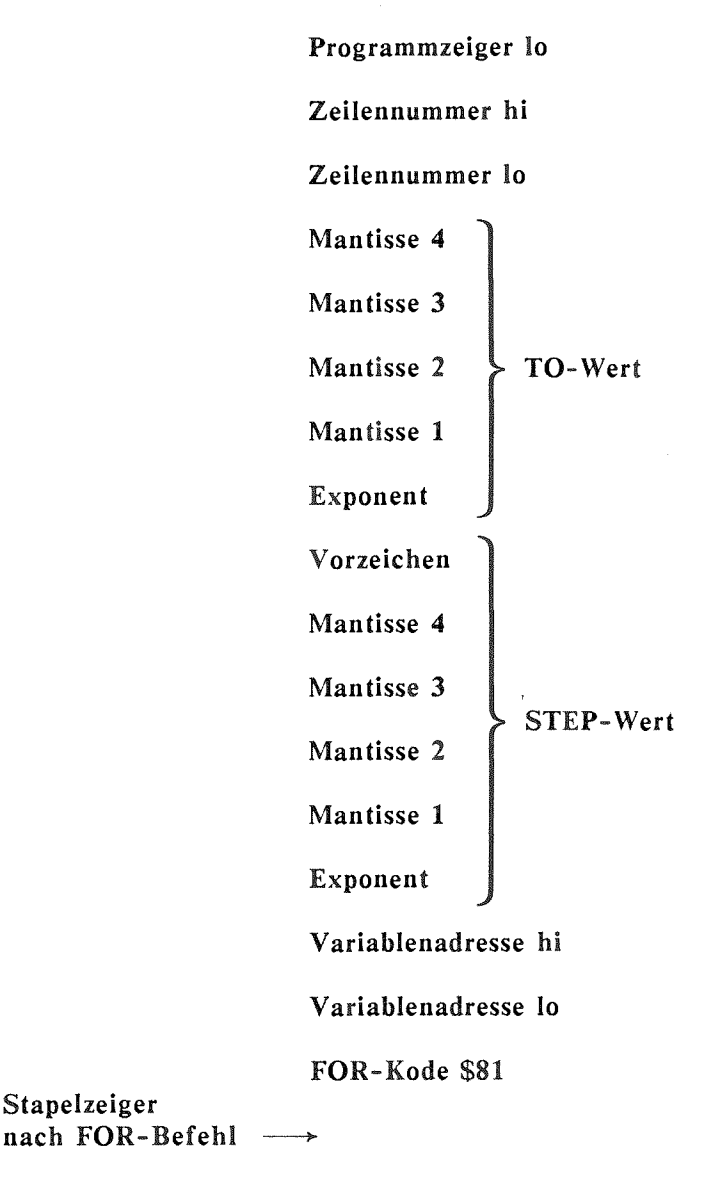

Stapelzeiger

Sie sehen also, daß eine FOR-NEXT-Schleife 18 Bytes Speicherplatz im Stack benötigt. Bei einem NEXT-Befehl passiert nun folgendes. Zuerst wird geprüft, ob das oberste Stackelement den FOR-Kode \$81 enthält. Ist das nicht der Fall, wird die Fehlermeldung 'NEXT WITHOUT FOR' ausgegeben. Folgt nach dem NEXT-Befehl noch ein Variablenname, so wird die Adresse der Variablen ermittelt und mit der Variablenadresse auf dem Stack verglichen. Bei Gleichheit oder falls kein Variablenname angegeben wurde, wird der Variablenwert in den FAC geholt und der STEP-Wert vom Stack dazu addiert. Dieser Wert wird nun als neuer Variablenwert abgespeichert und kann mit dem auf dem Stack stehenden Endwert verglichen werden. Abhängig vom Vorzeichen des STEP-Werts kann nun entschieden werden, ob die Schleife beendet ist oder nicht. Kann der Schleifendurchdie Schleife beendet ist oder nicht. Kann der Schleifendurch-<br>lauf beendet werden, so wird der Stapelzeiger um 18 erhöht, lauf beendet werden, so wird der Stapelzeiger um 18 erhöht,<br>um den Datensatz aus dem Stack zu entfernen, und zur um den Datensatz aus dem Stack zu entfernen, und zur<br>Interpreterschleife gesprungen, wo das nächste Statement ausgeführt werden kann. War der Endwert dagegen noch nicht erreicht, werden Zeilennummer und Programmzeiger vom Stack erreicht, werden Zeilennummer und Programmzeiger vom Stack<br>geladen. Dabei bleibt der Stackpointer jedoch unverändert, geladen. Dabei bleibt der Stackpointer jedoch unverändert,<br>damit der Datensatz beim nächsten NEXT-Befehl noch vorhanden damit der Datensatz beim nächsten NEXT-Befehl noch vorhanden ist.

Folgte nach dem NEXT-Befehl noch ein Variablenname, deren Adresse nicht mit der auf dem Stack gespeicherten übereinstimmte, so wird der Stackpointer ebenfalls um 18 erhöht und geprüft, ob noch ein FOR-NEXT-Datensatz auf dem Stack ist. Dadurch wird automatisch eine eventuell vorhandene innere Schleife geschlossen.

Mit diesen Kenntnissen können wir versuchen, eine neue Struktur zu schaffen. Falls Sie schon einmal in PASCAL programmiert haben, kennen Sie sicher die REPEAT...UNTIL-Schleife. Dies ist eine Programmstruktur, die solange durchlaufen wird, bis ein Abbruchkriterium erfüllt ist, z.B.

REPEAT  $I=I+1$  $UNTII. I=10$ 

Hier wird die Schleife solange durchlaufen, bis die Endbedingung 1=10 erfüllt ist. Diese Struktur läßt sich sehr vielseitig einsetzen. Wie die FOR-NEXT-Schleife wird sie mindestens einmal durchlaufen. Auch das Warten auf einen Tastendruck kann man mit dieser Schleife realisieren.

REPEAT : GET AS : UNTIL A\$<>""

oder noch einfacher

REPEAT : UNTIL PEEK(197)<>64

Hier wird solange gewartet, bis die Speicherzelle 197 einen Wert von ungleich 64 hat, was gleichbedeutend mit dem Drücken einer Taste ist.

Das folgende Maschinenprogramm implementiert diese Struktur im BASIC.

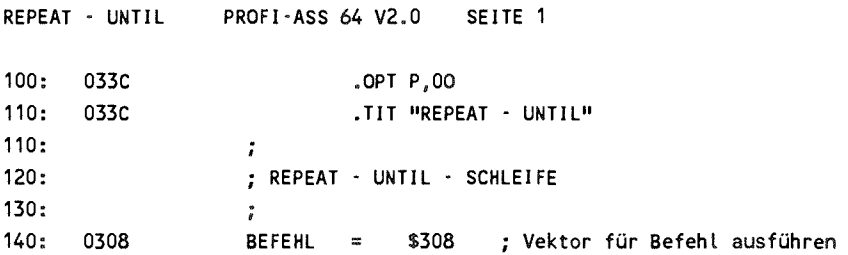

**REPEAT - UNTIL PROFI-ASS 64 V2.0 SEITE 2** 

 $\bar{\beta}$ 

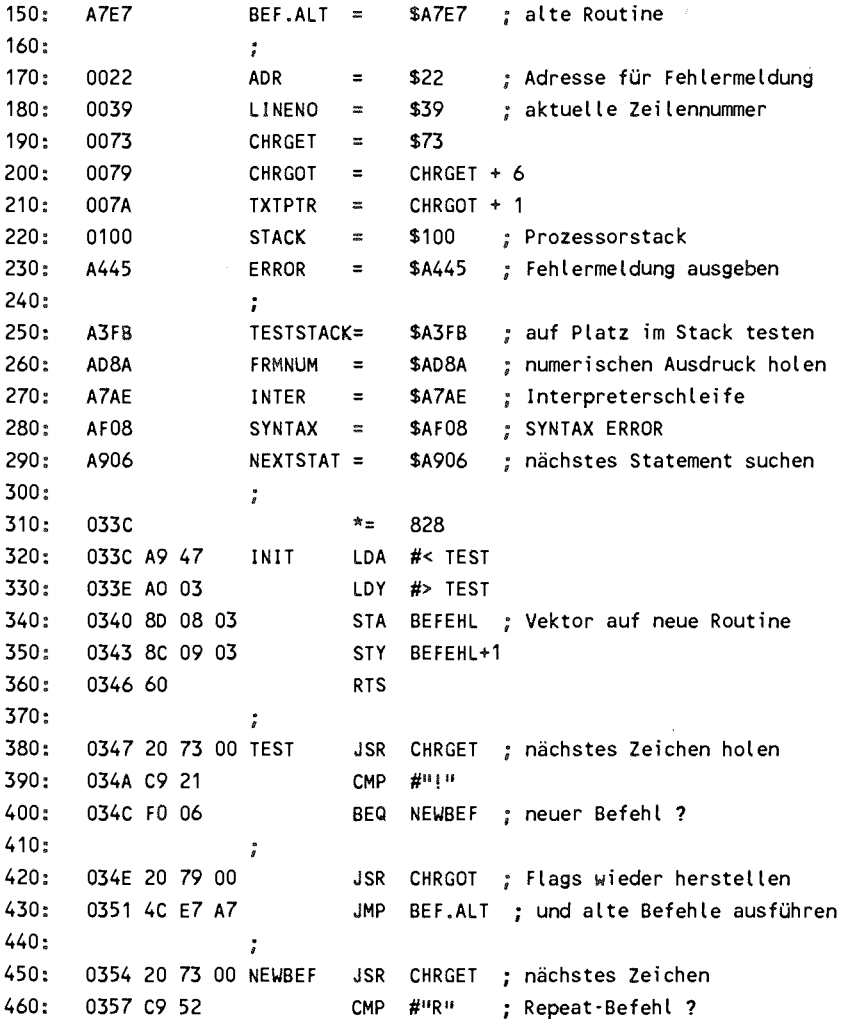

<u> 1988 - Martin Maria yn Amerikaansk politik ferhall</u>

REPEAT - UNTIL PROFI-ASS 64 V2.0 SEITE 3

0359 FO 07  $470:$ BEQ REPEAT  $480:$ 035B C9 55 CMP #"U" ; Until-Befehl ? 490: 0350 FO 24 BEQ UNTIL 035F 4C 08 AF SYNERR  $500:$ JMP SYNTAX : sonst SYNTAX ERROR  $510:$ ÷  $520:$ 0362 20 73 00 REPEAT JSR CHRGET : Zeiger auf nächstes Zeichen 530: 0365 A9 03  $LDA$  #3 540: 0367 20 FB A3 JSR TESTSTACK : genügend Platz im Stack ? 550: 036A 20 06 A9 JSR NEXTSTAT ; nächstes Statement suchen 560: 0360 18 **CLC** 570: 036E 98 : Offset auf nächsten Befehl **TYA** ADC TXTPTR ; addieren 580: 036F 65 7A 590: 0371 48 PHA : und auf Stack 600: 0372 A5 7B LDA TXTPTR+1 610: 0374 69 00  $ADC$  #0  $620:$ 0376 48 PHA  $630:$ 0377 A5 39 LDA LINENO ; Zeilennummer 640: 0379 48 ; ebenfalls auf Stack PHA  $650:$ 037A A5 3A LDA LINENO+1 660: 037C 48 **PHA** 670: 0370 A9 52 LDA #"R" : und REPEAT-Kode 680: 037F 48 : auf Stack **PHA** 690: 0380 4C AE A7 JMP INTER ; zur Interpreterschleife 700:  $\ddot{\cdot}$ 710 : 0383 20 73 00 UNTIL JSR CHRGET ; folgt Bedingung ? 720: 0386 FO D7 BEQ SYNERR ; nein, dann Fehler 730: 0388 20 8A AD JSR FRMNUM ; Bedingung auswerten ; Ergebnis merken 740: 038B A8 **TAY** 750: 038C BA **TSX** ; Stackpointer nach X 760: 0380 BD 01 01 LDA STACK+1.X : letzten Stack-Eintrag 770: 0390 C9 52  $CMP$   $#$ <sup>11</sup> $R$ <sup>11</sup> : auf REPEAT-Kode testen 780: 0392 DO 23 BNE RPTERR ; nicht, dann Fehlermeldung

REPEAT - UNTIL PROFI-ASS 64 V2.0 SEITE 4

0394 98 790: **TYA** BNE RPTENDE ; Ausdruck wahr, Schleife beenden  $800:$ 0395 DO 17  $800:$  $\ddot{\tilde{s}}$ 810: 0397 BD 02 01 LDA STACK+2,X STA LINENO+1 : Zeilenummer 820: 039A 85 3A 830: 039C BD 03 01 LDA STACK+3, X 840: 039F 85 39 STA LINENO 850: 03A1 BD 04 01 LDA STACK+4, X 860: 03A4 85 7B STA TXTPTR+1 ; und Programmzeiger LDA STACK+5, X ; vom Stack holen 870: 03A6 BD 05 01 880: 03A9 85 7A STA TXTPTR 890: 03AB 4C AE A7 JMP INTER : zur Interpreterschleife  $900:$ 910: 03AE 8A RPTENDE TXA ; Stackpointer 920: 03AF 18 CLC. 930: 03B0 69 05 ADC #5 , um 5 erhöhen 940: 03B2 AA **TAX** 950: 03B3 9A **TXS** 960: 03B4 4C AE A7 JMP INTER ; und zur Interpreterschleife  $970:$  $\overset{\bullet}{\ell}$ 980: 03B7 A9 CO RPTERR LDA #< TEXT 990: 0389 85 22 STA ADR ; Zeiger auf Fehlermeldung setzen 1000: 03BB A9 03 LDA #> TEXT 1010: 03BD 4C 45 A4 JMP ERROR  $1020:$  $\ddot{r}$ 1030: 03C0 55 4E 54 TEXT .ASC "UNTIL WITHOUT REPEAT" 1033C-03D4 NO ERRORS

Doch nun zur Benutzung unserer neuen Befehlserweiterung. Wir kennzeichnen der Einfachheit halber unsere neuen durch ein vorangestelltes Ausrufezeichen '!' und ein 'R' für REPEAT bzw. ein 'U' für UNTIL. Wenn Sie das Maschinenprogramm assembliert und mit SYS 828 aktiviert haben, so probieren Sie es doch gleich mal aus:

 $100 1=0$ 110 !R 120 1=1+1 : PRINT I 130 !U 1=10

Das Programm liefert die Zahlen von 1 bis 10. Auch geschachtelte Anweisungen sind möglich.

 $100 1=0$ 110 !R 120 1=1+1 : PRINT "I=" ; I : J=0 130 !R 140 J=J+1 : PRINT "J=" ; J 150 !U J=3  $160$  !U  $1=3$ 

In diesen geschachtelten Schleifen läuft der Zähler I von 1 bis 3 und bei jedem I die innere Schleife J von 1 bis 3. Das obige Problem ließe sich sicher mit zwei FOR-NEXT-Schleifen einfacher lösen. Das Hauptanwendungsgebiet der REPEAT-UNTIL - Schleife sind Strukturen, bei denen die Anzahl der Durchläufe vor Beginn noch nicht festliegt, sondern sich erst im Laufe des Programms ergibt. Das Abbruchkriterium kann z.B. eine gedrückte Taste sein. Sehr nützlich ist diese Programmgedrückte Taste sein. Sehr nützlich ist diese Programm-<br>struktur auch bei Iterationen, z.B. die Berechnung der Quadratwurzel nach Newton.

100 INPUT "EINGABE "; A  $110 X1 = A$ 120 !R  $130 \text{ X0} = \text{X1}$  $140 \text{ X1} = (X0 + A/X0)/2$ 150 !U ABS  $(X1-X0) < 1E-8$ 160 PRINT "DIE WURZEL IST "; XI

Hier wird solange ein Näherungswert berechnet, bis die Abweichnung zweier aufeinander folgender Werte kleiner als 10^-8 ist. Probieren Sie einmal ein paar Werte und vergleichen Sie das Ergebnis mit der SQR-Funktion.

Mit dieser Struktur kann man auch eine Endlosschleife programmieren, indem man als Abruchkriterium eine Bedingung nimmt, die nie wahr ist, z.B.

100 !R 110 PRINT TI  $120$  !U  $1=0$ 

Diese Schleife wird vom Programm her nie abgebrochen.

Die REPEAT-UNTIL-Schleife arbeitet schneller als eine IF ... GOTO Abfrage, da bei GOTO jedesmal die Zeile, zu der gesprungen wird, gesucht werden muß. Beim UNTIL-Befehl braucht die Adresse nur vom Stack geholt werden. Außerdem wird das Programm dadurch übersichtlicher, da die Absichten des Programmierers deutlicher zum Ausdruck kommen.

Kommen wir jetzt zur Besprechung des Maschinenprogramms. Wir gehen darin ähnlich vor wie bei den schon vorhandenen Pro grammstrukturen. Nach der üblichen Initialisierung, in der der Vektor zur Befehlsauswertung auf unsere Routine gesetzt

wird, testet das Programm zuerst, ob wie einen neuen Befehl verwenden wollen. Falls kein Ausrufezeichen gefunden wurde, wird zur alten Befehlsauswertung zurückgekehrt. Dann wird das nächste Zeichen geholt und auf "R" und "U" geprüft. Abhängig davon wird in die Routinen REPEAT und UNTIL verzweigt. Haben wir dagegen keins dieser Zeichen gelesen, so springen wir zur Fehlermeldung 'SYNTAX ERROR'.

Beim REPEAT-Befehl setzen wir den Programmzeiger durch Aufruf von CHRGET auf das nächste Zeichen und prüfen dann, ob noch genügend Platz auf dem Stack ist. Mit der Routine NEXTSTAT suchen wir den nächsten Befehl, dessen relative Adresse wir im Y-Register zurückbekommen. Dieses Wert addieren wir zum Programmzähler und legen ihn auf dem Stack ab. Anschließend wird die Zeilennummer ebenfalls auf den Stack gelegt. Zur Kennzeichnung des Datensatzes als REPEAT-Befehl legen wir noch den Buchstaben "R" auf den Stack. Der Datensatz im Stack ist also analog wie beim GOSUB-Befehl aufgebaut. Damit ist die Arbeit schon beendet und wir kehren zur Interpreterschleife zurück.

Der UNTIL-Befehl prüft, ob eine Bedingung folgt und wertet diese aus. Das Ergebnis wird im Y-Register gespeichert. Jetzt laden wir das X-Register mit dem Stackpointer und vergleichen das oberste Stackelement mit "R", dem Kennzeichen für REPEAT. Haben wir keine Übereinstimmung festgestellt, so geben wir die Fehlermeldung 'UNTIL WITHOUT REPEAT' aus. Beachten Sie dabei, daß das letzte Zeichen der Fehlermeldung geshiftet eingegeben werden muß (gesetztes Bit 7). Haben wir dagegen das "R" gefunden, so ist das weitere Vorgehen abhängig vom Wert der Bedingung. War die Bedingung nicht erfüllt, so laden wir Zeilennummer und Programmzeiger vom Stack und springen<br>zur Interpreterschleife. Beachten Sie, daß wir die Daten zur Interpreterschleife. Beachten Sie, daß wir nicht mit PLA vom Stack holen, sondern mit LDA STACK,X ,

nachdem vorher der Stackpointer ins X-Register kopiert wurde. Dadurch bleibt der Wert des Stackpointers erhalten und die Daten stehen uns beim nächsten UNTIL-Befehl weiterhin zur Verfügung. War die Bedingung jedoch erfüllt, so erhöhen wir einfach den Stackpointer um 5. Damit ist der Datensatz aus dem Stack entfernt, und wir fahren mit dem nächsten Befehl fort.

# 3.4 Die Verwendung neuer Schlüsselworte

Die komfortabelste Art und Weise, neue Befehle einzufügen, besteht natürlich darin, ihnen einen Namen zu geben, über den aufgerufen werden können. Schlüsselwort in Form eines Tokens gespeichert, das ist der Interpreterkode, der Werte von \$80 bis \$FF haben kann.

Beim Commodore 64 sind die Token von \$80 bis \$CB benutzt sowie \$FF als Kode für Pi. Wenn wir also neue Schlüsselworte einfügen wollen, so stehen uns dafür noch die Intereinfügen wollen, so stehen uns dafür noch die Interpreterkodes \$CC (204) bis SFE (254) zur Verfügung. Wir könnten also bis zu 51 neue Befehle einfügen. Überlegen wir einmal, was dazu alles notwendig wäre.

Zuerst muß eine Routine existieren, die bei der Eingabe einer BASIC-Zeiie die neuen Schlüsselworte in Token umwandelt. Dann muß die Routine zur Ausführung der Befehle die neuen Token erkennen und das zugehörige Programm zur Ausführung dieses Befehls aufrufen. Damit wir unser Programm listen können, muß auch die List-Routine dermaßen modifiziert werden, daß sie zu den neuen Token die entsprechenden Befehlsworte im Klartext<br>ausgibt. Dazu legen wir am günstigsten unsere neuen ausgibt. Dazu legen wir am günstigsten Befehlsworte und die Adressen der zugehörigen Routinen in je einer Tabelle ab, genau so wie dies der Interpreter mit den Standardbefehlen handhabt.

Erinnern wir uns an die BASIC-Vektoren, so finden wir vier Vektoren, die für diese Aufgaben zuständig sind. Die Vektoren für BASIC-Befehl ausführen (\$308) und Funktion berechnen (S30A) haben wir dabei schon benutzt. Für die Umwandlung in Tokens benötigen wir nun noch die Vektoren \$304 sowie \$306, der die neuen Tokens korrekt listet.

Haben wir diese Routinen einmal erstellt, so wird es dann ein leichtes sein, neue Schlüsselworte hinzuzufügen. Wir brauchen dazu nur die Befehlsworte sowie die Adressen, an denen die zugehörigen Routinen stehen, in die Tabellen dieses Programms einzutragen.

Dieses Verfahren ist auch schneller in der Ausführung, da nicht spezielle Sonderzeichen wie '!' zur Erkennung der neuen Befehle einfügt werden müssen. Im Programm selbst sieht der Befehl 'REPEAT' sicher besser aus als 'IR'.

Ehe wir uns nun an eine Routine wagen, die neue Schlüsselworte in Tokens umwandelt, schauen wir uns erst einmal an, wie der Interpreter diese Sache handhabt. Wir haben dazu die ROM-Routine für Sie neu assembliert. Wenn wir das Prinzip durchschaut haben, sollte es uns dann nicht schwer fallen, diese Routine so zu modifizieren, daß wir eigene Tokens erzeugen können.

**PROFI-ASS 64 V2.0 SEITE 1** 

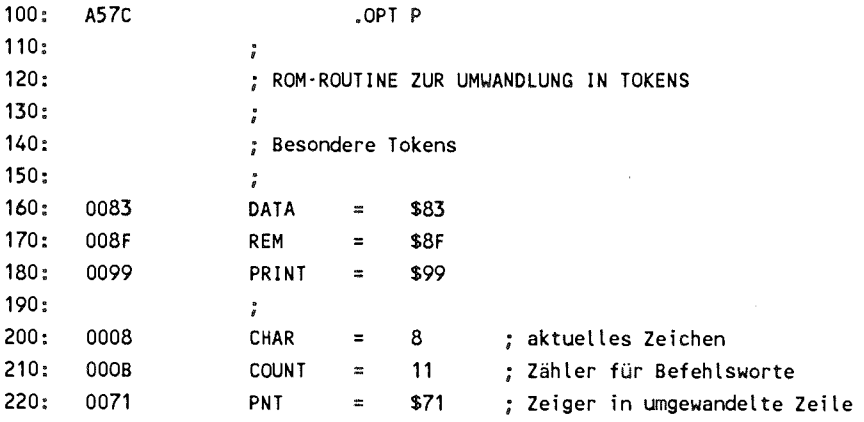

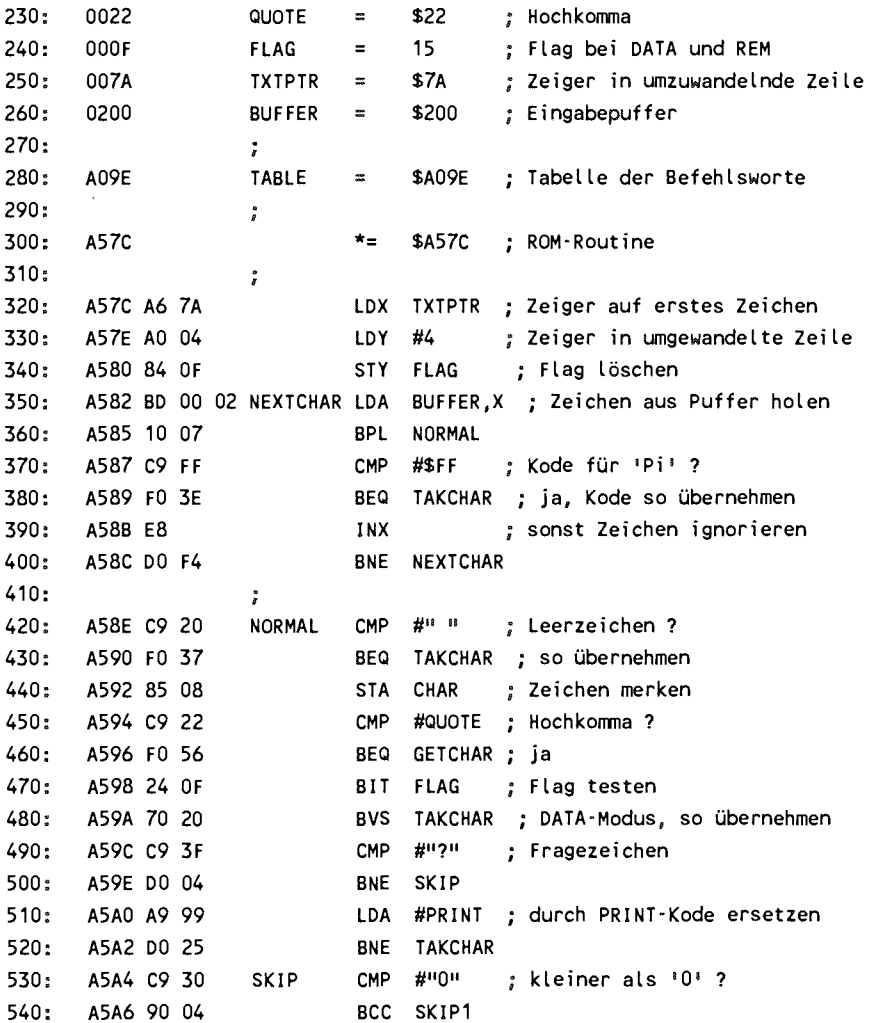

 $\bar{q}$ 

 $\bar{\mathcal{A}}$ 

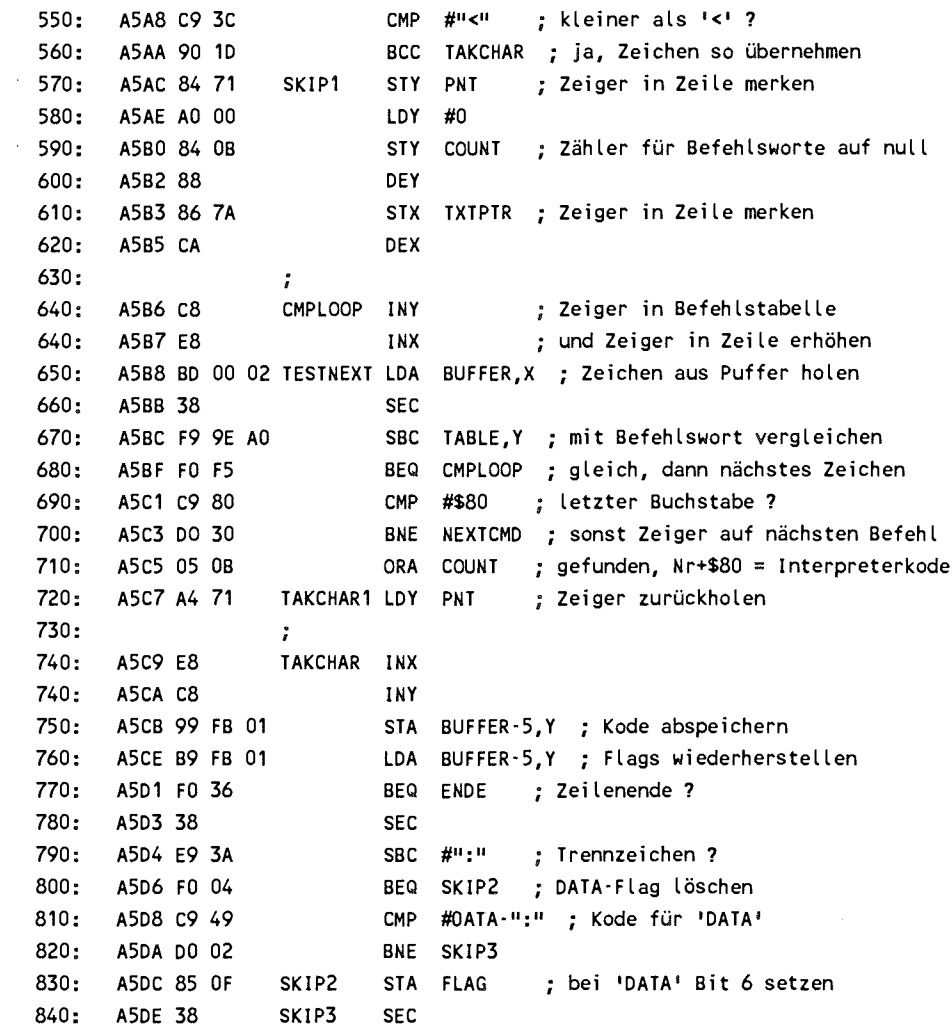

```
850: A5DF E9 55 SBC #REM-":" ; Kode für 'REM' 
860: A5E1 DO 9F BNE NEXTCHAR ; nein, nächstes Zeichen holen 
870: A5E3 85 08 STA CHAR ; Nullbyte bei 'REM' abspeichern
880: A5E5 BD 00 02 REMLOOP LDA BUFFER,X 
890: A5E8 FO DF BEQ TAKCHAR ; Zeilenende, Zeichen so übernehmen 
900: A5EA C5 08 CMP CHAR nächstes '1 1 1
 oder REM oder DATA 
910: A5EC FO DB BEQ TAKCHAR ; ja ?
920: A5EE C8 GETCHAR INY 
930: A5EF 99 FB 01 STA BUFFER-5, Y ; Zeichen übernehmen 
940: A5F2 E8 INX 
950: A5F3 DO FO BNE REMLOOP 
960: 
                 ÷
970: A5F5 A6 7A NEXTCMD LDX TXTPTR ; Zeilenzeige r auf Anfang des Worts 
980: A5F7 E6 OB INC COUNT Zähler auf nächstes Befehlswort 
990: A5F9 C8 WEITER INY 
1000: A5FA B9 9D AO LDA TABLE-1,Y ; nächster Buchstabe 
1010: A5FD 10 FA BPL WEITER ; Wort noch nicht zuende ?
1020: A5FF B9 9E AO LDA TABLE,Y 
1030: A602 DO B4 BNE TESTNEXT ; auf nächstes Befehlswort testen 
1040: S
1050: A604 BD 00 02 LDA BUFFER,X 
1060: A607 10 BE BPL TAKCHAR1 ; Zeichen so übernehmen 
1070: 1
1080: A609 99 FD 01 ENDE STA BUFFER-3, Y ; Puffer mit nul l abschließen 
1090: 
                 \ddot{\phantom{a}}1100: A60C C6 7B DEC TXTPTR+1 
1110: A60E A9 FF LDA #$FF : TXTPTR auf $01FF, BUFFER-1
1120: A610 85 7A STA TXTPTR 
1130: A612 60 RTS 
]A57C-A613 
NO ERRORS
```
Wenn eine Zeile in Interpreterkode umgewandelt werden soll, so muß sie im BASIC-Eingabepuffer von \$200 bis \$258 stehen. Der Zeiger TXTPTR (\$7A/\$7B) muß dabei auf das erste Zeichen in der Zeile hinter der Zeilenummer zeigen. Zu Beginn wird das X-Register mit diesem Zeiger geladen. Das X-Register dient nun in der ganzen Routine als Zeiger in die noch nicht umgewandelte Zeile, während das Y-Register der Zeiger in die umgewandelte Zeile ist. Nachdem das FLAG gelöscht wurde, wird Zeichen der Zeile geladen. Ist der Kode dieses Zeichens größer als \$7F, wird es auf den Kode 255 für Pi überprüft. Falls der Test positiv ausfällt, wird das Zeichen so übernommen. Alle anderen Zeichen mit gesetztem Bit 7 werden ignoriert; der Zeiger wird erhöht und das nächste Zeichen wird getestet. War das Zeichen jedoch ein normales Zeichen wird getestet. War das Zeichen jedoch ein normales<br>'ungeshiftetes' Zeichen, so wird jetzt auf spezielle Zeichen 'ungeshiftetes' Zeichen, so wird jetzt auf spezielle Zeichen<br>geprüft. Ein Leerzeichen wird unverändert übernommen. geprüft. Ein Leerzeichen wird unverändert übernommen.<br>Ansonsten wird das augenblickliche Zeichen in CHAR gespeichert. Handelte es sich um ein Hochkomma, so wird nach GETCHAR verzweigt, wo die Zeichen solange unverändert übernommen werden, bis ein weiteres Hochkomma gefunden wird. Durch Testen von FLAG wird geprüft, ob ein DATA-Befehl Durch Testen von FLAG wird geprüft, ob ein DATA-Befehl<br>erkannt wurde. In diesem Fall wird der nachfolgende Text erkannt wurde. In diesem Fall wird der nachfolgende Text<br>unverändert übernommen. Als nächstes wird der Kode für '?' unverändert übernommen. Als nächstes wird der Kode für '?'<br>gegen das Token von 'PRINT' ersetzt. Nachdem die Ziffern und die Zeichen ':' und ';' herausgefiltert wurden, die unverändert übernommen werden, kommt nun die eigentliche Umwandlung in Tokens.

Der Zeiger in die umgewandelte Zeile wird in PNT gespeichert, der Zähler für die Nummer des Befehlswortes wird initialisiert. Ab dem Label CMPLOOP wird nun der Vergleich durchgeführt. Vom augenblicklichen Zeichen im Puffer wird der erste Buchstabe aus der Befehlworttabelle abgezogen. Waren die Zeichen gleich, so wird das nächste Zeichen mit dem

zweiten Buchstaben verglichen. Wurde Ungleichheit festgestellt, so wird die Differenz auf \$80 geprüft. Dieser Wert ergibt sich dann, wenn das letzte Zeichen eines Befehls in der Befehlsworttabelle erreicht wurde, da es mit gesetztem Bit 7 abgespeichert wurde. War das der Fall, so enthält der Akku noch die Differenz \$80. Durch logisches Odern mit der Befehlsnummer COUNT erhält man den Interpreterkode, der jetzt abgespeichert wird. Wurde jedoch keine Übereinstimmung mit<br>der Befehlstabelle festgestellt, so wird bei NEXTCMD der der Befehlstabelle festgestellt, so wird bei NEXTCMD Anfang des nächsten Befehlsworts gesucht und der Zähler für die Nummer des Befehlsworts um eins erhöht. Falls die Tabelle noch nicht zu Ende ist, wird zur Vergleichsschleife zurückgesprungen und mit dem nächsten Wort aus der Tabelle<br>verglichen. War das Ende der Tabelle erkannt (durch ein verglichen. War das Ende der Tabelle erkannt (durch Nullbyte gekennzeichnet), so wird das momentane Zeichen unverändert übernommen.

Nachdem ab dem Label TAKCHAR der Interpreterkode oder das gelesene Zeichen abgespeichert wurde, werden nun spezielle Zeichen behandelt. Wird der Doppelpunkt erkannt, so wird FLAG gelöscht und damit ein evtl. DATA-Modus aufgehoben, der sonst bei einem DATA-Kode gesetzt wird. Wird der REM-Befehl erkannt, wird als augenblickliches Zeichen eine Null erkannt, wird als augenblickliches Zeichen eine Null<br>abgespeichert, was in der nächsten Schleife REMLOOP dazu führt, daß alle Zeichen bis zur Null (Zeilenende) unverändert übernommen werden. Zum Ende der kompletten Routine (Label ENDE) wird der umgewandelte Puffer mit Null abgeschlossen und der TXTPTR auf ein Zeichen vor den Eingabepuffer gesetzt.

Wenn wir jetzt selbst Befehlsworte in Tokens umwandeln wollen, so müssen wir dafür sorgen, daß nach dem Durchsuchen der Befehlstabelle im ROM noch die Tabelle mit unseren eigenen Befehlsworten durchsucht wird. Desweiteren muß noch festgelegt werden, welche Tokens wir für die neuen Befehle

vergeben wollen. Anbieten würden sich die Tokens ab \$CC, direkt anschließend an die bereits vorhandenen Tokens.

PROFI-ASS 64 V2.0 SEITE 1

 $\overline{a}$ 

 $\epsilon$ 

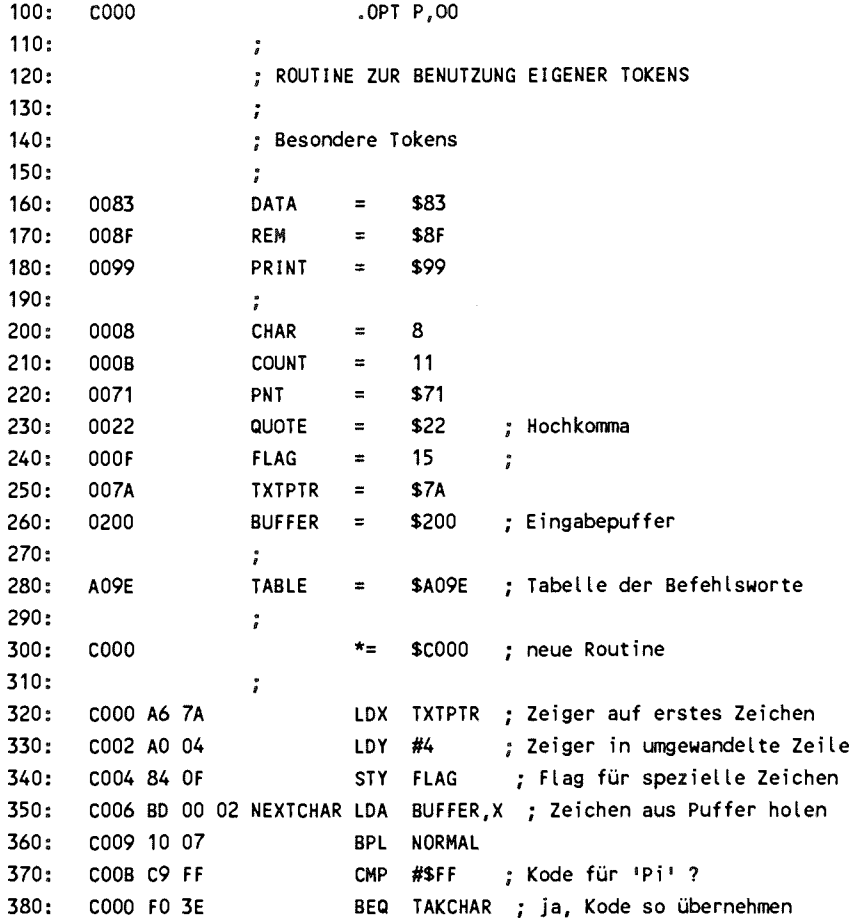

f,

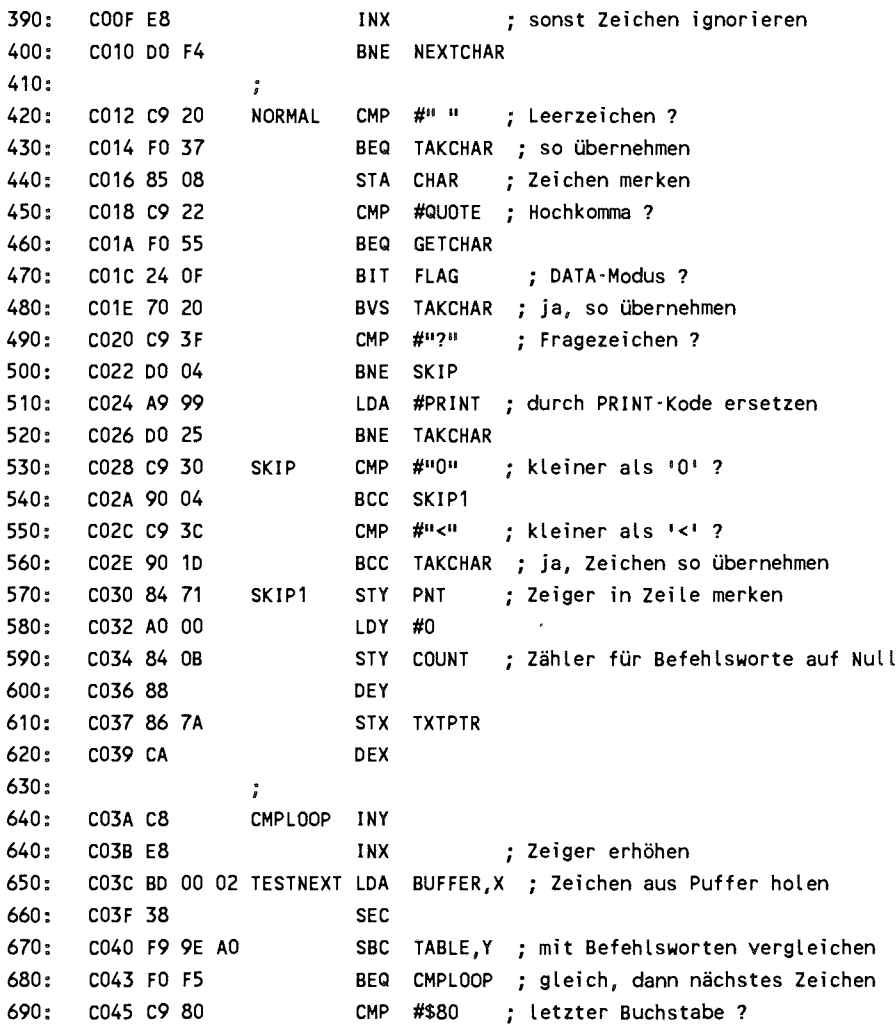

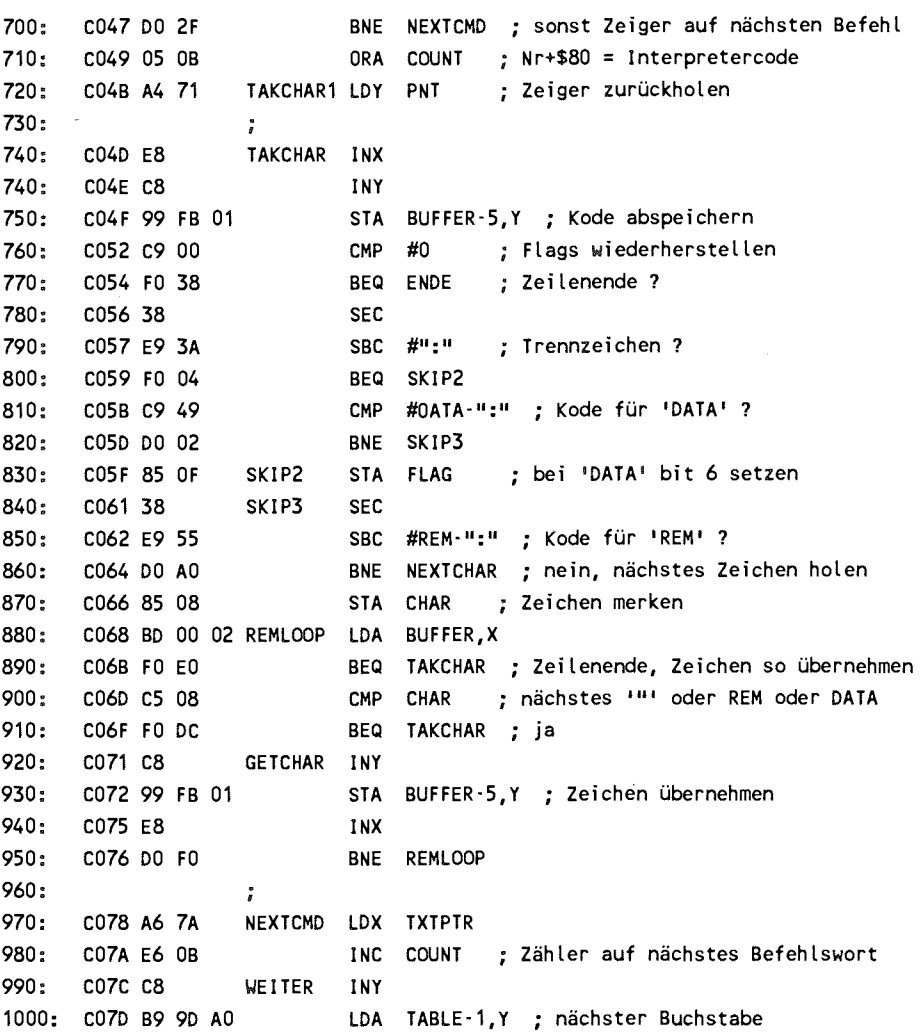

 $\alpha$ 

```
1010: C080 10 FA
                           BPL WEITER ; Wort noch nicht zuende ?
1020: C082 B9 9E A0
                           LDA TABLE, Y
1030: C085 DO B5
                            BNE TESTNEXT ; auf nächstes Befehlswort testen
1040: C087 FO OF
                            BEQ NEWTOK ; neue Tabelle benutzen
1050:÷
1060: C089 BD 00 02 NOTFOUND LDA BUFFER, X
1070: C08C 10 BD
                            BPL TAKCHAR1 ; Zeichen so übernehmen
1080:\ddot{i}1090: CO8E 99 FD 01 ENDE STA BUFFER-3, Y ; Linkbyte Null für Direktmodus
1100:÷.
1110: C091 C6 7B
                           DEC TXTPTR+1
1120: C093 A9 FF
                           LDA #$FF : TXTPTR auf $01FF, BUFFER-1
1130: C095 85 7A
                            STA TXTPTR
1140: C097 60
                            RTS
1150:\ddot{r}1160:; Verarbeitung der neuen Befehle
1170: C098 A0 00
                   NEWTOK LDY #0 ; Zeiger auf Beginn der neuen Tabelle
1180: CO9A B9 C3 C0
                           LDA NEWTAB, Y ; erstes Zeichen aus Tabelle holen
1190: C090 DO 02
                           BNE NEWTEST
1200:÷
1210: CO9F C8
                   NEWCMP
                            INY
1210: COAO E8
                            INX
1220: COA1 BD 00 02 NEWTEST LDA BUFFER, X; Vergleichsroutine für neue
1230: COA4 38
                                          ; Befehlstabelle
                            SEC
1240: COA5 F9 C3 CO
                            SBC NEWTAB, Y
1250: COA8 FO F5
                            BEQ NEWCMP
1260: COAA C9 80
                            CMP #$80
1270: COAC DO 04
                            BNE NEXTNEW ; nächsten neuen Befehl testen
1280: COAE 05 OB
                            ORA COUNT ; gefunden
1290: COBO DO 99
                            BNE TAKCHAR1 ; unbedingter Sprung
1300:1310: COB2 A6 7A
                  NEXTNEW LDX TXTPTR
```

```
C0B4 E6 OB INC COUNT ; Tokennummer erhöhen 
C0B6 C8 WEITER1 INY 
C0B7 B9 C2 CO LDA NEWTAB-1,Y; Zeiger auf nächstes Befehlswort 
COBA 10 FA BPL WEITER1 
C08C B9 C3 CO LDA NEWTAB,Y 
COBF DO EO BNE NEWTEST ; Eingabezeil e damit vergleiche n
C0C1 FO C6 BEQ NOTFOUND ; Ende der neuen Tabelle 
1390:
C0C3 52 45 50 NEWTAB 
                      .ASC "REPEAT" ; Tabell e der neuen Befehlsworte 
                      .ASC "UNTlL" 
C0C9 55 4E 54 
COCE 42 45 46 
                      .ASC "BEFEHL" 
C0D4 00 
                      .BYT 0 ; Ende der Tabell e
KQ00-C0D5 
NO ERRORS
```
Mit dieser Routine können wir nun eigene Befehlsworte in Tokens umwandeln. Beim Anlegen der neuen Tabelle mit den Befehlsworten müssen Sie darauf achten, Zeichen jedes Befehls mit gesetztem Bit eingegeben wird. Sie erreichen dies dadurch, indem Sie den letzten Buchstaben geshiftet eingeben. In unserem Assemblerlisting wird dies durch ein kursives Zeichen angedeutet. Durch die Umwandlung in Tokens können Sie die neuen Befehle ebenfalls abgekürzt eingeben, z.B. reP für repeat oder uN anstelle von until.

Mit unserem Verfahren können Sie den neuen Befehlen die Tokens von \$CC bis \$FE zuweisen. Das sind maximal 51 neuen Befehlsworte. Da diese Tabelle mit einem 8-Bit-Register indiziert wird, darf die Länge der Befehle zusammen nicht länger als 255 Zeichen sein. Das Ende der Tabelle muß durch ein Nullbyte gekennzeichnet werden.

Um unsere neue Routine zu aktivieren, müssen Sie den Vektor \$304/\$305 auf die Routine richten. Bevor wir dies jedoch machen, wollen wir erst die gegensätzliche Routine schreiben, damit wir Zeilen mit den neuen Befehlen auch listen können. Dazu dient der BASIC-Vektor \$306/\$307. Über diesen Vektor läuft lediglich das Umsetzen eines Tokens in den Klartext; die organisatorische Arbeit, wie z.B. Zeilenende und neue Zeilennummer ausgeben, nimmt uns die Listroutine schon ab. Sehen wir uns wieder die Interpreterroutine an, die dadurch sehr kurz ausfällt.

**PROFI-ASS 64 V2.0 SEITE 1** 

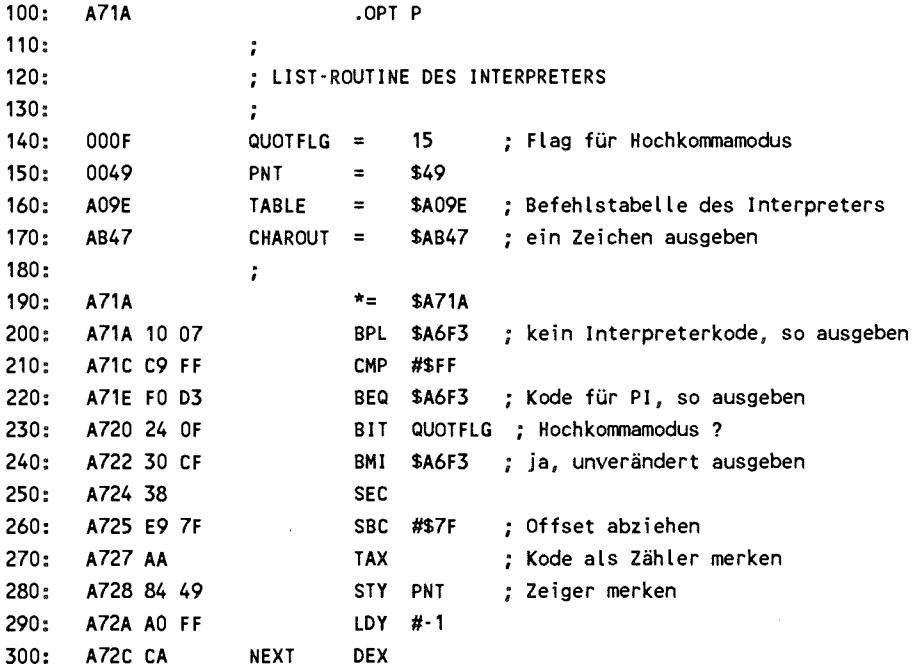
```
310 A72D FO 08 BEQ FOUND ; X. Befehlswort gefunden ? 
320 A72F C8 LOOP INY 
330 A730 B9 9E AO LDA TABLE 
340: A733 10 FA BPL LOOP ; Wort noch nicht zuende ?
350 A735 30 F5 BMI NEXT ; Nächstes Uort 
360 ; 
370 A737 C8 FOUND INY 
380 A738 B9 9E AO LDA TABLE Y ; Buchstaben holen 
390: A73B 30 B2 BMI $A6EF ; letztes Zeichen ?
400 A73D 20 47 AB JSR CHAROUT ; Zeichen ausgeben 
410 A740 DO F5 BNE FOUND ; unbedingter Sprung 
1A71A-A742 
NO ERRORS
```
Die Routine prüft also nach, ob es sich überhaupt um einen Interpreterkode handelt (ist Bit 7 gesetzt?). Der spezielle Kode für Pi wird ebenfalls unverändert ausgegeben. Auch im Hochkommamodus wird zurückverzweigt. Jetzt kommt erst die eigentliche Suche nach dem Befehlswort. Durch Abzug von \$7F werden die Interpreterkodes in den Bereich 1 - 76 gebracht. Nun wird die Befehlstabelle durchsucht und am Ende jedes Befehlswortes, das durch das gesetzte Bit sieben erkannt wird, wird die Kodenummer um eins erniedrigt. Ist die Nummer bis auf Null herabgezählt, haben wir das zugehörige Wort in der Tabelle gefunden. Jetzt geben wir alle Zeichen aus, bis wir auf ein Zeichen mit gesetzem Bit 7 stoßen. In diesem Falle verzweigen wir in die LIST-Routine zurück. Dort wird Bit 7 gelöscht und das letzte Zeichen ausgegeben.

Haben wir nun neue Tokens zu listen, so brauchen wir lediglich zu prüfen, ob das Token größer als \$CB ist. Ist dies der Fall, so können wir nach dem gleichen Schema das

Befehlswort aus unserer neuen Tabelle suchen, ansonsten lassen wir den Interpreter die Arbeit für die alten Befehle machen.

PROFI-ASS 64 V2.0 SEITE 1

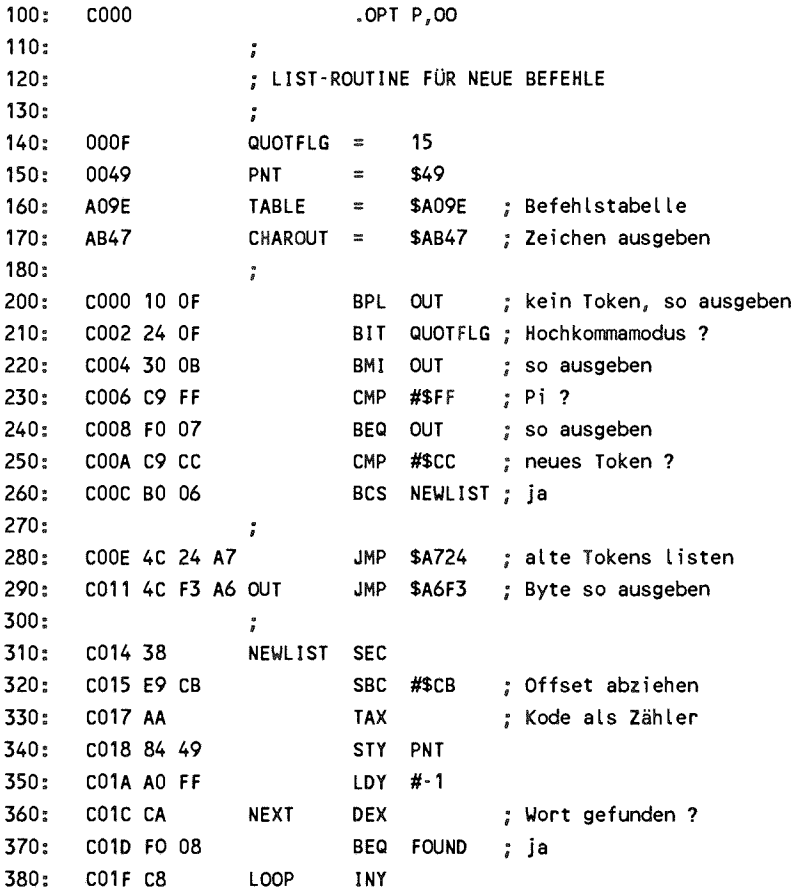

```
390 C020 B9 35 CO LDA NEWTAB,Y 
400 C023 10 FA BPL LOOP Ende des Worts abwarten 
410 C025 30 F5 BMI NEXT nächstes Wort 
420 S
430 C027 C8 FOUND INY 
440 C028 B9 35 CO LDA NEWTAB,Y ; Beehtswort 
450 C02B 30 05 BMI OLDEND ; zu Ende ? 
460 C020 20 47 AB JSR CHAROUT ; Zeichen ausgeben 
470 C030 DO FS BNE FOUND ; und weiter 
480 S
490: C032 4C EF A6 OLDEND JMP $A6EF ; zur alten Routine
500 ; 
510 C035 52 45 50 NEWTAB .ASC "REPEAT" ; Befehlstabell e
520 C03B 55 4E 54 .ASC "UNTlL" 
530 C040 42 45 46 .ASC "BEFEHL" 
540 C046 00 .BYT 0 
K000-C047 
NO ERRORS
```
Wenn wir den LIST-Vektor \$306/5307 auf diese Routine setzen, können wir unsere neuen Befehle auch korrekt listen. Die Befehlstabelle NEWTAB ist natürlich identisch mit der Tabelle in der Routine zur Erzeugung von Tokens und braucht selbstverständlich nur einmal vorhanden zu sein. Bei der praktischen Anwendung sollten Sie die beiden Routinen zusammen assemblieren und gleich ein Initialisierungsprogramm vorsehen, das die beiden Vektoren entsprechend ändert.

Damit die neuen Befehle nun auch vom BASIC-Interpreter verarbeitet werden können, brauchen wir noch Routinen, die die neuen Befehle und Funktionen aufrufen können. Dies geschieht, wie wir bereits wissen, über die Vektoren \$308/309

für Befehle und \$30A/\$30B für Funktionen. Um die Verarbeitung  $\overline{z}u$ vereinfachen, sollten die neuen Befehle so angeordnet werden, daß Befehle und Funktionen jeweils einen Block bilden. Die Routinen zur Einbindung sehen dann so aus, daß zu Beginn geprüft wird, ob das Token im Bereich der neuen Befehle bzw. Funktionen liegt. Man kann dann die Nummer des als Zeiger in eine Tokens Tabelle benutzen. die die Startadressen der zugehörigen Befehle enthält. Das ist genau das Verfahren, das auch der Interpreter benutzt. Wir geben Ihnen nun eine universelle Routine an, die die Verarbeitung neuer Token übernimmt. Sie brauchen vor dem Assemblieren nur den Bereich der neuen Befehle und Funktionen festzulegen und die Startadressen der zugehörigen Routinen in eine Tabelle eintragen.

PROFI-ASS 64 V2.0 SEITE<sub>1</sub>

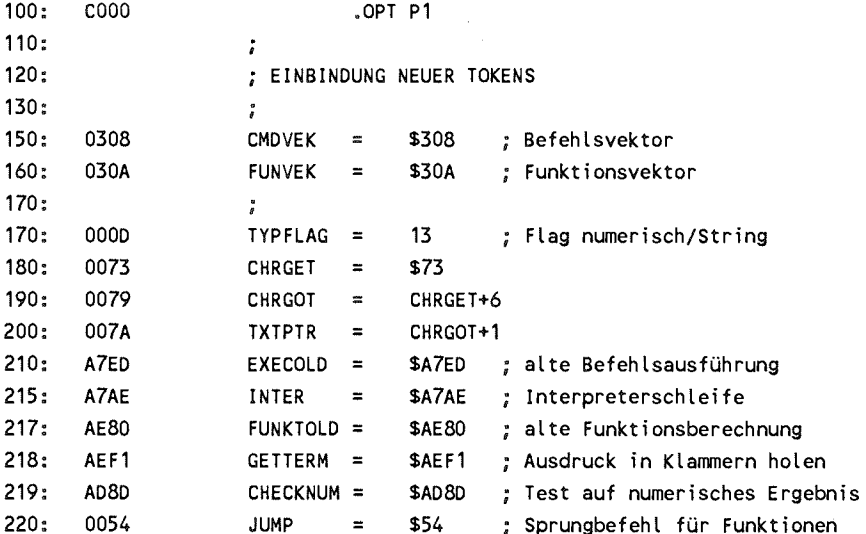

CMDSTART = \$CC ; erstes Befehlstoken  $300:$  $00<sub>C</sub>$ \$E0  $310:$ 00E0  $CMD =$ : letztes Befehlstoken  $320:$  $\ddot{r}$ 330: 00E1 FUNSTART =  $$E1$  ; erstes Funktionstoken 340: 00FE \$FE ; letztes Funktionstoken  $FUNEND =$  $350:$ 400: CO00 A9 15 INIT LDA #<NEWCMD 410: C002 AO CO LDY #>NEWCMD 420: C004 8D 08 03 STA CMDVEK ; Befehlsvektor C007 8C 09 03 STY CMDVEK+1  $430:$  $440:$  $\ddot{i}$ 450: COOA A9 3C LDA #<NEWFUN 460: COOC AO CO LDY #>NEWFUN 470: COOE 8D OA 03 STA FUNVEK ; Funktionsvektor 480: C011 8C 0B 03 STY FUNVEK+1 490: C014 60 **RTS**  $500:$  $\ddot{\phantom{a}}$  $510:$ C015 20 73 00 NEWCMD JSR CHRGET ; Token holen  $510:$ C018 20 1E CD JSR TESTCMD ; Befehl ausführen  $510:$ C01B 4C AE A7 JMP INTER ; zurück zur Interpreterschleife  $510:$  $\ddot{\phantom{a}}$  $520:$ CO1E C9 CC TESTCMD CMP #CMDSTART 530: C020 90 04 BCC OLDCMD ; alter Befehl ? 540: C022 C9 E1 CMP #CMDEND+1  $550:$ C024 90 06 BCC OKNEW : neuen Befehl verarbeiten 560:  $570:$ C029 4C ED A7 JMP EXECOLD ; und alten Befehl ausführen  $580:$ 590: C02C 38 **OKNEW SEC** ; neue Befehle 600: C02D E9 CC SBC #CMDSTART ; Offset abziehen 610: CO2F OA **ASL** ; mal  $2$ 620: C030 AA **TAX** 

**630 C031 BD 6F CO LDA CMDTAB+1,X ; Hi-Byte**  640 **CC34 48 PHA Rücksprungadresse auf Stack 650 C035 BD 6E CO LDA CMDTAB.X**  660 **C038** 48 **PHA** *9* **Lo-Byte 670 C039 4C** 73 **00 JMP CHRGET ; nächstes Zeichen holen 680**  700 **C03C A9 00 NEUFUN LDA #0 710** C03E 85 **OD STA TYPFLAG ; Typ auf numerisch 720 C040 20 73 00 JSR CHRGET ; Token holen**  730 **C043 C9** E1 **CMP #FUNSTART 740 C045 90 04** BCC **OLDFUN ; alt e Funktion ? 750 C047 C9** FF **CMP #FUNEND+1 760 C049** 90 **06 BCC** 0K1NEU 770: C04B 20 79 00 OLDFUN JSR CHRGOT ; Flags herstellen **780 C04E 4C** 8D **AE JMP FUNKTOLD; alt e Funktion berechnen 790** *<sup>S</sup>* **800 C051** 38 **0K1NEU SEC** *1* **neue Funktion 810 C052 E9** El **SBC #FUNSTART ; Offset abziehen**  820: C054 OA **ASL** 830 C055 **48 PHA ; Zeiger auf Tabell e merken 840 C056 20 73 00 JSR CHRGET ; nächstes Zeichen holen 850** C059 **20** F1 **AE JSR GETTERM ; Funktionsargument holen**  860 **C05C 68 PLA 870 C05D A8 TAY** *1* **Zeiger al s Index 880 C05E** B9 **72** CO **LDA FUNTAB.Y; Lo-Adresse**  890 **C061** 85 55 **STA JUMP+1 900 C063 B9 73 CO LDA FUNTAB+1,Y ; Hi-Adresse 910** C066 85 56 **STA JUMP+2 920 C068 20** 54 **00 JSR JUMP Funktion ausführen**  930: C06B 4C 8D AD **JMP** CHECKNUM ; Ergebnis auf numerisch testen **940** ; **950 -**

```
PROFI-ASS 64 V2.0 SEITE 4 
950: C06E XX XX CMDTAB 
                              .WOR CMD1-1 ; Tabell e der Befehlsadressen -1 
960: C070 XX XX 
                               .UOR CHD2-1 
970: 
                     \mathbf{r} . . . .
980: C072 XX XX FUNTAB 
                              .WOR FUN1 ; Tabell e der Funktionsadressen 
990: C074 XX XX 
                               .UOR FUN2 
1C000-C076 
NO ERRORS
```
Wenn Sie diese universelle Routine benutzen wollen, brauchen Sie lediglich in Zeile 300 und 310 die Nummer des ersten und letzten neuen Befehlstoken sowie in Zeile 330 und 340 die entsprechenden Nummern für Ihre numerischen Funktionen angeben. Damit die Routine weiß, an welcher Stelle Ihre neuen Befehle stehen, steht von Zeile 950 bis 960 eine Tabelle, die die Adressen der Routinen enthält. Da die Routinen über RTS angesprungen wird, in dem auf den Stack eine Rücksprungadresse gelegt wird, muß bei den Adressen eins abgezogen werden, da beim RTS-Befehl die Rücksprungadresse automatisch um eins erhöht wird.

Bei den Funktionen ist dies nicht erforderlich, da diese über normale JSR-Aufrufe angesprungen werden.

# 3.5 Die Vektoren des Betriebssystems

Ähnlich wie der BASIC-Interpreter so gehen auch sämtliche wichtige Funktion des Betriebssystem über Sprungvektoren, die wir für unsere eigenen Zwecke abwandeln können. Neben den Hardware-Vektoren IRQ, BRK und NMI, die wir bereits kennengelernt haben, gehen alle elementaren Ein/Ausgabe-Funktionen über solche Vektoren. Es handelt sich dabei um die Funktionen, die über die Kernalroutinen SFFXX angesprochen werden. Die folgende Tabelle enthält alle diese Vektoren und die Adressen, auf die diese Vektoren nach dem Einschalten zeigen.

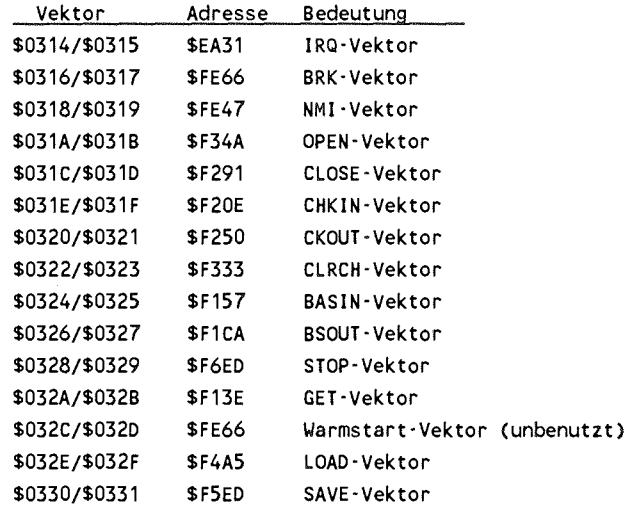

Im folgenden werden wir die Bedeutung der Vektoren und die Funktion der zugehörigen Routinen kennenlernen. Auf dieser Basis können wir dann eigene Ein-Ausgabe-Routinen schreiben.

#### OPEN - JSR \$FFC0

Diese Routine vollzieht die gleichen Aufgaben, die wir von dem gleichnamigen BASIC-Befehl her schon kennen. Vor dem Aufruf müssen jedoch die Parameter schon versorgt sein. Dazu gibt es zwei Routinen, die diese Aufgaben erledigen.

**SETFLS - JSR SFFBA** 

Diese Routine setzt die Parameter für logische Filenummer, Geräteadresse und Sekundäradresse. Die Parameter werden einfach in den Prozessorregistern übergeben:

**LDA LF ; logische Filenummer LDX FA ; Geräteadresse LDY SA ; Sekundäradresse JSR SETFLS ; Parameter setzen** 

Für die Übergabe des Filenamens existiert die Routine SETNAM - JSR SFFBD. Ihr müssen die Länge sowie die Adresse des Filenamens übergeben werden. Wird kein Filename benutzt, so wird als Länge Null benutzt.

**LDA #NAME1 - NAME ; Länge des Namens LDX #< NAME ; Lo-Byte der Adresse LDY #> NAME ; Hi-Byte der Adresse JSR SETNAM ; Parameter übergeben**   $\ddotsc$ **NAME .ASC "FILENAME" NAME1 = \* ; Ende des Namens** 

Wenn diese beiden Routinen ihre Arbeit erledigt haben, kann man die OPEN-Routine aufrufen.

#### JSR OPEN

Damit wird die logische Datei geöffnet. Um dabei eventuell auftretende Fehler zu erkennen, hat man sich folgendes Verfahren ausgedacht. Das Carryflag wird dabei als Fehlerflag benutzt. Ist es nach dem Aufruf der Routine gelöscht, so wurde die Routine fehlerfrei ausgeführt. Trat jedoch ein Fehler auf, so wird das Carryflag gesetzt und der Akku enthält die Fehlernummer. Diese Fehlernummern haben die folgende Bedeutung:

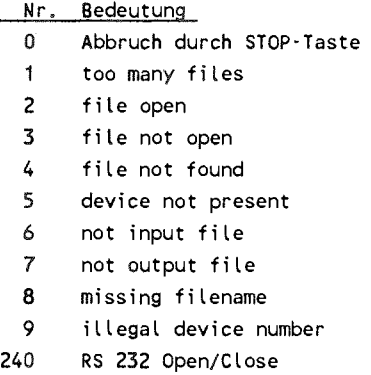

Nach dem Aufruf einer Kernalroutine sollte daher das Carryflag getestet werden, um den Fehlerstatus zu testen.

```
JSR OPEN ; Fil e öffnen 
    BCC OK : alles OK ?
    JMP ERROR 
OK ...
```
Die Fehlernummern entsprechen den gleichnamigen Fehlermeldungen, die wir schon von BASIC her kennen. Eine neue

Fehlernummer tritt beim OPEN oder CLOSE mit der Gerätenummer<br>2 auf der RS-232-Schnittstelle Wie Sie vielleicht wissen. 2 auf, der RS-232-Schnittstelle. Wie Sie vielleicht wissen, werden beim Öffnen eines RS-232-Kanals zwei Puffer zu je 256 Bytes für Ein- und Ausgabe angelegt. Diese Puffer werden ans obere Ende des BASIC-Bereichs gelegt. Normalerweise wird also das BASIC-Ende von \$A000 auf \$9E00 zurückgelegt. Da in diesem<br>Bereich aber normalerweise Strings abgelegt werden, stehen aber normalerweise Strings abgelegt werden, stehen Bereich aber normalerweise Strings abgelegt werden, stehen<br>diese nach einem RS-232 Open nicht mehr zur Verfügung. Um dem diese nach einem KS-232 Open nicht mehr zur Verfügung. Um dem<br>BASIC-Interpreter diese Situation mitzuteilen, wird das BASIC-Interpreter diese Situation mitzuteilen, wird das<br>Fehlerflag gesetzt und die Fehlernummer 240 übergeben. Der<br>BASIC-Interpreter führt daraufhin einen CLR-Befehl aus: er Fehlerflag gesetzt und die Fehlernummer 240 ubergeben. Der<br>BASIC-Interpreter führt daraufhin einen CLR-Befehl aus; er BASIC-Interpreter führt darauf hin einen CLR-Befehl aus; er<br>löscht also sämtliche Variablen. Bei einem CLOSE-Befehl werden diese Puffer wieder freigegeben und die Variablen werden ebenfalls gelöscht. Wenn Sie also die RS-232 werden ebenfalls gelöscht. Wenn Sie also die RS-232<br>Schnittstelle in Ihren BASIC-Programmen benutzen, sollten Sie den OPEN-Befehl als ersten in Ihrem Programm benutzen und den CLOSE-Befehl als letzten. Dadurch ist sichergestellt, daß während des Programmablaufs keine Variablen gelöscht werden. Hier wäre auch schon ein Ansatzpunkt, unsere OPEN-Routine zu ändern. Wir könnten beim Öffnen der RS 232 Schnittstelle die Puffer einfach in den Bereich ab SC000 legen. Dadurch wird der BASIC-Bereich nicht beeinträchtigt und der CLR-Befehl kann entfallen.

Auch bei den noch zu besprechenden Ein/Ausgabe-Routinen wird das Carryflag als Fehlerflag benutzt und der Akku enthält die Fehlernummer.

Das Betriebssystem besitzt sogar eine eigene Routine zur Ausgabe von Fehlermeldungen. Die Ausgabe geschieht in der Form, daß eine Meldung

 $I/O$  ERROR #X

generiert wird, wobei X die Fehlernummer ist (1 bis 9). Das generiert wird, wobei A die Feneriummer ist (1 bis 9). Das<br>Programm wird dabei jedoch nicht abgebrochen. Die Programm wird dabei jedoch nicht abgebrochen. Die<br>Fehlerausgabe können wir dadurch aktivieren, daß wir die Routine SETMSG - JSR \$FF90 mit einem Wert von \$40 im Akku<br>(Bit 6 gesetzt) aufrufen. Abschalten können wir die gesetzt) aufrufen. Abschalten Fehlermeldungen, indem wir der Routine SETMSG den Wert Null übergeben.

Eine weitere Funktion der Routine SETMSG ist die Eine weitere Funktion der Routine SETMSC ist die<br>Unterscheidung zwischen Programm und Direktmodus. Dafür ist Bit 7 zuständig. Ist Bit 7 gelöscht, so wird dadurch der Programmmodus gekennzeichnet Betriebssystems wie 'SEARCH1NG FOR' , 'LOADING' und 'SAVING' werden unterdrückt.

CLOSE - JSR SFFC3

Die CLOSE-Routine benötigt nur einen Parameter, die logische Filenummer. Sie wird im Akku übergeben.

**LDA LF JSR CLOSE** 

Bei der CLOSE-Routine können keine Fehlermeldungen auftreten. Bei der CLOSE-Routine konnen keine Feniermeidungen auftreten.<br>Eine Ausnahme bildet wieder das Schließen eines RS 232-Kanals. Hierbei wird der Puffer wieder freigegeben und BASIC führt anschließend einen CLR-Befehl durch. Der Versuch, eine nicht geöffnete Datei zu schließen, erzeugt keine nicht geöffnete Datei zu schließen, erzeugt Fehlermeldung.

#### CHKIN - JSR \$FFC6

Dieser Befehl dient dazu, die Eingabe von der Tastatur auf eine geöffnete Datei umzulenken. Wenn Sie z.B. Daten von der Diskette lesen wollen, so müssen Sie die Datei erst öffnen und können dann mit CHKIN diese Datei als Eingabe benutzen. Beim Aufruf muß die logische Datei im X-Register übergeben werden.

**LDX LF JSR CHKIN** 

Auch hierbei werden wieder Fehler durch das gesetzte die Datei vorher nicht geöffnet,<br>open': versuchen Sie von einer erhalten wir 'file not open'; versuchen Banddatei zu lesen, die zum Schreiben geöffnet war, wird ein 'not input file' error angezeigt. Die eigentliche Eingabe geschieht dann über die Routine BASIn, doch dazu später.

#### CKOUT - JSR \$FFC9

Was die Routine CHKIN zur Vorbereitung der Eingabe ist, das ist CKOUT für die Ausgabe. Damit läßt sich die Ausgabe auf eine vorher geöffnete Datei lenken. Die CKOUT-Routine entspricht dem BASIC-Befehl CMD. Die logische Filenummer wird wieder im X-Register übergeben.

Die möglicherweise auftretenden Fehler entsprechen denen von CHKIN. Beim Versuch, in eine zum Lesen geöffnete Banddatei zu erhalten wir 'not output file'. Die geschieht dann später mit BSOUT.

**LDX LF JSR CKOUT** 

### BASIN - JSR \$FFCF

Die Routine läßt sich mit dem INPUT-Befehl in BASIC vergleichen. Wenn Sie vorher nicht mit CHKIN die Eingabe auf eine Datei umgeleitet haben, so können Sie mit BASIN Zeichen von der Tastatur bzw. dem Bildschirm holen. Wenn Sie innerhalb eines Maschinenprogramms BASIN aufrufen, so Maschinenprogramms BASIN aufrufen, so<br>Irsor auf dem Bildschirm und Sie können erscheint der Cursor auf dem Bildschirm und solange Zeichen eingeben, bis Sie Return drücken. Die Routine BASIN gibt im Akku das erste eingegebene Zeichen zurück. Jeder weitere Aufruf von BASIN holt ein weiteres Zeichen, bis zum Return (CHR\$(13)). Dabei können Sie den Bildschirmeditor voll benutzen. Wollen Sie jedoch Zeichen aus einer geöffneten Datei entsprechend dem INPUT#-Befehl, so müssen Sie vorher die bereits besprochene Routine CHKIN aufrufen, die die Eingabe auf diese Datei umleitet. Die BASIN-Routine holt dann bei jedem Aufruf ein Zeichen aus der geöffneten Datei und stellt es im Akku zur Verfügung.

#### BSOUT - JSR \$FFD2

Mit der BSOUT-Routine können wir Zeichen ausgeben. Dabei wird das Zeichen im Akku auf dem Bildschirm ausgegeben. Der Akku muß den ASC-Wert des auszugebenden Zeichens enthalten, z.B.

**LDA #\$41 JSR BSOUT** 

Damit wird das Zeichen mit dem ASC-Wert \$41 gleich 65 ausgegeben, das ist das "A". Sie können damit auch Steuerzeichen oder Farbkodes ausgeben, ganz analog wie dies in BASIC mit PRINT CHR\$(X); geschieht. Eine evtl. neue Zeile, wie dies in BASIC durch den PRINT-Befehl ohne nachfolgendes

Semikolon möglich ist, muß in Maschinensprache explizit programmiert werden.

**LDA #13 : Carriage Return JSR BSOUT ; ausgeben** 

Wollen Sie dagegen die Zeichen nicht auf den Bildschirm, sondern auf den Drucker oder auf Diskette ausgeben, so müssen Sie vorher eine entsprechende Datei öffnen und die Routine CKOUT benutzen. Damit wird die Ausgabe auf die Datei gelegt und sämtliche Aufrufe von BSOUT geben das Zeichen nun nicht und samtliche Aufrufe von BSOUT geben das Zeichen nun nicht<br>mehr auf den Bildschirm, sondern in die Datei. Als mehr auf den Bildschirm, sondern in die Datei. Als<br>Fehlermeldung-kann-z.B. 'device not-present' kommen, wenn-das Gerät auf dem seriellen Bus nicht antwortet.

#### CLRCH - JSR \$FFCC

Die Routine CLRCH hat die gegensätzliche Funktion von CHKIN und CKOUT. Während diese Routine die Ein- bzw. Ausgabe auf eine logische Datei umleiten, werden mit CLRCH wieder die<br>Standard-Ein/Ausgabe-Geräte gesetzt, also wieder Tastatur Standard-Ein/Ausgabe-Geräte gesetzt, bzw. Bildschirm. Wenn Sie also 10 Zeichen aus der logischen Datei 2 von der Floppy holen wollen, sieht der entsprechende Programmabschnitt so aus:

```
LDX #2 ; logische Filenummer 
      JSR CHKIN ; Eingabe von Datei #2 
      LDY #0 
LOOP JSR BASIN ; Zeichen von Floppy holen
      STA STORE,Y ; und abspeichern 
      INY 
      CPY #10 ; schon 10 Zeichen ? 
      BNE LOOP ; nein 
      JSR CLRCH ; wieder auf Standardeingabe
```
Vor der Anwendung dieses Programmabschnitts muß die logische Datei 2 geöffnet sein. Dann wird mit CHKIN auf Eingabe von Datei umgeschaltet, zehn Zeichen mit BASIN geholt abgespeichert, bevor mit CLRCH wieder auf Standardeingabe von Tastatur umgeschaltet wird. Die Datei bleibt dabei weiterhin offen; das Schließen muß explizit mit CLOSE geschehen.

GET - JSR \$FFE4

Diese Routine entspricht der GET-Routine von BASIC. Sie können damit ein Zeichen von der Tastatur holen. Ist zum Zeitpunkt des Aufrufs keine Taste gedrückt, so bekommen Sie den Kode Null im Akku zurück analog zu BASIC, wo Sie einen<br>Leerstring erhalten, wenn keine Taste gedrückt ist. Das Leerstring erhalten, wenn keine Taste gedrückt ist. Warten auf einen Tastendruck könnte man also so formulieren:

**LOOP JSR GET BEQ LOOP** 

Die Schleife wartet also solange, bis eine Taste gedrückt wird. Den GET-Befehl können Sie auch auf eine logische Datei beziehen. Dazu muß wie bei BASIN vorher mit CHKIN die logische Datei bestimmt werden. Der GET-Befehl auf eine Datei arbeitet analog zur BASIN-Routine, so daß wir auch diese dazu benutzen können. Nach dem GET auf eine logische Datei ist der Aufruf von JSR CLRCH erforderlich, um die Standardeingabe wieder zu aktivieren.

#### CLALL - JSR \$FFE7

Diese Routine hat die gleiche Aufgabe wie CLRCH. Zusätzlich wird jedoch die Zahl der offenen Dateien auf Null gesetzt. Dies kommt für den Rechner einem Schließen aller Dateien gleich. Dabei wird jedoch nicht die zugehörige CLOSE-Routine aufgerufen. Eine zum Schreiben geöffnete Datei auf der Floppy wird dadurch nicht ordnungsgemäß geschlossen. Diese Routine wird vom BASIC-Interpreter beim RUN-Befehl aufgerufen.

#### LOAD - JSR \$FFD5

Das ist die LOAD-Routine des Betriebssystems. Vor dem Aufruf dieser Routine müssen Geräteadresse, Sekundäradresse Filename gesetzt werden. Dies kann mit den Routinen SETFLS und SETNAM geschehen, die beim OPEN-Befehl besprochen wurden. Abhängig von der Sekundäradresse kann ein Programm an die Adresse geladen werden, die auf Diskette vermerkt ist oder an eine Adresse, die der LOAD-Routine zu übergeben ist. Bei einer Sekundäradresse von Null wird an die Adresse geladen, die im X-(lo) und Y-Register (hi) übergeben wird. Der Akkuinhalt entscheidet, ob ein Laden oder lediglich ein Verify durchgeführt wird.

```
LOA #0 ; Flag für LOAD 
LOX #< ADRESSE ; Startadress e
LDY #> ADRESSE 
JSR LOAD 
STX ENDADR ; Endadresse lo 
STY ENDADR+1 ; hi
```
Für den Fall, daß die Sekundäradresse Null ist, wird das Programm an die Adresse geladen, die in ADRESSE angegeben wird. Die Endadresse des geladenen Programms wird von der LOAD-Routine in X und Y zur Verfügung gestellt. Soll das Programm nicht geladen, sondern lediglich mit dem im Speicher stehenden verglichen werden, so muß im Akku eine Eins übergeben werden.

**LDA** #1 **; Flag für VERIFY JSR LOAD** 

Wenn die Sekundäradresse Eins ist, wird an die Adresse geladen, die im Programm selbst abgespeichert ist und wir brauchen keine Startadresse in X und Y angeben. Bei Verify brauchen keine startauresse in A und T angeben. Bei verligt<br>wird eine Nichtübereinstimmung durch einen Statuswert wird eine Nichtubereinstimmung durch einen statuswert<br>(Adresse \$90) von ungleich Null gekennzeichnet. Bit 6 (Wert)<br>64) muß debei iedeeb eusseklammert werden de dedurch des 64) muß dabei jedoch ausgeklammert werden, da dadurch das Programmende erkannt wird.

**LDA STATUS AND #%1**0111111 **; EOF-Bit maskieren BEQ OK JHP ERROR OK ...** 

SA VE - JSR \$FFD8

Mit der SAVE-Routine ist es möglich, einen beliebigen Speicherbereich auf ein Peripheriegerät abzuspeichern. Mit den Routinen SETFLS und SETNAM müssen vorher wieder Geräteadresse und Filenamen festgelegt werden. Der Routine selbst müssen Start- und Endadresse+1 des abzuspeichernden Bereichs angegeben werden. Die Endadresse plus eins muß dazu in X- und Y-Register stehen. Im Akku muß ein Zeiger auf die Zeropageadresse stehen, an der Lo- und Hi-Byte der Zeropageadresse stehen, an der Lo- und Hi-Byte der<br>Startadresse stehen. Wollen wir z.B. den Bereich von \$1234 bis \$1FFF abspeichern, kann der Aufruf so aussehen:

**LDA #<** \$1234 **STA START LDA #> \$1234 STA START+1** 

```
LDX #< $1FFF+1 
LDY #> $1FFF+1 
LDA #START 
JSR SAVE
```
Zuerst wird also die Startadresse in den Zeropagedaressen START und START+1 abgelegt. Die Endadresse plus eins wird in X (lo) und Y-Register (hi) hinterlegt. Der Akku wird mit der Adresse von START geladen. Beachten Sie unmittelbare Adressierung, da die Adresse selbst, nicht deren Inhalt, gemeint ist.

Als Fehlermeldungen können 'device not present', 'missing filename' auftreten,wenn auf Diskette abgespeichert werden<br>sollte oder 'illegal device number' beim Versuch auf riiename auttreten, wenn aur Diskette abgespeichert werden<br>sollte oder 'illegal device number' beim Versuch auf<br>Testatur Pildschim oder PS 222 ohrwaasjebern Tastatur, Bildschirm oder RS 232 abzuspeichern.

Ehe wir versuchen, eigene Ein-Ausgabe-Routinen zu schreiben, gehen wir noch kurz auf die Arbeitsweise der Kernalroutinen im Betriebssystem ein.

OPEN

Beim OPEN-Befehl werden die Parameter für logische Beim OPEN-Beteni werden die Parameter tur logische<br>Filenummer, Geräteadresse und Sekundäradresse in je eine<br>Tehelle einestwesse Diese Tehelle under der Peritienen Flienummer, Gerateauresse und Sekundarauresse in je eine<br>Tabelle eingetragen. Diese Tabelle umfaßt zehn Positionen. Tabelle eingetragen. Diese Tabelle umfaßt zehn Positionen.<br>Beim Versuch, mehr als 10 Files zu öffnen, wird die Beim Versuch, mehr als 10 Files zu offnen, wird die<br>Fehlermeldung 'too many files' generiert. Das weitere<br>Verschen ist abhängig von der Gerätschappe Handalt as sieh Feniermeidung (too many files' generiert. Das weitere<br>Vorgehen ist abhängig von der Geräteadresse. Handelt es sich<br>um Testatus (0) oder Pildekling (3) es wird ein vorgenen ist abhangig von der Gerateadresse. Handelt es sich<br>um Tastatur (=0) oder Bildschirm (=3), so wird lein eventueller Filename nicht beachtet und die Routine beendet. Bei der Datasette (=1) wird abhängig von der Sekundäradresse eine Banddatei zum Lesen (Sek.-Adr =0) oder zum Schreiben

(Sek.-Adr =1) geöffnet. Sekundäradresse 2 führt ebenfalls zum Öffnen einer Schreibdatei und hat nur beim CLOSE-Befehl eine unterschiedliche Handhabung zur Folge. Beim Lesen wird die Banddatei mit dem im OPEN-Befehl angegegebenen Namen gesucht. Wurde kein Name angegeben, so wird die erste Datei geöffnet, die gefunden wird. Beim Schreiben wird eine Datei mit dem geforderten (oder keinem) Namen geöffnet. Handelte es sich bei der Geräteadresse um 2, so wird die RS 232 Übertragung vorbereitet, Wie bereits erwähnt, werden zwei Puffer zu je<br>256 Bytes für Ein- und Ausgabe vom oberen Ende des vorberenet, wie berens erwannt, werden zwei Furfer zu je<br>256 Bytes für Ein- und Ausgabe vom oberen Ende des<br>BASIC Speichers abgezweist. Die Sekundöredresse wird bierbei zbo Bytes für Ein- und Ausgabe vom oberen Eine des<br>BASIC-Speichers abgezweigt. Die Sekundäradresse wird hierbei<br>nicht beschtet. Die ersten beiden Zeichen des 'Eilenamens' nicht beachtet. Die ersten beiden Zeichen des 'Filenamens' werden nach \$293 und \$294 kopiert. Aus diesen Parametern wird die Anzahl der zu übertragenden Bits (5 bis 8) berechnet und nach \$298 gespeichert. Aus der Baudrate im ersten Zeichen des Filenamens werden über eine Tabelle die entsprechenden Werte ermittelt, mit denen die Timer in der CIA 2 geladen werden<br>müssen, und nach \$295/\$296 abgespeichert. War X-Line ermitten, mit denen die Timer in der CIA 2 geladen werden<br>müssen, und nach \$295/\$296 abgespeichert. War X-Line<br>Handebake angegeben wird genrüft ab dee Signal DSB (Data mussen, und nach \$255/\$250 abgespeichert. War A-Eine<br>Handshake angegeben, wird geprüft, ob das Signal DSR (Data Set Ready) vorhanden ist. Beim Fehlen dieses Signals wird das entsprechende Bit im RS 232 Status (\$297) gesetzt. Ansonsten entsprechende Bit im KS 252 Status (\$297) gesetzt. Ansonsten<br>wird der Status beim OPEN-Befehl immer gelöscht. Bei<br>Gerötendrassen von über 2 ist der serielle Bus ansesnaachen wird der Status beim OPEN-Befehl immer gelöscht. Bei<br>Geräteadressen von über 3 ist der serielle Bus angesprochen. Fehlen Sekundäradresse und Filename, z.B. OPEN 1,4 für den Drucker, so geschieht lediglich der Eintrag in die Tabelle des Rechners. Das Fehlen einer Sekundäradresse muß der des Rechners. Das Fehlen einer Sekundaradresse mub der<br>Routine SETFLS durch einen negativen Wert (\$FF) für die Koutine SETFLS durch einen negativen wert (SFF) für die<br>Sekundäradresse mitgeteilt werden. Ansonsten wird der Sekundäradresse mitgeteilt werden. Ansonsten wird der OPEN-Befehl über den seriellen Bus geschickt. Dazu wird, nachdem das Gerät mit LISTEN adressiert ist, die OPEN-Berent uber den seriellen Bus geschickt. Dazu wird,<br>nachdem das Gerät mit LISTEN adressiert ist, die nachdem das Gerat mit Listen adressiert ist, die<br>Sekundäradresse plus \$F0 geschickt. Dies interpretiert das sekundaradresse plus SFU geschickt. Dies interpretiert das<br>angeschlossene Gerät als OPEN-Befehl. War noch ein Filename angeschlossene Gerat als OPEN-Betenl. war noch ein Filename<br>angegeben, so wird er anschließend geschickt, ehe die<br>Übertragung mit UNLISTEN beendet wird.

### **CLOSE**

Der CLOSE-Befehl beendet die Übertragungen und löscht die entsprechenden Tabelleneinträge des Rechners. Hierbei wird wieder nach der Gerätenummer unterschieden. Bei Files auf Tastatur und Bildschirm geschieht nichts weiter. Soll eine Tastatur und Bildschirm geschieht nichts weiter. Tastatur und Bildschirm geschient nichts weiter. Soll eine<br>Banddatei geschlossen werden, ist das Vorgehen abhängig von Banddatei geschlossen werden, ist das Vorgehen abhängig von<br>der Sekundäradresse. War die Datei zum Lesen geöffnet der Sekundäradresse. War die Datei zum Lesen geöffnet<br>(Sek.-Adr. 0), braucht nichts weiter zu geschehen. Beim<br>Schreiben wird der augenblickliche Inhalt des (Sek.-Adr. 0), braucht nichts weiter zu geschehen. Beim<br>Schreiben wird der augenblickliche Inhalt des<br>\*\* Schreiben wird der augenblickliche Innalt des<br>Kassettenpuffers noch auf Band geschrieben. Bei Kassettenpuffers noch auf Band geschrieben. Bei<br>Sekundäradresse 2 wird zusätzlich noch ein EOT-Block ('End of Sekundäradresse 2 wird zusätzlich noch ein EOT-Block ('End of<br>Tape') geschrieben. Bei einer RS 232 Übertragung werden die Tape') geschrieben. Bei einer RS 232 Übertragung werden die<br>Aktivitäten abgebrochen und die beiden Puffer wieder Aktivitäten abgebrochen und die beiden Puffer wieder<br>freigegeben. Soll ein File auf dem seriellen Bus geschlossen freigegeben. Soll ein File auf dem seriellen Bus geschlossen<br>werden, so sendet der Rechner, falls eine Sekundäradresse werden, so sendet der Rechner, falls eine Sekundäradresse<br>angegeben war, diese Sekundäradresse plus \$E0, was als angegeben war, diese Sekund:<br>CLOSE-Befehl interpretiert wird.

### **CHKIN**

Wenn die Eingabe auf eine Datei umgeleitet werden soll, so wenn die Eingabe auf eine Dater umgeleitet werden son, so<br>ermittelt der Rechner aus der logischen Filenummer die ermittelt der Rechner aus der logischen Filenummer die zugehörigen Geräte- und Sekundäradresse und macht sein weiteres Vorgehen davon abhängig. Bei der Datasette wird geprüft, ob es sich um eine Lesedatei (Sek.-Adr. 0) handelt, sonst wird die Fehlermeldung 'not input file' generiert. Bei Geräten auf dem seriellen Bus wird ein TALK-Befehl und anschließend die Sekundäradresse gesandt. Dadurch ist das anschließend die Sekundäradresse gesandt. Dadurch ist Gerät bereit, Daten zu senden. Unabhängig vom Gerät wird die Gerätenummer gespeichert, von der nun sämtliche Eingaben erwartet werden, bis mit CLRCH wieder auf die normale Eingabe zurückgeschaltet wird.

## **CKOUT**

Der CKOUT-Befehl funktioniert analog zum CHKIN-Befehl . Bei der Datasette wird auf eine Sekundäradresse größer als Null geprüft (sonst gibt es 'not Output file'). Auf dem seriellen gepruit (sonst gibt es not output file). Auf dem seriellen<br>Bus wird ein LISTEN-Befehl und anschließend die Bus wird ein Listen-Bereni und anschließend die<br>Sekundäradresse gesandt. Dadurch ist das angeschlossene Gerät bereit, Daten zu empfangen.

### **BASIN**

Hier wird abhängig vom gerade aktiven Gerät, das mit CHKIN ausgewählt wurde, ein Zeichen entweder von Tastatur, der Datasette, der RS 232 Schnittstelle oder dem seriellen Bus geholt und im Akku zur Verfügung gestellt.

### **BSOUT**

Diese Routine sendet das Zeichen im Akku an das vorher mit CKOUT bestimmte Gerät. Als Standardgerät dient hier der Bildschirm.

### CLRCH

Der CLRCH-Befehl hebt die mit CHKIN oder CKOUT getroffene Der CLRCH-Bereni neut die mit CHRIN daer CROU I getroriene<br>Wahl des Ein- oder Ausgabegerätes wieder auf. Dazu werden in want des Ein- oder Ausgabegerates wieder auf. Dazu werden in<br>den entsprechenden Adressen wieder die Werte 0 für den entsprechenden Adressen wieder die Werte 0 für<br>Tastatureingabe bzw. 3 für Bildschirmausgabe eingetragen. Waren vorher Geräte am seriellen Bus aktiv, so wird noch UNTALK-bzw. UNLISTEN-Befehlgesandt, umdenangeschlossenen Geräten das Ende der Übertragung anzuzeigen.

# 3.6 Druckerspooling

Als Beispiel für die Benutzung der Ein-Ausgabe-Vektoren des<br>Betriebssystems wollen wir eine Druckerschnittstelle Betriebssystems wollen wir eine Druckerschnittstelle<br>realisieren, die den Userport zur Centronicsschnittstelle Centronicsschnittstelle umfunktioniert und dabei ein Druckerspooling realisiert.

Von Spooling spricht man dann, wenn die Ausgabe der Zeichen an den Drucker im Hintergrund unabhängig vom anderen Programmablauf geschieht. Aus dieser Beschreibung wird Ihnen sicher schon klar, daß es sich dabei um ein Interruptprogramm handeln muß. Damit die normale PRINT-Ausgabe nicht bei jedem Zeichen warten muß, bis der Drucker bereit ist, ein Zeichen anzunehmen, schreiben wir das Zeichen in einen Puffer. Das Interruptprogramm, das wir in den normalen Systeminterrupt einbinden, schaut nun jedesmal nach, ob noch Zeichen im Puffer stehen. Wenn dies der Fall ist und der Drucker ist bereit, ein Zeichen anzunehmen, werden solange Zeichen an den Drucker geschickt bis entweder der Drucker momentan keine Zeichen annehmen kann oder alle Zeichen ausgegeben sind.

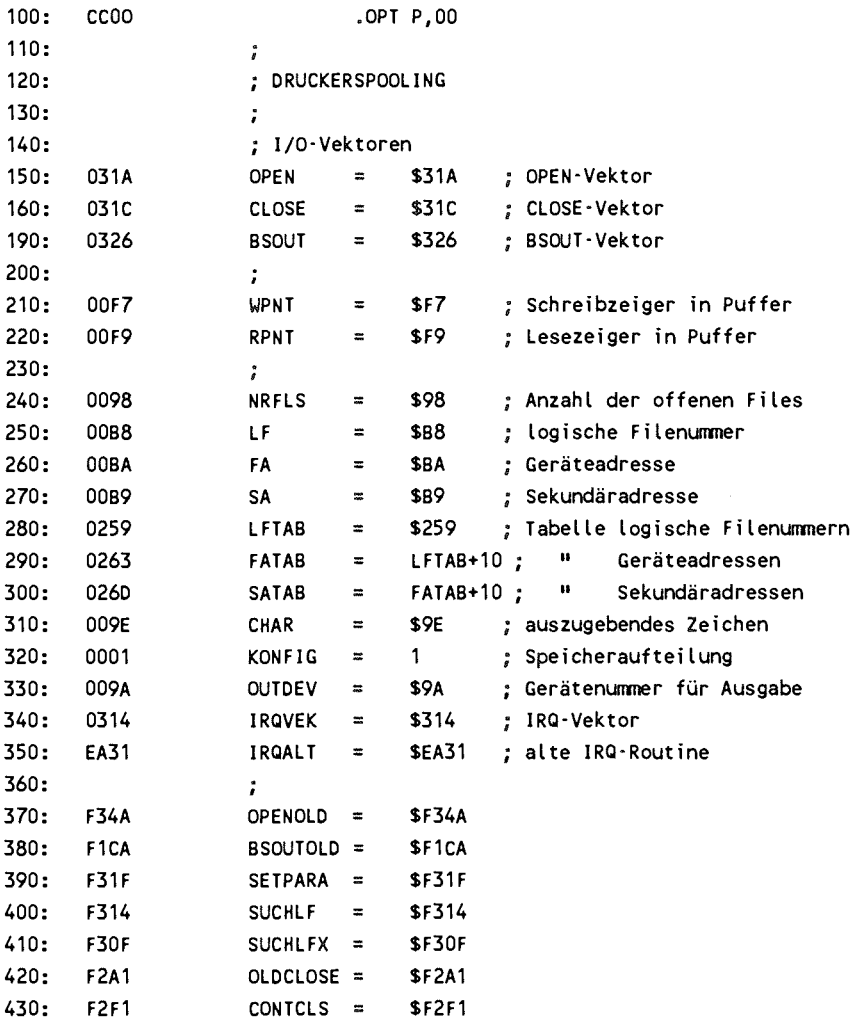

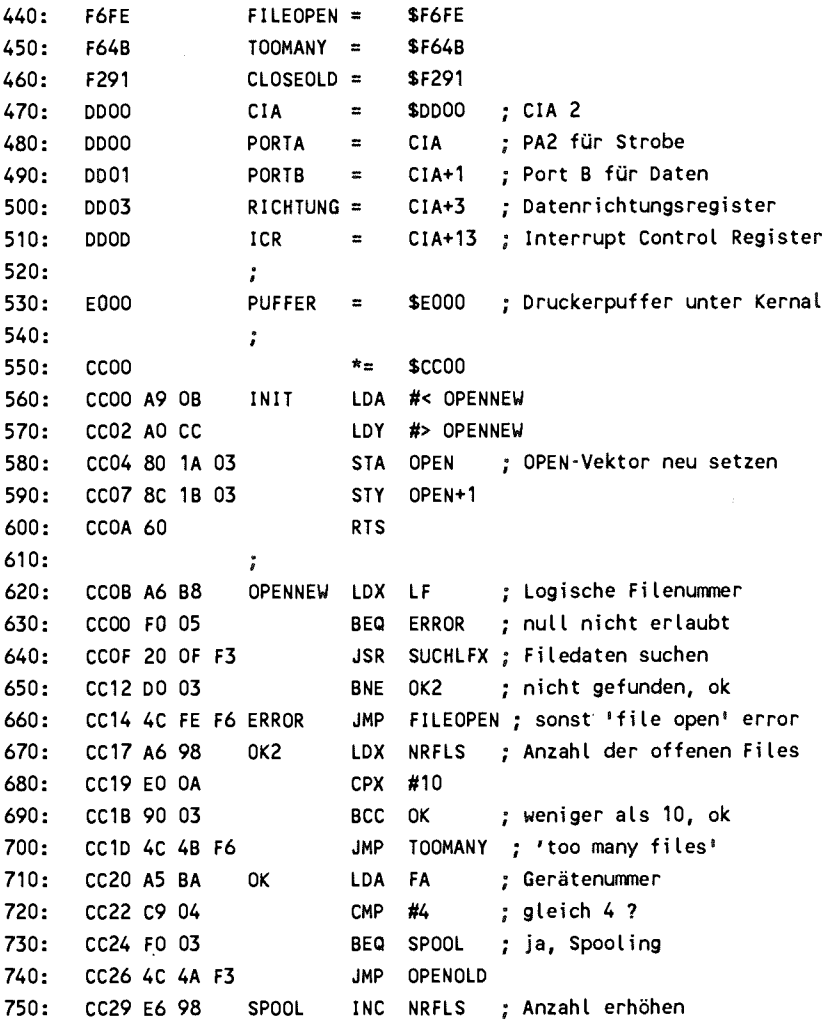

 $\mathcal{L}^{\text{max}}_{\text{max}}$  , where  $\mathcal{L}^{\text{max}}_{\text{max}}$ 

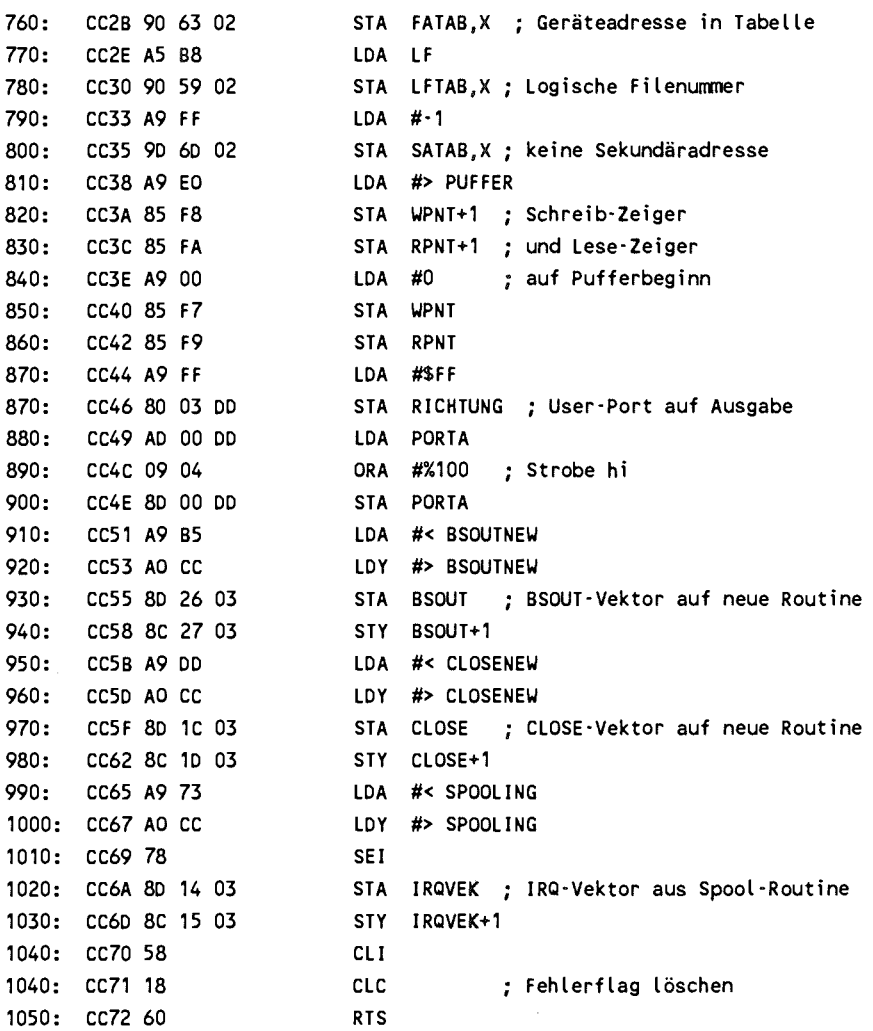

المستشر

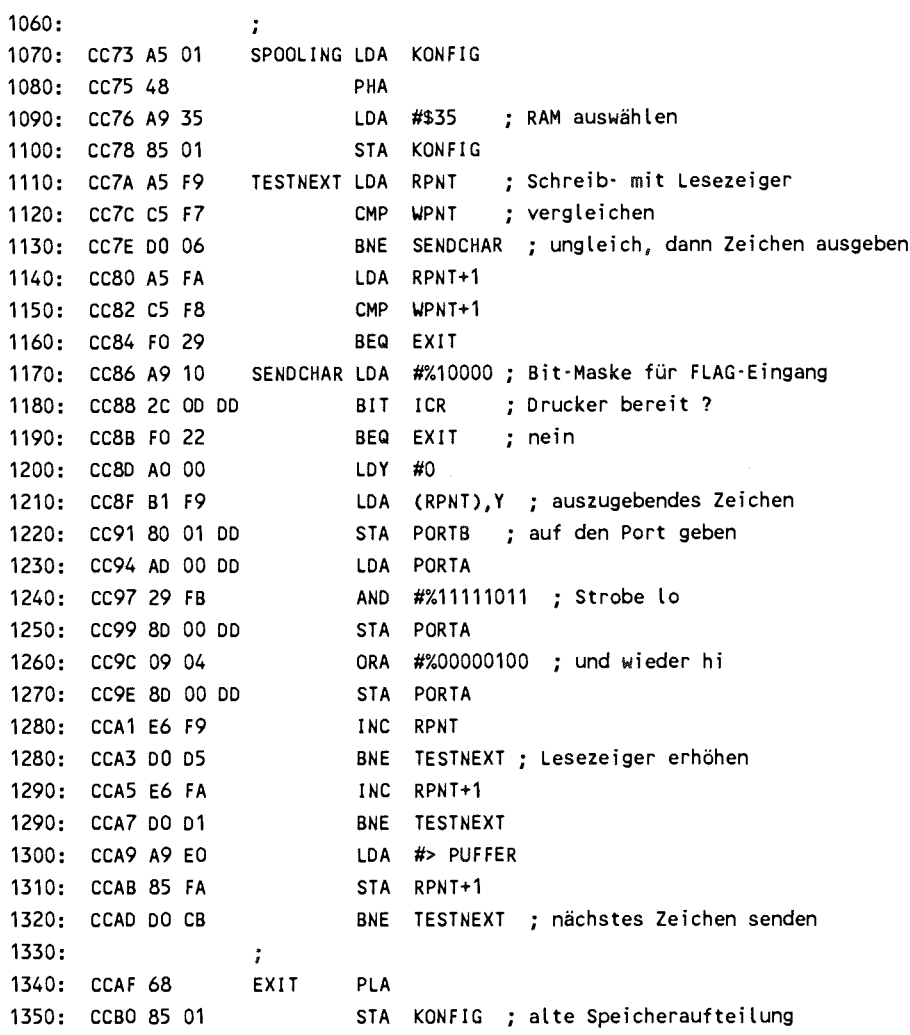

**1360: CCB2 4C 31 EA 1370: ; 1380: CCB5 48 BSOUTNEW PHA**  1390: CCB6 A5 9A **1400: CCB8 C9** 04 **CMP 1410: CCBA FO 04 BEQ 1420: CCBC 68 PLA 1420: CCBD 4C CA F1 1430:** CCCO **68 0K1 PLA 1440: CCC1 85 9E 1450: CCC3 98 TYA 1450:** CCC4 **48 PHA**  1460: CCC5 A5 9E **1470: CCC7 AO** 00 **LDY**  1480: CCC9 91 F7 1490: CCCB E6 F7 1500: CCCD DO 08 **1510: CCCF E6 F8 1520: CCD1 DO 04 BNE**  1530: CCD3 A9 E0 1540: CCD5 85 F8 **1550: CCD7 68 NOINC PLA 1560: CCD8 A8 TAY 1570: CCD9 A5 9E LDA 1580: CCDB 18 FERTIG CLC 1580: CCDC 60 RTS 1590: ; 1600: CCDD 20 14 F3 CLOSENEW JSR SUCHLF ; Filedate n suchen 1610: CCEO DO F9 1620: CCE2 20 1F F3 1630: CCE5 8A TXA 1630: CCE6 48 PHA IMP IRQALT** ; zum alten IRQ **; Zeichen merken OUTDEV ; Geräteadresse #4 ; gleic h 4 ? OK1 ; j a JMP** BSOUTOLD ; zur alten Ausgabe **; Zeichen zurück CHAR ; und merken ; Y rette <sup>n</sup> CHAR ; Zeichen #0**  STA (WPNT), Y ; in Puffer schreiben **WPNT**  BNE NOINC ; Pufferzeiger erhöhen **WPNT+1**  BNE NOINC LDA #> PUFFER ; Pufferzeiger auf Anfang **WPNT+1 ; Y zurück**  LDA CHAR **; Fehlerfla g löschen BNE** FERTIG ; kein File offen, fertig **SETPARA ; Fileparameter holen**  *;* **X-Register retten** 

```
1640: CCE7 A5 BA LDA FA ; Geräteadresse 
1650: CCE9 C9 04 CMP #4 ; 4 ? 
1660: CCES FO 03 BEQ CL0SE1 
1670: CCED 4C A1 F2 JMP OLDCLOSE ; alte CLOSE-Routine
1680: CCFO A9 CA CLOSE1 LDA #< BSOUTOLD 
1690: CCF2 A2 F1 LDX #> BSOUTOLD 
1700: CCF4 8D 26 03 STA BSOUT ; Vektor auf alt e BSOUT-Routine 
1710: CCF7 8E 27 03 STX BSOUT+1 
1720: CCFA A9 91 CL0SE1 LDA #< CLOSEOLD 
1730: CCFC A2 F2 LDX #> CLOSEOLD 
1740: CCFE 80 1A 03 STA CLOSE ; Vektor auf alt e CLOSE-Routine 
1750: CD01 8E 1B 03 STX CLOSE+1 
1760: CD 04 A9 31 LDA #< IRQALT 
1770: CD 06 A2 EA LDX #> IRQALT 
1780: CD 08 78 SEI 
1790: CD09 8D 14 03 STA IRQVEK ; alten IRQ wiederherstellen
1800: CDOC 8E 15 03 STX IRQVEK+1 
1810: CDOF 58 CLI 
1820: CD10 4C F1 F2 JMP CONTCLS ; CLOSE normal beenden 
ICC00-CD13 
NO ERRORS
```
Bevor wir zur Besprechung der Routinen kommen, soll zum besseren Verständnis der Druckerausgabe kurz die besseren Verständnis der Druckerausgabe kurz die<br>Funktionsweise der Centronicsschnittstelle beschrieben werden.

Eine Centronicsschnittstelle ist eine Parallelschnittstelle, d.h. es werden immer 8 Bit parallel, also ein komplettes Byte gleichzeitig übertragen. Damit sich Rechner und Drucker über den Zeitpunkt der Übertragung einigen können, werden noch zwei sogenannte Handshakeleitungen benutzt. Die eine Leitung

mit dem Namen STROBE wird vom Rechner bedient. Die Leitung liegt im Ruhezustand auf einem Hi-Pegel. Will der Rechner ein Byte zum Drucker schicken, so legt er die Daten auf die Leitung und zeigt dem Drucker durch einen kurzen Lo-Impuls an, daß Daten für den Drucker bereit stehen. Der Drucker akzeptiert die Daten und legt seinerseits die Leitung BUSY so lange auf Hi-Pegel, bis er das Zeichen verarbeitet hat und zur Annahme des nächsten Zeichens bereit ist. Bevor der zur Annahme des nächsten Zeichens bereit ist. Bevor der Rechner das nächste Zeichen schicken kann, muß er erst Rechner das nächste Zeichen schicken kann, muß er erst abwarten, bis die BUSY-Leitung wieder auf Lo-Pegel ist. Zur Übertragung wird die CIA 2 des Commodore 64 benutzt. Port B, der User-Port, dient dabei zur Übertragung der Daten. Das Strobe-Signal geht über die Leitung PA2 (Bit 2 von Port A). Die Busy-Leitung des Druckers wird mit der Leitung FLAG des User-Ports verbunden. Bei einem Übergang von Hi- auf Lo-Pegel wird in der CIA automatisch das Bit 4 im Interrupt Control Register gesetzt. Wir können also damit genau erkennen, wenn der Drucker wieder bereit ist, Daten zu empfangen. Das folgende Timingdiagramm stellt diesen Sachverhalt noch einmal grafisch dar.

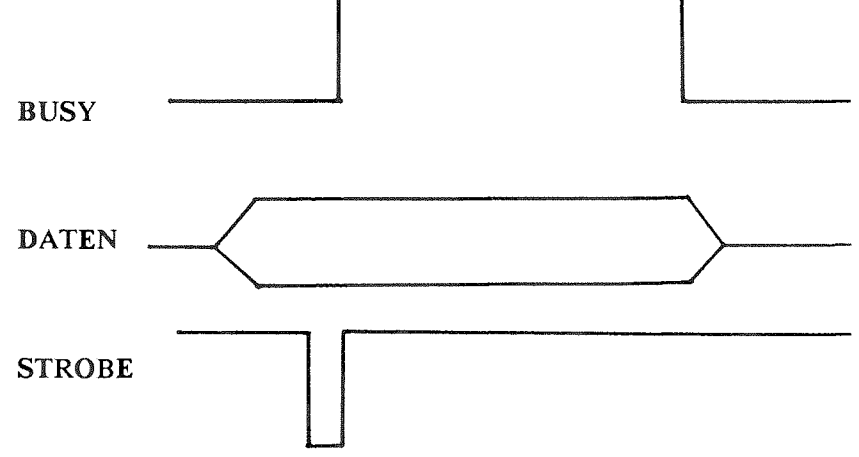

Doch jetzt zur Besprechung unseres Programms. Nach der Doch jetzt zur Besprechung unseres Programms. Nach der<br>Definition der Adressen finden wir zuerst die Det inition der Adressen finden wir zuerst die<br>Initialisierung, die in üblicher Weise den Vektor für OPEN<br>2016 westen zur Pouting satzt. Die Bouting selbst beginnt auf unsere neue Routine setzt. Die Routine selbst beginnt analog zur Betriebsystemroutine mit den Test der logischen Filenummer. Ist sie null, so geben wir eine Fehlermeldung aus. Ansonsten suchen wir nach einem geöffneten File mit dieser Nummer. Falls kein File mit der gleichen Nummer geöffnet war, können wir nun prüfen, ob bereits zehn Dateien offen sind. In diesem Fall ist die Kapazität der Filetabellen erschöpft und wir geben die Fehlermeldung 'too many files' aus. Jetzt können wir die Geräteadresse überprüfen. War es nicht vier, so springen wir in die normale OPEN-Routine zurück. Ansonsten erhöhen wir die hormale OrEN-Routine<br>zurück. Ansonsten erhöhen wir die Anzahl der offenen Files zuruck. Ansonsten ernohen wir die Anzahl der offenen Files<br>und tragen logische Filenummer, Geräteadresse und<br>Sekundäredresse in die enternehenden Tehellen ein Die und tragen logische Filenummer, Gerateadresse und<br>Sekundäradresse in die entsprechenden Tabellen ein. Die<br>Puffermisse werden wir den Peainn der Puffere seestst. Als Pufferzeiger werden auf den Beginn des Puffers gesetzt. Als Puffer benutzen wir die 8 KByte unter dem Betriebssystem von \$E000 bis \$FFFF. Dann wird der User-Port auf Ausgang geschaltet und das Strobe-Signal auf Hi-Pegel gelegt. Jetzt werden noch die Vektoren für BSOUT und CLOSE auf unsere neuen<br>Routinen gelegt. Das eigentliche Spooling geschieht im<br>Internationalisme sindere den Internationalise dem enG die Routinen gelegt. Das eigentliche Spooling geschieht im<br>Interrupt; wir ändern den Interruptvektor dazu auf die<br>Routine SPOOLING Nechdem-des Gamufles seläsekt ist kännen merrupt; wir andern den interruptvektor dazu auf die<br>Routine SPOOLING. Nachdem das Carryflag gelöscht ist, können wir mit RTS zurückkehren.

Die Spoolroutine, die in den Systeminterrupt eingebunden ist, schaltet zuerst die Speicherkonfiguration auf RAM um und prüft dann, ob ein Zeichen zur Ausgabe im Puffer steht. Dies ist dann der Fall, wenn der Schreibzeiger, der von der Routine BSOUT bei jedem Schreiben in den Puffer erhöht wird, nicht mit dem Ausgabezeiger übereinstimmt. Wenn der Drucker jetzt bereit ist, Zeichen anzunehmen, so holen wir ein Byte aus dem Puffer und legen es auf den User-Port. Durch Umschalten der Strobe-Leitung auf Lo und anschließend wieder auf Hi zeigen wir dem Drucker an, daß ein Zeichen anliegt. Nun erhöhen wir den Lesezeiger, damit beim nächsten Male das folgende Zeichen aus dem Puffer ausgegeben werden kann.

Wir verzweigen jetzt zum Anfang der Routine und geben das nächste Zeichen aus. Die Schleife wird solange durchlaufen, bis entweder keine Zeichen mehr auszugeben sind oder bis der Drucker keine Zeichen mehr annimmt. Am Label EXIT wird dann die ursprüngliche Speicherkonfiguation wieder hergestellt und die normale Interruptroutine ausgeführt.

Die Routine BSOUTNEW testet lediglich, ob die Ausgabe auf Gerät 4 geht. In diesem Fall wird das Zeichen in den Puffer geschrieben und der Pufferzeiger erhöht. Die Routine zerstört keine Registerinhalte und wird mit gelöschten Carryflag verlassen, um anzuzeigen, daß keine Fehler aufgetreten sind.

In CLOSENEW werden, falls die Geräteadresse 4 erkannt wurde, die Vektoren für BSOUT und CLOSE wieder ursprünglichen Werte gesetzt. Auch der Interruptvektor wird auf seinen alten Wert gesetzt. Dadurch wird die Ausgabe von evtl. noch im Puffer stehenden Zeichen abgebrochen. Soll dies evil, noch im Purier stehenden Zeichen abgebrochen, soll dies<br>vermieden werden, so müßte eine Warteschleife eingefügt vermieden werden, so muiste eine warteschielte eingerugt<br>werden, die so lange wartet, bis die Pufferzeiger für Schreiben und Lesen gleich sind.

Zum Anschluß des Druckers ist ein Kabel erforderlich, das den User-Port des Commodore 64 mit der Centronicsschnittstelle z.B. eines Epson-Druckers verbindet. Dabei sind folgende Leitungen zu verbinden:

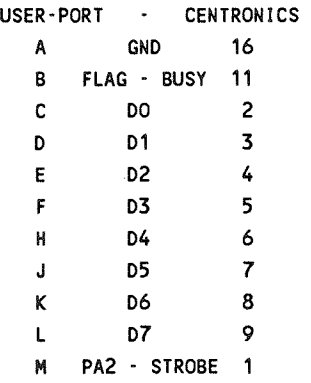

Da die meisten Drucker mit Centronicsschnittstelle über den ASCII-Zeichensatz verfügen, der sich vom Zeichensatz des Commodore 64 unterscheidet, könnte bei der Ausgabe gleich noch eine Wandlung in den ASCII-Kode vorgenommen werden.

Bei der Inbetriebnahme ist folgendes zu beachten. Verbinden Sie Rechner und Drucker mit dem Kabel und schalten Sie dann den Rechner und danach den Drucker ein. Dadurch ist<br>den Weister und danach den Drucker ein. Dadurch ist gewährleistet, daß der Drucker ein Daueren ist<br>gewährleistet, daß der Drucker beim Übergang in den gewanneisiet, das der Drucker beim Obergang in den<br>READY-Zustand das Flag-Bit in der CIA setzt. Jetzt können Sie das Maschinenprogramm laden und mit SYS 52224 initialisieren. Nach OPEN 1,4 werden mit PRINT# alle Daten in den Puffer im Rechner geschrieben, dessen Inhalt in der Interruptroutine an den Drucker geschickt wird. Das Schreiben in den Puffer geht dabei sehr schnell vor sich, so daß Ihr Anwendungsprogramm längst beendet sein kann, während die Interruptroutine noch<br>damit beschäftigt ist, den Pufferinhalt zum Drucker zu damit beschäftigt ist, den Pufferinhalt schicken.

# 4.1 Tabelle der Schlüsselworte und ihrer Token

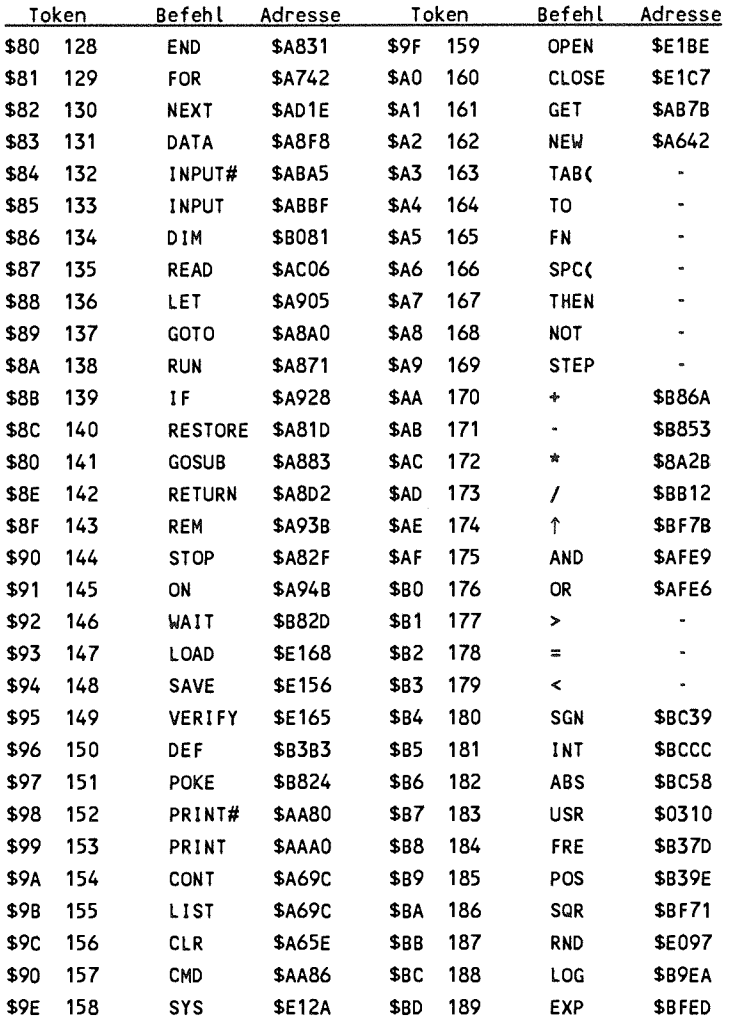

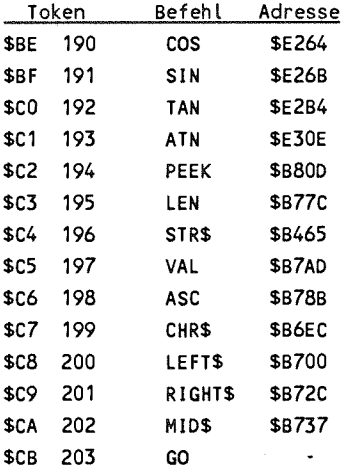

Die Tabelle ist so aufgebaut, daß zuerst die Befehlsworte kommen (\$80 - \$A2), dann folgen spezielle Worte, die im Zusammenhang mit anderen Befehle benutzt werden (\$A3 - \$A9). Daran schließen sich die Operatoren an (\$AA - \$B0). Nach den Vergleichsoperatoren (\$B1 - \$B3) kommen dann die BASIC-Funktionen (\$B4 - \$CA). Den Abschluß der Tabelle bildet der Kode für GO, der es erlaubt, GOTO auch als GO TO zu schreiben. Hinter den Befehlsworten steht, sofern dies möglich ist, die Adresse, an der die entsprechende Routine im ROM steht.

# 4.2 Zeropage-Vergleichstabelle C64 - C128

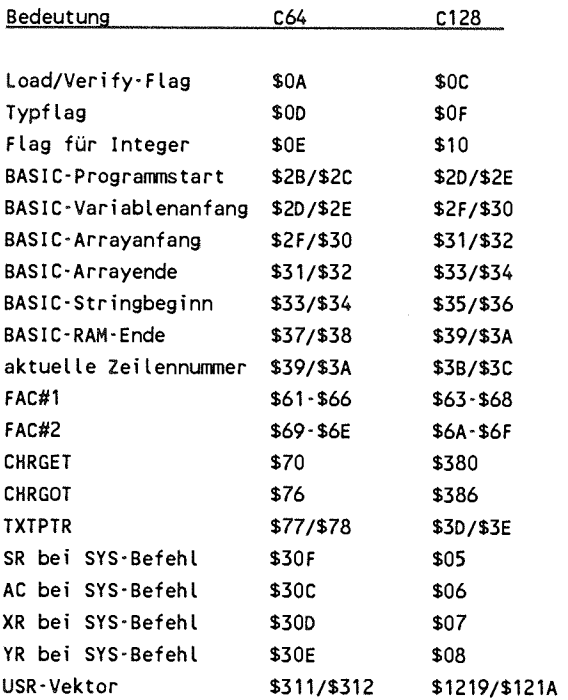

Wie Sie aus der Tabelle erkennen können, ergibt sich der zum 128er gehörende Wert aus dem 64er-Wert durch Addition von zwei. Dies gilt für die Zeiger des BASIc-Interpreters bis zur CHRGET-Routine.
$\mathcal{L}_{\mathcal{A}}$  $\label{eq:3.1} \frac{1}{\|x\|} \leq \frac{1}{\|x\|} \leq \frac{1}{\|x\|} \leq \frac{1}{\|x\|} \leq \frac{1}{\|x\|} \leq \frac{1}{\|x\|} \leq \frac{1}{\|x\|} \leq \frac{1}{\|x\|} \leq \frac{1}{\|x\|} \leq \frac{1}{\|x\|} \leq \frac{1}{\|x\|} \leq \frac{1}{\|x\|} \leq \frac{1}{\|x\|} \leq \frac{1}{\|x\|} \leq \frac{1}{\|x\|} \leq \$ 

 $\sim 0.1$ 

**C-COMPILER**<br>DM 298,-\*

"C" ist die kommende Programmiersprache! Bereits heute arbeiten große Softwarehäuser mit ihr - sogar das bekannte Betriebssystem "UNIX" wurde in "C" geschrieben. Jetzt kann auch der C-64-Anwender diese zukunftsweisende Computersprache nutzen, die bisher nur den "Großen" vorbehalten war. Und zwar in vollem Umfang, denn der C-Compiler von DATA BECKER ermöglicht nicht nur einen Einblick in dieses hochinteressante System, sondern bietet eine Möglichkeit zur professionellen Programmerstellung - eine echte Alternative zu anderen Sprachen. Das C-Paket enthält Editor, Compiler, Dienstprogramme sowie ein ausführlich dokumentiertes Handbuch.

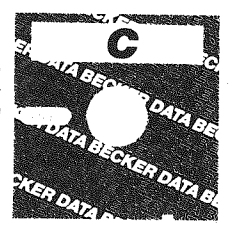

D <u>N.</u>

## **Der C-COMPILER in Stichworten:**

EDITOR: Füll Screen Editor mit variabler Zeichenbreite, maximal 43 K Textspeicher, 2 Zeichensätzen und komfortablen Textverarbeitungsfunktionen.

COMPILER: Voller Sprachumfang nach Kernigan und Ritchie (außer Bitfeldern), erzeugt direkten Maschinencode, hat 50 KByte Speicher für den objektcode verfügbar, optimiert Ausdrücke und bietet 16(l)-stellige Fließkomma-Arithmetik.

LINKER: Bindet bis zu 7 getrennt compilierte Quellfiles zu einem lauffähigen Maschinenprogramm zusammen, das sowohl vom C-Hauptmenue als auch von BASIC aus gestartet werden kann.

COPY: Diskettendienstprogramm.

Mit dem DATA BECKER "C'-COMPILER steht dem C-64-Anwender jetzt ein mächtiges Softwarewerkzeug zur Verfügung. "C"-Programme lassen sich ohne großen Aufwand auf PC's oder selbst auf Großrechner übertragen. Der DATA BECKER "C'-COMPILER wurde komplett in Deutschland von deutschen Autoren entwickelt. Natürlich mit ausführlichem Handbuch. Programm wird auf Diskette (für Diskettenlaufwerk 1541) geliefert.

\* unverbindliche Preisempfehlung. Alle Programme auf Diskette für VC-1541.

### ADA-Trainingskurs DM **198,-»**

Diese Programmiersprache der Zukunft, wie seinerzeit COBOL vom Pentagon in Auftrag gegeben, kann jetzt mit dem DATA BECKER-Trainingskurs auch derC-64-Anwender erlernen. Der ADA-Trainingskurs enthält außerdem einen Compiler, der einen umfassenden SUBSET und die wesentlichen Elemente dieser Sprache bietet.

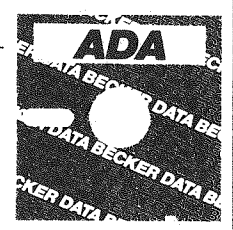

#### **ADA-Trainingskurs in Stichworten:**

blockstrukturierte Programme - modularer Aufbau der Programme - ermöglicht die Behandlung von Ausnahmezuständen - lexikalische, syntaktische und semantische Fehlerüberprüfung beim Übersetzen und zur Laufzeit - Nennung der fehlerhaften Zeilennummer führt zu problemloser Fehlersuche - ermöglicht das einfache Einbinden von Maschinenprogrammen - ausgesprochen leichtes Arbeiten mit Programmbibliotheken - Konstanten und Variablendefinitionen von verschiedenen Typen (Integer, Strings etc.) - Assembler erlaubt Kommentare, Benutzung von Labels, verschiedene Zahlenformate, Pseudo-Anweisungen (z.B. ".BYTE", ".MARKE", ".START", ".BLOCK", ".WORD", ".COUNT" etc.) und die Verwendung aller Mnemonics (MOS Standard) - Disassembler ermöglicht die Analyse von Maschinenprogrammen - 62 Schlüsselwörter, trotzdem genug Speicherplatz für eigene Programme vorhanden - Programmdiskette enthält Editor, Obersetzer, Assembler und Disassembler - umfangreiches deutsches Handbuch mit Übungen und Lösungsvorschlägen zu den Themen Textausgabe, Bildschirmsteuerung, Datenobjekte, Datenein- und -ausgäbe, Wertzuweisung, Entscheidungen und Schleifen - ausführliche Darstellung und Erläuterung der Grammatikregeln - Grammatikindex.

« unverbindliche Preisempfehlung. Alle Programme auf Diskette für VC-1541.

Diese hochkarätige Einführung in die rechnerunterstützte Konstruktion liefert neben umfassenden Informationen reich-Konstruktionsbeilich spiele mit etlichen Programmen. Konkret werden dreidimensionale Zeichnungen und deren Veränderung durch Zoomen, Duplizieren, Spiegeln etc. behandelt. Bausteinprinzip und Macros erklärt sowie darüber hinaus der Aufbau eines eigenen CAD-Systems erarbeitet. Ein brandaktuelles Buch der absoluten Spitzenklasse!

Voß

Einführung in die Künstliche Intelligenz Mit vielen Programmen für den C 64 395 Seiten, DM 49.-ISBN 3-89011-081-9

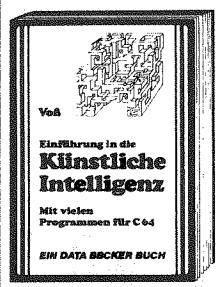

Zentrales Thema aktueller Diskussionen: die Künstliche Intelligenz (KI). Eine ausführliche und interessante Einführung in deren Theorie und Einsatzmöglichkeiten, vom historischen Abriß über die "denkenden" und "lebenden" Maschinen bis zu Anwendungsbeispielen mit Programmen für den Commodore 64. Expertensystem, Such- und Auskunftsprogramm oder selbstlernende Programme werden ebenso dargestellt wie Computer-Kunst oder Simulationen.

Einführund

mit dem

**EBI DATA BECKER SUCH** 

Einführung in CAD mit

dem Commodore 64

302 Seiten, DM 49,-

ISBN 3-89011-067-3

Heift

**IODORE** 

l F rus neta Brekšti Burb

Compiler - verstehen, anwenden, entwickeln 336 Seiten, DM 49,-ISBN 3-89011-061-4

STAR-TRECK im Wohnzimmer? Dieses packende Buch zeigt, wie man sich einen Roboter ohne großen finanziellen Aufwand selbst bauen kann und welche erstaunlichen Möglichkeiten der C 64 zur Programmierung und Steuerung bietet - anschaulich dargestellt mit vielen Abbildungen und etlichen Beispielen. Dazu ein spannender berblick über die historische Entwicklung des Roboters und eine umfassende Einführung in kybernetische Grundlagen. Unentbehrlich für jeden Roboterfan!

Zu den wichtigsten Arbeitsmitteln des Programmierers überhaupt gehören Compiler. deren Grundlagen, Funktionen und Einsatzweise in diesem Buch systematisch erklärt werden. Auch die Entwicklung eines eigenen Compilers, lexikalische, syntaktische und semantische Analyse so-Codegenerierung حاس sind ausführlich beschrieben. Mit vielen nützlichen Programmen, speziell zugeschnitten auf den Commodore 64 - Pflichtlektüre für ieden ernsthaften Programmierer!

Konkurrenzios! Dieses<sup>1</sup> Buch enthält nicht nur eine umfangreiche Programmsammlung. sondern ist zuglich qualifiziertes Standardwerk (inklusive Tips und Tricks!) für die anspruchsyolle wissenschaftliche Nutzung des C 64. Mit Sortier- und Mathematikprogramm, Statistik und weiteren interessanten Programmen für Chemie, Physik, Biologie und Elektronik wird der 64er zur wissenschaftlichen Hilfskraft. Ein breites Spektrum, gut und ausführlich dokumentiert.

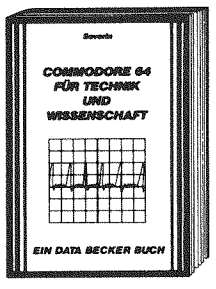

# Severin

64 für Commodore Technik und Wissenschaft 296 Seiten, DM 49 .-ISBN 3-89011-021-5

Ein unentbehrliches Arbeitsinstrument für den Commodore-64-Anwender! Fachwissen von A-Z bei allen Fragen zur Computerei im allgemeinen und zum 64er im besonderen. Gleichzeitia ein Fachwörterbuch, natürlich mit deutscher Erklärung der englischen Fachbeariffe. Insgesamt eine unglaubliche Vielfalt an Informationen, die grund-Verständnis sätzliches ebenso fördern wie fort-Programgeschrittene mierung.

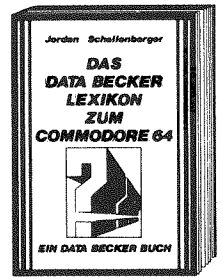

Jordan/Schellenberger Das DATA BECKER Lexikon zum Commodore 64

354 Seiten, DM 49 .-ISBN 3-89011-0013-4

# **Sasse**

**Steigers** 

Commodore 64

Das Roboterbuch zum

ca. 230 Seiten, DM 49.-

erscheint April 1985

ISBN 3-89011-86-X

**RIBITTER** 

**BILLEM** 

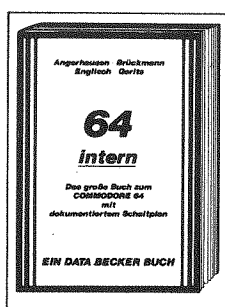

Angerhausen/**Br**ückmann/Englisch/Gerits 64 Intern Das **große** Buch zum Commodore 64 mit dokumentiertem **Schattplan** 

Das Standardwerk zur Floppy VC 1541. Alles über Diskettenprogrammierung vom Einsteiger bis zum Profi. Neben grundlegenden Informationen zum DOS, zu den-Systembefehlen und Fehlermeldungen stehen mehrere Kapitel zur praktischen Dateiverwaltung mit der Floppy. Umfangreiches, dokumentiertes DOS-Listing.Dazu eine Fundgrube verschiedenster Programme und Hilfsroutinen, die das-Buch für jeden Floppy-Anwender einfach zur Pflichtlektüre machen.

Das Superbuch, das Ihnen zeigt, was alles in Ihrem Rekorder steckt. Informiert detailliert und leichtverständlich über Datasette und Cassettenspeicherung. Mit den Spitzenprogrammen Autostart, Catalog (sucht und lädt automatisch!), Backup von und auf Floppy, Save von Speicherbereichen und einem neuen Cassetten-Betriebssy-

stem mit dem 10-20 mal schnelleren (!) Fasttape. Außerdem weitere nützliche Hinweise (Kopfjustage, Kontroll-Lautsprecher) und Programme.

Die Herausforderung für jeden ernsthaften Anwender! Alles über Technik, Betriebssystem und fort-<br>geschrittene Programgeschrittene mierung des Commodore<br>64 Mit – ausführlichem Mit ausführlichem<br>-Listing, sorgfältig ROM-Listing, dokumentierten Originalschaltplänen zum Ausklappen, zahlreichen Abbildungen, Schaltbildern, Blockdiagrammen und natürlich - mit anspruchsvollen Programmen. Mit diesem unentbehrlichen Buch lernen Sie Ihren C 64 erst richtig kennen. **352 Seiten, 2** Schaltplä ne, DM **69,-** ISBN 3-89011-000-2

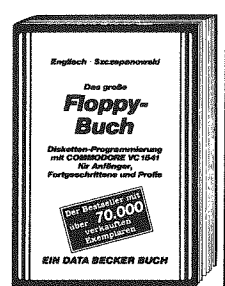

Englisch/Szczepa**nowski**  Das große **Floppy-Buch**  482 Seiten, D M **49,-** 1SBN 3-88011-006-3

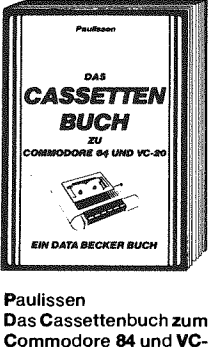

Commodore 84 und VC-20 190 **Seiten, DM 29,- ISBN** 3-89011-030-4

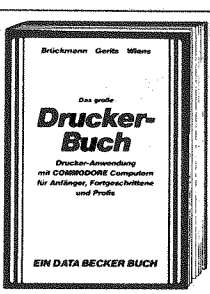

Brückmann/Gerits/ **Wiens** Das große Druckerbuch 369 Seiten, DM 49, iSBN 3-89011-020-7

Selbsthilfe spart Zeit, Ärger und Geld - gerade Probleme wie Floppy-Justage oder Reparaturen der Platine sind mit oft einfachen Mitteln zu lösen. Anleitungen zur Behebung der meisten Störfälle, Ersatzfeillisten und eine Einführung in Mechanik und Elektronik des Laufwerks. Natürlich gehören auch genaue Angaben zu Werkzeug und Arbeitsmaterial zum Buch, das in jeder Beziehung für "effektiv und preiswert" steht.

Mit diesem Buch meistern Sie absolut jedes Drukker-Problem. Ob Sekundäradressen, Schnittstellen, Steuerzeichen, formatierte Datenausgabe oder Grafik-Hardcopy: alles hervorragend erklärt. Selbstverständlich wieder viele nützliche Programme zum Abtippen; außerdem wichtige Hilfen zur Druckeranpassung, ein Betriebssystemlisting des MPS 801 und ein eigenes Kapitel zum VC-1520. Jetzt holen Sie das Optimum aus Ihrem Drucker heraus!

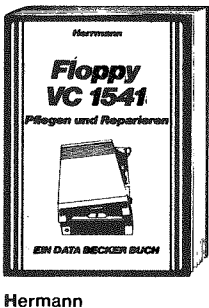

**VC-1541** Pflegen und Reparieren ca. 200 Seiten, DM 49,-ISBN 3-89011-079-7

**Brückmann** Der Commodore 64 und der Rest der Welt 229 Seiten, DM 49,-**ISBN** 3-89011-015-0

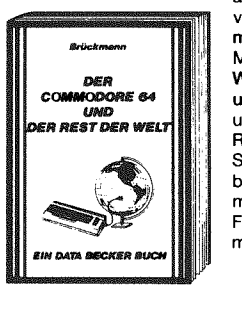

Literatur speziell für den engagierten Hobbyelek-<br>troniker vom fähigen vom fähigen Techniker zusammengestellt. Schwerpunkt sind ausgesuchte Ideen zu verschiedenen Einsatzmöglichkeiten des C 64: Motorsteuerung, A/D-Wandler, Spannungsund Temperaturmessung und Lichtorgel. Dazu eine Reihe hochinteressanter Schaltungen zum Nachbau: EPROM-Programmer, Sprachsynthesizer, Frequenzzähler und noch mehr.

**DATA BECKER** präsentiert **»in neues Textverarbeitungsprogramm der Superlative:** 

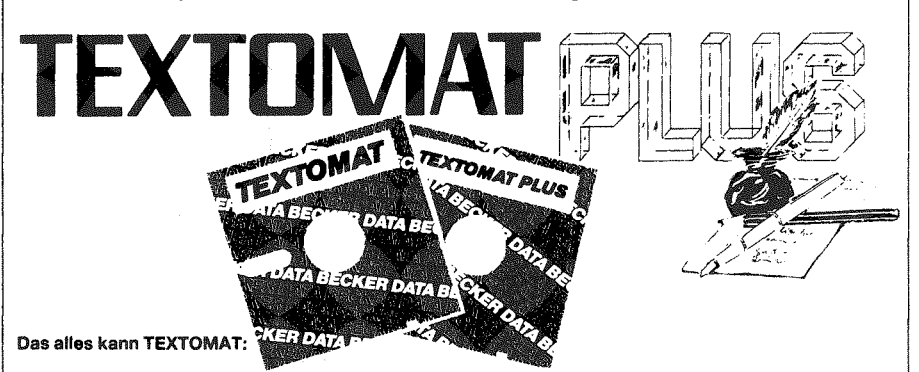

Diskettenprogramm - durchgehend menuegesteuert - deutscher Zeichensatz auch auf COMMODORE-Druckern - Rechenfunktionen für alle Grundrechenarten - 24.000 Zeichen pro Text im Speicher - beliebig lange Texte durch Verknüpfung - wahlweise 40 oder 80 Zeilen pro Zeile durch horizontales Scrolling des Bildschirms - läuft mit 1 oder 2 Floppies - frei programmierbare Steuerzeichen - Formulareinstellung für Randeinstellung usw. - komplette Bausteinverarbeitung - Blockoperationen, Suchen und Ersetzen - Serienbriefe mit DATAMAT - formatierte Ausgabe auf Bildschirm - an fast jeden Drucker anpaßbar - ausführliches deutsches Handbuch mit Übungslektionen.

# **TEXTOMAT** DM **99,-\***

**Und das kann TEXTOMAT PLUS zusätzlich:** 

+ Anzahl der Zeichen pro Zeile frei zwischen 40 und 240 einstellbar-neues Formatieren des Textes bei jedem Einlesen in den Speicher, so daß es keine Rolle spielt, mit welcher Einstellung der Text geschrieben wurde. + 8 frei definierbare Floskeltasten zum Schreiben von Wörtern oder Sätzen auf Tastendruck.

+ Wordwrap zieht jedes Wort, das nicht mehr in eine Zeile paßt, sofort in die nächste Zeile.

+ Frei einstellbarer Tabulator

+ Alle einmal definierten Tabulatorpositionen und Floskeltasten, die Formateinstellungen usw. können natürlich im Formular auf Diskette gespeichert und beliebig oft aufgerufen werden.

+ Von Ihnen eingegebene Trennvorschläge werden bei der Formatierung automatisch ausgeführt, so daß lange Wörter nicht mehr große Löcher im Text verursachen.

+ Formatierte Ausgabe auf Bildschirm mit der Anzeige von Überschriften, Seitenumbruch, Seitennummern usw. ermöglichen es, sich ein genaues Bild vom Aussehen des Textes zu machen, ohne auch nur ein Blatt Papier zu verschwenden.

+ Anzeige wahlweise im 40-Zeichenmodus oder über die integrierte softwaremäßige 80-Zeichenkarte möglich.

+ Senden und Empfangen von Texten über Akustikkoppler - dabei können auch Texte von anderen Quellen außer TEXTOMAT PLUS empfangen werden. Eine frei editierbare Konvertierungstabelle verhindert Schwierigkeiten mit den ASCII-Codes anderer Computer.

+ Beliebiger Zeichensatz sowohl für Drucker als auch für Bildschirm erstellbar. Sei es griechisch oder seien es nur ein paar mathematische Sonderzeichen - jedes Zeichen auf dem Bildschirm kann in einer maximalen Matrix von 16x16 Punkten auf den COMMODORE-Druckern MPS 801,802,803 und den EPSON-Druckern RX80 bzw. FX80 mit DATA BECKER-Interface ausgedruckt werden. Durch den Ausdruck im Grafikmodus ist es jetzt auch möglich, Proportionalschrift auf allen diesen Druckern (auch den COMMODORE-Druckern!) zu erstellen.

+ Unterstützung des frei definierbaren Zeichensatzes des EPSON-FX 80 in allen Belangen.

+ Mischen von Text und Grafik mit den oben genannten Druckertypen. Jede normal gespeicherte Grafik wie z.B. von SUPERGRAPHIK, KALKUMAT oder KOALA-PAD kann auch ausschnittweise in den Text integriert werden. + Druckausgabe auch auf Floppy, so daß der Text in eine Datei geschrieben wird. Damit ist es z.B. möglich, eine Fotosatzmaschine anzusteuern.

+ Wahlweise menuegesteuerte Bedienung des Programms oder schnelle Direktanwahl der Befehle über Buchstaben für den geübten Anwender.

+ Sehr umfangreiches, reich illustriertes Handbuch, in dem alle Funktionen ausführlich beschrieben sind.

TEXTOMAT PLUS DM 248,-\* \* unverbindliche Preisempfehlung. Alle Programme auf Diskette für VC-1541. **TEXTOMAT PLUS** DM **248,-\*** \* unverbindliche Preisempfehlung. Alle Programme auf Diskette für VC-1541.

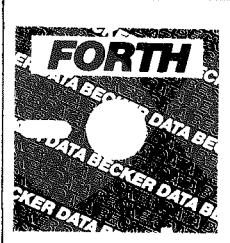

### **FÖRTH**  DM 99,-\*

FÖRTH, die Sprache der "vierten Generation", ist mittlerweile bei den Homecomputeranwendern eine echte Alternative zu BASIC geworden. Programme, die in FÖRTH geschrieben wurden, sind wesentlich schneller und kürzer, häufig eleganter und schöner als ähnliche Programme in BASIC.

Mit FÖRTH erhalten Sie eine Betriebssystemsprache, die als Compilersprache überaus schnell ist und als Interpretersprache im interaktiven Dialog benutzt werden kann. Gleichzeitig entwickeln Sie mit FÖRTH eine ganz neue Programmierphilosophie, die auf der Benutzung der umgekehrten polnischen Notation (UPN) basiert.

Im DATA BECKER-FORTH sind nahezu alle Vokabeln des FORTH-Standards FORTH 79 enthalten; weiterhin sind elementare Wörter der jüngsten FORTH-Generation FÖRTH 83 aufgenommen. Weiterhin sind die Fehlermeldungen frei editierbar und lassen sich individuell gestalten. Das Software-Paket FÖRTH bietet außerdem komfortable Möglichkeiten für die Sound-Programmierung und enthält auch Befehle zur Hires- und Block-Graphik, die aufgrund der hohen Verarbeitungsgeschwindigkeit von FÖRTH zu wirkungsvollen Ergebnissen führen. Neben einer Menge an Programmierhilfen (DUMP, HELP und TRACE) wurden auch ein komfortabler EDITOR und ein spezieller FORTH-Assembler integriert.

Alle im Handbuch aufgeführten Beispiele werden Ihnen als Quellprogramme auf der Diskette mitgeliefert. Diese Programme können sofort geladen, ausprobiert und gegebenfalls verändert werden.

Eine optimale Ergänzung zu diesem Software-Paket ist "Das Trainingsbuch zu FÖRTH" von DATA BECKER, das über das umfangreiche Handbuch hinaus anhand von Übungen zu einer soliden Kenntnis und sauberen Anwendung von FÖRTH führt und im "Trainingsbuch zu FÖRTH für Fortgeschrittene" eine gelungene Fortsetzung findet

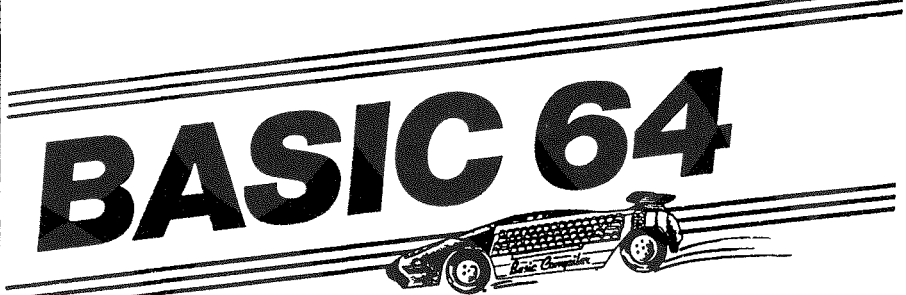

DM 99.-\*

Der Compiler BASIC 64 bietet die Möglichkeit, BASIC-Programme entweder in Maschinensprache oder in einen sogenannten Speedcode zu übersetzen. Beide Varianten sorgen dafür, daß Ihre Programme 4- bis 14mal schneller laufen! Bearbeiten Sie mit BASIC 64 alle Programme, die Ihnen schon immer zu langsam waren. Sie werden überrascht sein, was BASIC 64 zu leisten vermag: mit dem kompakten Speedcode können Sie den Speicherplatzbedarf Ihres Programmes um 25% verringern, während der speicherplatzaufwendigere Maschinencode zusätzlichen Geschwindigkeitszuwachs bringt.

BASIC 64 kann jedes Programm verarbeiten, das im COMMODORE 64 BASIC geschrieben wurde (Ausnahme: einzelne POKE-Befehle) und unterstützt teilweise auch die bekannten Befehlserweiterungen. Außerdem können Sie mit BASIC 64 den Speicherplatz für Daten um 24 K erweitern. Nebenbei erledigt BASIC 64 einige Arbeiten für Sie: Umformung mathematischer Ausdrücke, möglichst ökonomische Speicherplatzausnutzung und Integer Arithmetik. Durch eine völlig veränderte Stringbehandlung schrumpft die gefürchtete Garbage Collection auf wenige Sekunden. Alle Optionen werden benutzerfreundlich per Menü aufgerufen und Eingaben auf ihre Korrektheit hin überprüft. Sie werden dadurch auf falsche Eingaben aufmerksam gemacht. So sind Bedienungsfehler von vornherein ausgeschlossen! Mit BASIC 64 haben Sie ein Hilfsmittel in der Hand, das Ihre BASIC-Programme schneller macht als Sie es bisher für möglich gehalten haben! Das Programm wird mit ausführlichem deutschen Handbuch geliefert.

\* unverbindliche Preisempfehlung. Alle Programme auf Diskette für VC-1541.